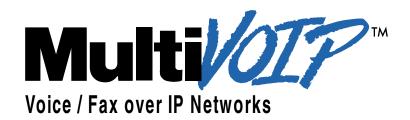

User Guide for Voice/IP Gateways

Digital Models (T1, E1, ISDN-PRI): MVP-2410/3010

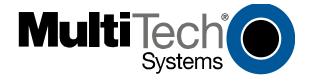

#### User Guide S000384A

Digital MultiVOIP Units (Models MVP2410, MVP3010) Upgrade Units (MVP24-48 and MVP30-60)

This publication may not be reproduced, in whole or in part, without prior expressed written permission from Multi-Tech Systems, Inc. All rights reserved.

Copyright © 2005, by Multi-Tech Systems, Inc.

Multi-Tech Systems, Inc. makes no representations or warranties with respect to the contents hereof and specifically disclaims any implied warranties of merchantability or fitness for any particular purpose. Furthermore, Multi-Tech Systems, Inc. reserves the right to revise this publication and to make changes from time to time in the content hereof without obligation of Multi-Tech Systems, Inc. to notify any person or organization of such revisions or changes.

#### **Record of Revisions**

Revision Description

A Doc re-organization. Follows S000249K. (09/26/05)

Describes 4.08 software release.

#### **Patents**

This Product is covered by one or more of the following U.S. Patent Numbers: *6151333*, 5757801, 5682386, 5.301.274; 5.309.562; 5.355.365; 5.355.653; 5.452.289; 5.453.986. Other Patents Pending.

#### **Trademark**

Trademark of Multi-Tech Systems, Inc. is the Multi-Tech logo. Windows and NetMeeting are registered trademarks of Microsoft.

Multi-Tech Systems, Inc. 2205 Woodale Drive Mounds View, Minnesota 55112

(763) 785-3500 or (800) 328-9717; U.S. Fax: 763-785-9874

Technical Support: (800) 972-2439

http://www.multitech.com

### **CONTENTS**

| CHAPTER 1: OVERVIEW                                | 6  |
|----------------------------------------------------|----|
| ABOUT THIS MANUAL                                  | 7  |
| INTRODUCTION TO TI MULTIVOIPS (MVP2410 & MVP24-48) |    |
| T1 Front Panel LEDs.                               |    |
| INTRODUCTION TO EI MULTIVOIPS (MVP3010 & MVP30-60) |    |
| E1 Front Panel LEDs                                |    |
| El LED Descriptions                                |    |
| SPECIFICATIONS                                     |    |
| Specs for Digital T1 MultiVOIP Units               | 25 |
| Specs for Digital E1 MultiVOIP Units               |    |
| Installation at a Glance                           |    |
| RELATED DOCUMENTATION                              |    |
|                                                    |    |
| CHAPTER 2: QUICK START INSTRUCTIONS                | 28 |
|                                                    |    |
| CHAPTER 3: MECHANICAL INSTALLATION AND CABLING     | 30 |
| Introduction                                       | 31 |
| SAFETY WARNINGS                                    | 31 |
| Lithium Battery Caution                            | 31 |
| Safety Warnings Telecom                            |    |
| UNPACKING YOUR MULTIVOIP                           |    |
| Unpacking the MVP2410/3010                         |    |
| RACK MOUNTING INSTRUCTIONS                         |    |
| Safety Recommendations for Rack Installations      |    |
| 19-Inch Rack Enclosure Mounting Procedure          |    |
| CABLING                                            |    |
| Cabling Procedure                                  |    |
| CHAPTER 4: SOFTWARE INSTALLATION                   |    |
|                                                    |    |
| Introduction                                       |    |
| LOADING MULTIVOIP SOFTWARE ONTO THE PC             |    |
| UN-INSTALLING THE MULTIVOIP CONFIGURATION SOFTWARE | 46 |
| CHAPTER 5: TECHNICAL CONFIGURATION                 | 49 |
| CONFIGURING THE MULTIVOIP                          | 50 |
| LOCAL CONFIGURATION                                |    |
| Pre-Requisites                                     |    |
| IP Parameters                                      |    |
| T1 Telephony Parameters (for MVP2410)              |    |
| E1 Telephony Parameters (for MVP3010)              |    |
| SMTP Parameters (for email call log reporting)     | 57 |
| Config Info CheckList                              |    |
| Local Configuration Procedure (Summary)            |    |
| Local Configuration Procedure (Detailed)           |    |
| Modem Relay                                        |    |

| CHAPTER 6: T1 PHONEBOOK CONFIGURATION                                                                                                    | 170                                                                                     |
|----------------------------------------------------------------------------------------------------|-----------------------------------------------------------------------------------------|
| T1 Versus E1 Telephony Environments                                                                                                    | 171                                                                                     |
| CONFIGURING T1 (NAM) TELEPHONY MULTIVOIP PHONEBOOKS                                                                                                    |                                                                                         |
| T1 PHONEBOOK EXAMPLES                                                                                                    |                                                                                         |
| 3 Sites, All-T1 Example                                                                                                    |                                                                                         |
| Configuring Mixed Digital/Analog VOIP Systems                                                                                                    |                                                                                         |
| Call Completion Summaries                                                                                                    | 204                                                                                     |
| Variations in PBX Characteristics                                                                                                    |                                                                                         |
| CHAPTER 7: E1 PHONEBOOK CONFIGURATION                                                                                                    | 208                                                                                     |
| E1 Versus T1 Telephony Environments                                                                                                    | 209                                                                                     |
| E1-STANDARD INBOUND AND OUTBOUND MULTIVOIP PHONEBOOKS                                                                                                    |                                                                                         |
| Free Calls: One VOIP Site to Another                                                                                                    |                                                                                         |
| Local Rate Calls: Within Local Calling Area of Remote VOIP                                                                                                    |                                                                                         |
| National Rate Calls: Within Nation of Remote VOIP Site                                                                                                    |                                                                                         |
| Inbound versus Outbound Phonebooks                                                                                                    |                                                                                         |
| PHONEBOOK CONFIGURATION PROCEDURE                                                                                                    |                                                                                         |
| E1 PHONEBOOK EXAMPLES                                                                                                    |                                                                                         |
| 3 Sites, All-E1 Example                                                                                                    |                                                                                         |
|                                                                                                    |                                                                                         |
| Configuring Digital & Analog VOIPs in Same System  Call Completion Summaries                                                                                                    | 216                                                                                     |
| Variations in PBX Characteristics                                                                                                    |                                                                                         |
| International Telephony Numbering Plan Resources                                                                                                    |                                                                                         |
|                                                                                                    | 230                                                                                     |
|                                                                                                    |                                                                                         |
| CHAPTER 8: OPERATION AND MAINTENANCE                                                                                                    | 252                                                                                     |
| CHAPTER 8: OPERATION AND MAINTENANCE  OPERATION AND MAINTENANCE                                                                                                    |                                                                                         |
|                                                                                                    | 253                                                                                     |
| OPERATION AND MAINTENANCE                                                                                                    | 253                                                                                     |
| OPERATION AND MAINTENANCE                                                                                                    | 253<br>253                                                                              |
| OPERATION AND MAINTENANCE                                                                                                    | 253<br>253<br>256                                                                       |
| OPERATION AND MAINTENANCE System Information screen Statistics Screens About Call Progress                                                                                                    | 253<br>253<br>256<br>256                                                                |
| OPERATION AND MAINTENANCE System Information screen Statistics Screens About Call Progress About Logs About IP Statistics                                                                                                    | 253<br>253<br>256<br>256<br>264                                                         |
| OPERATION AND MAINTENANCE System Information screen Statistics Screens About Call Progress About Logs                                                                                                    | 253<br>253<br>256<br>256<br>264<br>271                                                  |
| OPERATION AND MAINTENANCE System Information screen Statistics Screens About Call Progress About Logs About IP Statistics About Link Management                                                                                                    | 253<br>253<br>256<br>264<br>271<br>276<br>276                                           |
| OPERATION AND MAINTENANCE System Information screen Statistics Screens About Call Progress About Logs About IP Statistics About IP Statistics About Link Management About Registered Gateway Details                                                                                                    | 253<br>253<br>256<br>256<br>264<br>271<br>276<br>287<br>290                             |
| OPERATION AND MAINTENANCE System Information screen Statistics Screens About Call Progress. About Logs About IP Statistics. About Link Management. About Registered Gateway Details About Alternate Server Statistics                                                                                                    | 253<br>253<br>256<br>264<br>271<br>276<br>287<br>290                                    |
| OPERATION AND MAINTENANCE System Information screen Statistics Screens About Call Progress. About Logs About IP Statistics. About Link Management. About Registered Gateway Details About Alternate Server Statistics About Packetization Time MULTIVOIP PROGRAM MENU ITEMS                                                                                                    | 253<br>253<br>256<br>256<br>264<br>271<br>276<br>287<br>290<br>294                      |
| OPERATION AND MAINTENANCE System Information screen Statistics Screens About Call Progress About Logs About IP Statistics About Link Management About Registered Gateway Details About Alternate Server Statistics About Packetization Time MULTIVOIP PROGRAM MENU ITEMS Configuration Option                                                                                                    | 253<br>253<br>256<br>256<br>264<br>271<br>276<br>287<br>290<br>294<br>297               |
| OPERATION AND MAINTENANCE System Information screen Statistics Screens About Call Progress About Logs About IP Statistics About Link Management About Registered Gateway Details About Alternate Server Statistics About Packetization Time MULTIVOIP PROGRAM MENU ITEMS Configuration Option Configuration Port Setup                                                                                                    | 253<br>253<br>256<br>264<br>271<br>276<br>290<br>294<br>297<br>299                      |
| OPERATION AND MAINTENANCE  System Information screen  Statistics Screens  About Call Progress  About Logs  About IP Statistics  About Link Management  About Registered Gateway Details  About Alternate Server Statistics  About Packetization Time  MULTIVOIP PROGRAM MENU ITEMS  Configuration Option  Configuration Port Setup  Date and Time Setup                                                                                                    | 253<br>253<br>256<br>264<br>271<br>276<br>287<br>290<br>294<br>297<br>299<br>299        |
| OPERATION AND MAINTENANCE  System Information screen  Statistics Screens  About Call Progress.  About Logs  About IP Statistics  About Link Management  About Registered Gateway Details  About Alternate Server Statistics  About Packetization Time  MULTIVOIP PROGRAM MENU ITEMS  Configuration Option  Configuration Port Setup  Date and Time Setup  Obtaining Updated Firmware                                                                                                    | 253<br>253<br>256<br>264<br>271<br>276<br>287<br>290<br>294<br>297<br>299<br>299<br>300 |
| OPERATION AND MAINTENANCE  System Information screen  Statistics Screens  About Call Progress.  About IP Statistics.  About IP Statistics.  About Link Management  About Registered Gateway Details  About Alternate Server Statistics  About Packetization Time  MULTIVOIP PROGRAM MENU ITEMS  Configuration Option.  Configuration Port Setup  Date and Time Setup.  Obtaining Updated Firmware.  Implementing a Software Upgrade                                                                                                    | 253<br>253<br>256<br>264<br>271<br>276<br>287<br>290<br>294<br>299<br>300<br>300        |
| OPERATION AND MAINTENANCE  System Information screen  Statistics Screens  About Call Progress.  About IP Statistics.  About Link Management.  About Registered Gateway Details  About Alternate Server Statistics  About Packetization Time.  MULTIVOIP PROGRAM MENU ITEMS  Configuration Option.  Configuration Port Setup.  Date and Time Setup.  Obtaining Updated Firmware.  Implementing a Software Upgrade  Identifying Current Firmware Version  Downloading Firmware.                                                                                          | 253253256256264271276287290294297299300304304                                           |
| OPERATION AND MAINTENANCE  System Information screen  Statistics Screens  About Call Progress.  About IP Statistics.  About Link Management  About Registered Gateway Details  About Alternate Server Statistics  About Packetization Time  MULTIVOIP PROGRAM MENU ITEMS  Configuration Option.  Configuration Port Setup  Date and Time Setup.  Obtaining Updated Firmware.  Implementing a Software Upgrade  Identifying Current Firmware Version  Downloading Firmware  Downloading CAS Protocol                                                                    | 253253256256264271276287290294297299300304304305                                        |
| OPERATION AND MAINTENANCE  System Information screen  Statistics Screens  About Call Progress.  About IP Statistics.  About Link Management.  About Registered Gateway Details  About Alternate Server Statistics  About Packetization Time.  MULTIVOIP PROGRAM MENU ITEMS  Configuration Option.  Configuration Port Setup.  Date and Time Setup.  Obtaining Updated Firmware.  Implementing a Software Upgrade  Identifying Current Firmware Version  Downloading Firmware.  Downloading CAS Protocol  Downloading Factory Defaults                                  | 253253256256264271276287290294297299300304305308                                        |
| OPERATION AND MAINTENANCE  System Information screen  Statistics Screens  About Call Progress.  About IP Statistics  About Link Management  About Registered Gateway Details  About Alternate Server Statistics  About Packetization Time  MULTIV OIP PROGRAM MENU ITEMS  Configuration Option  Configuration Port Setup  Date and Time Setup  Obtaining Updated Firmware.  Implementing a Software Upgrade  Identifying Current Firmware Version  Downloading Firmware  Downloading CAS Protocol  Downloading Factory Defaults  Setting and Downloading User Defaults | 253253256256264271276299294297299300304305308310                                        |
| OPERATION AND MAINTENANCE  System Information screen  Statistics Screens  About Call Progress.  About IP Statistics.  About Link Management.  About Registered Gateway Details  About Alternate Server Statistics  About Packetization Time.  MULTIVOIP PROGRAM MENU ITEMS  Configuration Option.  Configuration Port Setup.  Date and Time Setup.  Obtaining Updated Firmware.  Implementing a Software Upgrade  Identifying Current Firmware Version  Downloading Firmware.  Downloading CAS Protocol  Downloading Factory Defaults                                  | 253253256256264271276299294297299300304304305318313                                     |

| Un-Installing the MultiVOIP Software               | 321 |
|----------------------------------------------------|-----|
| Upgrading Software                                 |     |
| FTP SERVER FILE TRANSFERS ("DOWNLOADS")            | 324 |
| WEB BROWSER INTERFACE                              |     |
| SysLog Server Functions                            | 340 |
| CHAPTER 9 WARRANTY, SERVICE, AND TECH SUPPORT      | 343 |
| Limited Warranty                                   | 344 |
| REPAIR PROCEDURES FOR U.S. AND CANADIAN CUSTOMERS  |     |
| TECHNICAL SUPPORT                                  | 346 |
| Contacting Technical Support                       |     |
| CHAPTER 10: REGULATORY INFORMATION                 | 347 |
| EMC, Safety, and R&TTE Directive Compliance        | 348 |
| FCC DECLARATION                                    | 348 |
| Industry Canada                                    |     |
| FCC Part 68 Telecom                                |     |
| Canadian Limitations Notice                        | 350 |
| WEEE Statement                                     | 351 |
| APPENDIX A: CABLE PINOUTS                          | 352 |
| APPENDIX A: CABLE PINOUTS                          | 353 |
| Command Cable                                      | 353 |
| Ethernet Connector                                 |     |
| T1/E1 Connector                                    |     |
| Voice/Fax Channel Connectors                       |     |
| ISDN BRI RJ-45 Pinout Information                  | 356 |
| ISDN Interfaces: "ST" and "U"                      | 357 |
| APPENDIX B: TCP/UDP PORT ASSIGNMENTS               | 358 |
| WELL KNOWN PORT NUMBERS                            | 359 |
| PORT NUMBER ASSIGNMENT LIST                        | 359 |
| APPENDIX C: INSTALLATION INSTRUCTIONS FOR MVP428 U |     |
| CARD                                               | 360 |
| Installation Instructions for MVP428 Upgrade Card  | 361 |
|                                                    |     |
| INDEV                                              | 266 |

# **Chapter 1: Overview**

#### **About This Manual**

This manual is about Voice-over-IP products made by Multi-Tech Systems, Inc. It describes three analog MultiVOIP units, models MVP810, MVP410, and MVP210.

These MultiVOIP units can inter-operate with other contemporary analog MultiVOIP units (MVP130 & MVP130FXS), with contemporary BRI MultiVOIP units (MVP410ST & MVP810ST), with contemporary digital T1/E1/ISDN-PRI MultiVOIP units (MVP2410 and MVP3010), and with the earlier generation of MultiVOIP products (MVP200, MVP400, MVP800, MVP120, etc.)

The table below (on next page) describes the vital characteristics of the various models described in this manual.

How to Use This Manual. *In short, use the index and the examples.* When our readers crack open this large manual, they generally need one of two things: information on a very specific software setting or technical parameter (about telephony or IP) *or* they need help when setting up phonebooks for their voip systems. The index gives quick access to voip settings and parameters. It's detailed. Use it. The best way to learn about phonebooks is to wade through examples like those in our chapters on T1 (North American standard) Phonebooks and E1 (Euro standard) Phonebooks. Finally, this manual is meant to be comprehensive. If you notice that something important is lacking, please let us know.

**Additional Resources**. The MultiTech web site (www.multitech.com) offers both a list of Frequently Asked Questions (the MultiVOIP FAQ) and a collection of resolutions of issues that MultiVOIP users have encountered (these are Troubleshooting Resolutions in the searchable Knowledge Base).

| MultiVOIP Product Family             |                                |                                 |                                         |                               |                                         |
|--------------------------------------|--------------------------------|---------------------------------|-----------------------------------------|-------------------------------|-----------------------------------------|
| Description Model                    |                                | MVP-<br>2410                    | MVP<br>24-48                            | MVP<br>3010                   | MVP<br>30-60                            |
| Function                             |                                | T1<br>digital<br>VOIP<br>unit   | T1<br>digital<br>VOIP<br>add-on<br>card | E1<br>digital<br>VOIP<br>unit | E1<br>digital<br>VOIP<br>add-on<br>card |
| Capacity                             |                                | 24<br>channels                  | 24<br>added<br>channels                 | 30 channels                   | 30<br>added<br>channels                 |
| Chassis/<br>Mounting                 |                                | 19" 1U<br>rack<br>mount         | circuit<br>card<br>only                 | 19" 1U<br>rack<br>mount       | circuit<br>card<br>only                 |
|                                      |                                |                                 |                                         |                               |                                         |
| Description Model                    | MVP<br>810                     | MVP<br>428                      | MVP<br>410                              | MVP<br>210                    | MVP-<br>130/<br>130FXS                  |
| Function                             | analog<br>voip                 | add-on<br>card                  | analog<br>voip                          | analog<br>voip                | analog<br>voip                          |
| Capacity                             | 8<br>channels                  | 4 added channels                | 4 channels                              | 2<br>channels                 | 1<br>channel                            |
| Chassis/<br>Mounting                 | 19" 1U<br>rack<br>mount        | circuit<br>card<br>only         | 19" 1U<br>rack<br>mount                 | Table<br>top                  | table<br>top                            |
| _ Description -                      | MYDOA                          |                                 | 100/D44/                                |                               |                                         |
| Model                                | MVP810ST                       |                                 | MVP410ST                                |                               |                                         |
| Function                             | ISDN-B                         |                                 | ISDN-BRI voip                           |                               |                                         |
| Capacity                             | 4 ISDN lines<br>(8 B-channels) |                                 | 2 ISDN lines<br>(4 B-channels)          |                               |                                         |
| Chassis/<br>Mounting                 | 19" 1U ra                      | 1U rack mount 19" 1U rack mount |                                         |                               |                                         |
| 1. "BRI" means Basic Rate Interface. |                                |                                 |                                         |                               |                                         |

# Introduction to TI MultiVOIPs (MVP2410 & MVP24-48)

We proudly present MultiTech's T1 Digital Multi-VOIP products. The MVP2410 is a rack-mount model; and the MVP24-48 is an add-on expansion card that doubles the capacity of the MVP2410 without adding another chassis. These voice-over-IP products have fax capabilities. These models adhere to the North American standard of T1 trunk telephony using digital 24-channel time-division multiplexing, which allows 24 phone conversations to occur on the T1 line simultaneously. They can also accommodate T1 lines of the ISDN Primary Rate Interface type (ISDN-PRI).

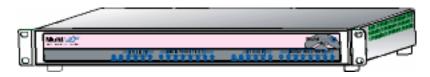

Figure 1-1. MultiVOIP MVP2410 LEDs

**Scale-ability**. The MVP2410 is tailored to companies needing more than a few voice-over-IP lines, but not needing carrier-class equipment. When expansion is needed, the MVP2410 can be field-upgraded into a dual T1 unit by installing the MVP24-48 kit, which is essentially a second MultiVOIP motherboard that fits in an open expansion-card slot in the MVP2410. The upgraded dual unit then accommodates two T1 lines

**T1 VOIP Traffic**. The MVP2410 accepts its outbound traffic from a T1 trunk that's connected to either a PBX or to a telco/carrier. The MVP2410 transforms the telephony signals into IP packets for transmission on LANs, WANs, or the Internet. Inbound IP data traffic is converted to telephony data and signaling.

When connected to PBX. When connected to a PBX, the MVP2410 creates a network node served by 10/100-Base T connections. Local PBX phone extensions gain toll-free access to all phone stations directly connected to the VOIP network. Phone extensions at any VOIP location also gain toll-free access to the entire local public-switched telephone network (PSTN) at every other VOIP location in the system.

When connected to PSTN. When the T1 line(s) connected to the MVP2410 are connected directly to the PSTN, the unit becomes a Point-of-Presence server dedicated to local calls off-net.

H.323, SIP & SPP. Being H.323 compatible, the MVP2410 can place calls to telephone equipment at remote IP network locations that also contain H.323 compatible voice-over-IP gateways. It will interface with H.323 software and H.323 gatekeeper units. H.323 specifications also bring to voip telephony many special features common to conventional telephony. H.323 features of this kind that have been implemented into the MultiVOIP include Call Hold, Call Waiting, Call Name Identification, Call Forwarding (from the H.450 standard), and Call Transfer (H.450.2 from H.323 Version 2). The fourth version of the H.323 standard improves system resource usage (esp. logical port or socket usage) by handling call signaling more compactly and allowing use of the low-overhead UDP protocol instead of the error-correcting TCP protocol where possible.

The MultiVOIP is also SIP-compatible. ("SIP" means Session Initiation Protocol.) However, H.450 Supplementary Services features can be used under H.323 only and not under SIP.

SPP (Single-Port Protocol) is a non-standard protocol developed by Multi-Tech. SPP is not compatible with the "Proprietary" protocol used in Multi-Tech's earlier generation of voip gateways. SPP offers advantages in certain situations, especially when firewalls are used and when dynamic IP address assignment is needed. However, when SPP is used, certain features of SIP and H.323 will not be available and SPP will not inter-operate with voip systems using H.323 or SIP.

**Data Compression & Quality of Service**. The MultiVOIP MVP2410 comes equipped with a variety of data compression capabilities, including G.723, G.729, and G.711 and features DiffServ quality-of-service (QoS) capabilities.

**VOIP Functions**. The MultiVOIP MVP2410 gateway performs four basic functions: (a) it converts a dialed number into an IP address, (b) it sends voice over the data network, (c) it establishes a connection with another VOIP gateway at a remote site, and (d) it receives voice over the data network. Voice is handled as IP packets with a variety of compression options. Each T1 connection to the MultiVOIP provides 24 time-slot channels to connect to the telco or to serve phone or fax stations connected to a PBX.

**Ports**. The MVP2410 has one 10/100 Mbps Ethernet LAN interface and one Command port for configuration. An MVP2410 upgraded with the MVP24-48 kit will have two Ethernet LAN interfaces and two Command ports.

**PSTN Failover Feature**. The MultiVOIP can be programmed to divert calls to the PSTN temporarily in case the IP network fails.

**RADIUS Support.** Inter-operation with a RADIUS server allows for call accounting (especially for billing) on a voip system. The MultiVOIP supports inter-operation with RADIUS servers for the RADIUS accounting function (but not the RADIUS authentication function).

**STUN Support**. The STUN protocol (Simple Traversal of UDP through NATs (Network Address Translation)) assists with the packet routing functions of devices behind NAT firewalls or routers. The MultiVOIP supports inter-operation with STUN servers and NATs (SIP based environment only).

Gatekeeper. T1 voip systems can have gatekeeper functionality by adding, as an endpoint, a Multi-Tech standalone gatekeeper (special software residing in separate hardware). Gatekeepers are optional but useful within voip systems. The gatekeeper acts as the 'clearinghouse' for all calls within its zone. MultiTech's stand-alone gatekeeper software performs all of the standard gatekeepers functions (address translation, admission control, and bandwidth control) and also supports many valuable optional functions (call control signaling, call authorization, bandwidth management, and call management).

**Management**. Configuration and system management can be done locally with the MultiVOIP configuration software. After an IP address has been assigned locally, other configuration can be done remotely using the MultiVOIP web browser GUI. Remote system management can be done with the MultiVoipManager SNMP software or via the MultiVOIP web browser GUI. All of these control software packages are included on the Product CD.

While the web GUI's appearance differs slightly, its content and organization are essentially the same as that of the Windows GUI (except for logging).

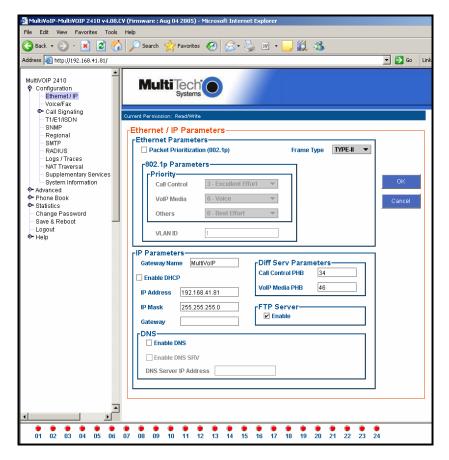

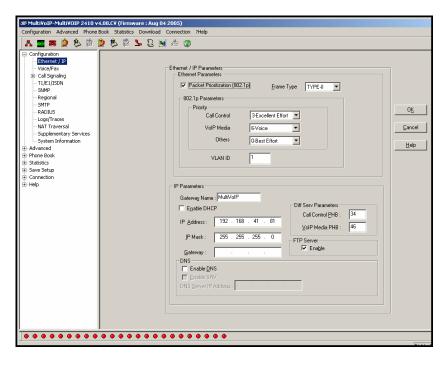

The primary advantage of the web GUI is remote access for control and configuration. The controller PC and the MultiVOIP unit itself must both be connected to the same IP network and their IP addresses must be known.

Once you've begun using the web browser GUI, you can go back to the MultiVOIP Windows GUI at any time. However, you must log out of the web browser GUI before using the MultiVOIP Windows GUI.

**Logging of System Events**. MultiTech has built SysLog Server functionality into the software of the MultiVOIP units. SysLog is a *de facto* standard for logging events in network communication systems.

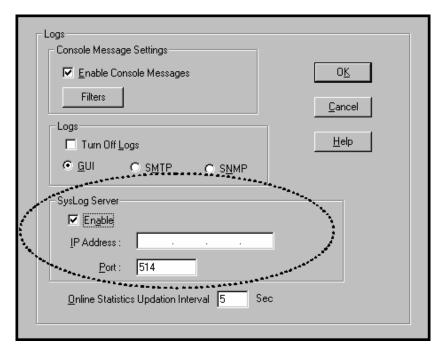

The SysLog Server resides in the MultiVOIP unit itself. To implement this functionality, you will need a SysLog client program (sometimes referred to as a "daemon"). SysLog client programs, both paid and freeware, can be obtained from Kiwi Enterprises, among other firms. See <a href="www.kiwisyslog.com">www.kiwisyslog.com</a>. SysLog client programs essentially give you a means of structuring console messages for convenience and ease of use.

MultiTech Systems does not endorse any particular SysLog client program. SysLog client programs by any qualified provider should suffice for use with MultiVOIP units. Kiwi's brief description of their SysLog program indicates the typical scope of such programs. "Kiwi Syslog Daemon is a freeware Syslog Daemon for the Windows platform. It receives, logs, displays and forwards Syslog messages from hosts such as routers, switches, Unix hosts and any other syslog enabled device. There are many customizable options available."

**Supplementary Telephony Services**. The H.450 standard (an addition to H.323) brings to voip telephony more of the premium features found in PSTN and PBX telephony. MultiVOIP units offer five of these H.450 features: Call Transfer, Call Hold, Call Waiting, Call Name Identification (not the same as Caller ID), and Call Forwarding. (The first four features are found in the "Supplementary Services" window; the fifth, Call Forwarding, appears in the Add/Edit Inbound phonebook screen.) Note that the first three features are closely related. All of these H.450 features are supported for H.323 operation only; they are *not* supported for SIP or SPP.

#### T1 Front Panel LEDs

The MVP2410 and MVP24-48 both use a common main circuit board or motherboard. Consequently the LED indicators are the same for both.

**Active LEDs.** The MVP2410 front panel has two sets of identical LEDs. In the MVP2410 as shipped (that is, without an expansion card), the left-hand set of LEDs is functional whereas the right-hand set is not.

When the MVP2410 has been upgraded with an MVP24-48 kit, the right-hand set of LEDs will also become active.

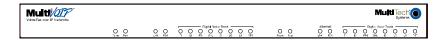

Figure 1-2: MVP2410 LEDs

**T1 LED Descriptions.** The descriptions below apply to the digital T1 MultiVOIP units. The MVP2410 has four sets of LEDs plus a lone LED at its far right end. As viewed from the front of the MVP2410, it is the two left groups that are active and present feedback about the operation of the unit. If an MVP24-48 expansion card is added to the MVP2410, the two LED groups on the right become operational with respect to the second T1 connection.

| MVP2410 Front Panel LED Definitions |                                                                                                    |  |
|-------------------------------------|----------------------------------------------------------------------------------------------------|--|
| LED NAME                            | DESCRIPTION                                                                                                    |  |
| Power                               | Indicates presence of power.                                                                                                    |  |
| Boot                                | After power up, the Boot LED will be on for about 10 seconds while the MVP2410 is booting.                                                                                                    |  |
| FDX                                 | Full-Duplex & Collision LED. This LED indicates whether the Ethernet connection is half-duplex or full-duplex (FDX) and, in half-duplex mode, indicates occurrence of data collisions. LED is on constantly for full-duplex mode; LED is off constantly for half-duplex mode. When operating in half-duplex mode, the LED will flash during data collisions. |  |
| LNK                                 | Link/Activity LED. This LED is lit if Ethernet connection has been made. It is off when the link is down (i.e., when no Ethernet connection exists). While link is up, this LED will flash off to indicate data activity.                                                                                                    |  |
| T1                                  | When lit, indicates presence of T1 connection.                                                                                                    |  |
| E1                                  | E1. Not supported.                                                                                                    |  |
| PRI                                 | PRI. On if T1 line is of ISDN-Primary-Rate type.                                                                                                    |  |
| ONL                                 | Online. This LED is on when frame synchronization has been established on the T1/E1 link.                                                                                                    |  |
| IC                                  | IC LED is on when Internal Clocking is selected in T1/E1 configuration.                                                                                                    |  |
| LC                                  | Indicates Loss of Carrier.                                                                                                    |  |
| LS                                  | Indicates Loss of Signal.                                                                                                    |  |
| Test                                | For testing purposes only.                                                                                                    |  |

# Introduction to El MultiVOIPs (MVP3010 & MVP30-60)

We proudly present MultiTech's E1 Digital Multi-VOIP products. The MVP3010 is a rack-mount model and the MVP30-60 is an add-on expansion card that doubles the capacity of the MVP3010 without adding another chassis. All of these voice-over-IP products have fax capabilities. All adhere to the European standard of E1 trunk telephony using digital 30-channel time-division multiplexing, which allows 30 phone conversations to occur on the E1 line simultaneously. All can also accommodate E1 lines of the ISDN Primary Rate Interface type (ISDN-PRI).

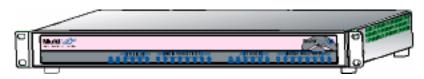

Figure 1-3. MultiVOIP MVP3010 Chassis

**Scale-ability**. The MVP3010 is tailored to companies needing more than a few voice-over-IP lines, but not needing carrier-class equipment. When expansion is needed, the MVP3010 can be field-upgraded into a dual E1 unit by installing the MVP30-60 kit, which is essentially a second MultiVOIP motherboard that fits into an open expansion-card slot in the MVP3010. The upgraded dual unit then accommodates two E1 lines.

**E1 VOIP Traffic**. The MVP3010 accepts its outbound traffic from an E1 trunk that's connected to either a PBX or to a telco/carrier. The MVP3010 transforms the telephony signals into IP packets for transmission on LANs, WANs, or the Internet. Inbound IP data traffic is converted to telephony data and signaling.

When connected to PBX. When connected to a PBX, the MVP3010 creates a network node served by 10/100-Base T connections. Local PBX phone extensions gain toll-free access to all phone stations directly connected to the VOIP network. Phone extensions at any VOIP location also gain local-rate access to the entire local public-switched telephone network (PSTN) at every other VOIP location in the system.

When connected to PSTN. When the E1 line(s) connected to the MVP3010 are connected directly to the PSTN, the unit becomes a Point-of-Presence server dedicated to local calls off-net.

H. 323, SIP, & SPP. Being H.323 compatible, the MVP3010 can place calls to telephone equipment at remote IP network locations that also contain H.323 compatible voice-over-IP gateways. It will interface with H.323 software and H.323 gatekeeper units. H.323 specifications also bring to voip telephony many special features common to conventional telephony. H.323 features of this kind that have been implemented into the MultiVOIP include Call Hold, Call Waiting, Call Identification, Call Forwarding (from the H.450 standard), and Call Transfer (H.450.2 from H.323 Version 2). The fourth version of the H.323 standard improves system resource usage (esp. logical port or socket usage) by handling call signaling more compactly and allowing use of the low-overhead UDP protocol instead of the error-correcting TCP protocol where possible.

The MultiVOIP is also SIP-compatible. ("SIP" means Session Initiation Protocol.) However, H.450 Supplementary Services features can be used under H.323 only and not under SIP.

SPP (Single-Port Protocol) is a non-standard protocol developed by Multi-Tech. SPP is not compatible with the "Proprietary" protocol used in Multi-Tech's earlier generation of voip gateways. SPP offers advantages in certain situations, especially when firewalls are used and when dynamic IP address assignment is needed. However, when SPP is used, certain features of SIP and H.323 will not be available and SPP will not inter-operate with voip systems using H.323 or SIP.

**Data Compression & Quality of Service**. The MultiVOIP3010 comes equipped with a variety of data compression capabilities, including G.723, G.729, and G.711 and features DiffServ quality-of-service (QoS) capabilities.

**VOIP Functions**. The MultiVOIP MVP3010 gateway performs four basic functions: (a) it converts a dialed number into an IP address, (b) it sends voice over the data network, (c) it establishes a connection with another VOIP gateway at a remote site, and (d) it receives voice over the data network. Voice is handled as IP packets with a variety of compression options. Each E1 connection to the MultiVOIP provides 30 time-slot channels to connect to the telco or to serve phone or fax stations connected to a PBX.

**Ports**. The MVP3010 also has a 10/100 Mbps Ethernet LAN interface, and a Command port for configuration. An MVP3010 upgraded with the MVP30-60 kit will have two Ethernet LAN interfaces and two Command ports.

**PSTN Failover Feature**. The MultiVOIP can be programmed to divert calls to the PSTN temporarily in case the IP network fails.

**RADIUS Support.** Inter-operation with a RADIUS server allows for call accounting (especially for billing) on a voip system. The MultiVOIP

supports inter-operation with RADIUS servers for the RADIUS accounting function (but not the RADIUS authentication function).

**STUN Support**. The STUN protocol (Simple Traversal of UDP through NATs (Network Address Translation)) assists with the packet routing functions of devices behind NAT firewalls or routers. The MultiVOIP supports inter-operation with STUN servers and NATs (SIP based environment only).

Gatekeeper. E1 voip systems can have gatekeeper functionality by adding, as an endpoint, a Multi-Tech standalone gatekeeper (special software residing in separate hardware). Gatekeepers are optional but useful within voip systems. The gatekeeper acts as the 'clearinghouse' for all calls within its zone. MultiTech's stand-alone gatekeeper software performs all of the standard gatekeepers functions (address translation, admission control, bandwidth control, and zone management) and also supports many valuable optional functions (call control signaling, call authorization, and bandwidth management).

**Management**. Configuration and system management can be done locally with the MultiVOIP configuration software. After an IP address has been assigned locally, other configuration can be done remotely using the MultiVOIP web browser GUI. Remote system management can be done with the MultiVoipManager SNMP software or via the MultiVOIP web browser GUI. All of these control software packages are included on the Product CD.

While the web GUI's appearance differs slightly, its content and organization are essentially the same as that of the Windows GUI (except for logging).

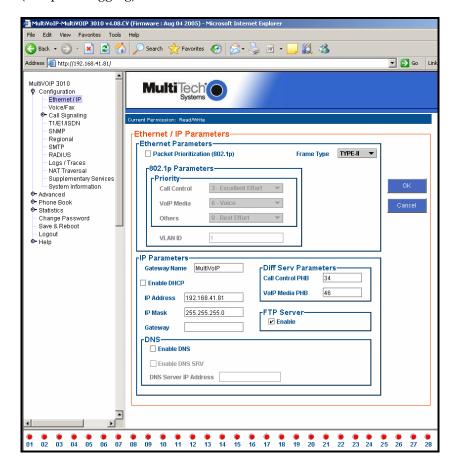

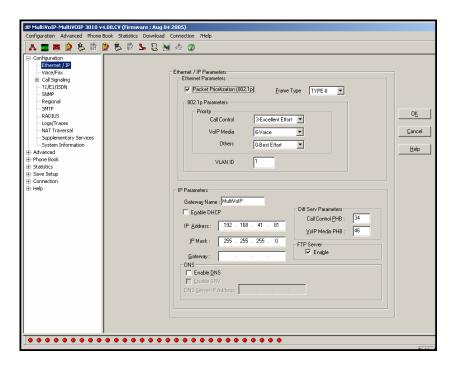

The primary advantage of the web GUI is remote access for control and configuration. The controller PC and the MultiVOIP unit itself must both be connected to the same IP network and their IP addresses must be known.

Once you've begun using the web browser GUI, you can go back to the MultiVOIP Windows GUI at any time. However, you must log out of the web browser GUI before using the MultiVOIP Windows GUI.

**Logging of System Events**. MultiTech has built SysLog Server functionality into the software of the MultiVOIP units. SysLog is a *de facto* standard for logging events in network communication systems.

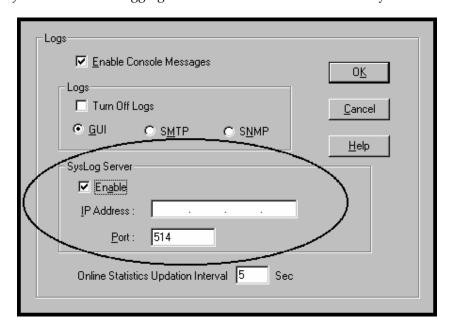

The SysLog Server resides in the MultiVOIP unit itself. To implement this functionality, you will need a SysLog client program (sometimes referred to as a "daemon"). SysLog client programs, both paid and freeware, can be obtained from Kiwi Enterprises, among other firms. See <a href="www.kiwisyslog.com">www.kiwisyslog.com</a>. SysLog client programs essentially give you a means of structuring console messages for convenience and ease of use.

MultiTech Systems does not endorse any particular SysLog client program. SysLog client programs by any qualified provider should suffice for use with MultiVOIP units. Kiwi's brief description of their SysLog program indicates the typical scope of such programs. "Kiwi Syslog Daemon is a freeware Syslog Daemon for the Windows platform. It receives, logs, displays and forwards Syslog messages from hosts such as routers, switches, Unix hosts and any other syslog enabled device. There are many customizable options available."

**Supplementary Telephony Services**. The H.450 standard (an addition to H.323) brings to voip telephony more of the premium features found in PSTN and PBX telephony. MultiVOIP units offer five of these H.450 features: Call Transfer, Call Hold, Call Waiting, Call Name Identification (not the same as Caller ID), and Call Forwarding. (The first four features are found in the "Supplementary Services" window; the fifth, Call Forwarding, appears in the Add/Edit Inbound phonebook screen.) Note that the first three features are closely related. All of these H.450 features are supported for H.323 operation only; they are *not* supported for SIP or SPP.

#### **E1 Front Panel LEDs**

Because the MVP3010 and MVP30-60 both use a common main circuit card or motherboard, the LED indicators are the same for both.

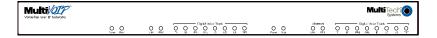

Figure 1-4: MVP3010 LEDs

**Active LEDs.** The MVP3010 front panel has two sets of identical LEDs. In the MVP3010 as shipped (that is, without an expansion card), the left-hand set of LEDs is functional whereas the right-hand set is not.

When the MVP3010 has been upgraded with an MVP30-60 kit, the right-hand set of LEDs will also become active.

# **E1 LED Descriptions**

| MVP3010 Front Panel LED Definitions |                                                                                                    |  |
|-------------------------------------|----------------------------------------------------------------------------------------------------|--|
| LED NAME                            | DESCRIPTION                                                                                                    |  |
| Power                               | Indicates presence of power.                                                                                                    |  |
| Boot                                | After power up, the Boot LED will be on for about 10 seconds while the MVP3010 is booting.                                                                                                    |  |
| FDX                                 | Full-Duplex & Collision LED. This LED indicates whether the Ethernet connection is half-duplex or full-duplex (FDX) and, in half-duplex mode, indicates occurrence of data collisions. LED is on constantly for full-duplex mode; LED is off constantly for half-duplex mode. When operating in half-duplex mode, the LED will flash during data collisions. |  |
| LNK                                 | Link/Activity LED. This LED is lit if Ethernet connection has been made. It is off when the link is down (i.e., when no Ethernet connection exists). While link is up, this LED will flash off to indicate data activity.                                                                                                    |  |
| T1                                  | T1. Not supported.                                                                                                    |  |
| E1                                  | E1. When lit, indicates presence of E1 connection.                                                                                                    |  |
| PRI                                 | PRI. On if E1 line is of ISDN-Primary-Rate type.                                                                                                    |  |
| ONL                                 | Online. This LED is on when frame synchronization has been established on the T1/E1 link.                                                                                                    |  |
| IC                                  | IC LED is on when Internal Clocking is selected in T1/E1 configuration.                                                                                                    |  |
| LC                                  | Indicates Loss of Carrier.                                                                                                    |  |
| LS                                  | Indicates Loss of Signal.                                                                                                    |  |
| Test                                | For testing purposes only.                                                                                                    |  |

# **Specifications**

## **Specs for Digital T1 MultiVOIP Units**

| Digital T1 MultiVOIP Specifications |             |                                              |  |
|-------------------------------------|-------------|----------------------------------------------|--|
| Parameter<br>/Model                 | MVP-2410    | MVP-2410<br>w/ MVP24-48<br>Expansion<br>Card |  |
| Operating                           | 100-240 VAC | 100-240 VAC                                  |  |
| Voltage/Current                     | 1.2 - 0.6 A | 1.2 - 0.6 A                                  |  |
| Mains                               | 50/60 Hz    | 50/60 Hz                                     |  |
| Frequencies                         |             |                                              |  |
| Power                               | 17 watts    | 27 watts                                     |  |
| Consumption                         |             |                                              |  |
| Mechanical                          | 1.75"H x    | 1.75"H x                                     |  |
| Dimensions                          | 17.4"W x    | 17.4"W x                                     |  |
|                                     | 8.75"D      | 8.75"D                                       |  |
|                                     |             |                                              |  |
|                                     | 4.5cm H x   | 4.5cm H x                                    |  |
|                                     | 44.2 cm W x | 44.2 cm W x                                  |  |
|                                     | 22.2 cm D   | 22.2 cm D                                    |  |
| Weight                              | 7.1 lbs.    | 7.5 lbs.                                     |  |
|                                     | (3.2  kg)   | (3.4 kg)                                     |  |

# **Specs for Digital E1 MultiVOIP Units**

| Digital E1 MultiVOIP Specifications |             |                                              |  |
|-------------------------------------|-------------|----------------------------------------------|--|
| Parameter/Model                     | MVP-3010    | MVP-3010<br>w/ MVP30-60<br>Expansion<br>Card |  |
| Operating                           | 100-240 VAC | 100-240 VAC                                  |  |
| Voltage/Current                     | 1.2 - 0.6 A | 1.2 - 0.6 A                                  |  |
| Mains                               | 50/60 Hz    | 50/60 Hz                                     |  |
| Frequencies                         |             |                                              |  |
| Power                               | 17 watts    | 27 watts                                     |  |
| Consumption                         |             |                                              |  |
| Mechanical                          | 1.75"H x    | 1.75"H x                                     |  |
| Dimensions                          | 17.4"W x    | 17.4"W x                                     |  |
|                                     | 8.75"D      | 8.75"D                                       |  |
|                                     |             |                                              |  |
|                                     | 4.5cm H x   | 4.5cm H x                                    |  |
|                                     | 44.2 cm W x | 44.2 cm W x                                  |  |
|                                     | 22.2 cm D   | 22.2 cm D                                    |  |
| Weight                              | 7.1 lbs.    | 7.5 lbs.                                     |  |
|                                     | (3.2  kg)   | (3.4  kg)                                    |  |

#### Installation at a Glance

The basic steps of installing your MultiVOIP network involve unpacking the units, connecting the cables, and configuring the units using management software (MultiVOIP Configuration software) and confirming connectivity with another voip site. This process results in a fully functional Voice-Over-IP network.

#### **Related Documentation**

The MultiVOIP User Guide (the document you are now reading) comes in electronic form and is included on your system CD. It presents indepth information on the features and functionality of Multi-Tech's MultiVOIP Product Family.

The CD media is produced using Adobe Acrobat<sup>™</sup> for viewing and printing the user guide. To view or print your copy of a user guide, load Acrobat Reader<sup>™</sup> on your system. The Acrobat Reader is included on the MultiVOIP CD and is also a free download from Adobe's Web Site:

www.adobe.com/prodindex/acrobat/readstep.html

This MultiVOIP User Guide is also available on Multi-Tech's Web site at:

#### http://www.multitech.com

Viewing and printing a user guide from the Web also requires that you have the Acrobat Reader loaded on your system. To select the MultiVOIP User Guide from the Multi-Tech Systems home page, click **Documents** and then click **MultiVOIP Family** in the product list drop-down window. All documents for this MultiVOIP Product Family will be displayed. You can then choose *User Guide* (MultiVOIP Product Family) to view or download the .pdf file.

Entries (organized by model number) in the "knowledge base" and 'troubleshooting resolutions' sections of the MultiTech web site (found under "Support") constitute another source of help for problems encountered in the field.

# **Chapter 2: Quick Start Instructions**

The Quick Start Guide is a separate manual with streamlined instructions to get the MultiVOIP up and running quickly. These start-up instructions include assistance on setting up the MultiVOIP's Inbound and Outbound Phonebooks. These sections of the Quick Start Guide may be particularly useful for phonebook configuration:

Phonebook Starter Configuration

Phonebook Tips

Phonebook Example (One Common Situation)

The Quick Start Guide also contains a "Phonebook Worksheet" section. You may want to print out several worksheet copies. Paper copies can be very helpful in comparing phonebooks at multiple sites at a glance. This will assist you in making the phonebooks clear and consistent and will reduce 'surfing' between screens on the configuration program.

A printed Quick Start Guide is shipped with the MultiVOIP and an electronic copy is included on the Product CD.

# **Chapter 3: Mechanical Installation** and Cabling

#### Introduction

When the MVP2410 or MVP3010 unit is to be installed into a rack, two able-bodied persons should participate.

Please read the safety notices before beginning installation.

### **Safety Warnings**

#### **Lithium Battery Caution**

A lithium battery on the voice/fax channel board provides backup power for the timekeeping capability. The battery has an estimated life expectancy of ten years.

When the battery starts to weaken, the date and time may be incorrect. If the battery fails, the board must be sent back to Multi-Tech Systems for battery replacement.

**Warning:** There is danger of explosion if the battery is incorrectly replaced.

#### Safety Warnings Telecom

- 1. Never install telephone wiring during a lightning storm.
- 2. Never install a telephone jack in wet locations unless the jack is specifically designed for wet locations.
- 3. This product is to be used with UL and UL listed computers.
- 4. Never touch uninsulated telephone wires or terminals unless the telephone line has been disconnected at the network interface.
- 5. Use caution when installing or modifying telephone lines.
- 6. Avoid using a telephone (other than a cordless type) during an electrical storm. There may be a remote risk of electrical shock from lightning.
- 7. Do not use a telephone in the vicinity of a gas leak.
- 8. To reduce the risk of fire, use only a UL-listed 26 AWG or larger telecommunication line cord.

# **Unpacking Your MultiVOIP**

When unpacking your MultiVOIP, check to see that all of the items shown are included in the box. If any box contents are missing, contact MultiTech Tech Support at 1-800-972-2439.

### Unpacking the MVP2410/3010

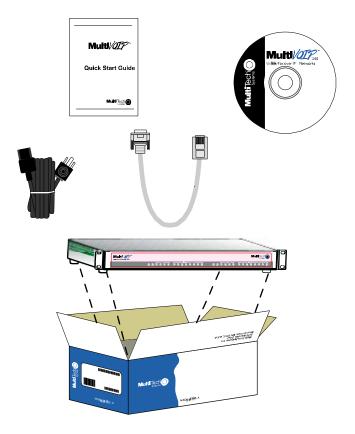

Figure 3-1: Unpacking the MVP2410/3010

## **Rack Mounting Instructions**

The MultiVOIPs can be mounted in an industry-standard EIA 19-inch rack enclosure, as shown in Figure 3-2.

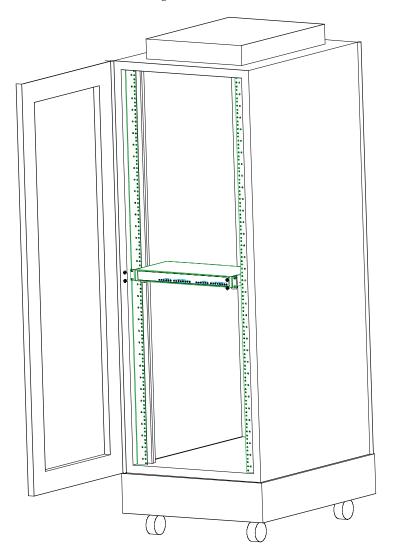

Figure 3-2: Rack-Mounting

#### Safety Recommendations for Rack Installations

Ensure proper installation of the unit in a closed or multi-unit enclosure by following the recommended installation as defined by the enclosure manufacturer. Do not place the unit directly on top of other equipment or place other equipment directly on top of the unit. If installing the unit in a closed or multi-unit enclosure, ensure adequate airflow within the rack so that the maximum recommended ambient temperature is not exceeded. Ensure that the unit is properly connected to earth ground by verifying that it is reliably grounded when mounted within a rack. If a power strip is used, ensure that the power strip provides adequate grounding of the attached apparatus.

When mounting the equipment in the rack, make sure mechanical loading is even to avoid a hazardous condition, such as loading heavy equipment in rack unevenly. The rack used should safely support the combined weight of all the equipment it supports.

Ensure that the mains supply circuit is capable of handling the load of the equipment. See the power label on the equipment for load requirements (full specifications for MultiVOIP models are presented in chapter 1 of this manual).

Maximum ambient temperature for the unit is 60 degrees Celsius (140 degrees Fahrenheit) at 20-90% non-condensing relative humidity. This equipment should only be installed by properly qualified service personnel. Only connect like circuits. In other words, connect SELV (Secondary Extra Low Voltage) circuits to SELV circuits and TN (Telecommunications Network) circuits to TN circuits.

#### 19-Inch Rack Enclosure Mounting Procedure

Attaching the MultiVOIP to a rack-rail of an EIA 19-inch rack enclosure will certainly require two persons. Essentially, the technicians must attach the brackets to the MultiVOIP chassis with the screws provided, as shown in Figure 3-3, and then secure unit to rack rails by the brackets, as shown in Figure 3-4. Because equipment racks vary, screws for rack-rail mounting are not provided. Follow the instructions of the rack manufacturer and use screws that fit.

- 1. Position the right rack-mounting bracket on the MultiVOIP using the two vertical mounting screw holes.
- 2. Secure the bracket to the MultiVOIP using the two screws provided.
- 3. Position the left rack-mounting bracket on the MultiVOIP using the two vertical mounting screw holes.
- 4. Secure the bracket to the MultiVOIP using the two screws provided.
- 5. Remove feet (4) from the MultiVOIP unit.
- 6. Mount the MultiVOIP in the rack enclosure per the rack manufacture's mounting procedure.

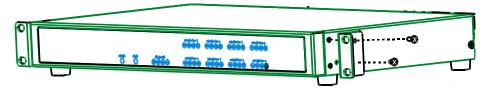

Figure 3-3: Bracket Attachment for Rack Mounting

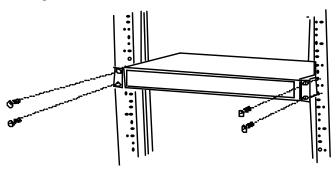

Figure 3-4: Attaching MultiVOIP to Rack Rail

#### **Cabling**

#### **Cabling Procedure**

Cabling your MultiVOIP entails making the proper connections for power, command port, phone system (T1/E1 line connected to PBX or telco office), and Ethernet network. Figure 3-5 shows the back panel connectors and the associated cable connections. The following procedure details the steps necessary for cabling your MultiVOIP.

1. Connect the power cord to a live AC outlet, then connect it to the MultiVOIP's power receptacle shown at top right in Figure 3-5.

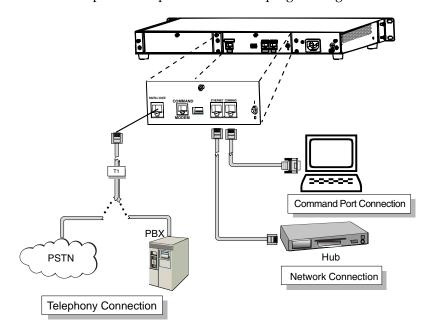

Figure 3-5. Cabling for MVP2410/3010

- 2. Connect the MultiVOIP to the PC (the computer that will hold the MultiVOIP software) using the RJ-45 to DB9 (female) cable provided with your unit. Plug the RJ-45 end of the cable into the **Command** port of the MultiVOIP and connect the other end (the DB9 connector) to the PC serial port you are using (typically COM1 or COM2). See Figure 3-5.
- 3. Connect a network cable to the **Ethernet** connector on the back of the MultiVOIP. Connect the other end of the cable to your network.

4. If you intend to configure the MultiVOIP remotely using the MultiVOIP Windows GUI, connect an RJ-11 phone cable between the Command Modem connector (at the rear of the MultiVOIP) and a receptacle served by a telco POTS line. See Figure 3-6.

The Command Modem is built into the MultiVOIP unit. To configure the MultiVOIP remotely using its Windows GUI, you must call into the MultiVOIP's Command Modem. Once a connection is made, the configuration process is identical to local configuration with the Windows GUI.

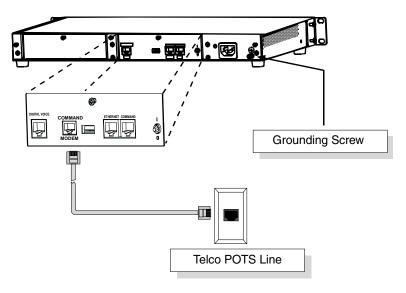

Figure 3-6. MVP-2410/3010 Voip Connections for GND & Remote Config Modem

- 5. Ensure that the unit is properly connected to earth ground by verifying that it is reliably grounded when mounted within a rack.
  - This can be accomplished by connecting a grounding wire between the chassis grounding screw (see Figure 3-6) and a metallic object that will provide an electrical ground.
- 6. Turn on power to the MultiVOIP by setting the power switch on the right side panel to the **ON** position. Wait for the **Boot** LED on the MultiVOIP to go off before proceeding. This may take a couple of minutes.

Proceed to Chapter 4 "Software Installation."

## **Chapter 4: Software Installation**

## Introduction

Configuring software for your MultiVOIP entails three tasks:

- (1) loading the software onto the PC (this is "Software Installation and is discussed in this chapter),
- (2) setting values for telephony and IP parameters that will fit your system (this is "Technical Configuration" and it is discussed in Chapter 5), and
- (3) establishing "phonebooks" that contain the various dialing patterns for VOIP calls made to different locations (this is "Phonebook Configuration" and it is discussed in Chapter 6 for North American (T1) telephony standards and in Chapter 7 for European (E1) telephony standards.

## Loading MultiVOIP Software onto the PC

The software loading procedure does not present every screen or option in the loading process. It is assumed that someone with a thorough knowledge of Windows and the software loading process is performing the installation.

The MultiVOIP software and User Guide are contained on the MultiVOIP product CD. Because the CD is auto-detectable, it will start up automatically when you insert it into your CD-ROM drive. When you have finished loading your MultiVOIP software, you can view and print the User Guide by clicking on the **View Manuals** icon.

1. Be sure that your MultiVOIP has been properly cabled and that the power is turned on.

2. Insert the MultiVOIP CD into your CD-ROM drive. The CD should start automatically. It may take 10 to 20 seconds for the Multi-Tech CD installation window to display.

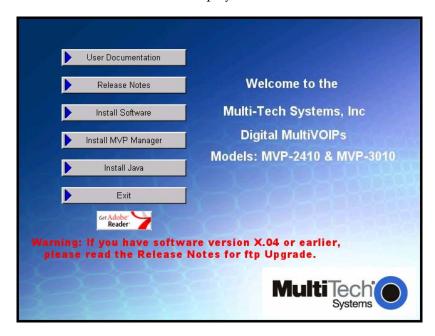

If the Multi-Tech Installation CD window does not display automatically, click **My Computer**, then right click the **CD ROM drive** icon, click **Open**, and then click the **Autorun** icon.

3. When the Multi-Tech Installation CD dialog box appears, click the **Install Software** icon.

4. A 'welcome' screen appears.

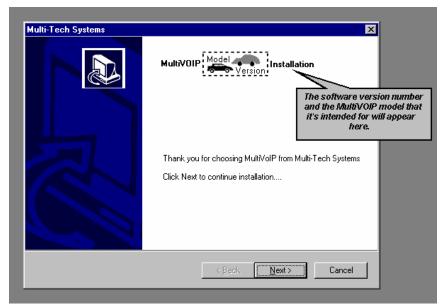

Press Enter or click Next to continue.

5. Follow the on-screen instructions to install your MultiVOIP software. The first screen asks you to choose the folder location of the files of the MultiVOIP software.

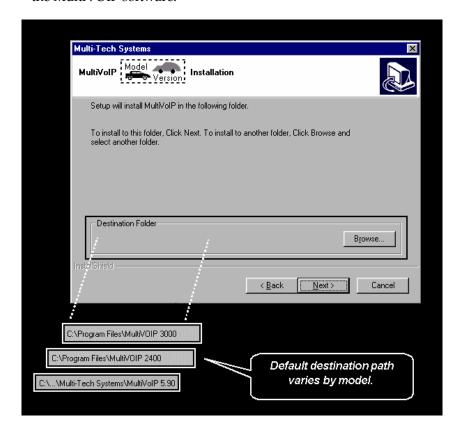

Choose a location and click Next.

6. At the next screen, you must select a program folder location for the MultiVOIP software program icon.

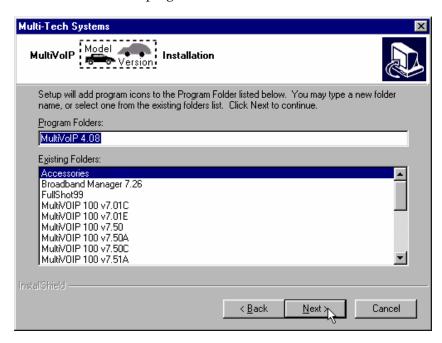

Click **Next**. Transient progress screens will appear while files are being copied.

7. On the next screen you can select the COM port that the command PC will use when communicating with the MultiVoip unit. After software installation, the COM port can be re-set in the MultiVOIP Software (from the sidebar menu, select **Connection | Settings** to access the **COM Port Setup** screen or use the keyboard shortcut Ctrl + G).

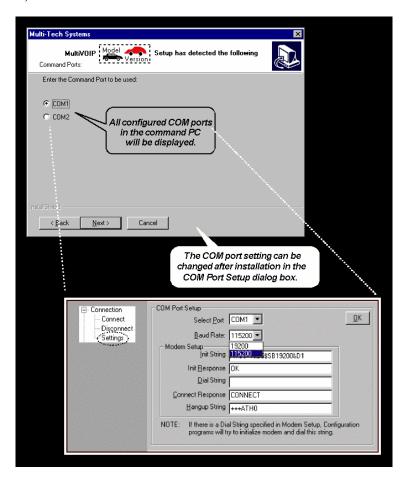

NOTE: If the COM port setting made here conflicts with the actual COM port resources available in the command PC, this error message will appear when the MultiVOIP program is launched. If this occurs, you must reset the COM port.

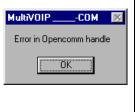

8. A completion screen will appear.

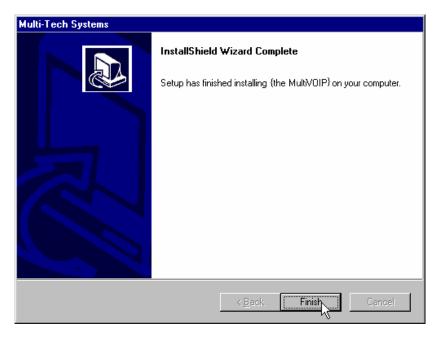

#### Click Finish.

9. When setup of the MultiVOIP software is complete, you will be prompted to run the MultiVOIP software to configure the VOIP.

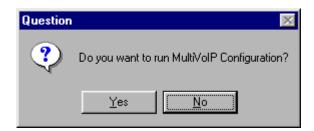

Software installation is complete at this point. You may proceed with Technical Configuration now or not, at your convenience.

Technical Configuration instructions are in the next chapter of this manual.

# **Un-Installing the MultiVOIP Configuration Software**

1. To un-install the MultiVOIP configuration software, go to **Start** | **Programs** and locate the entry for the MultiVOIP program. Select **Uninstall**.

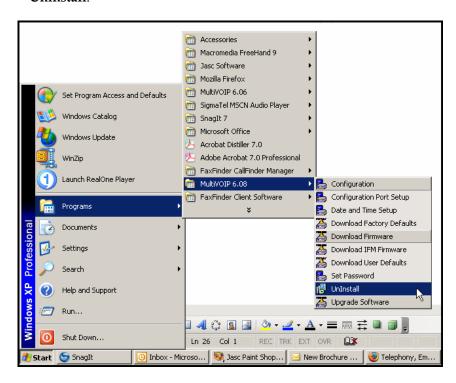

2. Two confirmation screens will appear. Click **Yes** and **OK** when you are certain you want to continue with the uninstallation process.

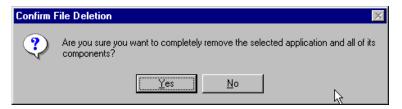

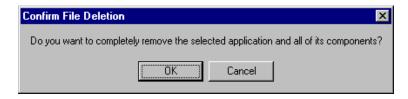

3. A special warning message similar to that shown below may appear concerning the MultiVOIP software's ".bin" file. Click **Yes**.

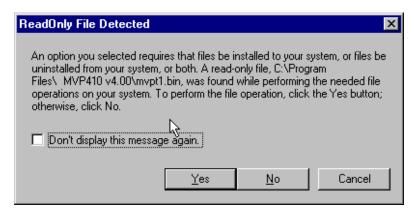

4. A completion screen will appear.

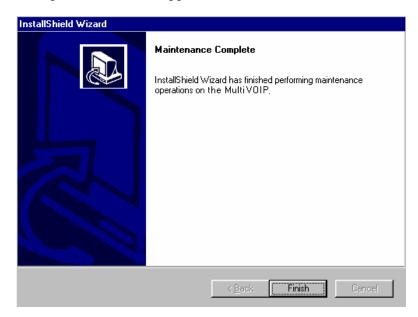

Click Finish.

## **Chapter 5: Technical Configuration**

## Configuring the MultiVOIP

There are two ways in which the MultiVOIP must be configured before operation: technical configuration and phonebook configuration.

**Technical Configuration**. First, the MultiVOIP must be configured to operate with technical parameter settings that will match the equipment with which it interfaces. There are eight types of technical parameters that must be set.

These technical parameters pertain to

- (1) its operation in an IP network,
- (2) its operation with telephony equipment,
- (3) its transmission of voice and fax messages,
- (4) its interaction with SNMP (Simple Network Management Protocol) network management software (MultiVoipManager),
- (5) certain telephony attributes that are common to particular nations or regions,
- (6) its operation with a mail server on the same IP network (per SMTP parameters) such that log reports about VoIP telephone call traffic can be sent to the administrator by email,
- (7) implementing some common premium telephony features (Call Transfer, Call Hold, Call Waiting, Call ID "Supplementary Services"), and
- (8) selecting the method by which log reports will be made accessible.

The process of specifying values for the various parameters in these seven categories is what we call "technical configuration" and it is described in this chapter.

**Phonebook Configuration**. The second type of configuration that is required for the MultiVOIP pertains to the phone number dialing sequences that it will receive and transmit when handling calls. Dialing patterns will be affected by both the PBX/telephony equipment and the other VOIP devices that the MultiVOIP unit interacts with. We call this "Phonebook Configuration," and, for analog MultiVOIP units, it is described in Chapter 6. The *Quick Start Guide* presents additional information on phonebook setup.

**Local/Remote Configuration**. The MultiVOIP must be configured locally at first (to establish an IP address for the MultiVOIP unit). But changes to this initial configuration can be done either locally or remotely.

Local configuration is done through a connection between the "Command" port of the MultiVOIP and the COM port of the computer; the MultiVOIP configuration program is used.

Remote configuration is done through a connection between the MultiVOIP's Ethernet (network) port and a computer connected to the same network. The computer could be miles or continents away from the MultiVOIP itself. There are two ways of doing remote configuration and operation of the MultiVOIP unit: (1) using the MultiVoipManager SNMP program, or (2) using the MultiVOIP web browser interface program.

MultiVoipManager. MultiVoipManager is an SNMP agent program (Simple Network Management Protocol) that extends the capabilities of the MultiVOIP configuration program: MultiVoipManager allows the user to manage any number of VOIPs on a network, whereas the MultiVOIP configuration program can manage only the VOIP to which it is directly/locally connected. The MultiVoipManager can configure multiple VOIPs simultaneously, whereas the MultiVOIP configuration program can configure only one at a time.

MultiVoipManager may (but does not need to) reside on the same PC as the MultiVOIP configuration program. The MultiVoipManager program is on the MultiVOIP Product CD. Updates, when applicable, may be posted at on the MultiTech FTP site. To download, go to <a href="mailto:ttp://ftp.multitech.com/MultiVoip/">ttp://ftp.multitech.com/MultiVoip/</a>.

**Web Browser Interface**. The MultiVOIP web browser GUI gives access to the same commands and configuration parameters as are available in the MultiVOIP Windows GUI except for logging functions. When using the web browser GUI, logging can be done by email (the SMTP option).

Functional Equivalence of Interfaces. The MultiVOIP configuration program is required to do the initial configuration (that is, setting an IP address for the MultiVOIP unit) so that the VOIP unit can communicate with the MultiVoipManager program or with the web browser GUI. Management of the VOIP after that point can be done from any of these three programs since they all offer essentially the same functionality. Functionally, either the MultiVoipManager program or the web browser GUI can replace the MultiVOIP configuration program after the initial configuration is complete (with minor exceptions, as noted).

WARNING: Do not attempt to interface the MultiVOIP unit with two control programs simultaneously (that is, by accessing the MultiVOIP configuration program via the Command Port and either the MultiVoipManager program or the web browser interface via the Ethernet Port). The results of using two programs to control a single VOIP simultaneously would be unpredictable.

## **Local Configuration**

This manual primarily describes local configuration with the Windows GUI. After IP addresses have been set locally using the Windows GUI, most aspects of configuration (logging functions are an exception) can be handled through the web browser GUI, as well (see the *Operation and Maintenance* chapter of this manual). In most aspects of configuration, the Windows GUI and web-browser GUI differ only graphically, not functionally. For information on SNMP remote configuration and management, see the MultiVoipManager documentation.

#### **Pre-Requisites**

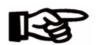

To complete the configuration of the MultiVOIP unit, you *must* know several things about the overall system.

Before configuring your MultiVOIP Gateway unit, you must know the values for several IP and telephone parameters that describe the IP network system and telephony system (PBX or telco central office equipment) with which the digital MultiVOIP will interact. If you plan to receive log reports on phone traffic by email (SMTP), you must arrange to have an email address assigned to the VOIP unit on the email server on your IP network. A summary of this configuration information appears on page 58 ("Config Info CheckList").

#### **IP Parameters**

The following parameters must be known about the network (LAN, WAN, Internet, etc.) to which the MultiVOIP will connect:

| >> | Ask your computer network administrator.                                                     | Info needed to operate: all MultiVOIP models. |  |
|----|----------------------------------------------------------------------------------------------|-----------------------------------------------|--|
|    |                                                                                              | Parameters:<br>each VOIP Site                 |  |
|    | • IP Address                                                                                 |                                               |  |
|    | • IP Mask                                                                                    |                                               |  |
|    | Gateway                                                                                      |                                               |  |
|    | Domain Name Server (DNS) Info                                                                |                                               |  |
|    | If SIP protocol is used, determine whether or not 802.1p Packet Prioritization will be used. |                                               |  |

Write down the values for these IP parameters. You will need to enter these values in the "IP Parameters" screen in the Configuration section of the MultiVOIP software. You must have this IP information about *every* VOIP in the system.

## **T1 Telephony Parameters (for MVP2410)**

The following parameters must be known about the PBX or telco central office equipment to which the T1 MultiVOIP will connect:

| > | T1 Phone Parameters                                                                                                    | Info needed to operate: |  |  |
|---|----------------------------------------------------------------------------------------------------|-------------------------|--|--|
|   | Ask phone company or PBX maintainer.                                                                                                    | MVP2410                 |  |  |
|   | T1 Telephony Parameters: Record for this VOIP Site                                                                                                    |                         |  |  |
|   | Which frame format is used? ESF or D4                                                                                                    |                         |  |  |
|   | Which CAS or PRI protocol is used?                                                                                                    |                         |  |  |
|   | Clocking: Does the PBX or telco switch use internal or external clocking?  Note that the setting used in the voip unit will be the opposite of the setting used by the telco/PBX. |                         |  |  |
|   | Which line coding is used? AMI or B8ZS                                                                                                    |                         |  |  |

Write down the values for these T1 parameters. You will need to enter these values in the "T1/E1 Parameters" screen in the Configuration section of the MultiVOIP software.

## E1 Telephony Parameters (for MVP3010)

The following parameters must be known about the PBX or telco central office equipment to which the E1 MultiVOIP will connect:

| * | E1 Phone Parameters  Ask phone company or  PBX maintainer.                                                                                                    | Info needed to operate:<br>MVP3010 |  |  |
|---|----------------------------------------------------------------------------------------------------|------------------------------------|--|--|
|   | E1 Telephony F<br>Record for this                                                                                                    | Parameters:<br>VOIP Site           |  |  |
|   | Which frame format is used? Double Frame      MultiFrame w/ CRC4      MultiFrame w/ CRC4 modified  Which CAS DDI                                                                                                    |                                    |  |  |
|   | Which CAS or PRI protocol is used?      Clocking: Does the PBX or telco switch use internal or external clocking?  Note that the setting used in the voip unit will be the opposite of the setting used by the telco/PBX. |                                    |  |  |
|   | Which line coding is used? AMI or HDB3                                                                                                    |                                    |  |  |
|   | • Pulse shape level?: (most commonly 0 to 40 meters)                                                                                                    |                                    |  |  |

Write down the values for these E1 parameters. You will need to enter these values in the "T1/E1 Parameters" screen in the Configuration section of the MultiVOIP software.

## SMTP Parameters (for email call log reporting)

required if log reports of VOIP call traffic are to be sent by email

## **SMTP Parameters Preparation Task:**

Ask Mail Server administrator to set up email account (with password) for the MultiVOIP unit itself. Be sure to give a unique identifier to each individual MultiVOIP unit. .

Get the IP address of the mail server computer, as well.

### Optional

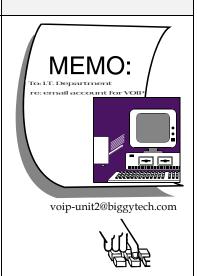

## **Config Info CheckList**

| Type of Config Info                                                                                                    | Models                                | MultiVOIP                                          | G G              | pa.          |  |  |
|----------------------------------------------------------------------------------------------------|---------------------------------------|----------------------------------------------------|------------------|--------------|--|--|
| Gathered √                                                                                                    | to which<br>Config<br>Info<br>applies | Configuration screen on which to enter Config Info | Info<br>Obtained | Info Entered |  |  |
| IP info for voip unit  IP address Gateway DNS IP (if used) 802.1p Prioritization (if used)                                                                                           | MVP2410,<br>MVP3010                   | Ethernet/IP Parameters                             |                  |              |  |  |
| Frame Format<br>(Choices: ESF, D4, F4, SLC96)                                                                                                    | MVP2410                               | T1/E1/ISDN Parameters                              |                  |              |  |  |
| Frame Format<br>(Choices: Double Frame, Multi-<br>Frame w/ CRC4, Multi-Frame w/<br>CRC4 Modified)                                                                                    | MVP3010                               | T1/E1/ISDN Parameters                              |                  |              |  |  |
| CAS Protocol<br>(Choices: FXS Loop Start, E&M<br>Wink, E&M Wink w/ Dial Tone, FXO<br>Ground Start, FXO Loop Start, FXS<br>Ground Start, E&M Immediate,<br>MFR2-China, Clear Channel) | MVP2410,<br>MVP3010                   | T1/E1/ISDN Parameters                              |                  |              |  |  |
| ISDN-PRI Protocol<br>(only if ISDN-PRI is used)<br>(Choices: Network, Terminal)                                                                                                    | MVP2410,<br>MVP3010                   | T1/E1/ISDN Parameters                              |                  |              |  |  |
| Clocking<br>(Choices: Internal, External)                                                                                                    | MVP2410<br>MVP3010                    | T1/E1/ISDN Parameters                              |                  |              |  |  |
| Line Coding<br>(Choices: AMI, B8ZS)                                                                                                    | MVP2410,<br>MVP3010                   | T1/E1/ISDN Parameters                              |                  |              |  |  |
| Pulse Shape Level<br>(Choices: 0 – 40 m)                                                                                                    | MVP2410,<br>MVP3010                   | T1/E1/ISDN Parameters                              |                  |              |  |  |
| Country Code                                                                                                    | MVP2410<br>MVP3010                    | Regional Parameters                                |                  |              |  |  |
| Email address for voip (optional)                                                                                                    | all                                   | SMTP Parameters                                    |                  |              |  |  |
| Reminder: Be sure to Save Setup after entering configuration values.                                                                                                    |                                       |                                                    |                  |              |  |  |

## **Local Configuration Procedure (Summary)**

After the MultiVOIP configuration software has been installed in the 'Command' PC (which is connected to the MultiVOIP unit), several steps must be taken to configure the MultiVOIP to function in its specific setting. Although the summary below includes all of these steps, some are optional.

- 1. Check Power and Cabling.
- 2. Start MultiVOIP Configuration Program.
- 3. Confirm Connection.
- 4. Solve Common Connection Problems.
  - A. Fixing a COM Port Problem.
  - B. Fixing a Cabling Problem.
- 5. Familiarize yourself with configuration parameter screens and how to access them.
- 6. Set Ethernet/IP Parameters.
- 7. Set up web browser GUI (optional).
- 8. Set Voice/Fax Parameters.
- 9. Set T1/E1 Parameters.
- 10. Set ISDN Parameters (if applicable).
- 11. Set Call Signaling parameters. The choice of H.323, SIP, or SPP is made in the Outbound Phonebook, but details are configured in the Call Signaling Parameters screen.
- 12. Set SNMP Parameters (applicable if MultiVoipManager remote management software is used).
- 13. Set Regional Parameters (Phone Signaling Tones & Cadences and setup for built-in Remote Configuration/Command Modem).
- 13. Set Custom Tones and Cadences (optional).
- 14. Set SMTP Parameters (applicable if Log Reports are via Email).
- 15. Set Log Reporting Method (GUI, locally in MultiVOIP Configuration program; SNMP, remotely in MultiVoipManager program; or SMTP, via email).
- 16. Set Supplementary Services Parameters. The Supplementary Services screen allows voip deployment of features that are normally found in PBX or PSTN systems (e.g., call transfer and call waiting).

- 17. Set NAT Traversal (STUN) parameters. Optional. Applicable only under SIP Call Signaling when the UDP transport protocol is used.
- 18. Set RADIUS parameters. Optional. Used only if system interfaces with RADIUS server for billing or other accounting functions.
- 19. Set Baud Rate (of COM port connection to 'Command' PC).
- 20. View System Info screen and set updating interval (optional).
- 21. Save the MultiVOIP configuration.
- 22. Create a User Default Configuration (optional).

When technical configuration is complete, you will need to configure the MultiVOIP's inbound and outbound phonebooks. This manual has separate chapters describing *T1 Phonebook Configuration* for North-American-influenced telephony settings and *E1 Phonebook Configuration* for Euro-influenced telephony settings.

## **Local Configuration Procedure (Detailed)**

You can begin the configuration process as a continuation of the MultiVOIP software installation. You can establish your configuration or modify it at any time by launching the MultiVOIP program from the Windows **Start** menu.

- 1. **Check Power and Cabling**. Be sure the MultiVOIP is turned on and connected to the computer via the MultiVOIP's Command Port (DB9 connector at computer's COM port; RJ45 connector at MultiVOIP).
- 2. **Start MultiVOIP Configuration Program**. Launch the MultiVOIP program from the Windows **Start** menu (from the folder location determined during installation).

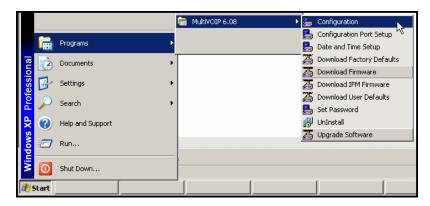

3. **Confirm Connection**. If the MultiVOIP is set for an available COM port and is correctly cabled to the PC, the MultiVOIP main screen will appear. (If the main screen appears *grayed out* and seems inaccessible, go to step 4.)

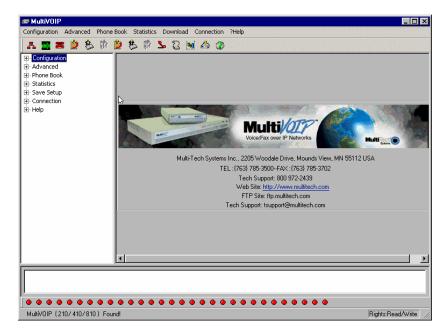

In the lower left corner of the screen, the connection status of the MultiVOIP will be displayed. The messages in the lower left corner will change as detection occurs. The message "MultiVOIP Found" confirms that the MultiVOIP is in contact with the MultiVOIP configuration program. Skip to step 5.

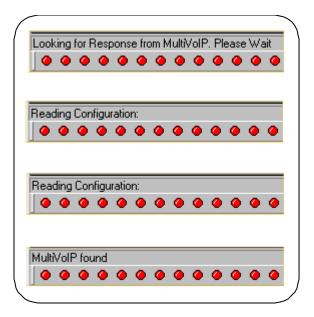

#### 4. Solving Common Connection Problems.

**A. Fixing a COM Port Problem**. If the MultiVOIP main screen appears but is grayed out and seems inaccessible, the COM port that was specified for its communication with the PC is unavailable and must be changed. An error message will appear.

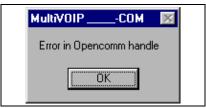

To change the COM port setting, use the **COM Port Setup** dialog box, which is accessible via the keyboard shortcut **Ctrl + G** or by going to the **Connection** pull-down menu and choosing "Settings." In the "Select Port" field, select a COM port that is available on the PC. (If no COM ports are currently available, re-allocate COM port resources in the computer's MS Windows operating system to make one available.)

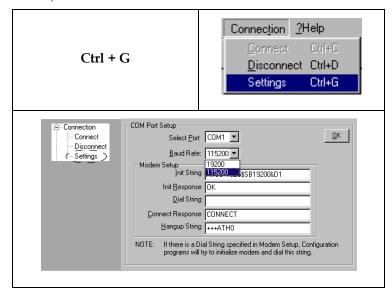

**4B. Fixing a Cabling Problem**. If the MultiVOIP cannot be located by the computer, two error messages will appear (saying "Multi-VOIP Not Found" and "Phone Database Not Read").

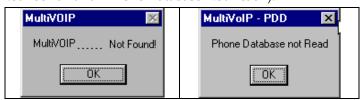

In this case, the MultiVOIP is simply disconnected from the network. For instructions on MultiVOIP cable connections, see the Cabling section of Chapter 3.

5. Configuration Parameter Groups: Getting Familiar, Learning About Access. The first part of configuration concerns IP parameters, Voice/FAX parameters, Telephony Interface parameters, SNMP parameters, Regional parameters, SMTP parameters, Supplementary Services parameters, Logs, and System Information. In the MultiVOIP software, these seven types of parameters are grouped together under "Configuration" and each has its own dialog box for entering values.

Generally, you can reach the dialog box for these parameter groups in one of four ways: pulldown menu, toolbar icon, keyboard shortcut, or sidebar. 6. **Set Ethernet/IP Parameters.** This dialog box can be reached by pulldown menu, toolbar icon, keyboard shortcut, or sidebar.

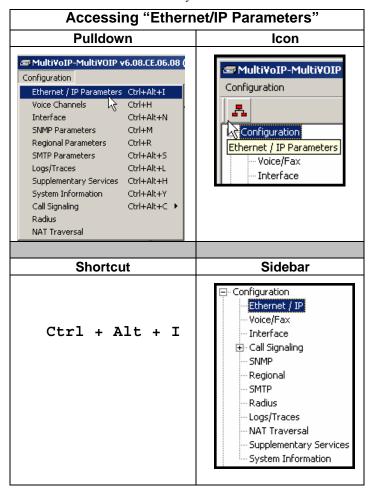

In each field, enter the values that fit your particular network.

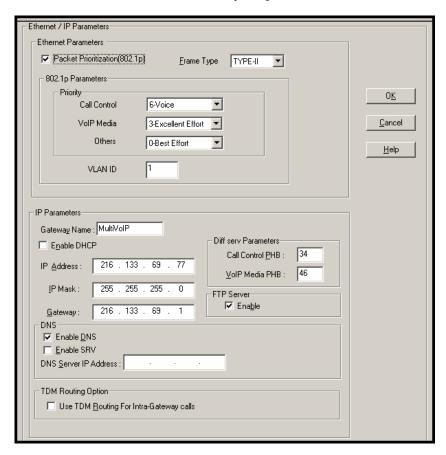

The Ethernet/IP Parameters fields are described in the tables and text passages below. Note that both DiffServ parameters (Call Control PHB and VoIP Media PHB) must be set to zero if you enable Packet Prioritization (802.1p). Nonzero DiffServ values negate the prioritization scheme.

| Ethernet/IP Parameter Definitions (cont'd) |                                                                                |             |  |  |
|--------------------------------------------|--------------------------------------------------------------------------------|-------------|--|--|
| Field Name Values                          |                                                                                | Description |  |  |
| Ethernet                                   | Parameters                                                                     |             |  |  |
| Packet<br>Prioritization<br>(802.1p)       | Y/N  Select to activate prioritization under 802.1p protocol (described below) |             |  |  |
| Frame Type                                 | Type II, SNAP Must be set to match network's frame type. Default is Type II.   |             |  |  |
| 802.1p                                     | 7 -                                                                            |             |  |  |

| Ethernet/IP Parameter Definitions (cont'd) |                                       |                             |  |  |
|--------------------------------------------|---------------------------------------|-----------------------------|--|--|
| Field Name                                 | Values                                | Description                 |  |  |
| Ethernet                                   | Parameters                            |                             |  |  |
| 802.1p                                     | 4 – Controlled Load:                  | Important business          |  |  |
| (continued)                                | 1 1                                   | ubject to some form of      |  |  |
|                                            |                                       | ontrol", such as            |  |  |
|                                            |                                       | f Network requirement,      |  |  |
|                                            | characterized                         | by bandwidth                |  |  |
|                                            | reservation pe                        | er flow.                    |  |  |
|                                            | 5 - Video: Traffic o                  | haracterized by             |  |  |
|                                            | delay < 100 m                         | S.                          |  |  |
|                                            | 6 - Voice: Traffic c                  | haracterized by             |  |  |
|                                            | delay < 10 ms.                        |                             |  |  |
|                                            | 7 - Network Control: Traffic urgently |                             |  |  |
|                                            | needed to maintain and support        |                             |  |  |
|                                            | network infrastructure.               |                             |  |  |
|                                            | HIGHEST PRIORITY                      |                             |  |  |
| Call Control                               | 0-7, where 0 is Sets the priority for |                             |  |  |
| Priority                                   | lowest priority                       | signaling packets.          |  |  |
| VoIP Media                                 | 0-7, where 0 is                       | Sets the priority for media |  |  |
| Priority                                   | lowest priority                       | packets.                    |  |  |
| Others                                     | 0-7, where 0 is                       | Sets the priority for SMTP, |  |  |
| (Priorities)                               | lowest priority                       | DNS, DHCP, and other        |  |  |
|                                            |                                       | packet types.               |  |  |
| VLAN ID                                    | 1 - 4094                              | The 802.1Q IEEE standard    |  |  |
|                                            |                                       | allows virtual LANs to be   |  |  |
|                                            |                                       | defined within a network.   |  |  |
|                                            |                                       | This field identifies each  |  |  |
|                                            |                                       | virtual LAN by number.      |  |  |

| Etherne                      | t/IP Parameter De             | efinitions (cont'd)                                                                                                    |
|------------------------------|-------------------------------|----------------------------------------------------------------------------------------------------|
| Field Name Values            |                               | Description                                                                                                    |
| IP Paran                     | neter fields                  |                                                                                                    |
| Gateway alphanumeric<br>Name |                               | Descriptor of current voip unit to distinguish it from other units in system.                                                                                                    |
| Enable DHCP                  | Y/N<br>disabled by<br>default | Dynamic Host Configuration Protocol is a method for assigning IP address and other IP parameters to computers on the IP network in a single message with great flexibility. IP addresses can be static or temporary depending on the needs of the computer. |
| IP Address                   | 4-places, 0-255               | The unique LAN IP address assigned to the MultiVOIP.                                                                                                    |
| IP Mask                      | 4-places, 0-255               | Subnetwork address that allows for sharing of IP addresses within a LAN.                                                                                                    |
| Gateway                      | 4-places, 0-255.              | The IP address of the device that connects your MultiVOIP to the Internet.                                                                                                    |

| Ethernet/IP Parameter Definitions (cont'd) |                                                                                                    |                                                    |  |  |
|--------------------------------------------|----------------------------------------------------------------------------------------------------|----------------------------------------------------|--|--|
| Field Name                                 | Values                                                                                                    | Description                                        |  |  |
| DiffServ<br>Parameter<br>fields            | DiffServ PHB (Per Hop Behavior) values pertain to a differential prioritizing system for IP packets as handled by DiffServ-compatible routers. There are 64 values, each with an elaborate technical description. These descriptions are found in TCP/IP standards RFC2474, RFC2597, and, for present purposes, in RFC3246, which describes the value 34 (34 decimal; 22 hex) for Assured Forwarding behavior (default for Call Control PHB) and the value 46 (46 decimal; 2E hexadecimal) for Expedited Forwarding behavior (default for Voip Media PHB). Before using values other than these default values of 34 and 46, consult these standards documents and/or a qualified IP telecommunications engineer.  To disable DiffServ, configure both fields to 0 decimal.  The next page explains DiffServ in the context of the IP datagram. |                                                    |  |  |
| Call Control<br>PHB                        | 0 - 63<br>default = 34                                                                                                    | Value is used to prioritize call setup IP packets. |  |  |
| Voip Media<br>PHB                          | 0-63 Value is used to prioritize the RTP/RTCP audio IP packets.                                                                                                    |                                                    |  |  |

#### The IP Datagram with Header, Its Type-of-Service field, & DiffServ

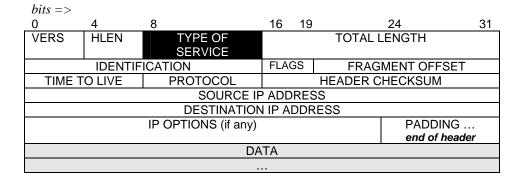

The TOS field consists of eight bits, of which only the first six are used. These six bits are called the "Differentiated Service Codepoint" or DSCP bits.

#### The Type of Service or "TOS" field

| 0 | 1      | 2    | 3 | 4 | 5 | 6 | 7     |   |
|---|--------|------|---|---|---|---|-------|---|
| Р | RECEDE | ENCE | D | Т | R | ш | nused | 1 |

three precedence have eight values, 0-7, ranging from "normal" precedence (value of 0) to "network control" (value of 7). When set, the *D* bit requests low delay, the *T* bit requests high throughput, and the *R* bit requests high reliability.

Routers that support DiffServ can examine the six DSCP bits and prioritize the packet based on the DSCP value. The DiffServ Parameters fields in the MultiVOIP IP Parameters screen allow you to configure the DSCP bits to values supported by the router. Specifically, the Voip Media PHB field relates to the prioritizing of audio packets (RTP and RTCP packets) and the Call Control PHB field relates to the prioritizing of non-audio packets (packets concerning call set-up and tear-down, gatekeeper registration, etc.).

The MultiVOIP Call Control PHB parameter defaults to 34 decimal (22 hex; 100010 binary – consider vis-à-vis TOS field above) for Assured Forwarding behavior. The MultiVOIP Voip Media PHB parameter defaults to the value 46 decimal (2E hex; 101110 binary – consider vis-à-vis TOS field above). To disable DiffServ, configure both fields to 0 decimal.

| Ethernet/IP Parameter Definitions (cont'd) |                    |                          |  |  |
|--------------------------------------------|--------------------|--------------------------|--|--|
| Field Name Values                          |                    | Description              |  |  |
| FTP Para                                   | meter fields       |                          |  |  |
| FTP Server                                 | Y/N                | MultiVOIP unit has an    |  |  |
| Enable                                     | Default = disabled | FTP Server function so   |  |  |
|                                            | See "FTP Server    | that firmware and other  |  |  |
|                                            | File Transfers" in | important operating      |  |  |
|                                            | Operation &        | software files can be    |  |  |
|                                            | Maintenance        | transferred to the voip  |  |  |
|                                            | chapter.           | via the network.         |  |  |
| DNS Para                                   | ameter fields      |                          |  |  |
| Enable DNS                                 | Y/N                | Enables Domain Name      |  |  |
|                                            | Default = disabled | Space/System function    |  |  |
|                                            |                    | where computer names     |  |  |
|                                            |                    | are resolved using a     |  |  |
|                                            |                    | worldwide distributed    |  |  |
|                                            |                    | database.                |  |  |
| Enable SRV                                 | Y/N                | Enables 'service record' |  |  |
|                                            | ,                  | function. Service record |  |  |
|                                            |                    | is a category of data in |  |  |
|                                            |                    | the Internet Domain      |  |  |
|                                            |                    | Name System specifying   |  |  |
|                                            |                    | information on available |  |  |
|                                            |                    | servers for a specific   |  |  |
|                                            |                    | protocol and domain, as  |  |  |
|                                            |                    | defined in RFC 2782.     |  |  |
|                                            |                    | Newer internet protocols |  |  |
|                                            |                    | like SIP, STUN, H.323,   |  |  |
|                                            |                    | POP3, and XMPP may       |  |  |
|                                            |                    | require SRV support      |  |  |
|                                            |                    | from clients. Client     |  |  |
|                                            |                    | implementations of older |  |  |
|                                            |                    | protocols, like LDAP and |  |  |
|                                            |                    | SMTP, may have been      |  |  |
|                                            |                    | enhanced in some         |  |  |
|                                            |                    | settings to support SRV. |  |  |
| DNS Server IP                              | 4-places, 0-255.   | IP address of specific   |  |  |
| Address                                    |                    | DNS server to be used to |  |  |
|                                            |                    | resolve Internet         |  |  |
|                                            |                    | computer names.          |  |  |

## **About Service Records**

An SRV record holds the following information:

- **Service**: the symbolic name of the desired service.
- **Protocol**: this is usually either TCP or UDP.
- **Domain name**: the domain for which this record is valid.
- TTL: standard DNS time to live field.
- Class: standard DNS class field (this is always *IN*).
- **Priority**: the priority of the target host.
- Weight: A relative weight for records with the same priority.
- **Port**: the TCP or UDP port on which the service is to be found.
- **Target**: the hostname of the machine providing the service.

An example SRV record might look like this:

\_sip.\_tcp.example.com 86400 IN SRV 0 5 5060 sipserver.example.com.

This expression denotes a server named sipserver.example.com. This server listens on TCP port 5060 for  $\underline{SIP}$  protocol connections. The priority given here is 0, and the weight is 5.

| TDM Routing Option Parameter fields |            |                             |
|-------------------------------------|------------|-----------------------------|
| Use TDM                             | Y/N;       | Allows calls placed         |
| Routing for                         | enabled by | between ports on the        |
| Intra-Gateway                       | default    | same MultiVOIP voice        |
| calls                               |            | channel board to be         |
|                                     |            | routed over internal        |
|                                     |            | Time Division Multiplex     |
|                                     |            | bus without conversion      |
|                                     |            | to IP. TDM routing          |
|                                     |            | effectively eliminates the  |
|                                     |            | delay introduced by IP      |
|                                     |            | conversion.                 |
|                                     |            | If you require all calls to |
|                                     |            | be IP routed, disable the   |
|                                     |            | "use TDM Routing for        |
|                                     |            | Intra-Gateway Calls"        |
|                                     |            | option. Since this is not   |
|                                     |            | normally required, we       |
|                                     |            | generally recommend         |
|                                     |            | leaving TDM Routing         |
|                                     |            | enabled.                    |

- 7. **Set up the Web Browser GUI (Optional)**. After an IP address for the MultiVOIP unit has been established, you can choose to do any further configuration of the unit (a) by using the MultiVOIP web browser GUI, or (b) by continuing to use the MultiVOIP Windows GUI. If you want to do configuration work using the web browser GUI, you must first set it up. To do so, follow the steps below.
  - A. Set IP address of MultiVOIP unit using the MultiVOIP Configuration program (the Windows GUI).
  - B. Save Setup in Windows GUI.
  - C. Close Windows GUI.
  - D. Install Java program from MultiVOIP product CD (on first use only).
  - E. Open web browser.
  - F. Browse to IP address of MultiVOIP unit.
  - G. If username and password have been established, enter them when when prompted.
  - H. Set browser to allow pop-ups. The MultiVOIP Web GUI makes extensive use of pop-up windows to access screens and commands.
  - I. Use web browser GUI to configure or operate MultiVOIP unit. The configuration screens in the web browser GUI will have the same content as their counterparts in the Windows GUI; only the graphic presentation will be different.

For more details on enabling the MultiVOIP web GUI, see the "Web Browser Interface" section of the *Operation & Maintenance* chapter of this manual.

8. **Set Voice/FAX Parameters.** This dialog box can be reached by pulldown menu, toolbar icon, keyboard shortcut, or sidebar.

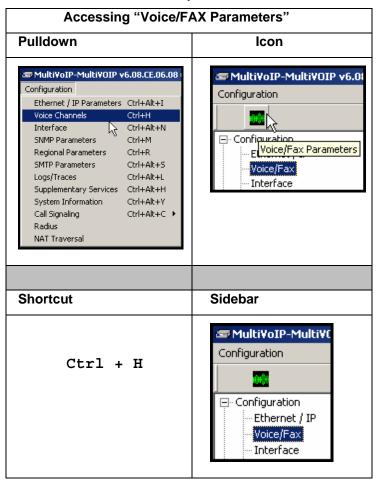

In each field, enter the values that fit your particular network.

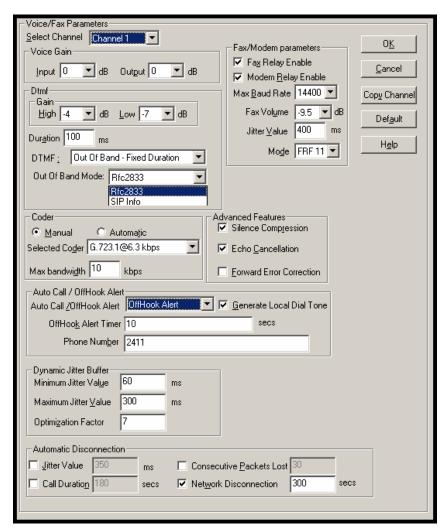

Note that Voice/FAX parameters are applied on a channel-by-channel basis. However, once you have established a set of Voice/FAX parameters for a particular channel, you can apply this entire set of Voice/FAX parameters to another channel by using the **Copy Channel** button and its dialog box. To copy a set of Voice/FAX parameters to all channels, select "Copy to All" and click **Copy**.

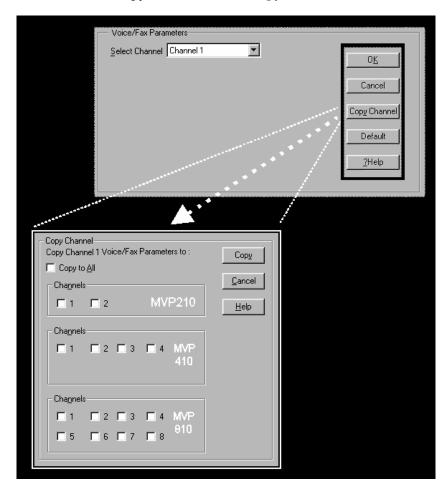

The **Voice/FAX Parameters** fields are described in the tables below.

|                          | Voice/Fax                           | x Parameter Definitions                                                                                                    |
|--------------------------|-------------------------------------|----------------------------------------------------------------------------------------------------|
| Field Name               | Values                              | Description                                                                                                    |
| Default                  |                                     | When this button is clicked, all Voice/FAX parameters are set to their default values.                                                              |
| Select<br>Channel        | 1-2 (210)<br>1-4 (410)<br>1-8 (810) | Channel to be configured is selected here.                                                                                                    |
| Copy<br>Channel          |                                     | Copies the Voice/FAX attributes of one channel to another channel. Attributes can be copied to multiple channels or all channels at once.           |
| Voice Gain               |                                     | Signal amplification (or attenuation) in dB.                                                                                                    |
| Input Gain               | +31dB<br>to<br>-31dB                | Modifies audio level entering voice channel before it is sent over the network to the remote VOIP. The default & recommended value is <b>0 dB</b> . |
| Output Gain              | +31dB<br>to<br>-31dB                | Modifies audio level being output to the device attached to the voice channel. The default and recommended value is <b>0 dB</b> .                   |
| DTMF Para                | meters                              |                                                                                                    |
| DTMF Gain                |                                     | The <b>DTMF Gain</b> (Dual Tone Multi-Frequency) controls the volume level of the DTMF tones sent out for Touch-Tone dialing.                       |
| DTMF Gain,<br>High Tones | +3dB to<br>-31dB &<br>"mute"        | Default value: <b>-4 dB</b> . Not to be changed except under supervision of MultiTech's Technical Support.                                          |
| DTMF Gain,<br>Low Tones  | +3dB to<br>-31dB &<br>"mute"        | Default value: <b>-7 dB</b> . Not to be changed except under supervision of MultiTech's Technical Support.                                          |

| Voice/Fax Parameter Definitions (cont'd) |                                                   |                                                                                                    |
|------------------------------------------|---------------------------------------------------|----------------------------------------------------------------------------------------------------|
| Field Name                               | Values                                            | Description                                                                                                    |
| DTMF Par                                 | ameters                                           |                                                                                                    |
| Duration<br>(DTMF)                       | 60 – 3000<br>ms                                   | When <b>DTMF</b> : <b>Out of Band</b> is selected, this setting determines how long each DTMF digit 'sounds' or is held. Default = 100 ms. Not supported in 5.02c BRI software.                                                                                                    |
| DTMF<br>In/Out of<br>Band                | Out of<br>Band, or<br>Inband                      | When DTMF Out of Band is selected, the MultiVOIP detects DTMF tones at its input and regenerates them at its output. When DTMF Inband is selected, the DTMF digits are passed through the MultiVOIP unit as they are received. In 502c BRI software, "DTMF Out of Band" can be checked or unchecked.                                                                                                    |
| Out of Band<br>Mode                      | RFC 2833,<br>SIP Info                             | RFC2833 method. Uses an RTP mode defined in RFC 2833 to transmit the DTMF digits.  SIP Info method. Generates dual tone multi frequency (DTMF) tones on the telephony call leg. The SIP INFO message is sent along the signaling path of the call.  You must set this parameter per the capabilities of the remote endpoint with which the voip will communicate. The RFC2833 method is the more common of the two methods. |
| FAX Para                                 | meters                                            |                                                                                                    |
| Fax Enable                               | Y/N                                               | Enables or disables fax capability for a particular channel.                                                                                                    |
| Modem<br>Relay<br>Enable                 | Y/N                                               | When enabled, modem traffic can be carried on voip system. When disabled, modem traffic will bypass the voip system (Modem Bypass mode).                                                                                                    |
| Max Baud<br>Rate<br>(Fax)                | 2400, 4800,<br>7200, 9600,<br>12000,<br>14400 bps | Set to match baud rate of fax machine connected to channel (see Fax machine's user manual).  Default = 14400 bps.                                                                                                    |

| Voice/Fax Paran |            | meter Definitions (cont'd)                   |
|-----------------|------------|----------------------------------------------|
| Field Name      | Valuee     | Description                                  |
| FAX Para        | ımeters    |                                              |
| (con            | t'd)       |                                              |
| Fax Volume      | -18.5 dB   | Controls output level of fax tones. To       |
| (Default =      | to -3.5 dB | be changed only under the direction of       |
| -9.5 dB)        |            | Multi-Tech's Technical Support.              |
| Jitter Value    | Default =  | Defines the inter-arrival packet             |
| (Fax)           | 400 ms     | deviation (in milliseconds) for the fax      |
|                 |            | transmission. A higher value will            |
|                 |            | increase the delay, allowing a higher        |
|                 |            | percentage of packets to be                  |
|                 |            | reassembled. A lower value will              |
|                 |            | decrease the delay allowing fewer            |
|                 |            | packets to be reassembled.                   |
| Mode (Fax)      | FRF 11;    | FRF11 is frame-relay FAX standard using      |
|                 | T.38       | these coders: G.711, G.728, G.729, G.723.1.  |
|                 | (T.38 not  | <b>T.38</b> is an ITU-T standard for storing |
|                 | currently  | and forwarding FAXes via email using         |
|                 | sup-       | X.25 packets. It uses T.30 fax standards     |
|                 | ported)    | and includes special provisions to           |
|                 |            | preclude FAX timeouts during IP              |
|                 |            | transmissions.                               |

| Vo                          | ice/Fax Para                                                                                                    | meter Definitions (cont'd)                                                                                                    |
|-----------------------------|----------------------------------------------------------------------------------------------------|----------------------------------------------------------------------------------------------------|
| Coder Param                 | eters                                                                                                    |                                                                                                    |
| Coder                       | Manual or<br>Auto-<br>matic                                                                                                    | Determines whether selection of coder is manual or automatic. When Automatic is selected, the local and remote voice channels will negotiate the voice coder to be used by selecting the highest bandwidth coder supported by both sides without exceeding the Max Bandwidth setting. G.723, G.729, or G.711 are negotiated.                                                                                                    |
| Selected<br>Coder           | G.711 a/u law 64 kbps; G.726, @ 16/24/32 /40 kbps; G.727, @ nine bps rates; G.723.1 @ 5.3 kbps, 6.3 kbps; G.729, 8kbps; Net Coder @ 6.4, 7.2, 8, 8.8, 9.6 kbps | Select from a range of coders with specific bandwidths. The higher the bps rate, the more bandwidth is used. The channel that you are calling must have the same voice coder selected.  Default = G.723.1 @ 6.3 kbps, as required for H.323. Here 64K of digital voice are compressed to 6.3K, allowing several simultaneous conversations over the same bandwidth that would otherwise carry only one.  To make selections from the Selected Coder drop-down list, the Manual option must be enabled. |
| Max<br>bandwidth<br>(coder) | 11 – 128<br>kbps                                                                                                    | This drop-down list enables you to select the maximum bandwidth allowed for this channel. The Max Bandwidth drop-down list is enabled only if the Coder is set to Automatic.  If coder is to be selected automatically ("Auto" setting), then enter a value for maximum bandwidth.                                                                                                    |

| Voice/Fax Parameter Definitions (cont'd) |          |                                                                                                    |
|------------------------------------------|----------|----------------------------------------------------------------------------------------------------|
| Field Name                               | Values   | Description                                                                                                    |
| Advanced                                 | Features |                                                                                                    |
| Silence<br>Compression                   | Y/N      | Determines whether silence compression is enabled (checked) for this voice channel.                                                                                                    |
|                                          |          | With <b>Silence Compression</b> enabled, the MultiVOIP will not transmit voice packets when silence is detected, thereby reducing the amount of network bandwidth that is being used by the voice channel.  Default = on. |
| Echo<br>Cancellation                     | Y/N      | Determines whether echo cancellation is enabled (checked) for this voice channel.                                                                                                    |
|                                          |          | <b>Echo Cancellation</b> removes echo and improves sound quality. Default = on.                                                                                                    |
| Forward<br>Error<br>Correction           | Y/N      | Determines whether forward error correction is enabled (checked) for this voice channel.                                                                                                    |
|                                          |          | Forward Error Correction enables some of the voice packets that were corrupted or lost to be recovered. FEC adds an additional 50% overhead to the total network bandwidth consumed by the voice channel. Default = Off   |

| Voice/Fax Para                  |                               | meter Definitions (cont'd)                                                                                                    |
|---------------------------------|-------------------------------|----------------------------------------------------------------------------------------------------|
| Field Name                      | Values                        | Description                                                                                                    |
| AutoCall/Off<br>Param           |                               |                                                                                                    |
| Auto Call /<br>Offhook<br>Alert | AutoCall,<br>Offhook<br>Alert | The AutoCall option enables the local MultiVOIP to call a remote MultiVOIP without the user having to dial a Phone Directory Database number. As soon as you access the local MultiVOIP voice/fax channel, the MultiVOIP immediately connects to the remote MultiVOIP identified in the Phone Number box of this option.                                                                                                    |
|                                 |                               | If the "Pass Through Enable" field is checked in the Interface Parameters screen, AutoCall must be used.                                                                                                    |
|                                 |                               | The Offhook Alert option applies only to FXS channels.                                                                                                    |
|                                 |                               | The Offhook Alert option works like this: if a phone goes offhook and yet no number is dialed within a specific period of time (as set in the Offhook Alert Timer field), then that phone will automatically dial the Alert phone number for the voip channel. (The Alert phone number must be set in the Voice/Fax Parameters   Phone Number field; if the voip system is working without a gatekeeper unit, there must also be a matching phone number entry in the Outbound Phonebook.). One use of this feature would be for emergency use where a user goes off hook but does not dial, possibly indicating a crisis situation. The Offhook Alert feature uses the Intercept Tone, as listed in the Regional Parameters screen. This tone will be outputted on the phone that was taken off hook but that did not dial. The other end of the connection will hear audio from the "crisis" end as is it would during a normal phone call. |

| Voice/Fax Parai                 |                               | meter Definitions (cont'd)                                                                                                    |
|---------------------------------|-------------------------------|----------------------------------------------------------------------------------------------------|
| Field Name                      | Values                        | Description                                                                                                    |
| AutoCall/Off<br>Param           |                               |                                                                                                    |
| Auto Call /<br>Offhook<br>Alert | AutoCall,<br>Offhook<br>Alert | (continued from previous page)  Both functions apply on a channel-by- channel basis. It would not be appropriate for either of these functions to be applied to a channel that serves in a pool of available channels for general phone traffic. Either function requires an entry in the Outgoing phonebook of the local MultiVOIP and a matched setting in the Inbound Phonebook of the remote voip. |
| Generate<br>Local Dial<br>Tone  | Y/N                           | Used for AutoCall only. If selected, dial tone will be generated locally while the call is being established between gateways. The capability to generate dial tone locally would be particularly useful when there is a lengthy network delay.                                                                                                    |

| Vo                     | ice/Fax Para        | meter Definitions (cont'd)                                                                                                    |
|------------------------|---------------------|----------------------------------------------------------------------------------------------------|
| Field Name             | Values              | Description                                                                                                    |
| AutoCall/Off<br>Param  |                     |                                                                                                    |
| Offhook<br>Alert Timer | 0 - 3000<br>seconds | The length of time that must elapse before the offhook alert is triggered and a call is automatically made to the phone number listed in the <b>Phone Number</b> field.                                                                                                    |
| Phone<br>Number        |                     | Phone number used for Auto Call function or Offhook Alert Timer function. This phone number must correspond to an entry in the Outbound Phonebook of the local MultiVOIP and in the Inbound Phonebook of the remote MultiVOIP (unless a gatekeeper unit is used in the voip system). |

| Voice/Fax Param          |                 | neter Definitions (cont'd) )                                                                                                    |
|--------------------------|-----------------|----------------------------------------------------------------------------------------------------|
| Field Name               | Values          | Description                                                                                                    |
| Dynamic                  | Jitter          |                                                                                                    |
| Dynamic<br>Jitter Buffer |                 | Dynamic Jitter defines a minimum and a maximum jitter value for voice communications. When receiving voice packets from a remote MultiVOIP, varying delays between packets may occur due to network traffic problems. This is called Jitter. To compensate, the MultiVOIP uses a Dynamic Jitter Buffer. The Jitter Buffer enables the MultiVOIP to wait for delayed voice packets by automatically adjusting the length of the Jitter Buffer between configurable minimum and maximum values. An Optimization Factor adjustment controls how quickly the length of the Jitter Buffer is increased when jitter increases on the network. The length of the jitter buffer directly effects the voice delay between MultiVOIP gateways. |
| Minimum<br>Jitter Value  | 60 to 400<br>ms | The minimum dynamic jitter buffer of <b>60</b> milliseconds is the minimum delay that would be acceptable over a low jitter network.  Default = 150 msec                                                                                                    |

| Voice/Fax Parameter Definitions (cont'd) |                 |                                                                                                    |
|------------------------------------------|-----------------|----------------------------------------------------------------------------------------------------|
| Field Name                               | Values          | Description                                                                                                    |
| Dynami                                   | Jitter          |                                                                                                    |
| Maximum<br>Jitter Value                  | 60 to 400<br>ms | The maximum dynamic jitter buffer of <b>400</b> milliseconds is the maximum delay tolerable over a high jitter network.  Default = 300 msec                                                                                                    |
| Optimization Factor                      | 0 to 12         | The <b>Optimization Factor</b> determines how quickly the length of the Dynamic Jitter Buffer is changed based on actual jitter encountered on the network. Selecting the minimum value of 0 means low voice delay is desired, but increases the possibility of jitter-induced voice quality problems. Selecting the maximum value of 12 means highest voice quality under jitter conditions is desired at the cost of increased voice delay.  Default = 7. |

## **Modem Relay**

To place modem traffic onto the voip network (an application called "modem relay"), use Coder G.711 mu-law at  $64 \mathrm{kbps}$ .

| Voi                             | ce/Fax Paran                                   | neter Definitions (cont'd) )                                                                                                    |
|---------------------------------|------------------------------------------------|----------------------------------------------------------------------------------------------------|
| Field Name                      | Values                                         | Description                                                                                                    |
| Auto Disc                       | connect                                        |                                                                                                    |
| Automatic<br>Disconnect-<br>ion |                                                | The <b>Automatic Disconnection</b> group provides four options which can be used singly or in any combination.                                                                                                    |
| Jitter Value                    | 1-65535<br>milli-<br>seconds                   | The <b>Jitter Value</b> defines the average inter-arrival packet deviation (in milliseconds) before the call is automatically disconnected. The default is <b>300</b> milliseconds. A higher value means voice transmission will be more accepting of jitter. A lower value is less tolerant of jitter. Inactive by default. When active, default = 300 ms. However, value must equal or exceed Dynamic Minimum Jitter Value. |
| Call<br>Duration                | 1-65535<br>seconds                             | Call Duration defines the maximum length of time (in seconds) that a call remains connected before the call is automatically disconnected. Inactive by default.  When active, default = 180 sec. This may be too short for most configurations, requiring upward adjustment.                                                                                                    |
| Consecutive<br>Packets Lost     | 1-65535                                        | Consecutive Packets Lost defines the number of consecutive packets that are lost after which the call is automatically disconnected.  Inactive by default.  When active, default = 30                                                                                                    |
| Network<br>Discon-<br>nection   | 1 to 65535<br>seconds;<br>Default =<br>30 sec. | Specifies how long to wait before disconnecting the call when IP network connectivity with the remote site has been lost.                                                                                                    |

9. **Set T1/E1/ISDN Parameters.** This dialog box can be reached by pulldown menu, keyboard shortcut, or sidebar.

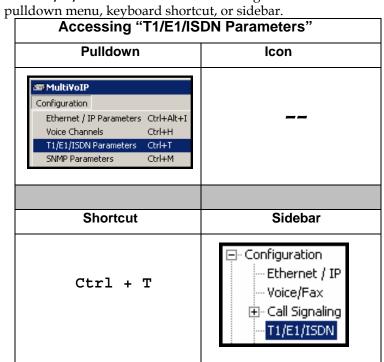

In each field, enter the values that fit your particular network.

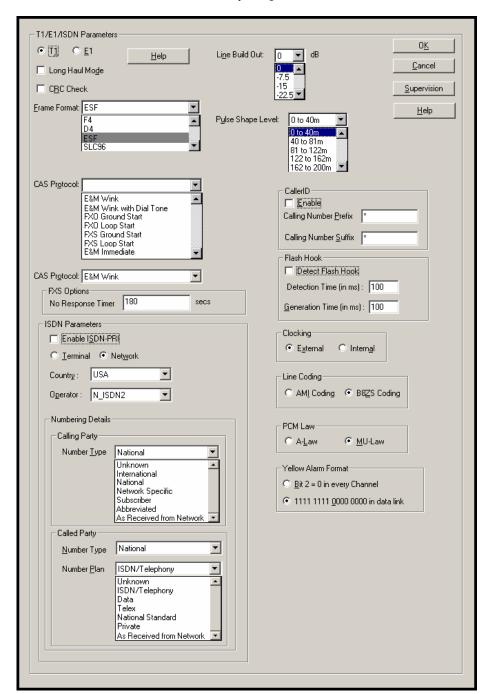

**T1 Parameters.** The parameters applicable to T1 and their values are shown in the figure below. These **T1 Parameter** fields are described in the tables that follow.

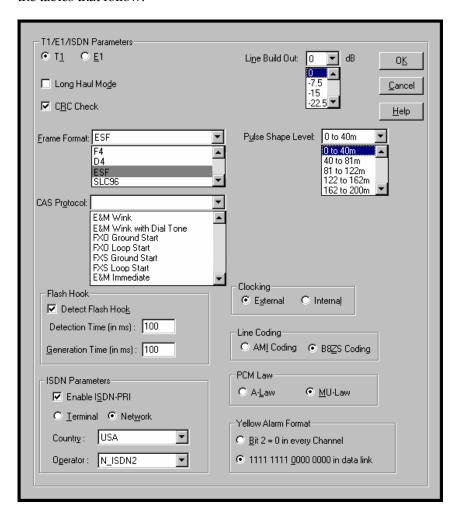

| T1 Parameter Definitions                     |                       |                                                                                                    |
|----------------------------------------------|-----------------------|----------------------------------------------------------------------------------------------------|
| Field Name                                   | Values                | Description                                                                                                    |
| T1/E1/ISDN                                   | T1                    | North American digital telephony standard.                                                                                                    |
| Long-Haul<br>Mode                            | Y/N                   | In Long-Haul Mode, the MultiVOIP automatically recovers received signals as low as -36 dB. The maximum reachable length with 22 AWG cable is 2000 meters. When Long-Haul Mode is disabled, signals as low as -10 dB can be received.  Default: disabled. |
| CRC Check<br>(Cyclic<br>Redundancy<br>Check) | Y/N                   | When enabled, allows generation and checking of CRC bits. If not enabled, all check bits in the transmit direction are set. Only applies to ESF frame format. Default: enabled.                                                                          |
| Frame Format                                 | F4, D4, ESF,<br>SLC96 | Frame Format of MultiVOIP should match that used by PBX or telco. ESF and D4 are commonly used.                                                                                                    |

| T1 Parameter Definitions (cont'd)     |                                                                                                    |                                                                                                    |
|---------------------------------------|----------------------------------------------------------------------------------------------------|----------------------------------------------------------------------------------------------------|
| Field Name                            | Values                                                                                                    | Description                                                                                                    |
| CAS Protocol                          | E&M Immed Strt E&M Wink Start E&M Wink with dial tone FXO Ground Strt FXO Loop Start FXS Ground Strt FXS Loop Start | Channel Associated Signaling (CAS) is a method of incorporating telephony signaling info into a T1 voice/data stream. In CAS, the signaling bits (the A, B, C, and D bits) are multiplexed into the signal stream of each T1 channel. (By contrast, in Common Channel Signaling (CCS), one channel handles signaling for all other channels.) Each CAS protocol defines the states of the signaling bits during the various stages of a call (IDLE, SEIZED, ANSWER, RING-ON, RING-OFF).  The CAS protocol code allows the VOIP to interact properly with the PBX or central-office switch that it serves.  If a user has an old MultiVOIP unit (with a firmware version lower than 4.08), and wants to upgrade to 4.08, the latest CAS file (4.08) should also be downloaded into that MultiVOIP unit. The new CAS file ensures proper operation between the MultiVOIP and a PBX.  Match this parameter to the setting of PBX or central-office switch. |
| FXS Options -<br>No Response<br>Timer | 1 – 65535<br>(in seconds)                                                                                           | Length of time before call connection attempt is abandoned. Applicable only when FXS CAS protocol is selected.                                                                                                    |

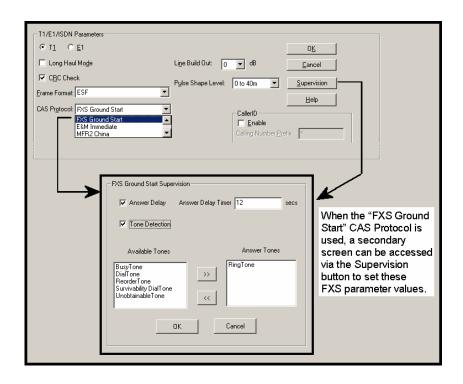

|                          | T1 Parameter Definitions |                                                                                                    |  |
|--------------------------|--------------------------|----------------------------------------------------------------------------------------------------|--|
| Field Name               | Values                   | Description                                                                                                    |  |
| _                        | Start Supervision meters |                                                                                                    |  |
| Answer Delay<br>(Enable) | Y/N                      | When this option is selected, the FXS interface sends the connection notice to the calling party only when the Answer Delay Timer expires. The connection notice is sent regardless of whether or not the called extension has gone offhook. |  |
| Answer Delay<br>Timer    | numeric<br>(in seconds)  | When Answer Delay is enabled, this value determines when the FXS interface sends the connection notice.                                                                                                    |  |

| T1 Parameter Definitions (cont'd) |                                                                                           |                                                                                                    |
|-----------------------------------|-------------------------------------------------------------------------------------------|----------------------------------------------------------------------------------------------------|
| Field Name                        | Values                                                                                    | Description                                                                                                    |
|                                   | tart Supervision                                                                          |                                                                                                    |
| Para                              | meters                                                                                    |                                                                                                    |
| Tone Detection<br>(Enable)        | Y/N                                                                                       | After a specified tone (chosen from the Available Tones list) coming from the PBX is stopped, the FXS interface will send the 'connect' signal to the calling party.                                                                                                    |
| Available<br>Tones (List)         | Busy Tone, Dial<br>Tone, Reorder Tone<br>Survivability Dial<br>Tone, Unobtainable<br>Tone | List from which tones can be chosen to signal call answer.                                                                                                    |
| Answer Tones<br>(List)            | Busy Tone, Dial<br>Tone, Reorder Tone<br>Survivability Dial<br>Tone, Unobtainable<br>Tone | Currently chosen call-answer supervision tone.                                                                                                    |
| ISDN Pa                           | arameters                                                                                 |                                                                                                    |
| Field Name                        | Values                                                                                    | Description                                                                                                    |
| Enable<br>ISDN-PRI                | Y/N                                                                                       | If digital connection is ISDN-PRI type, this box should be checked. When ISDN is enabled, the "CAS Protocols" field is grayed out (ISDN has its own signaling method).                                                                                                    |
| Terminal/<br>Network              | either<br>"Terminal" or<br>"Network"                                                      | When "Terminal" is selected, it indicates that the MultiVOIP should emulate the subscriber (terminal) side of the digital connection.  When "Network" is selected, it indicates that the MultiVOIP should emulate the central office (network) side of the digital connection.  Setting used for MultiVOIP must be opposite to the setting used in the PBX. For example, if the PBX is set to "Terminal," then the MultiVOIP must be set to "Network." |

| T1 Parameter Definitions (cont'd)            |                                                                                                    |                                                                                                    |
|----------------------------------------------|----------------------------------------------------------------------------------------------------|----------------------------------------------------------------------------------------------------|
| Field Name                                   | Values                                                                                                | Description                                                                                                    |
| ISDN Parameters                              |                                                                                                    |                                                                                                    |
| Country                                      | see table, later<br>this chapter                                                                      | Country in which MultiVOIP is operating with ISDN.                                                                                                    |
| Operator                                     | see table, later<br>this chapter                                                                      | Indicates phone switch manufacturer/model or refers to telco so as to specify the switching system in question. ISDN is implemented somewhat differently in different switches.                                                       |
| Note on<br>Country &<br>Operator<br>options. | _                                                                                                    | [ISDN implementation options are shown, arranged by country, in a table below – soon after E1 Parameter Definitions.]                                                                                                    |
| Numbering De                                 | etails Parameters                                                                                     |                                                                                                    |
| Calling Party<br>Number Type                 | unknown, national, international, network specific, subscriber, abbreviated, as received from network | Calling party type is part of calling party Number Information element that is sent on ISDN line. The Calling party number information element identifies the origin of a call.                                                       |
| Called Party<br>Number Type                  | unknown, national, international, network specific, subscriber, abbreviated, as received from network | Called Party Number Type and<br>Called Party Number Plan are<br>part of Calling Party Number<br>Information element that is sent<br>on ISDN line. The Called party<br>number information element<br>identifies destination of a call. |
| Called Party<br>Number Plan                  | unknown, ISDN telephony, data, telex, national standard, private, as received from network            | The call dialing plan under which the called party operates.                                                                                                    |

| T1 Parameter Definitions (cont'd)       |                                                                             |                                                                                                    |
|-----------------------------------------|-----------------------------------------------------------------------------|----------------------------------------------------------------------------------------------------|
| Field Name                              | Values                                                                      | Description                                                                                                    |
| General T1/E1/                          | ISDN Parameters                                                             |                                                                                                    |
| Line Build Out                          | 0 dB, -7.5 dB,<br>-15 dB, -22.5 dB                                          | To reduce the crosstalk on received signals, a transmit attenuator can be placed in the data path. Transmit attenuation is selectable. <b>Default: O dB</b>                                                                                                    |
| Pulse Shape<br>Level                    | 0 to 40 Meters<br>40 to 81 m<br>81 to 122 m<br>122 to 162 m<br>162 to 200 m | Refers to length of cable between MultiVOIP and PBX/telco in meters. Most common will be 0 to 40m.                                                                                                    |
| Caller ID                               | Parameters                                                                  |                                                                                                    |
| Caller ID<br>Enable                     | Y/N                                                                         | Turns Caller ID feature on (if checked) and off (if unchecked).                                                                                                    |
| Calling Number Prefix (Caller ID)       | 0-9, *, #                                                                   | A DTMF symbol used to mark the beginning of the calling party number for use with Caller ID.  Maximum length: 4 characters.                                                                                                    |
| Calling<br>Number Suffix<br>(Caller ID) | 0-9, *, #                                                                   | A DTMF symbol used to mark<br>the end of the calling party<br>number for use with Caller ID.<br>Maximum length: 4 characters.                                                                                                    |
| Detect Flash<br>Hook                    | Y/N                                                                         | This setting determines whether or not the MultiVOIP responds to hook-flash signals.                                                                                                    |
| Detection Time                          | 100 – 1500<br>milliseconds                                                  | Minimum hook-flash time that will be interpreted as a valid flash by the MultiVOIP.                                                                                                    |
| Generation<br>Time                      | 100 - 1500<br>milliseconds                                                  | In some systems, a MultiVOIP might receive a hook-flash signal from an upstream device (a PBX, voip or other device) and must replicate it to a downstream device. This parameter determines the duration of the hook-flash signal that is passed to a downstream device. |
| Clocking                                | External/Internal                                                           | Set opposite to telco/PBX setting. Example: if telco clocking internal, set VOIP clocking as external.                                                                                                    |

| T1 Parameter Definitions (cont'd) |              |                                                                                                    |
|-----------------------------------|--------------|----------------------------------------------------------------------------------------------------|
| Field Name                        | Values       | Description                                                                                                    |
| Line Coding                       | AMI / B8ZS   | Match to PBX or telco.                                                                                                    |
| PCM Law                           | A-Law/Mu-Law | Match to PBX or telco. " Mu-law" is analog-to-digital compression/expansion standard used in North America. "A-law" is European standard.                                                                                                    |
| Yellow Alarm<br>Format            | Bit 2 / 1111 | Depending on the Frame Format used, there are choices of Yellow Alarm format, as follows:  D4: -Bit2 = 0 in every speech channel -FS bit of frame 12 is forced to one.  ESF: -Bit2 = 0 in every speech channel -1111111100000000 pattern in data link channel.  Check with your PBX/telco administrator for the correct setting or use the default value (1111). |

**E1 Parameters.** The parameters applicable to E1 and their values are shown in the figure below. These **E1 Parameter** fields are described in the tables that follow.

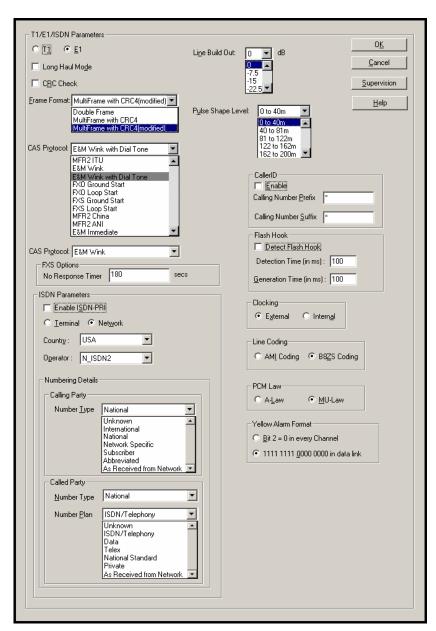

| E1 Parameter Definitions                     |                                                                     |                                                                                                    |
|----------------------------------------------|---------------------------------------------------------------------|----------------------------------------------------------------------------------------------------|
| Field Name                                   | Values                                                              | Description                                                                                                    |
| T1/E1/ISDN                                   | E1                                                                  | European standard.                                                                                                    |
| Long-Haul<br>Mode                            | Y/N                                                                 | In Long-Haul Mode, the MultiVOIP automatically recovers received signals as low as -36 dB. The maximum reachable length with 22 AWG cable is 2000 meters. When Long-Haul Mode is disabled, signals as low as -10 dB can be received.  Default: disabled. |
| CRC Check<br>(Cyclic<br>Redundancy<br>Check) |                                                                     | Not applicable to E1.                                                                                                    |
| Frame Format                                 | Double Frame; MultiFrame (with CRC4); MultiFrame (w/CRC4, modified) | Frame Format of MultiVOIP should match that used by PBX or telco.                                                                                                    |

| E1 Parameter Definitions (cont'd)     |                                                                                                    |                                                                                                    |
|---------------------------------------|----------------------------------------------------------------------------------------------------|----------------------------------------------------------------------------------------------------|
| Field Name                            | Values                                                                                                    | Description                                                                                                    |
| CAS Protocol                          | E&M Immed Strt E&M Wink Start E&M Wink with dial tone FXO Ground Strt FXO Loop Start FXS Ground Strt FXS Loop Start MFR2ITU MFR2 China MFR2 ANI | Channel Associated Signaling (CAS) is a method of incorporating telephony signaling info into an E1 voice/data stream. In CAS, the signaling bits (the A, B, C, and D bits) are multiplexed into the signal stream of each E1 channel. (By contrast, in Common Channel Signaling (CCS), one channel handles signaling for all other channels.) Each CAS protocol defines the states of the signaling bits during the various stages of a call (IDLE, SEIZED, ANSWER, RING-ON, RING-OFF).  The CAS protocol code allows the VOIP to interact properly with the PBX or central-office switch that it serves. The need to download CAS protocols arises for only a small minority of VOIP users, and only when PBX/switch is found to be incompatible with standard protocols.  Match this parameter to the setting of PBX or central-office switch. |
| FXS Options –<br>No Response<br>Timer | 1 - 65535<br>(in seconds)                                                                                                    | Length of time before call connection attempt is abandoned. Applicable only when FXS is selected as CAS protocol.                                                                                                    |

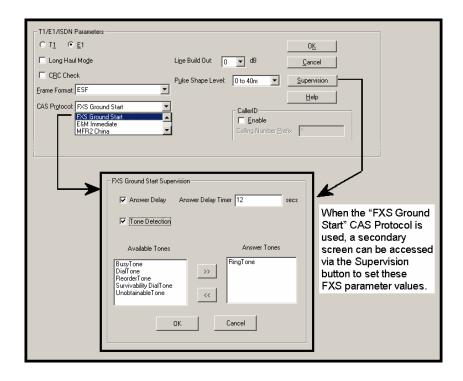

| E1 Parameter Definitions |                             |                                                                                                    |
|--------------------------|-----------------------------|----------------------------------------------------------------------------------------------------|
| Field Name               | Values                      | Description                                                                                                    |
|                          | Start Supervision<br>meters |                                                                                                    |
| Answer Delay<br>(Enable) | Y/N                         | When this option is selected, the FXS interface sends the connection notice to the calling party only when the Answer Delay Timer expires. The connection notice is sent regardless of whether or not the called extension has gone offhook. |
| Answer Delay<br>Timer    | numeric<br>(in seconds)     | When Answer Delay is enabled, this value determines when the FXS interface sends the connection notice.                                                                                                    |

| E1 Parameter Definitions (cont'd) |                                                                        |                                                                                                    |
|-----------------------------------|------------------------------------------------------------------------|----------------------------------------------------------------------------------------------------|
| Field Name                        | Values                                                                 | Description                                                                                                    |
|                                   | tart Supervision                                                       |                                                                                                    |
| Para                              | meters                                                                 |                                                                                                    |
| Tone Detection<br>(Enable)        | Y/N                                                                    | After a specified tone (chosen from the Available Tones list) coming from the PBX is stopped, the FXS interface will send the 'connect' signal to the calling party.                                                                                                    |
| Available                         | Busy Tone, Dial                                                        | List from which tones can be                                                                                                    |
| Tones (List)                      | Tone, Reorder Tone<br>Survivability Dial<br>Tone, Unobtainable<br>Tone | chosen to signal call answer.                                                                                                    |
| Answer Tones                      | Busy Tone, Dial                                                        | Currently chosen call-answer                                                                                                    |
| (List)                            | Tone, Reorder Tone<br>Survivability Dial<br>Tone, Unobtainable         | supervision tone.                                                                                                    |
|                                   | Tone                                                                   |                                                                                                    |
| ISDN Parameters                   |                                                                        |                                                                                                    |
| Field Name                        | Values                                                                 | Description                                                                                                    |
| Enable<br>ISDN-PRI                | Y/N                                                                    | If digital connection is ISDN-PRI type, this box should be checked. When ISDN is enabled, the "CAS Protocols" field is grayed out (ISDN has its own signaling method).                                                                                                    |
| Terminal/<br>Network              | either<br>"Terminal" or<br>"Network"                                   | When "Terminal" is selected, it indicates that the MultiVOIP should emulate the subscriber (terminal) side of the digital connection. When "Network" is selected, it indicates that the MultiVOIP should emulate the central office (network) side of the digital connection.  Setting used for MultiVOIP must be opposite to the setting used in the PBX. For example, if the PBX is set to "Terminal," then the MultiVOIP |

| E1 Parameter Definitions (cont'd)            |                                                                                                    |                                                                                                    |
|----------------------------------------------|----------------------------------------------------------------------------------------------------|----------------------------------------------------------------------------------------------------|
| Field Name                                   | Values                                                                                                | Description                                                                                                    |
| ISDN P                                       | arameters                                                                                             |                                                                                                    |
| Country                                      | see table, later<br>this chapter                                                                      | Country in which MultiVOIP is operating with ISDN.                                                                                                    |
| Operator                                     | see table, later<br>this chapter                                                                      | Indicates phone switch manufacturer/model or refers to telco so as to specify the switching system in question. ISDN is implemented somewhat differently in different switches.                                                       |
| Note on<br>Country &<br>Operator<br>options. | _                                                                                                    | [ISDN implementation options are shown, arranged by country, in a table below – soon after E1 Parameter Definitions.]                                                                                                    |
| Numbering De                                 | tails Parameters                                                                                      |                                                                                                    |
| Calling Party<br>Number Type                 | unknown, national, international, network specific, subscriber, abbreviated, as received from network | Calling party type is part of calling party Number Information element that is sent on ISDN line. The Calling party number information element identifies the origin of a call.                                                       |
| Called Party<br>Number Type                  | unknown, national, international, network specific, subscriber, abbreviated, as received from network | Called Party Number Type and<br>Called Party Number Plan are<br>part of Calling Party Number<br>Information element that is sent<br>on ISDN line. The Called party<br>number information element<br>identifies destination of a call. |
| Called Party<br>Number Plan                  | unknown, ISDN telephony, data, telex, national standard, private, as received from network            | The call dialing plan under which the called party operates.                                                                                                    |

| E1 Parameter Definitions (cont'd)       |                                                                             |                                                                                                    |  |
|-----------------------------------------|-----------------------------------------------------------------------------|----------------------------------------------------------------------------------------------------|--|
| Field Name                              | Values                                                                      | Description                                                                                                    |  |
| General E1/E1/                          |                                                                             |                                                                                                    |  |
| Line Build Out                          | 0 dB, -7.5 dB,<br>-15 dB, -22.5 dB                                          | To reduce the crosstalk on received signals, a transmit attenuator can be placed in the data path. Transmit attenuation is selectable. <b>Default: O dB</b>                                                                                                    |  |
| Pulse Shape<br>Level                    | 0 to 40 Meters<br>40 to 81 m<br>81 to 122 m<br>122 to 162 m<br>162 to 200 m | Refers to length of cable between MultiVOIP and PBX/telco in meters. Most common will be 0 to 40m.                                                                                                    |  |
| Caller ID Parameters                    |                                                                             |                                                                                                    |  |
| Caller ID<br>Enable                     | Y/N                                                                         | Turns Caller ID feature on (if checked) and off (if unchecked).                                                                                                    |  |
| Calling<br>Number Prefix<br>(Caller ID) | 0-9, *, #                                                                   | A DTMF symbol used to mark the beginning of the calling party number for use with Caller ID.  Maximum length: 4 characters.                                                                                                    |  |
| Calling<br>Number Suffix<br>(Caller ID) | 0-9, *, #                                                                   | A DTMF symbol used to mark the end of the calling party number for use with Caller ID.  Maximum length: 4 characters.                                                                                                    |  |
| Detect Flash<br>Hook                    | Y/N                                                                         | This setting determines whether or not the MultiVOIP responds to hook-flash signals.                                                                                                    |  |
| Detection Time                          | 100 – 1500<br>milliseconds                                                  | Minimum hook-flash time that will be interpreted as a valid flash by the MultiVOIP.                                                                                                    |  |
| Generation<br>Time                      | 100 - 1500<br>milliseconds                                                  | In some systems, a MultiVOIP might receive a hook-flash signal from an upstream device (a PBX, voip or other device) and must replicate it to a downstream device. This parameter determines the duration of the hook-flash signal that is passed to a downstream device. |  |
| Clocking                                | External/Internal                                                           | Set opposite to telco/PBX setting. Example: if telco clocking internal, set VOIP clocking as external.                                                                                                    |  |

| E1 Parameter Definitions (cont'd) |              |                                                                                                    |  |
|-----------------------------------|--------------|----------------------------------------------------------------------------------------------------|--|
| Field Name                        | Values       | Description                                                                                                    |  |
| Line Coding                       | AMI / B8ZS   | Match to PBX or telco.                                                                                                    |  |
| PCM Law                           | A-Law/Mu-Law | Match to PBX or telco. " Mu-law" is analog-to-digital compression/expansion standard used in North America. "A-law" is European standard.                                                                                                    |  |
| Yellow Alarm<br>Format            | Bit 2 / 1111 | Depending on the Frame Format used, there are choices of Yellow Alarm format, as follows:  D4: -Bit2 = 0 in every speech channel -FS bit of frame 12 is forced to one.  ESF: -Bit2 = 0 in every speech channel -1111111100000000 pattern in data link channel.  Check with your PBX/telco administrator for the correct setting or use the default value (1111) |  |

10. **Set ISDN Parameters** (if applicable). These parameters are accessible in the **T1/E1/ISDN Parameters** screen. If your T1 or E1 phone line is a Primary Rate Interface ISDN line, enable ISDN-PRI and set it for the particular implementation of ISDN that your telco uses. The ISDN types supported by the digital MultiVOIP units (at press time) are listed below, organized by country.

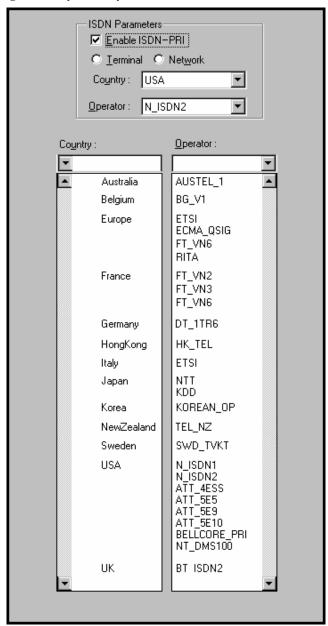

11. **Set Call Signaling Parameters**. This dialog box leads to 3 others, one for each of the call-signaling types supported (H.323, SIP, and SPP). These dialog boxes can be reached by pulldown menu, keyboard shortcut, or a sidebar menu.

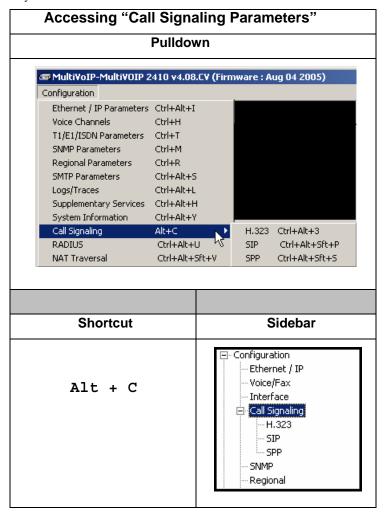

| Accessing the Signaling Protocols |                       |  |
|-----------------------------------|-----------------------|--|
| Protocol                          |                       |  |
| H.323                             | Ctrl + Alt + 3        |  |
| SIP                               | Ctrl + Alt + Shft + P |  |
| SPP                               | Ctrl + Alt + Shft + P |  |

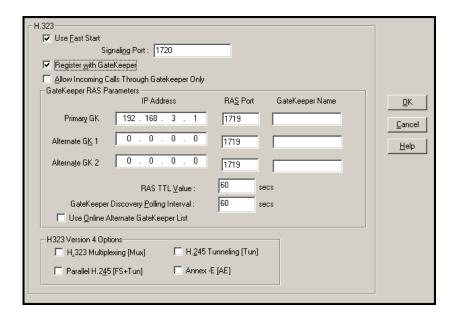

The tables below describes all fields in the general **H.323 Call Signaling** screen.

| H.323 Ca                                                 | H.323 Call Signaling Parameter Definitions |                                                                                                    |  |
|----------------------------------------------------------|--------------------------------------------|----------------------------------------------------------------------------------------------------|--|
| Field Name                                               | Values                                     | Description                                                                                                    |  |
| Use Fast Start                                           | Y/N                                        | Enables the H.323 Fast Start procedure. May need to be enabled/disabled for compatibility with third-party VOIP gateways. |  |
| Signaling Port                                           | port<br>number                             | Default: 1720 (H.323)                                                                                                    |  |
| Register with<br>Gatekeeper                              | Y/N                                        | Check this field to have traffic<br>on current voip gateway<br>controlled by a gatekeeper.                                |  |
| Allow<br>Incoming Calls<br>Through<br>Gatekeeper<br>Only | Y/N                                        | When selected, incoming calls are accepted only if those calls come through the gatekeeper.                               |  |

| H.323 Call Signaling Parameter Defns (cont'd) |                                |                                                                                                    |
|-----------------------------------------------|--------------------------------|----------------------------------------------------------------------------------------------------|
| Field Name                                    | Values                         | Description                                                                                                    |
|                                               | GateKeeper R                   | AS Parameters                                                                                                    |
| Primary GK<br>(Gatekeeper)                    |                                | This is the preferred gatekeeper for controlling the traffic of the current voip.                                                                            |
| Alternate GK<br>(Gatekeepers)<br>1 and 2      |                                | A first and a second alternate gatekeeper can be specified for use by the current voip for situations where the Primary GK is busy or otherwise unavailable. |
| Gatekeeper /<br>IP Address                    | n.n.n.n,<br>for n =<br>0 - 255 | IP address of the GateKeeper.                                                                                                    |
| RAS Port                                      | 1719                           | Well-known port number for<br>GateKeepers.<br>Must match port number of<br>GateKeeper, 1719.                                                                 |
| Gatekeeper<br>Name                            | alpha-<br>numeric<br>string    | Optional. The name of the GateKeeper with which this MultiVOIP is trying to register. A primary gatekeeper and two alternate units are listed.               |

.

| H.323 Call Signaling Parameter Defns (cont'd)          |                                                                                                    |                                                                                                    |
|--------------------------------------------------------|----------------------------------------------------------------------------------------------------|----------------------------------------------------------------------------------------------------|
| GateKeeper RAS Parameters                              |                                                                                                    |                                                                                                    |
| Field Name                                             | Values                                                                                                    | Description                                                                                                    |
| RAS TTL<br>Value                                       | in seconds                                                                                                    | The H.323 Gatekeeper "Time to Live" value. As soon as a MultiVOIP gateway registers with a gatekeeper (allowing the gatekeeper to control its call traffic) a countdown timer begins. The RAS TTL Value is the interval of the countdown timer. Before the TTL countdown expires, the MultiVOIP gateway needs to register with the gatekeeper in order to maintain the connection. If the MultiVOIP does not register before the TTL interval expires, the MultiVOIP gateway's registration with the gatekeeper will expire and the gatekeeper will no longer permit call traffic to or from that gateway. Calls in progress will continue to function even if the gateway |
| Gatekeeper<br>Discovery<br>Polling<br>Interval         | integer<br>60 - 300                                                                                                    | becomes de-registered.  The interval between the voip gateway's successive attempts to connect to and be governed by a higher level gatekeeper.  The Primary GK is the highest level gatekeeper. Alternate GK1 is second; Alternate GK2 is the lowest order gatekeeper.                                                                                                    |
| Use Online<br>Alternate<br>Gatekeeper<br>List<br>(Y/N) | When selected, voip will seek an alternate gatekeeper (when none of the 3 gatekeepers shown on this screen are available) from a list. The list will reside on the Primary gatekeeper or one of the Alternate gatekeepers. The gatekeeper holding the list would download that list onto the voip gateways within the system. |                                                                                                    |

| H.323 Call Signaling Parameter Definitions (cont'd) |                                                                                                    |                                                                                                    |
|-----------------------------------------------------|----------------------------------------------------------------------------------------------------|----------------------------------------------------------------------------------------------------|
| Field Name                                          | Values                                                                                                    | Description                                                                                                    |
| H.323 Version 4                                     | Parameters                                                                                                    |                                                                                                    |
| H.323<br>Multiplexing<br>(Mux)                      | Y/N                                                                                                    | Signaling for multiple phone calls can be carried on a single port rather than opening a separate signaling port for each call. This conserves bandwidth resources.                                                                                                    |
| H.245<br>Tunneling<br>(Tun)                         | encapsulated channel. Am messages let what their ted determine who client and who process of trathrough the Cosocket (or log the Call Signary by the H.245 encapsulation | H.245 messages are within the Q.931 call-signaling ong other things, the H.245 the two endpoints tell each other chnical capabilities are and no, during the call, will be the to the server. Tunneling is the insmitting these H.245 messages Q.931 channel. The same TCP/IP pical port) already being used for aling Channel is then also used Control Channel. This in reduces the number of logical is needed and reduces call setup |

| H.323 Call Signaling Parameter Definitions (cont'd) |                                                                                                    |             |
|-----------------------------------------------------|----------------------------------------------------------------------------------------------------|-------------|
| Field Name                                          | Values                                                                                                    | Description |
| H.323 Version 4                                     | Parameters                                                                                                    |             |
| Parallel H.245<br>(FS + Tun)                        | Values: Y/N Description: FS (Fast Start or Fast Connect) is a Q.931 feature of H.323v2 to hasten call setup as well as 'pre-opening' the media channel before the CONNECT message is sent. This pre-opening is a requirement for certain billing activities. Under Parallel H.245 FS + Tun, this Fast Connect feature can operate simultaneously with H.245                                                                                                    |             |
| Annex -E (AE)                                       | operate simultaneously with H.245 Tunneling (see description above).  Values: Y/N  Description: Multiplexed UDP call signaling transport. Annex E is helpful for highvolume voip system endpoints. Gateways with lesser volume can afford to use TCP to establish calls. However, for larger volume endpoints, the call setup times and system resource usage under TCP can become problematic. Annex E allows endpoints to perform call-signaling functions under the UDP protocol, which involves substantially streamlined overhead. (This feature should not be used on the public Internet because of potential problems with security and bandwidth usage.) |             |

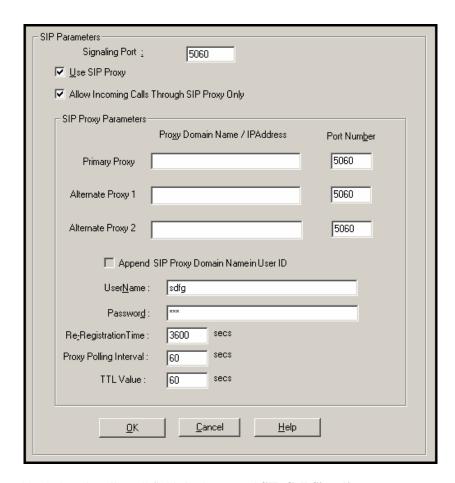

The tables below describes all fields in the general SIP Call Signaling screen.

| SIP Call Signaling Parameter Definitions |           |                                                                                                    |
|------------------------------------------|-----------|----------------------------------------------------------------------------------------------------|
| Field Name                               | Values    | Description                                                                                                 |
| SIP Proxy Pa                             | arameters |                                                                                                    |
| Signaling Port                           |           | Port number on which the MultiVOIP UserAgent software module will be waiting for any incoming SIP requests. |
| Use SIP Proxy                            | Y/N       | Allows the MultiVOIP to work in conjunction with a proxy server.                                            |

| SIP Call Signaling Parameter Definitions (cont'd) |                                                                                                    |                                                                                                    |
|---------------------------------------------------|----------------------------------------------------------------------------------------------------|----------------------------------------------------------------------------------------------------|
| Field Name                                        | Values                                                                                                    | Description                                                                                                    |
| SIP Proxy Pa                                      | arameters                                                                                                    |                                                                                                    |
| Allow Incoming Calls Through SIP Proxy Only       | Y/N                                                                                                    | When selected, incoming calls are accepted only if those calls come through the gatekeeper.                                                                                                    |
| Primary Proxy                                     |                                                                                                    | This is the preferred SIP proxy server for controlling the traffic of the current voip.                                                                                                    |
| Alternate<br>Proxy 1 and 2                        |                                                                                                    | A first and a second alternate SIP proxy server can be specified for use by the current voip for situations where the Primary proxy server is busy or otherwise unavailable.                                                                                    |
| Proxy Domain<br>Name / IP<br>Address              | n.n.n.n<br>where<br>n=0-255                                                                                                    | Network address of the proxy server that the voip is using.                                                                                                    |
| Append SIP<br>Proxy Domain<br>Name in User<br>ID  | Y/N                                                                                                    | When checked, the domain name of the SIP Proxy serving the MultiVOIP gateway will be included as part of the User ID for that gateway. If unchecked, the SIP Proxy's IP address will be included as part of the User ID instead of the SIP Proxy's domain name. |
| Port Number                                       |                                                                                                    | Logical port number for proxy communications.                                                                                                    |
| User Name                                         | Values: alphanumeric  Description: Identifier used when proxy server is used in network. If a proxy server is used in a SIP voip network, all clients must enter both a User Name and a Password before being allowed to make a call. |                                                                                                    |

| SIP Call Signaling Parameter Definitions (cont'd) |                                                                                                    |                                                                                                    |  |
|---------------------------------------------------|----------------------------------------------------------------------------------------------------|----------------------------------------------------------------------------------------------------|--|
| Field Name                                        | Values & Description                                                                                                    |                                                                                                    |  |
| SIP Proxy P                                       | arameters                                                                                                    |                                                                                                    |  |
| Password                                          | Values: alpha                                                                                                    | numeric                                                                                                    |  |
|                                                   |                                                                                                    | Password for proxy server<br>"User Name" description                                                                                                    |  |
| Re-                                               | Values: nume                                                                                                    | eric (in seconds)                                                                                                    |  |
| Registration<br>Time                              | Description: This is the timeout interval for registration of the MultiVOIP with a SIP proxy server. The time interval begins the moment the MultiVOIP gateway registers with the SIP proxy server and ends at the time specified by the user in the Re-Registration Time field (this field). When/if registration lapses, call traffic routed to/from the MultiVOIP through the SIP proxy server will cease. However, calls in progress will continue to function until they end.                                                                                                    |                                                                                                    |  |
| Proxy Polling<br>Interval                         | integer<br>60 - 300                                                                                                    | The interval between the voip gateway's successive attempts to connect to and be governed by a higher level SIP proxy server. The Primary Proxy is the highest level gatekeeper. Alternate Proxy 1 is second; Alternate Proxy 2 is the lowest order SIP proxy server. |  |
| TTL Value                                         | The SIP proxy "                                                                                                    | Time to Live" value. As soon as a                                                                                                    |  |
| in seconds                                        | MultiVOIP gateway registers with a SIP proxy server (allowing the proxy server to control its call traffic) a countdown timer begins. The TTL Value is the interval of the countdown timer. Before the TTL countdown expires, the MultiVOIP gateway needs to register with the gatekeeper in order to maintain the connection. If the MultiVOIP does not register before the TTL interval expires, the MultiVOIP gateway's registration with the proxy server will expire and the proxy server will no longer permit call traffic to or from that gateway. Calls in progress will continue to function even if the gateway becomes de-registered. |                                                                                                    |  |

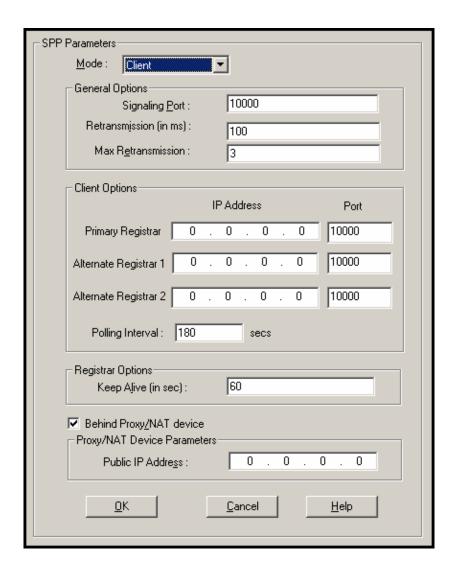

The tables below describes all fields in the general **SPP Call Signaling** screen.

| SPP Call Signaling Parameter Definitions (cont'd) |                                    |                                                                                                    |
|---------------------------------------------------|------------------------------------|----------------------------------------------------------------------------------------------------|
| Field Name                                        | Values                             | Description                                                                                                    |
| Single Port Pro                                   | otocol (SPP)                       |                                                                                                    |
| Mode                                              | Direct,<br>Client, or<br>Registrar | SPP voip systems can operate in two modes: in the direct mode, where all voip gateways have static IP addresses assigned to them; or in the registrar/client mode, where one voip gateway serves as registrar and all other gateways, being its clients, point to that registrar. The registrar assigns IP addresses dynamically.                                                |
| General (                                         | Options                            |                                                                                                    |
| Port                                              |                                    | The UDP port on which data transmission will occur. Each client voip has its own port. If two client voips are both behind the same firewall, then they must have different ports assigned to them. If there are two clients and each is behind a different firewall, then the clients could have different port numbers or the same port number. (Default port number = 10000.) |
| Re-trans-<br>mission<br>(in ms)                   |                                    | If packets are lost (as indicated<br>by absence of an<br>acknowledgment) then the<br>endpoint will retransmit the<br>lost packets after this<br>designated time duration has<br>elapsed. (Default value = 2000<br>milliseconds.)                                                                                                    |
| Max<br>Re-trans-<br>mission                       |                                    | Number of times the voip will re-transmit a lost packet (if no acknowledgment has been received). (Default value = 3)                                                                                                    |

| SPP Call Signaling Parameter Definitions (cont'd) |                       |                                                                                                    |
|---------------------------------------------------|-----------------------|----------------------------------------------------------------------------------------------------|
| Field Name                                        | Values                | Description                                                                                                    |
| Single Port Pro                                   |                       |                                                                                                    |
| Client Op                                         | otions                | Client Option fields are active only in registrar/client mode and only for client voip units.                                                                                                    |
| Primary<br>Registrar                              |                       | This is the preferred SPP registrar gateway for controlling the traffic of the current voip.                                                                                                    |
| Alternate<br>Registrar 1 and<br>2                 |                       | A first and a second alternate SPP<br>Registrar gateway can be<br>specified for use by the current<br>voip for situations where the<br>Primary Registrar gateway is busy<br>or otherwise unavailable.                                                                                              |
| Registrar IP<br>Address                           | n.n.n.n               | This is the IP address of the registrar voip to which this client is assigned. (Default value = 0.0.0.0; effectively, there is no useful default value.)                                                                                                    |
| Registrar<br>Port                                 | 10000 or<br>other     | This is the port number of the registrar voip to which this client is assigned. (Default port number = 10000.)                                                                                                    |
| Polling<br>Interval                               | integer<br>60 - 300   | The interval between the voip gateway's successive attempts to connect to and be governed by a higher level SPP registrar gateway. The Primary Registrar is the highest level registrar gateway. Alternate Registrar 1 is second; Alternate Registrar 2 is the lowest order SPP registrar gateway. |
| Registrar Options                                 |                       | Registrar Option fields are active only in registrar/client mode and only for registrar voip units.                                                                                                    |
| Keep Alive<br>(in sec.)                           | 30 – 300<br>(seconds) | Time-out duration before a registrar will unregister a client that does not send its "I'm here" signal. Client normally sends its "I'm here" signal every 20 seconds.  Timeout default = 60 seconds.                                                                                               |

| SPP Call Signaling Parameter Definitions (cont'd) |                             |                                                                                                    |
|---------------------------------------------------|-----------------------------|----------------------------------------------------------------------------------------------------|
| Field Name                                        | Values                      | Description                                                                                                    |
| Proxy/NAT Device<br>Parameters                    |                             |                                                                                                    |
| Behind<br>Proxy/NAT<br>device                     | Y/N                         | Enables MultiVOIP (running in SPP Registrar mode) to operate 'behind' a proxy/NAT device (NAT = Network Address Translation). |
| Proxy/NAT Device Parameters - Public IP Address   | n.n.n.n<br>where<br>n=0-255 | The public IP address of the proxy/NAT device which the MultiVOIP is behind.                                                  |

An example of a NAT-equipped SPP network is shown below.

## **About SPP Proxy/NAT Device Parameters**

## SPP Client/Registrar System

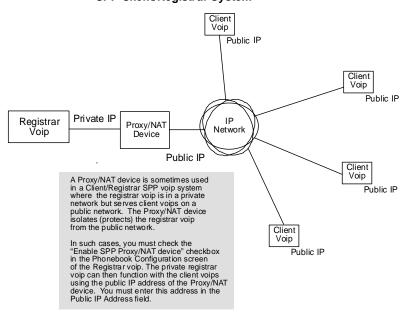

11. **Set SNMP Parameters** (Remote Voip Management). This dialog box can be reached by pulldown menu, keyboard shortcut, or sidebar. To make the MultiVOIP controllable by a remote PC running the MultiVoipManager software, check the "Enable SNMP Agent" box on the **SNMP Parameters** screen.

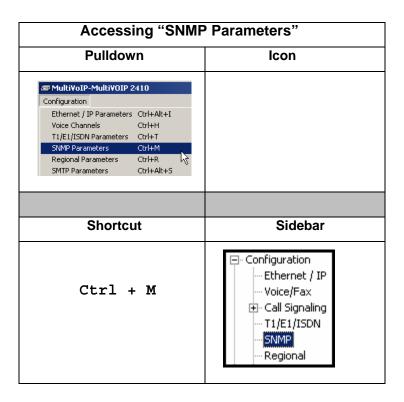

In each field, enter the values that fit your particular system.

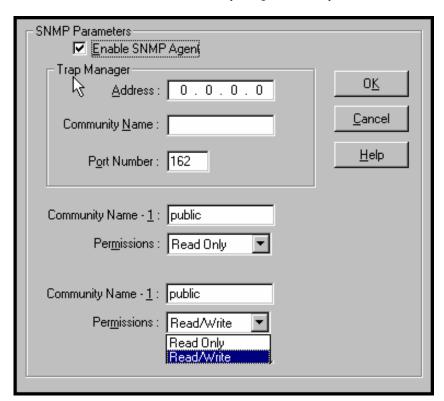

The SNMP Parameter fields are described in the table below.

|                      | SNMP Parameter Definitions                          |                                                                                                    |  |
|----------------------|-----------------------------------------------------|----------------------------------------------------------------------------------------------------|--|
| Field Name           | Values                                              | Description                                                                                                    |  |
| Enable SNMP<br>Agent | Y/N                                                 | Enables the SNMP code in the firmware of the MultiVOIP. This must be enabled for the MultiVOIP to communicate with and be controllable by the MultiVoipManager software. Default: disabled                                                                           |  |
| Trap Manage          | r Parameters                                        |                                                                                                    |  |
| Address              | 4 places; n.n.n.n<br>n = 0-255                      | IP address of MultiVoipManager<br>PC.                                                                                                    |  |
| Community<br>Name    |                                                     | A "community" is a group of VOIP endpoints that can communicate with each other. Often "public" is used to designate a grouping where all end users have access to entire VOIP network. However, calling permissions can be configured to restrict access as needed. |  |
| Port Number          | 162                                                 | The default port number of the SNMP manager receiving the traps is the standard port 162.                                                                                                    |  |
| Community<br>Name 1  | Length = 19<br>characters (max.)<br>Case sensitive. | First community grouping.                                                                                                    |  |
| Permissions          | Read-Only, Read/Write                               | If this community needs to change<br>MultiVOIP settings, select<br>Read/Write. Otherwise, select<br>Read-Only to view settings.                                                                                                    |  |
| Community<br>Name 2  | Length = 19<br>characters (max.)<br>Case sensitive. | Second community grouping                                                                                                    |  |
| Permissions          | Read-Only, Read/Write                               | If this community needs to change<br>MultiVOIP settings, select<br>Read/Write. Otherwise, select<br>Read-Only to view settings.                                                                                                    |  |

12. **Set Regional Parameters** (Phone Signaling Tones & Cadences). This dialog box can be reached by pulldown menu, keyboard shortcut, or sidebar.

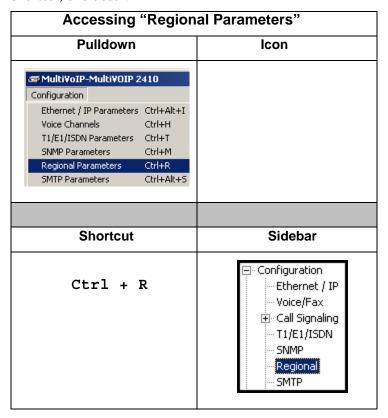

The **Regional Parameters** screen will appear. For the country selected, the standard set of frequency pairs will be listed for dial tone, busy tone, 'unobtainable' tone (fast busy or trunk busy), ring tone, and other, more specialized tones.

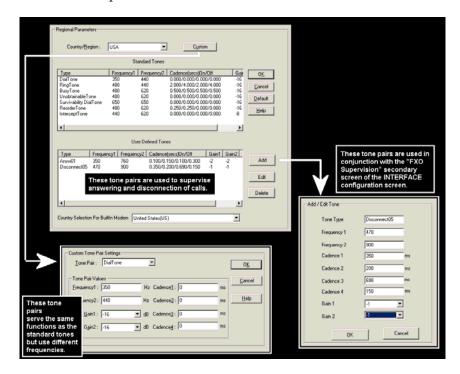

Remote Configuration/Command Modem. Each MVP2410 and MVP3010 MultiVOIP unit contains a built-in modem. This modem allows the MultiVOIP to be configured remotely when a standard POTS line is connected to the "Command Modem" connector on the back panel of the MultiVOIP. In the Country Selection for Built-In Modem field (drop-down list), select the country that best fits your situation. This may not be the same as your selection for the Country/Region field. The selections in the Country Selection for Built-In Modem field entail more detailed groupings of telephony parameters than do the Country/Region values.

In each field, enter the values that fit your particular system.

The **Regional Parameters** fields are described in the table below.

| "Regional Parameter" Definitions |                 |                                       |  |
|----------------------------------|-----------------|---------------------------------------|--|
| Field Name                       | Values          | Description                           |  |
| Country/                         | USA, Japan, UK, | Name of a country or region that      |  |
| Region                           | Custom          | uses a certain set of tone pairs for  |  |
|                                  |                 | dial tone, ring tone, busy tone,      |  |
|                                  |                 | unobtainable tone (fast busy tone),   |  |
|                                  |                 | survivability tone (tone heard        |  |
|                                  |                 | briefly, 2 seconds, after going       |  |
|                                  |                 | offhook denoting survivable mode      |  |
|                                  |                 | of VOIP unit), re-order tone (a tone  |  |
|                                  |                 | pattern indicating the need for the   |  |
|                                  |                 | user to hang up the phone), and       |  |
|                                  |                 | intercept tone (a tone that warns an  |  |
|                                  |                 | a party that has gone off hook but    |  |
|                                  |                 | has not begun dialing, within a       |  |
|                                  |                 | prescribed time, that an automatic    |  |
|                                  |                 | emergency or attendant number         |  |
|                                  |                 | will be called; the automatic call    |  |
|                                  |                 | can be used to direct an attendant's  |  |
|                                  |                 | attention to a disabled or distressed |  |
|                                  |                 | caller, allowing an appropriate       |  |
|                                  |                 | response to be made).                 |  |
|                                  |                 | In some cases, the tone-pair scheme   |  |
|                                  |                 | denoted by a country name may         |  |
|                                  |                 | also be used outside of that          |  |
|                                  |                 | country. The "Custom" option          |  |
|                                  |                 | (button) assures that any tone-       |  |
|                                  |                 | pairing scheme worldwide can be       |  |
|                                  |                 | accommodated.                         |  |
|                                  |                 | Note: Intercept tone is applicable    |  |
|                                  |                 | only when the FXS telephony           |  |
|                                  |                 | interface has been chosen in the      |  |
|                                  |                 | Interface screen and when the         |  |
|                                  |                 | AutoCall / OffHook Alert field is set |  |
|                                  |                 | to OffHook Alert in the Voice/Fax     |  |
|                                  |                 | Parameters screen. The time           |  |
|                                  |                 | allowed for dialing before the        |  |
|                                  |                 | automatic calling process begins is   |  |
|                                  |                 | set in the Offhook Alert Timer field  |  |
|                                  |                 | of the Voice/Fax Parameters           |  |
|                                  |                 | screen.                               |  |

| "Regional Parameter" Definitions |                                                                                                    |                                                                                                    |  |
|----------------------------------|----------------------------------------------------------------------------------------------------|----------------------------------------------------------------------------------------------------|--|
| Field Name                       | Values Description                                                                                                    |                                                                                                    |  |
| Country/                         | USA, Japan, UK,                                                                                                    | Name of a country or region that                                                                                           |  |
| Region                           | Custom                                                                                                    | uses a certain set of tone pairs for                                                                                       |  |
|                                  | Note:                                                                                                    | dial tone, ring tone, busy tone, and                                                                                       |  |
|                                  | "Survivability"                                                                                                    | 'unobtainable' tone (fast busy                                                                                             |  |
|                                  | tone indicates a                                                                                                    | tone), survivability tone (tone                                                                                            |  |
|                                  | special type of                                                                                                    | heard briefly, 2 seconds, after going                                                                                      |  |
|                                  | call-routing                                                                                                    | offhook denoting survivable mode                                                                                           |  |
|                                  | redundancy &                                                                                                    | of voip unit) and re-order tone (a                                                                                         |  |
|                                  | applies to                                                                                                    | tone pattern indicating the need for                                                                                       |  |
|                                  | MultiVantage                                                                                                    | the user to hang up the phone). In                                                                                         |  |
|                                  | voip units only.                                                                                                    | some cases, the tone-pair scheme                                                                                           |  |
|                                  |                                                                                                    | denoted by a country name may                                                                                              |  |
|                                  |                                                                                                    | also be used outside of that                                                                                               |  |
|                                  |                                                                                                    | country. The "Custom" option                                                                                               |  |
|                                  |                                                                                                    | (button) assures that any tone-                                                                                            |  |
|                                  |                                                                                                    | pairing scheme worldwide can be                                                                                            |  |
|                                  |                                                                                                    | accommodated.                                                                                                    |  |
| Advisory                         | MultiVOIP-Regio                                                                                                    | nal Setup 🔀                                                                                                    |  |
| screen                           | Supervision Tones have been set to default values in Interface Page.                                                     |                                                                                                    |  |
|                                  | OK                                                                                                    |                                                                                                    |  |
|                                  |                                                                                                    |                                                                                                    |  |
|                                  |                                                                                                    |                                                                                                    |  |
|                                  | This message screen appears whenever the                                                                                 |                                                                                                    |  |
|                                  | Country field is changed. It informs the                                                                                 |                                                                                                    |  |
|                                  |                                                                                                    |                                                                                                    |  |
|                                  |                                                                                                    | at, upon change of the Country                                                                                             |  |
|                                  | field value,                                                                                                    |                                                                                                    |  |
|                                  |                                                                                                    | at, upon change of the Country                                                                                             |  |
| Standard                         | field value,                                                                                                    | at, upon change of the Country                                                                                             |  |
| Standard Type column             | field value,<br>deleted.                                                                                                 | at, upon change of the Country                                                                                             |  |
|                                  | field value,<br>deleted.<br><b>Tones</b> fields                                                                          | at, upon change of the Country<br>, all User Defined Tones will be                                                         |  |
|                                  | field value,<br>deleted.<br>Tones fields<br>dial tone,                                                                   | at, upon change of the Country all User Defined Tones will be  Type of telephony tone-pair for                             |  |
|                                  | field value, deleted.  Tones fields  dial tone, ring tone,                                                               | at, upon change of the Country, all User Defined Tones will be  Type of telephony tone-pair for which frequency, gain, and |  |
|                                  | field value, deleted.  Tones fields  dial tone, ring tone, busy tone, unobtainable tone (fast busy),                     | at, upon change of the Country, all User Defined Tones will be  Type of telephony tone-pair for which frequency, gain, and |  |
|                                  | field value, deleted.  Tones fields  dial tone, ring tone, busy tone, unobtainable                                       | at, upon change of the Country, all User Defined Tones will be  Type of telephony tone-pair for which frequency, gain, and |  |
|                                  | field value, deleted.  Tones fields  dial tone, ring tone, busy tone, unobtainable tone (fast busy),                     | at, upon change of the Country, all User Defined Tones will be  Type of telephony tone-pair for which frequency, gain, and |  |
|                                  | field value, deleted.  Tones fields  dial tone, ring tone, busy tone, unobtainable tone (fast busy), survivability       | at, upon change of the Country, all User Defined Tones will be  Type of telephony tone-pair for which frequency, gain, and |  |
|                                  | field value, deleted.  Tones fields  dial tone, ring tone, busy tone, unobtainable tone (fast busy), survivability tone, | at, upon change of the Country, all User Defined Tones will be  Type of telephony tone-pair for which frequency, gain, and |  |

| "Re                      | "Regional Parameter" Definitions (cont'd)                                                             |                                                                                                    |  |  |
|--------------------------|----------------------------------------------------------------------------------------------------|----------------------------------------------------------------------------------------------------|--|--|
| Field Name               | Values                                                                                                | Description                                                                                                    |  |  |
| Standard To              | nes fields (cont'd)                                                                                   |                                                                                                    |  |  |
| Gain 1                   | gain in dB<br>+3dB to -31dB<br>and "mute"<br>setting                                                  | Amplification factor of lower frequency of pair. This applies to the dial, ring, busy and 'unobtainable' tones that the MultiVOIP outputs as audio to the FXS, FXS, or E&M port. <b>Default:</b> - <b>16dB</b>                                                                                                    |  |  |
| Gain 2                   | gain in dB<br>+3dB to -31dB<br>and "mute"<br>setting                                                  | Amplification factor of higher frequency of pair. This applies to the dial, ring, busy, and 'unobtainable' (fast busy) tones that the MultiVOIP outputs as audio to the FXS, FXO, or E&M port. <b>Default: -16dB</b>                                                                                                    |  |  |
| Cadence<br>(msec) On/Off | n/n/n/n four integer time values in milli-seconds; zero value for dial-tone indicates continuous tone | On/off pattern of tone durations used to denote phone ringing, phone busy, connection unobtainable (fast busy), dial tone ("0" indicates continuous tone), survivability, and re-order. Default values differ for different countries/regions. Although most cadences have only two parts (an "on" duration and an "off" duration), some telephony cadences have four parts. Most cadences, then, are expressed as two iterations of a two-part sequence. Although this is redundant, it is necessary to allow for expression of 4-part cadences. |  |  |
| Custom<br>(button)       |                                                                                                    | Click on the "Custom" button to bring up the Custom Tone Pair Settings screen. (The "Custom" button is active only when "Custom" is selected in the Country/Region field.) This screen allows the user to specify tone pair attributes that are not found in any of the standard national/regional telephony toning schemes.                                                                                                    |  |  |

| "Regional Parameter" Definitions (cont'd)                                                              |                                                                                                    |                                                                                                    |  |
|----------------------------------------------------------------------------------------------------|----------------------------------------------------------------------------------------------------|----------------------------------------------------------------------------------------------------|--|
| Field Name                                                                                             | Values                                                                                                | Description                                                                                                    |  |
| Country Selection for Built-In Modem (not applicable to MVP- 130/130FXS MVP210, MVP410ST, or MVP810ST) | country name                                                                                          | MultiVOIP units operating with the X.06 software release (and above) include a built-in modem. The administrator can dial into this modem to configure the MultiVOIP unit remotely. The country name values in this field set telephony parameters that allow the modem to work in the listed country. This value may be different than the Country/Region value. For example, a user may need to choose "Europe" as the Country/Region value but "Denmark" as the Country-Selection-for-Built-In-Modem value. |  |
| User Define                                                                                            | d Tones fields                                                                                        |                                                                                                    |  |
| Type column                                                                                            | alphanumeric<br>name specified<br>by user                                                             | Name of supervisory tone pair. Cannot be same as name of any standard tone pair.                                                                                                    |  |
| Frequency 1                                                                                            | freq. in Hertz                                                                                        | Lower frequency of pair.                                                                                                    |  |
| Frequency 2                                                                                            | freq. in Hertz                                                                                        | Higher frequency of pair.                                                                                                    |  |
| Gain 1                                                                                                 | gain in dB<br>+3dB to -31dB<br>and "mute" setting                                                     | Amplification factor of lower frequency of pair. This applies to any supervisory tones that the MultiVOIP outputs as audio to the FXS, FXS, or E&M port. <b>Default:</b> - <b>16dB</b>                                                                                                    |  |
| Gain 2                                                                                                 | gain in dB<br>+3dB to -31dB<br>and "mute" setting                                                     | Amplification factor of higher frequency of pair. This applies to any supervisory tones that the MultiVOIP outputs as audio to the FXS, FXO, or E&M port. <b>Default:</b> - <b>16dB</b>                                                                                                    |  |
| Cadence<br>(msec) On/Off                                                                               | n/n/n/n four integer time values in milli-seconds; zero value for dial-tone indicates continuous tone | On/off pattern of tone durations used to denote supervisory tones specified by user. Supervisory tones relate to answering and disconnection of calls. Although most cadences have only two parts (an "on" duration and an "off" duration), some telephony cadences have four parts. Most cadences, then, are expressed as two iterations of a two-part sequence. Although this is redundant, it is necessary to allow for expression of 4-part cadences.                                                      |  |

13. Set Custom Tones and Cadences (optional). The Regional Parameters dialog box has a secondary dialog box that allows you to customize DTMF tone pairs to create unique ring-tones, dial-tones, busy-tones or "unobtainable" tones (fast busy signal) or "re-order" tones (telling the user that she must hang up an off-hook phone) or "survivability" tones (an indication of call-routing redundancy) for your system. This screen allows the user to specify tone-pair attributes that are not found in any of the standard national/regional telephony toning schemes. To access this customization feature, click on the Custom button on the Regional Parameters screen. (The "Custom" button is active only when "Custom" is selected in the Country/Region field.)

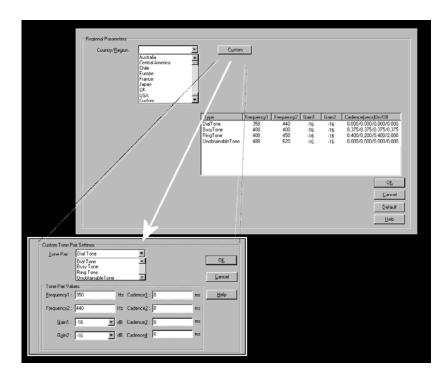

The **Custom Tone-Pair Settings** fields are described in the table below.

| Custom Tone-Pair Settings Definitions                                                              |                                                      |                                                                                                    |  |
|----------------------------------------------------------------------------------------------------|------------------------------------------------------|----------------------------------------------------------------------------------------------------|--|
| Field Name                                                                                         | Values                                               | Description                                                                                                    |  |
| Tone Pair  dial tone, busy tone, ring tone, 'unobtainable' tone, survivability tone, re-order tone |                                                      | Identifies the type of telephony signaling tone for which frequencies are being specified.                                                                                                    |  |
| TONE PAIR V                                                                                        | 'ALUES                                               | About Defaults: US telephony values are used as defaults on this screen. However, since this dialog box is provided to allow custom tone-pair settings, default values are essentially irrelevant.  |  |
| Frequency 1                                                                                        | frequency in<br>Hertz                                | Frequency of lower tone of pair. This outbound tone pair enters the MultiVOIP at the input port.                                                                                                    |  |
| Frequency 2                                                                                        | frequency in<br>Hertz                                | Frequency of higher tone of pair. This outbound tone pair enters the MultiVOIP at the input port.                                                                                                   |  |
| Gain 1                                                                                             | gain in dB<br>+3dB to -31dB<br>and "mute"<br>setting | Amplification factor of lower frequency of pair. This figure describes amplification that the MultiVOIP applies to outbound tones entering the MultiVOIP at the input port. <b>Default = -16dB</b>  |  |
| Gain 2                                                                                             | gain in dB<br>+3dB to -31dB<br>and "mute"<br>setting | Amplification factor of higher frequency of pair. This figure describes amplification that the MultiVOIP applies to outbound tones entering the MultiVOIP at the input port. <b>Default = -16dB</b> |  |

| Custom Tone-Pair Settings Definitions |                                                                                         |                                                                                                    |  |
|---------------------------------------|-----------------------------------------------------------------------------------------|----------------------------------------------------------------------------------------------------|--|
| Field Name                            | Values Description                                                                      |                                                                                                    |  |
| Cadence 1                             | integer time value in milli-seconds; zero value for dial-tone indicates continuous tone | On/off pattern of tone durations used to denote phone ringing, phone busy, dial tone ("0" indicates continuous tone) survivability and re-order. Cadence 1 is duration of first period of tone being "on" in the cadence of the telephony signal (which could be ring-tone, busytone, unobtainable-tone, or dial tone). |  |
| Cadence 2                             | duration in<br>milliseconds                                                             | Cadence 2 is duration of first "off" period in signaling cadence.                                                                                                    |  |
| Cadence 3                             | duration in milliseconds                                                                | Cadence 3 is duration of second "on" period in signaling cadence.                                                                                                    |  |
| Cadence 4                             | duration in<br>milliseconds                                                             | Cadence 4 is duration of second "off" period in the signaling cadence, after which the 4-part cadence pattern of the telephony signal repeats.                                                                                                    |  |

14. **Set SMTP Parameters** (Log Reports by Email). The **SMTP Parameters** screen is applicable when the VOIP administrator has chosen to receive log reports by email (this is done by selecting the "SMTP" checkbox in the **Others** screen and selecting "Enable SMTP" in the **SMTP Parameters** screen.). The **SMTP Parameters** screen can be reached by pulldown menu, keyboard shortcut, or sidebar.

| Accessing "SMTP Parameters"                                                                                                    |                                                                                       |  |  |
|----------------------------------------------------------------------------------------------------|---------------------------------------------------------------------------------------|--|--|
| Pulldown                                                                                                    | Icon                                                                                  |  |  |
| Configuration Ethernet / IP Parameters Ctrl+Alt Voice Channels Ctrl+H T1/E1/ISDN Parameters Ctrl+T SNMP Parameters Ctrl+M Regional Parameters Ctrl+R SMTP Parameters Ctrl+Alt Logs/Traces Ctrl+Alt | -s                                                                                    |  |  |
| Shortcut                                                                                                    | Sidebar                                                                               |  |  |
| Ctrl + Alt + S                                                                                                    | ☐ Configuration  Ethernet / IP  Voice/Fax  Gall Signaling  T1/E1/ISDN  SNMP  Regional |  |  |

MultiVOIP as Email Sender. When SMTP is used, the MultiVOIP will actually be given its own email account (with Login Name and Password) on some mail server connected to the IP network. Using this account, the MultiVOIP will then send out email messages containing log report information. The "Recipient" of the log report email is ordinarily the VoIP administrator. Because the MultiVOIP cannot receive email, a "Reply-To" address must also be set up. Ordinarily, the "Reply-To" address is that of a technician who has access to the mail server or MultiVOIP or both, and the VoIP administrator might also be designated as the "Reply-To" party. The main function of the Reply-To address is to receive error or failure messages regarding the emailed reports.

The SMTP Parameters screen is shown below

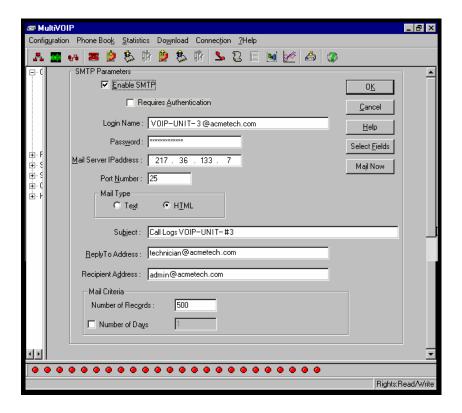

| "SMTP Parameters" Definitions |                                        |                                                                                                    |  |
|-------------------------------|----------------------------------------|----------------------------------------------------------------------------------------------------|--|
| Field Name                    | me Values Description                  |                                                                                                    |  |
| Enable SMTP                   | Y/N                                    | In order to send log reports by email, this box must be checked. However, to enable SMTP functionality, you must also select "SMTP" in the <b>Logs</b> screen.                                                      |  |
| Requires<br>Authentication    | Y/N                                    | If this checkbox is checked, the MultiVOIP will send Authentication information to the SMTP server. The authentication information indicates whether or not the email sender has permission to use the SMTP server. |  |
| Login Name                    | alpha-<br>numeric, per<br>email domain | This is the User Name for the MultiVOIP unit's email account.                                                                                                    |  |

.

| "SMTP Parameters" Definitions (cont'd) |                               |                                                                                                    |  |
|----------------------------------------|-------------------------------|----------------------------------------------------------------------------------------------------|--|
| Field Name                             | Values                        | Description                                                                                                    |  |
| Password                               | alpha-<br>numeric             | Login password for MultiVOIP unit's email account.                                                                                                    |  |
| Mail Server IP<br>Address              | n.n.n.n<br>for n= 0 to<br>255 | This is the mail server's IP address. This mail server must be accessible on the IP network to which the MultiVOIP is connected.                                                                                                    |  |
| Port Number                            | 25                            | 25 is a standard port number for SMTP.                                                                                                    |  |
| Mail Type                              | text or html                  | Mail type in which log reports will be sent.                                                                                                    |  |
| Subject                                | text                          | User specified. Subject line that will appear for all emailed log reports for this MultiVOIP unit.                                                                                                    |  |
| Reply-To<br>Address                    | email address                 | User specified. This email address functions as a source email identifier for the MultiVOIP, which, of course, cannot usefully receive email messages. The Reply-To address provides a destination for returned messages indicating the status of messages sent by the MultiVOIP (esp. to indicate when log report email was undeliverable or when an error has occurred). |  |
| Recipient<br>Address                   | email address                 | User specified. Email address at which VOIP administrator will receive log reports.                                                                                                    |  |
| Mail C                                 | riteria                       | Criteria for sending log summary by email.  The log summary email will be sent out either when the user-specified number of log messages has accumulated, or once every day or multiple days, which ever comes first.                                                                                                    |  |
| Number of<br>Records                   | integer                       | This is the number of log records that must accumulate to trigger the sending of a log-summary email.                                                                                                    |  |
| Number of<br>Days                      | integer                       | This is the number of days that must pass before triggering the sending of a log-summary email.                                                                                                    |  |

The **SMTP Parameters** dialog box has a secondary dialog box, **Custom Fields**, that allows you to customize email log messages for the MultiVOIP. The MultiVOIP software logs data about many aspects of the call traffic going through the MultiVOIP. The Custom Fields screen lets you pick which aspects will be included in the email log reports.

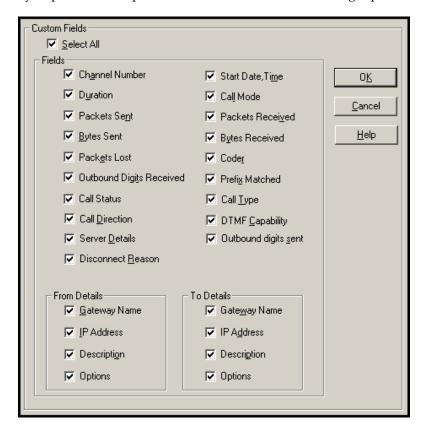

| "Custom Fields" Definitions |                                         |          |                   |
|-----------------------------|-----------------------------------------|----------|-------------------|
| Field                       | Description                             | Field    | Description       |
| Select All                  | Log report to include all fields shown. |          |                   |
| Channel                     | Data channel                            | Start    | Date and time the |
| Number                      | carrying call.                          | Date,    | phone call began. |
|                             |                                         | Time     |                   |
| Duration                    | Length of call.                         | Call     | Voice or fax.     |
|                             |                                         | Mode     |                   |
| Packets                     | Total packets sent                      | Packets  | Total packets     |
| Sent                        | in call.                                | Received | received in call. |

| "Custom Fields" Definitions (cont'd) |                                                                                                    |                    |                                                                                                    |
|--------------------------------------|----------------------------------------------------------------------------------------------------|--------------------|----------------------------------------------------------------------------------------------------|
| Field                                | Description                                                                                                    | Field              | Description                                                                                                    |
| Bytes<br>Sent                        | Total bytes sent in call.                                                                                             | Bytes<br>Received  | Total bytes received in call.                                                                                                    |
| Packets<br>Lost                      | Packets lost in call.                                                                                                 | Coder              | Voice Coder /Compression Rate used for call will be listed in log.                                                                                                    |
| Outbound<br>Digits<br>Received       | The DTMF dialing digits received by this gateway from the remote gateway presuming that DTMF is set to "Out of Band." | Prefix<br>Matched  | When selected, the phonebook prefix matched in processing the call will be listed in log.                                                                                                    |
| Call<br>Status                       | Successful or unsuccessful.                                                                                           | Call Type          | Indicates the Call<br>Signaling protocol<br>used for the call<br>(H.323, SIP, or SPP).                                                                                                    |
| Call Direction                       | Indicates call's originating party.                                                                                   | DTMF<br>Capability | Indicates whether the DTMF dialing digits are carried "Inband" or "Out of Band." The corresponding field values differ for the 3 different voip protocols.  For H.323, this field can display "Out of Band" or "Inband".  For SIP it can display either "Out of Band RFC2833" or "Out of Band SIP INFO" to indicate the out-of-band condition or "Inband" to indicate the in-band condition.  For SPP it can display either "Out of Band SIP INFO" to indicate the indicate the out-of-band condition or "Inband" to indicate the in-band condition.  For SPP it can display "Out of Band RFC2833" or "Inband". |

| "Custom Fields" Definitions (cont'd) |                                                                                                    |                         |                                                                                                    |
|--------------------------------------|----------------------------------------------------------------------------------------------------|-------------------------|----------------------------------------------------------------------------------------------------|
| Field                                | Description                                                                                                    | Field                   | Description                                                                                                    |
| Server<br>Details                    | The IP address of the traffic control server (if any) being used (whether an H.323 gatekeeper, a SIP proxy, or an SPP registrar gateway) will be displayed here if the call is handled through that server.                              | Outbound<br>Digits Sent | The dialing digits<br>sent by this gateway<br>to the remote<br>gateway presuming<br>that DTMF is set to<br>"Out of Band." |
| Disconnect<br>Reason                 | Indicates whether the call was disconnected simply because the desired conversation was done or some other irregular cause occasioned disconnection (e.g., a technical error or failure). Values are "Normal" and "Local" disconnection. |                         |                                                                                                    |
| Fr                                   | om Details                                                                                                    |                         | To Details                                                                                                    |
| Gateway<br>Number<br>IP Addr         | Originating gateway  IP address where                                                                                                    | Gatew N.  IP Addr       | Completing or answering gateway  IP address where call                                                                    |
| Descript                             | Identifier of site where call originated.                                                                                                    | Descript                | was completed or answered.  Identifier of site where call was completed or answered.                                      |
| Options                              | When selected, log will not Silence Compression and Forward Error Correction by call originator.                                                                                                    | Options                 | When selected, log<br>will not use Silence<br>Compression and<br>Forward Error<br>Correction by party<br>answering call.  |

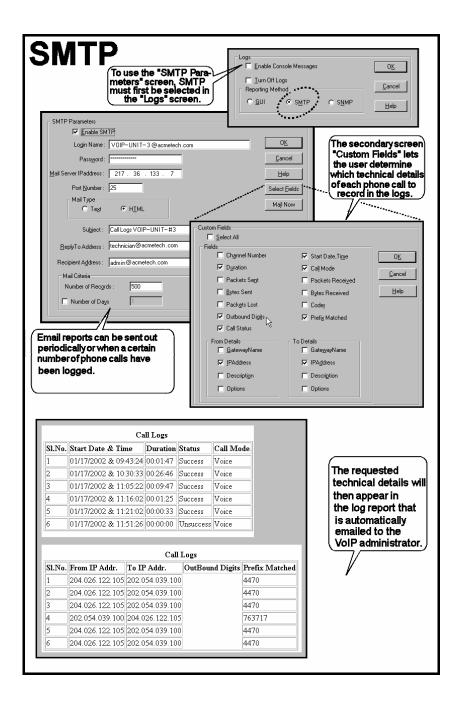

- 15. **Set Log Reporting Method**. The **Logs** screen lets you choose how the VoIP administrator will receive log reports about the MultiVOIP's performance and the phone call traffic that is passing through it. Log reports can be received in one of three ways:
  - A. in the MultiVOIP program (GUI),
  - B. via email (SMTP), or
  - C. at the MultiVoipManager remote voip system management program (SNMP).

| Accessing "Logs/Traces" Screen                                                                                                    |                                                                                     |  |
|----------------------------------------------------------------------------------------------------|-------------------------------------------------------------------------------------|--|
| Pulldown                                                                                                    | Icon                                                                                |  |
| Configuration  Ethernet / IP Parameters Ctrl+Alt+I Voice Channels Ctrl+H T1/E1/ISDN Parameters Ctrl+T SMMP Parameters Ctrl+M Regional Parameters Ctrl+R SMTP Parameters Ctrl+Alt+S Logs/Traces Ctrl+Alt+L Supplementary Services Ctrl+Alt+H |                                                                                     |  |
|                                                                                                    |                                                                                     |  |
| Shortcut                                                                                                    | Sidebar                                                                             |  |
| Ctrl + Alt + L                                                                                                    | ⊡- Configuration  Ethernet / IP  Voice/Fax  Call Signaling T1/E1/ISDN SNMP Regional |  |

If you enable console messages, you can customize the types of messages to be included/excluded in log reports by clicking on the "Filters" button and using the **Console Messages Filter Settings** screen (see subsequent page). If you use the logging function, select the logging option that applies to your VoIP system design. If you intend to use a SysLog Server program for logging, click in that Enable check box. The common SysLog logical port number is 514. If you intend to use the MultiVOIP web browser GUI for configuration and control of MultiVOIP units, be aware that the web browser GUI does not support logs directly. However, when the web browser GUI is used, log files can still be sent to the voip administrator via email (which requires activating the SMTP logging option in this screen).

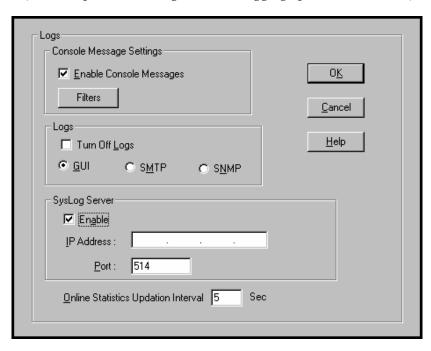

| "Logs" Screen Definitions                 |                            |                                                                                                    |
|-------------------------------------------|----------------------------|----------------------------------------------------------------------------------------------------|
| Field Name                                | Values                     | Description                                                                                                    |
| Enable<br>Console<br>Messages             | Y/N                        | Allows MultiVOIP debugging messages to be read via a basic terminal program like HyperTerminal ™ or equivalent. Normally, this should be disabled because it uses MultiVOIP processing resources. Console messages are meant for tech support personnel. |
| Filters (button)                          |                            | Click to access secondary screen on where console messages can be included/excluded by category and on a per-channel basis. (See the Console Messages Filter Settings screen on subsequent page.)                                                        |
| Turn Off Logs                             | Y/N                        | Check to disable log-reporting function.                                                                                                    |
| Logs Buttons                              |                            | Only one of these three log reporting methods, GUI, SMTP, or SNMP, may be chosen.                                                                                                    |
| GUI                                       | Y/N                        | User must view logs at the MultiVOIP configuration program.                                                                                                    |
| SNMP                                      | Y/N                        | Log messages will be delivered to the MultiVoipManager application program.                                                                                                    |
| SMTP                                      | Y/N                        | Log messages will be sent to user-specified email address.                                                                                                    |
| SysLog Server<br>Enable                   | Y/N                        | This box must be checked if logging is to be done in conjunction with a SysLog Server program. For more on SysLog Server, see Operation & Maintenance chapter.                                                                                           |
| IP Address                                | n.n.n.n<br>for n=<br>0-255 | IP address of computer, connected to voip network, on which SysLog Server program is running.                                                                                                    |
| Port                                      | 514                        | Logical port for SysLog Server. 514 is commonly used.                                                                                                    |
| Online Statistics<br>Updation<br>Interval | integer                    | Set the interval (in seconds) at which logging information will be updated.                                                                                                    |

To customize console messages by category and/or by channel, click on "Filters" and use the **Console Messages Filters Settings** screen.

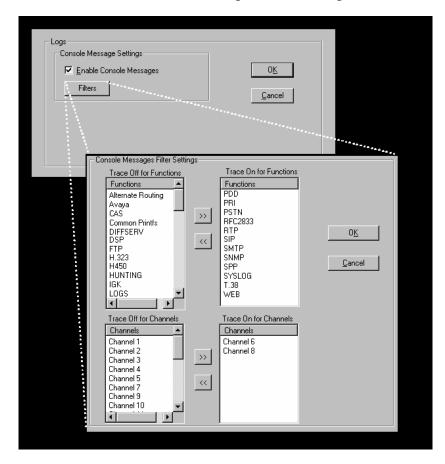

16. **Set Supplementary Services Parameters.** This dialog box can be reached by pulldown menu, keyboard shortcut, or sidebar.

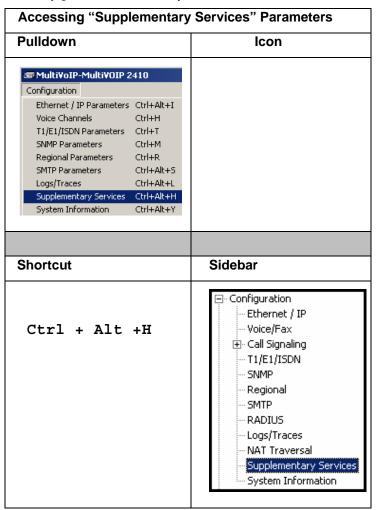

Supplementary Services features derive from the H.450 standard, which brings to voip telephony functionality once only available with PSTN or PBX telephony. Supplementary Services features can be used under H.323 only and *not* under SIP. Even though the H.450 standard refers only to H.323, Supplementary Services are still applicable to the SIP and SPP voip protocols.

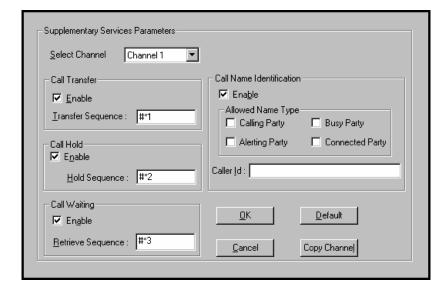

In each field, enter the values that fit your particular network.

Of the features implemented under Supplementary Services, three are very closely related: Call Transfer, Call Hold, and Call Waiting. Call Name Identification is similar but not identical to the premium PSTN feature commonly known as **Caller ID**.

**Call Transfer**. Call Transfer allows one party to re-connect the party with whom they have been speaking to a third party. The first party is disconnected when the third party becomes connected. Feature is invoked by a programmable phone keypad sequence (for example, #7).

**Call Hold**. Call Hold allows one party to maintain an idle (non-talking) connection with another party while receiving another call (Call Waiting), while initiating another call (Call Transfer), or while performing some other call management function. Invoked by keypad sequence.

**Call Waiting**. Call Waiting notifies an engaged caller of an incoming call and allows them to receive a call from a third party while the party with whom they have been speaking is put on hold. Invoked by keypad sequence.

**Call Name Identification**. When enabled for a given voip unit (the 'home' voip), this feature gives notice to remote voips involved in calls. Notification goes to the remote voip administrator, not to individual phone stations. When the home voip is the caller, a plain English descriptor will be sent to the remote (callee) voip identifying

the channel over which the call is being originated (for example, "Calling Party - Omaha Sales Office Line 2"). If that voip channel is dedicated to a certain individual, the descriptor could say that, as well (for example "Calling Party - Harold Smith in Omaha"). When the home voip receives a call from any remote voip, the home voip sends a status message back to that caller. This message confirms that the home voip's phone channel is either busy or ringing or that a connection has been made (for example, "Busy Party - Omaha Sales Office Line 2"). These messages appear in the **Statistics - Call Progress** screen of the remote voip.

Note that Supplementary Services parameters are applied on a channel-by-channel basis. However, once you have established a set of supplementary parameters for a particular channel, you can apply this entire set of parameters to another channel by using the **Copy Channel** button and its dialog box. To copy a set of Supplementary Services parameters to all channels, select "Copy to All" and click **Copy**.

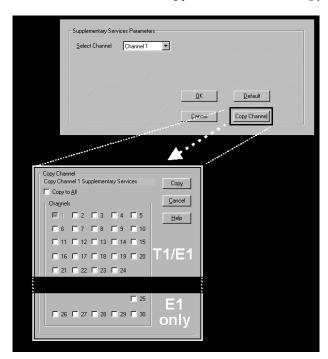

The **Supplementary Services** fields are described in the tables below.

| Supplementary Services Parameter Definitions |                                     |                                                                                                    |
|----------------------------------------------|-------------------------------------|----------------------------------------------------------------------------------------------------|
| Field Name                                   | Values                              | Description                                                                                                    |
| Select<br>Channel                            | 1-24<br>(2410);<br>1-30<br>(3010)   | The channel to be configured is selected here.                                                                                                    |
| Call<br>Transfer                             | Y/N                                 | Select to enable the Call Transfer function in the voip unit.                                                                                                    |
| Enable                                       |                                     | This is a "blind" transfer and the sequence of events is as follows:                                                                                                    |
|                                              |                                     | Callers A and B are having a conversation.                                                                                                    |
|                                              |                                     | Caller A wants to put B into contact with C.                                                                                                    |
|                                              |                                     | Caller A dials call transfer sequence. Caller A hears dial tone and dials number for caller C.                                                                                                    |
|                                              |                                     | Caller A gets disconnected while Caller B gets connected to caller C.                                                                                                    |
|                                              |                                     | A brief musical jingle is played for the caller on hold.                                                                                                    |
| Transfer<br>Sequence                         | any<br>phone<br>keypad<br>character | The numbers and/or symbols that the caller must press on the phone keypad to initiate a call transfer.  The call-transfer sequence can be 1 to 4 characters in length using any combination of digits or characters (* or #).  The sequences for call transfer, call hold, and call waiting can be from 1 to 4 digits in length consisting of any |

| Supp                   | Supplementary Services Definitions (cont'd)                      |                                                                                                    |  |  |
|------------------------|------------------------------------------------------------------|----------------------------------------------------------------------------------------------------|--|--|
| Field Name             | Values                                                           | Description                                                                                                    |  |  |
| Call Hold<br>Enable    | Y/N                                                              | Select to enable Call Hold function in voip unit.  Call Hold allows one party to maintain an idle (non-talking) connection with another party while receiving another call (Call Waiting), while initiating another call (Call Transfer), or while performing some other call management function.                                                                                                    |  |  |
| Hold<br>Sequence       | phone<br>keypad<br>characters                                    | The numbers and/or symbols that the caller must press on the phone keypad to initiate a call hold. The call-hold sequence can be 1 to 4 characters in length using any combination of digits or characters (* or #).                                                                                                    |  |  |
| Call Waiting<br>Enable | Y/N                                                              | Select to enable Call Waiting function in voip unit.                                                                                                    |  |  |
| Retrieve<br>Sequence   | phone<br>keypad<br>characters,<br>two<br>characters<br>in length | The numbers and/or symbols that the caller must press on the phone keypad to initiate retrieval of a waiting call.  The call-waiting retrieval sequence can be 1 to 4 characters in length using any combination of digits or characters (* or #).  This is the phone keypad sequence that a user must press to retrieve a waiting call. Customize-able.  Sequence should be distinct from sequence that might be used to retrieve a waiting call via the PBX or PSTN. |  |  |

| Supp                            | Supplementary Services Definitions (cont'd) |                                                                                                    |  |
|---------------------------------|---------------------------------------------|----------------------------------------------------------------------------------------------------|--|
| Field Name                      | Values                                      | Description                                                                                                    |  |
| Call Name Identification Enable | Values                                      | Enables CNI function. Call Name Identification is not the same as Caller ID. When enabled on a given voip unit currently being controlled by the MultiVOIP GUI (the 'home voip'), Call Name Identification sends an identifier and status information to the administrator of the remote voip involved in the call. The feature operates on a channel-by-channel basis (each channel can have a separate identifier).  If the home voip is originating the call, only the Calling Party field is applicable. If the home voip is receiving the call, then the Alerting Party, Busy Party, and Connected Party fields are the only applicable fields (and any or all of these could be enabled for a given voip channel). The status information confirms back to the originator that the callee (the home voip) is either busy, or ringing, or that the intended call has been completed and is currently connected. The identifier and status information are made available to the remote voip unit and appear in the Caller ID field of its Statistics - Call Progress screen. (This is how MultiVOIP units handle CNI messages; in other voip brands, H.450 may be implemented differently and then the message |  |
|                                 |                                             | presentation may vary.)                                                                                                    |  |

| Supp                                   | lementary | Services Definitions (cont'd)                                                                                                    |
|----------------------------------------|-----------|----------------------------------------------------------------------------------------------------|
| Field Name                             | Values    | Description                                                                                                    |
| Calling Party, Allowed Name Type (CNI) | values    | If the 'home' voip unit is originating the call and Calling Party is selected, then the identifier (from the Caller Id field) will be sent to the remote voip unit being called. The Caller Id field gives the remote voip administrator a plain-language identifier of the party that is originating the call occurring on a specific channel.  This field is applicable only when the 'home' voip unit is originating the call.  Example. Suppose a voip system has offices in both Denver and Omaha. In the Omaha voip unit (the 'home' voip in this example), Call Name Identification has been enabled, Calling Party has been enabled as an Allowed Name Type, and "Omaha Sales Office Voipchannel 2" has been entered in the Caller Id field.  When channel 2 of the Omaha voip is used to make a call to any other voip phone station (for example, the Denver office), the message "Calling Party - Omaha Sales Office Voipchannel 2" will appear in the "Caller Id" field of the |
|                                        |           | <b>Statistics - Call Progress</b> screen of the Denver voip.                                                                                                    |

| Supp                                                | Supplementary Services Definitions (cont'd) |                                                                                                    |  |
|-----------------------------------------------------|---------------------------------------------|----------------------------------------------------------------------------------------------------|--|
| Field Name                                          | Values                                      | Description                                                                                                    |  |
| Alerting<br>Party,<br>Allowed<br>Name Type<br>(CNI) |                                             | If the 'home' voip unit is receiving the call and <b>Alerting Party</b> is selected, then the identifier (from the <b>Caller Id</b> field) will tell the originating remote voip unit that the call is ringing.                                                                                                    |  |
|                                                     |                                             | This field is applicable only when the 'home' voip unit is receiving the call.                                                                                                    |  |
|                                                     |                                             | Example. Suppose a voip system has offices in both Denver and Omaha. In the Omaha voip unit (the 'home' voip unit in this example), Call Name Identification has been enabled, Alerting Party has been enabled as an Allowed Name Type, and "Omaha Sales Office Voipchannel 2" has been entered in the Caller Id field of the Supplementary Services screen.                    |  |
|                                                     |                                             | When channel 2 of the Omaha voip receives a call from any other voip phone station (for example, the Denver office), the message "Alerting Party - Omaha Sales Office Voipchannel 2" will be sent back and will appear in the Caller Id field of the Statistics - Call Progress screen of the Denver voip. This confirms to the Denver voip that the phone is ringing in Omaha. |  |

| Supp                                         | lementary | Services Definitions (cont'd)                                                                                                    |
|----------------------------------------------|-----------|----------------------------------------------------------------------------------------------------|
| Field Name                                   | Values    | Description                                                                                                    |
| Busy Party,<br>Allowed<br>Name Type<br>(CNI) |           | If the 'home' voip unit is receiving a call directed toward an already engaged channel or phone station and <b>Busy Party</b> is selected, then the identifier (from the <b>Caller Id</b> field) will tell the originating remote voip unit that the channel or called party is busy.                                                                                                    |
|                                              |           | This field is applicable only when the 'home' voip unit is receiving the call.                                                                                                    |
|                                              |           | Example. Suppose a voip system has offices in both Denver and Omaha. In the Omaha voip unit (the 'home' voip unit in this example), Call Name Identification has been enabled, Busy Party has been enabled as an Allowed Name Type, and "Omaha Sales Office Voipchannel 2" has been entered in the Caller Id field of the Supplementary Services screen.                                                              |
|                                              |           | When channel 2 of the Omaha voip is busy but still receives a call attempt from any other voip phone station (for example, the Denver office), the message "Busy Party - Omaha Sales Office Voipchannel 2" will be sent back and will appear in the Caller Id field of the Statistics - Call Progress screen of the Denver voip. This confirms to the Denver voip that the channel or phone station is busy in Omaha. |

| Supp                                                 | lementary | Services Definitions (cont'd)                                                                                                    |
|------------------------------------------------------|-----------|----------------------------------------------------------------------------------------------------|
| Field Name                                           | Values    | Description                                                                                                    |
| Connected<br>Party,<br>Allowed<br>Name Type<br>(CNI) |           | If the 'home' voip unit is receiving a call and Connected Party is selected, then the identifier (from the Caller Id field) will tell the originating remote voip unit that the attempted call has been completed and the connection is made.                                                                                                    |
|                                                      |           | This field is applicable only when the 'home' voip unit is receiving the call.                                                                                                    |
|                                                      |           | <b>Example</b> . Suppose a voip system has offices in both Denver and Omaha. In the Omaha voip unit (the 'home' voip unit in this example), <b>Call Name Identification</b> has been enabled, <b>Connected Party</b> has been enabled as an <b>Allowed Name Type</b> , and "Omaha Sales Office Voipchannel 2" has been entered in the <b>Caller Id</b> field of the <b>Supplementary Services</b> screen. |
|                                                      |           | When channel 2 of the Omaha voip completes an attempted call from any other voip phone station (for example, the Denver office), the message "Connect Party - Omaha Sales Office Voipchannel 2" will be sent back and will appear in the Caller Id field of the Statistics - Call Progress screen of the Denver voip. This confirms to the Denver voip that the call has been completed to Omaha.         |

| Supp            | Supplementary Services Definitions (cont'd) |                                                                                                    |  |  |
|-----------------|---------------------------------------------|----------------------------------------------------------------------------------------------------|--|--|
| Field Name      | Values                                      | Description                                                                                                    |  |  |
| Caller ID       |                                             | This is the identifier of a specific channel of the 'home' voip unit. The Caller Id field typically describes a person, office, or location, for example, "Harry Smith," or "Bursar's Office," or "Barnesville Factory." |  |  |
| Default         |                                             | When this button is clicked, all Supplementary Service parameters are set to their default values.                                                                                                    |  |  |
| Copy<br>Channel |                                             | Copies the Supplementary Service attributes of one channel to another channel. Attributes can be copied to multiple channels or all channels at once.                                                                    |  |  |

17. **Set NAT Traversal** parameters. NAT (Network Address Translation) parameters are applicable only when the MultiVOIP is operating in SIP mode. The use of STUN (Simple Traversal of UDP NATs) servers to aid networks with NAT devices is described in RFC 3489.

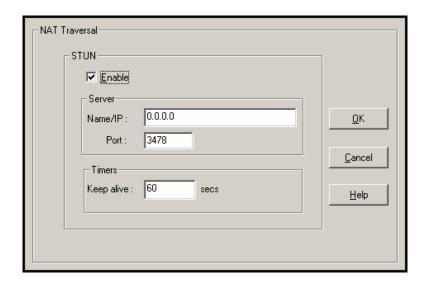

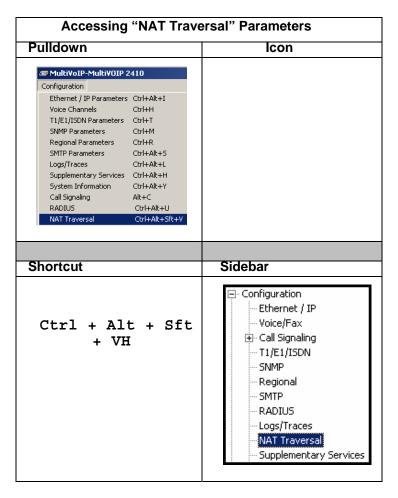

Descriptions for NAT Traversal screen fields are presented in the table below.

|                                    | NAT Traversal Definitions (cont'd) |                                                                                                    |  |  |
|------------------------------------|------------------------------------|----------------------------------------------------------------------------------------------------|--|--|
| Field Name                         | Values                             | Description                                                                                                    |  |  |
| Enable<br>(STUN)                   | Y/N                                | Enables STUN client functionality in the MultiVOIP. STUN (Simple Traversal of UDP through NATs (Network Address Translation)) is a protocol that allows a server to assist client gateways behind a NAT firewall or router with their packet routing. |  |  |
| Name/IP<br>(Server)                | n.n.n.n<br>0 - 255                 | IP address of the STUN server.                                                                                                    |  |  |
| Port (Server;<br>NAT/STUN<br>)     | numeric;<br>default=<br>3478       | The data port (TDM time slot) at which STUN info will be transmitted and received.                                                                                                    |  |  |
| Keep Alive<br>(Timers;<br>NAT/STUN | 60 – 3600<br>(in<br>seconds)       | The interval at which the STUN client sends indicator ("Keep Alive") packets to the STUN server to determine whether or not the STUN server is available.                                                                                             |  |  |

18. **Set RADIUS parameters**. In general, RADIUS is concerned with authentication, authorization, and accounting. The MultiVOIP supports the accounting and authentication functions. The accounting function is sell suited for billing of voip telephony services. In the **Attributes** secondary screen (accessed by clicking on Select Attributes), the voip administrator can select the parameters to be tallied by the RADIUS server.

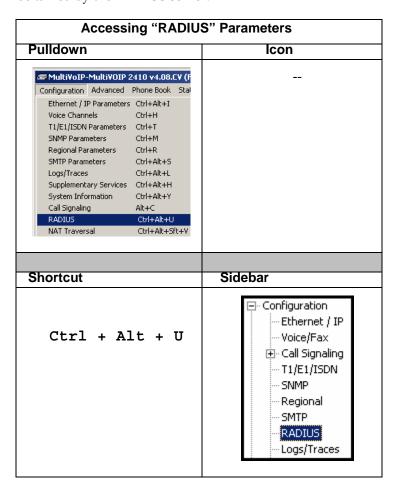

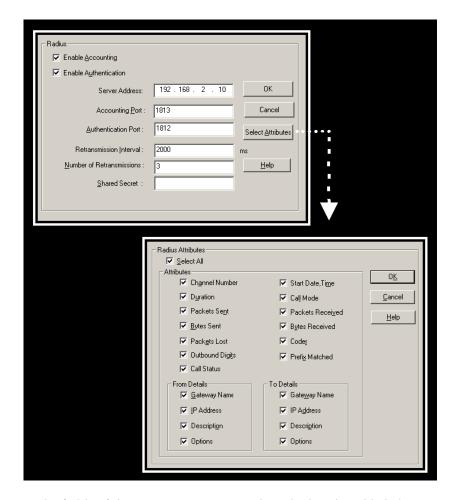

The fields of the RADIUS screen are described in the table below.

| RADIUS Screen Field Definitions                                       |                           |                                                                                                    |  |
|-----------------------------------------------------------------------|---------------------------|----------------------------------------------------------------------------------------------------|--|
| Field Name                                                            | Values                    | Description                                                                                                    |  |
| Enable<br>Accounting                                                  | Y/N                       | When checked, the MultiVOIP will access the accounting functionality of the                                                                                                    |  |
| Server<br>Address                                                     | n.n.n.n<br>0 <b>-</b> 255 | IP address of the RADIUS server that handles accounting (billing) for the current MultiVOIP unit.                                                                                                    |  |
| Accounting<br>Port                                                    | numeric;<br>1 - 65535     | TDM time slot at which RADIUS accounting information will be transmitted and received.                                                                                                    |  |
| Retrans-<br>mission<br>Interval<br>Number of<br>Re-transmis-<br>sions | 0 - 255                   | If the MultiVOIP sends out a packet to the RADIUS server and doesn't receive a response in the retransmit interval, it will retransmit that packet again and wait the retransmit interval again for a response. How many times it does this is determined by the setting in the <b>Number of Retransmissions</b> field |  |
| Shared<br>Secret                                                      | alpha-<br>numeric         | Client encryption key for the current voip unit.                                                                                                    |  |
| Select<br>Attributes<br>(button)                                      |                           | Gives access to RADIUS Attributes screen. On Attributes screen, one can specify the parameters to be tallied by the RADIUS server for accounting (usually billing) purposes.                                                                                                    |  |

The **RADIUS Parameters** dialog box has a secondary dialog box, **Custom Fields**, that allows you to customize accounting information sent to the RADIUS server by the MultiVOIP. The MultiVOIP software logs data about many aspects of the call traffic going through the MultiVOIP. The Custom Fields screen lets you pick which aspects will be included in the accounting reports sent to the RADIUS server.

| "Custom Fields" Definitions |                                         |          |                   |  |  |
|-----------------------------|-----------------------------------------|----------|-------------------|--|--|
| Field                       | Description                             | Field    | Description       |  |  |
| Select All                  | Log report to include all fields shown. |          |                   |  |  |
| Channel                     | Data channel                            | Start    | Date and time the |  |  |
| Number                      | carrying call.                          | Date,    | phone call began. |  |  |
|                             |                                         | Time     |                   |  |  |
| Duration                    | Length of call.                         | Call     | Voice or fax.     |  |  |
|                             |                                         | Mode     |                   |  |  |
| Packets                     | Total packets sent                      | Packets  | Total packets     |  |  |
| Sent                        | in call.                                | Received | received in call. |  |  |

| "Custom Fields" Definitions (cont'd) |                                                              |          |                        |  |  |  |
|--------------------------------------|--------------------------------------------------------------|----------|------------------------|--|--|--|
| Field                                | Description                                                  | Field    | Description            |  |  |  |
| Bytes                                | Total bytes sent in                                          | Bytes    | Total bytes received   |  |  |  |
| Sent                                 | call.                                                        | Received | in call.               |  |  |  |
| Packets                              | Packets lost in                                              | Coder    | Voice Coder            |  |  |  |
| Lost                                 | call.                                                        |          | /Compression Rate      |  |  |  |
|                                      |                                                              |          | used for call will be  |  |  |  |
|                                      |                                                              |          | listed in log.         |  |  |  |
| Outbound                             | The DTMF dialing                                             | Prefix   | When selected, the     |  |  |  |
| Digits                               | digits received by                                           | Matched  | phonebook prefix       |  |  |  |
| Sent                                 | this gateway from                                            |          | matched in             |  |  |  |
|                                      | the remote                                                   |          | processing the call    |  |  |  |
|                                      | gateway                                                      |          | will be listed in log. |  |  |  |
|                                      | presuming that                                               |          |                        |  |  |  |
|                                      | DTMF is set to                                               |          |                        |  |  |  |
|                                      | "Out of Band."                                               |          |                        |  |  |  |
| Call                                 | Successful or                                                |          |                        |  |  |  |
| Status                               | unsuccessful.                                                |          |                        |  |  |  |
| Server                               | The IP address (etc.) of the traffic control server (if any) |          |                        |  |  |  |
| Details                              | being used (whether an H.323 gatekeeper, a SIP proxy,        |          |                        |  |  |  |
|                                      | or an SPP registrar gateway) will be displayed here if       |          |                        |  |  |  |
|                                      | the call is handled through that server. The Options         |          |                        |  |  |  |
|                                      | field refers to non-mandatory server features that might     |          |                        |  |  |  |
|                                      | be activated. For example, with H.323, various H.323         |          |                        |  |  |  |
|                                      | Version 4 options might be listed (Multiplexing,             |          |                        |  |  |  |
|                                      | Tunneling, etc.).                                            |          |                        |  |  |  |

|                   | "Custom Fields" Definitions (cont'd)                                                                 |          |                                                                                                    |  |
|-------------------|----------------------------------------------------------------------------------------------------|----------|----------------------------------------------------------------------------------------------------|--|
| Field             | Description                                                                                          | Field    | Description                                                                                                    |  |
| Fr                | From Details                                                                                         |          | To Details                                                                                                    |  |
| Gateway<br>Number | Originating gateway                                                                                  | Gatew N. | Completing or answering gateway                                                                                          |  |
| IP Addr           | IP address where call originated.                                                                    | IP Addr  | IP address where call was completed or answered.                                                                         |  |
| Descript          | Identifier of site where call originated.                                                            | Descript | Identifier of site where call was completed or answered.                                                                 |  |
| Options           | When selected, log will not use Silence Compression and Forward Error Correction by call originator. | Options  | When selected, log<br>will not use Silence<br>Compression and<br>Forward Error<br>Correction by party<br>answering call. |  |

19. **Set Baud Rate**. The **Connection** option in the sidebar menu has a "Settings" item that includes the baud-rate setting for the COM port of the computer running the MultiVOIP software.

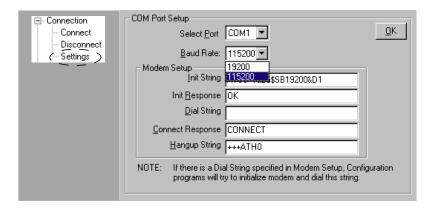

First, it is important to note that the default COM port established by the MultiVOIP program is COM1. *Do not accept the default value until you have checked the COM port allocation on your PC*. To do this, check for COM port assignments in the system resource dialog box(es) of your Windows operating system. If COM1 is not available, you must change the COM port setting to COM2 or some other COM port that you have confirmed as being available on your PC.

The default baud rate is 115,200 bps.

20. View **System Information** screen and set updating interval (optional).

This dialog box can be reached by pulldown menu, keyboard shortcut, or sidebar.

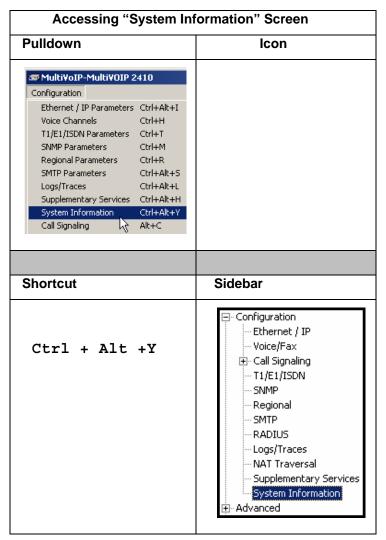

This screen presents vital system information at a glance. Its primary use is in troubleshooting.

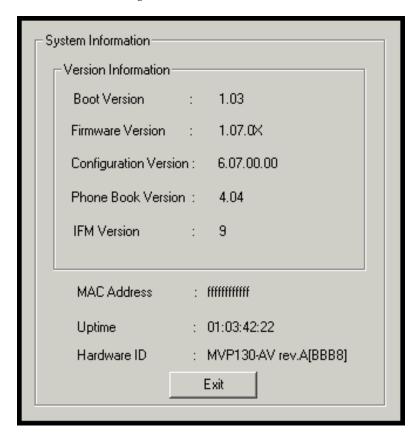

| System Information Parameter Definitions |                   |                                                                                                    |
|------------------------------------------|-------------------|----------------------------------------------------------------------------------------------------|
| Field Name                               | Values            | Description                                                                                                    |
| Boot<br>Version                          | nn.nn             | Indicates the version of the code that is used at the startup (booting) of the voip. The boot code version is independent of the software version. |
| Firmware<br>Version                      | alpha-<br>numeric | Indicates version of MultiVOIP firmware.                                                                                                    |

| System Information Parameter Definitions (cont'd) |                                      |                                                                                                    |
|---------------------------------------------------|--------------------------------------|----------------------------------------------------------------------------------------------------|
| Field Name                                        | Values                               | Description                                                                                                    |
| Configur-<br>ation<br>Version                     | nn.nn.nn.<br>nn<br>alpha-<br>numeric | Indicates version of MultiVOIP<br>Configuration software (which<br>includes screens for IP Parameters,<br>SNMP Parameters, SMTP Parameters,<br>Regional Parameters, etc. |
| Phone Book<br>Version                             | numeric                              | Indicates the version of the inbound and outbound phonebook portion of the MultiVOIP software.                                                                           |
| IFM Version                                       | numeric                              | Indicates the version of the firmware running on the MultiVOIP's Interface Module, which is its analog telephony hardware.                                               |
| Mac<br>Address                                    | alpha-<br>numeric                    | Denotes the number assigned as the voip unit's unique Ethernet address.                                                                                                  |
| Up Time                                           | days:<br>hours:<br>mm:ss             | Indicates how long the voip has been running since its last booting.                                                                                                    |
| Hardware<br>ID                                    | alpha-<br>numeric                    | Indicates the version of the MultiVOIP unit's circuit board and components.                                                                                              |

The frequency with which the System Information screen is updated is determined by a setting in the Logs screen

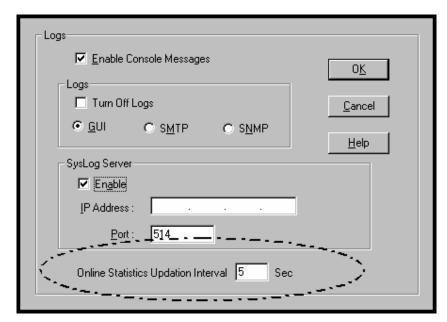

21. **Saving the MultiVOIP Configuration**. When values have been set for all of the MultiVOIP's various operating parameters, click on **Save Setup** in the sidebar.

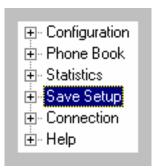

22. **Creating a User Default Configuration**. When a "Setup" (complete grouping of parameters) is being saved, you will be prompted about designating that setup as a "User Default" setup. A User Default setup may be useful as a baseline of site-specific values to which you can easily revert. Establishing a User Default Setup is optional.

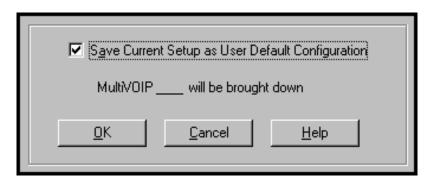

## Chapter 6: T1 Phonebook Configuration

(North American Telephony Standards)

## **T1 Versus E1 Telephony Environments**

We present separate chapters for the MVP2410 MultiVOIP (this chapter) and the MVP3010 MultiVOIP (Chapter 7) because the respective telephony environments in which they operate have different standards and conventions. The MVP2410 is designed to operate under North American or T1 standards; the MVP3010 is designed to operate under European or E1 standards. The configuration of the phonebook is the same in either case. However, differences in the telephony environment give rise to different examples in each case. Series II analog MultiVOIP units (MVP130, MVP130FXS, MVP210, MVP410, and MVP810) can be operated in either the T1 or E1 environments. The examples in this chapter show these analog voip units being used in the same system as the MVP2410 digital MultiVOIP.

## Configuring T1 (NAM) Telephony MultiVOIP Phonebooks

When a VoIP serves a PBX system, it's important that the operation of the VoIP be transparent to the telephone end user. That is, the VoIP should not entail the dialing of extra digits to reach users elsewhere on the network that the VoIP serves. On the contrary, VOIP service more commonly reduces dialed digits by allowing users (served by PBXs in facilities in distant cities) to dial their co-workers with 3-, 4-, or 5-digit extensions as if they were in the same facility.

Furthermore, the setup of the VoIP generally should allow users to make calls on a non-toll basis to any numbers accessible without toll by users at all other locations on the VoIP system. Consider, for example, a company with VOIP-equipped offices in New York, Miami, and Los Angeles, each served by its own PBX. When the VOIP phone books are set correctly, personnel in the Miami office should be able to make calls without toll not only to the company's offices in New York and Los Angeles, but also to any number that's local in those two cities.

To achieve transparency of the VoIP telephony system and to give full access to all types of non-toll calls made possible by the VOIP system, the VoIP administrator must properly configure the "Outbound" and "Inbound" phone-books of each VoIP in the system.

The "Outbound" phonebook for a particular VoIP unit describes the dialing sequences required for a call to originate locally (typically in a PBX in a particular facility) and reach any of its possible destinations at

remote VoIP sites, including non-toll calls completed in the PSTN at the remote site.

The "Inbound" phonebook for a particular VoIP unit describes the dialing sequences required for a call to originate remotely from any other VOIP sites in the system, and to terminate on that particular VOIP.

Briefly stated, the MultiVOIP's Outbound phonebook lists the phone stations it can call; its Inbound phonebook describes the dialing sequences that can be used to call that MultiVOIP and how those calls will be directed. (Of course, the phone numbers are not literally "listed" individually, but are, instead, described by rule.)

Consider two types of calls in the three-city system described above: (1) calls originating from the Miami office and terminating in the New York (Manhattan) office, and (2) calls originating from the Miami office and terminating in New York City but off the company's premises in an adjacent area code, an area code different than the company's office but still a local call from that office (e.g., Staten Island).

The first type of call requires an entry in the Outbound PhoneBook of the Miami VOIP and a coordinated entry in the Inbound phonebook of the New York VOIP. These entries would allow the Miami caller to dial the New York office as if its phones were extensions on the Miami PBX.

The second type of call similarly requires an entry in the Outbound PhoneBook of the Miami VOIP and a coordinated entry in the Inbound Phonebook of the New York VOIP. However, these entries will be longer and more complicated. Any Miami call to New York City local numbers will be sent through the VOIP system rather than through the regular toll public phone system (PSTN). But the phonebook entries can be arranged so that the VOIP system is transparent to the Miami user, such that even though that Miami user dials the New York City local number just as they would through the public phone system, that call will still be completed through the VOIP system.

This PhoneBook Configuration procedure is brief, but it is followed by an example case. For many people, the example case may be easier to grasp than the procedure steps. Configuration is not difficult, but all phone number sequences and other information must be entered exactly; otherwise connections will not be made.

Phonebook configuration screens can be accessed using icons or the sidebar menu.

| Phonebook Icons                                                                                                    | Description                               |
|----------------------------------------------------------------------------------------------------|-------------------------------------------|
| Phone Book Icons                                                                                                    | Phonebook Configuration                   |
| Phone Book Icons  Phone Book Icons                                                                                                    | Inbound Phonebook<br>Entries List         |
| Phone Book Icons                                                                                                    | Add Inbound Phonebook<br>Entry            |
| Phone Book Icons                                                                                                    | Edit selected Inbound<br>Phonebook Entry  |
| Phone Book Icons    Section 1   Phone Book Icons   Phone Book Icons   | Outbound Phonebook<br>Entries List        |
| Phone Book Icons                                                                                                    | Add Outbound<br>Phonebook Entry           |
| Phone Book Icons    Image: Phone Book Icons   Image: Phone Book Icons | Edit selected Outbound<br>Phonebook Entry |

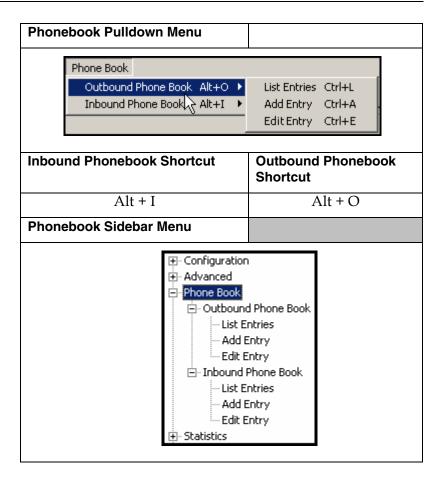

## 1. Select Outbound Phone Book/List Entries.

Fields in the "Details" section will differ depending on the protocol (H.323, SIP, or SPP) of the selected list entry to which the details pertain.

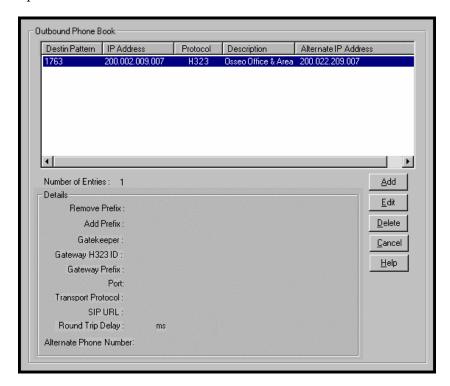

Click Add.

2. The Add/Edit Outbound PhoneBook screen appears.

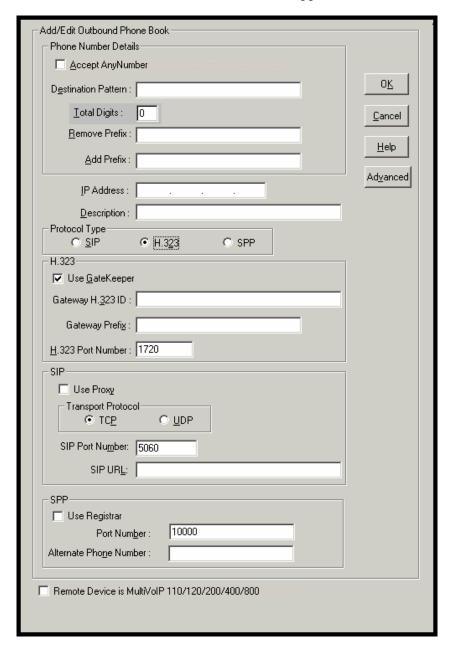

Enter Outbound PhoneBook data for your MultiVOIP unit. Note that the Advanced button gives access to the Alternate IP Routing feature, if needed. Alternate IP Routing can be implemented in a secondary screen (as described after the primary screen field definitions below).

The fields of the **Add/Edit Outbound Phone Book** screen are described in the table below.

| Add/Edit Outbound Phone Book: Field Definitions |        |                                                                                                    |
|-------------------------------------------------|--------|----------------------------------------------------------------------------------------------------|
| Field Name                                      | Values | Description                                                                                                    |
| Accept Any<br>Number                            | Y/N    | When checked, "Any Number" appears as the value in the Destination Pattern field.  The Any Number feature works differently depending on whether or not an external routing device is used (Gatekeeper for H323 protocol, Proxy for SIP protocol, Registrar for SPP protocol).  When no external routing device is used. If Any                                              |
|                                                 |        | Number is selected, calls to phone numbers not matching a listed Destination Pattern will be directed to the IP Address in the Add/Edit Outbound Phone Book screen. "Any Number" can be used in addition to one or more Destination Patterns.                                                                                                    |
|                                                 |        | When external routing device is used. If Any Number is selected, calls to phone numbers not matching a listed Destination Pattern will be directed to the external routing device used (Gatekeeper for H323 protocol, Proxy for SIP protocol, Registrar for SPP protocol). The IP Address of the external routing device must be set in the Phone Book Configuration screen. |

| Add/Edit Outbound Phone Book: Field Definitions |                                                                          |                                                                                                    |
|-------------------------------------------------|--------------------------------------------------------------------------|----------------------------------------------------------------------------------------------------|
| (cont'd)                                        |                                                                          |                                                                                                    |
| Field Name                                      | Values                                                                   | Description                                                                                                    |
| Destination<br>Pattern                          | prefixes,<br>area codes,<br>exchanges,<br>line<br>numbers,<br>extensions | Defines the beginning of dialing sequences for calls that will be connected to another VOIP in the system. Numbers beginning with these sequences are diverted from the PTSN and carried on Internet or other IP network. |
| Total Digits                                    | as needed                                                                | This field currently disabled. number of digits the phone user must dial to reach specified destination.                                                                                                    |
| Remove Prefix                                   | dialed digits                                                            | portion of dialed number to<br>be removed before<br>completing call to destination                                                                                                    |
| Add Prefix                                      | dialed digits                                                            | digits to be added before completing call to destination                                                                                                    |
| IP Address                                      | n.n.n.n<br>for<br>n = 0-255                                              | the IP address to which the call will be directed if it begins with the destination pattern given                                                                                                    |
| Description                                     | alpha-<br>numeric                                                        | Describes the facility or geographical location at which the call will be completed.                                                                                                    |
| Protocol Type                                   | SIP or H.323<br>or SPP                                                   | Indicates protocol to be used in outbound transmission. Single Port Protocol (SPP) is a nonstandard protocol designed by Multi-Tech.                                                                                      |

| Add/Edit Outbound Phone Book: Field Definitions (cont'd) |                   |                                                                                                    |  |
|----------------------------------------------------------|-------------------|----------------------------------------------------------------------------------------------------|--|
| Field Name                                               | Values            | Description                                                                                                    |  |
| H.323 f                                                  | ields             |                                                                                                    |  |
| Use Gatekeepr                                            | Y/N               | Indicates whether or not gatekeeper is used.                                                                                                    |  |
| Gateway<br>H.323 ID                                      | alpha-<br>numeric | The H.323 ID assigned to the destination MultiVOIP. Only valid if "Use Gatekeeper" is enabled for this entry.                                                                                                    |  |
| Gateway<br>Prefix                                        | numeric           | This number becomes registered with the GateKeeper. Call requests sent to the gatekeeper and preceded by this prefix will be routed to the VOIP gateway.                                                                                                    |  |
| H.323 Port<br>Number                                     | 1720              | This parameter pertains to Q.931, which is the H.323 call signaling protocol for setup and termination of calls (aka ITU-T Recommendation I.451). H.323 employs only one "well-known" port (1720) for Q.931 signaling. If Q.931 message-oriented signaling protocol is used, 1720 must be chosen as the H.323 Port Number. |  |

| Add/Edit Outbound Phone Book: Field Definitions (cont'd) |                                                                                                    |                                                                                                    |
|----------------------------------------------------------|----------------------------------------------------------------------------------------------------|----------------------------------------------------------------------------------------------------|
| Field Name                                               | Values                                                                                                    | Description                                                                                                    |
| SIP Fields                                               |                                                                                                    |                                                                                                    |
| Use Proxy                                                | Y/N                                                                                                    | Select if proxy server is used.                                                                                                    |
| Transport<br>Protocol                                    | TCP or<br>UDP                                                                                                    | Voip administrator must choose between UDP and TCP transmission protocols. UDP is a high-speed, low-overhead connectionless protocol where data is transmitted without acknowledgment, guaranteed delivery, or guaranteed packet sequence integrity. TCP is slower connection-oriented protocol with greater overhead, but having acknowledgment and guarantees delivery and packet sequence integrity. |
| SIP Port<br>Number                                       | *See RFC 3087<br>("Control of<br>Service<br>Context using<br>SIP Request-<br>URI," by the<br>Network<br>Working<br>Group).                | The SIP Port Number is a UDP logical port number. The voip will "listen" for SIP messages at this logical port. If SIP is used, 5060 is the default, standard, or "well known" port number to be used. If 5060 is not used, then the port number used is that specified in the SIP Request URI (Universal Resource Identifier).                                                                         |
| SIP URL                                                  | sip.userphone  the hostserver, where "userphone" is the telephone number and "hostserver" is the domain name or an address on the network | Looking similar to an email address, a SIP URL identifies a user's address. In SIP communications, each caller or callee is identified by a SIP url: sip:user_name@host_name. The format of a sip url is very similar to an email address, except that the "sip:" prefix is used.                                                                                                    |

| Add/Edit Outk                     | Add/Edit Outbound Phone Book: Field Def'ns (cont'd)                                                                                                    |                                                                                                    |  |  |
|-----------------------------------|----------------------------------------------------------------------------------------------------|----------------------------------------------------------------------------------------------------|--|--|
| Field Name                        | Values Description                                                                                                    |                                                                                                    |  |  |
| SPP Fields                        |                                                                                                    |                                                                                                    |  |  |
| Use Registrar                     | Values: Y/N                                                                                                    |                                                                                                    |  |  |
|                                   | <b>Description:</b> Select this checkbox to use registrar when voip system is operating in the "Registrar/Client" SPP mode. In this mode, one voip (the registrar, as set in Phonebook Configuration screen) has a static IP address and all other voips (clients) point to the registrar's IP address as functionally their own. However, if your voip system overall is operating in "Registrar/Client" mode but you want to make an exception and use Direct mode for the destination pattern of this particular Add/Edit Phonebook entry, leave this checkbox unselected. |                                                                                                    |  |  |
|                                   | system is operat                                                                                                    | Abox unselected if your overall voip<br>ing in the "Direct" SPP mode. In                                                                         |  |  |
|                                   |                                                                                                    | pips in system are peers and each                                                                                                    |  |  |
|                                   | has its own stati                                                                                                    | c IP address.                                                                                                    |  |  |
| Port Number                       | Values: numer                                                                                                    |                                                                                                    |  |  |
|                                   | Description: When operating in "Registrar/Client" mode, this is the port by which the gateway receives all SPP data and control messages from the registrar gateway. (This ability to receive all data and messages via one port allows the voip to operate behind a firewall with only one port open.) When operating in "Direct" mode, this is the Port by which peer voips receive data and messages.                                                                                                    |                                                                                                    |  |  |
| Alternate<br>Phone Number         | numeric                                                                                                    | Phone number associated with alternate IP routing.                                                                                               |  |  |
| Remote Device<br>is [legacy voip] | Y/N                                                                                                    | When checked, this MultiVOIP can operate with 'first-generation' MultiVOIP units in the same IP network. These include MVP- 110/120/200/400/800. |  |  |
| Advanced                          | Values: N/A                                                                                                    |                                                                                                    |  |  |
| button                            | <b>Description:</b> Gives access to secondary screen where an Alternate IP Route can be specified for backup or redundancy of signal paths. See discussion on next page. For SIP & H.323 operation only.                                                                                                    |                                                                                                    |  |  |

Clicking on the **Advanced** button brings up the **Alternate Routing** secondary screen. This feature provides an alternate path for calls if the primary IP network cannot carry the traffic. Often in cases of failure, call traffic is temporarily diverted into the PSTN. However, this feature could also be used to divert traffic to a redundant (backup) unit in case one voip unit fails. The user must specify the IP address of the alternate route for each destination pattern entry in the Outbound Phonebook.

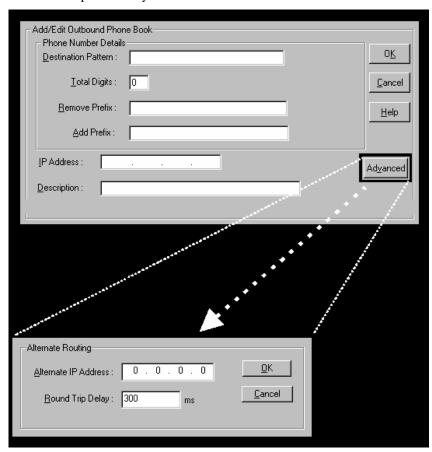

|                            | Alternate Routing Field Definitions |                                                                                                    |  |  |
|----------------------------|-------------------------------------|----------------------------------------------------------------------------------------------------|--|--|
| Field<br>Name              | Values                              | Description                                                                                                    |  |  |
| Alternate<br>IP<br>Address | n.n.n.n<br>where<br>n= 0-255        | Alternate destination for outbound data traffic in case of excessive delay in data transmission.                                                                                                    |  |  |
| Round<br>Trip<br>Delay     | milliseconds                        | The Round Trip Delay is the criterion for judging when a data pathway is considered blocked. When the delay exceeds the threshold specified here, the data stream will be diverted to the alternate destination specified as the Alternate IP Address. |  |  |

The Alternate Routing function facilitates PSTN Failover protection, that is, it allows you to re-route voip calls automatically over the PSTN if the voip system fails. The MultiVOIP can be programmed to respond to excessive delays in the transmission of voice packets, which the MultiVOIP interprets as a failure of the IP network. Upon detecting an excessive delay in transmission of voice packets (overly high "latency" in the network) the MultiVOIP diverts the call to another IP address, which itself is connected to the PSTN (for example, via an FXO port on the self-same MultiVOIP could be connected to the PSTN).

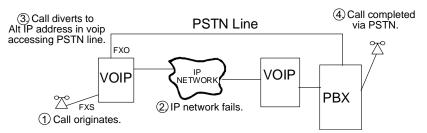

**PSTN Failover Feature**. The MultiVOIP can be programmed to divert calls to the PSTN temporarily in case the IP network fails.

3. Select Inbound PhoneBook | List Entries.

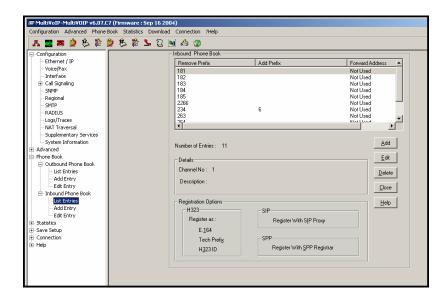

4. The Add/Edit Inbound PhoneBook screen appears.

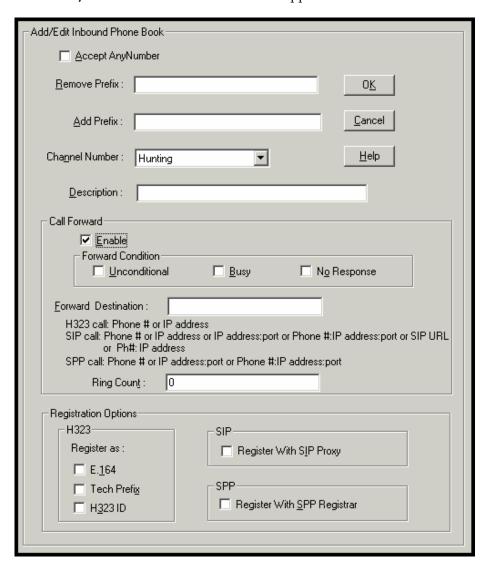

Enter Inbound PhoneBook data for your MultiVOIP. The fields of the Add/Edit Inbound PhoneBook screen are described in the table below.

| Add/Edit Inbound Phone Book: Field Definitions |                                                  |                                                           |  |
|------------------------------------------------|--------------------------------------------------|-----------------------------------------------------------|--|
| Field Name                                     | Values                                           | Description                                               |  |
| Accept Any                                     | Values: Y/N                                      |                                                           |  |
| Number                                         | Description: When checked, "Any Number"          |                                                           |  |
|                                                | appears as the value in the Remove Prefix field. |                                                           |  |
|                                                | The <b>Any Num</b>                               | ber feature of the Inbound                                |  |
|                                                |                                                  | oes not work when an external                             |  |
|                                                | 0                                                | e is used (Gatekeeper for H323                            |  |
|                                                | protocol, Proxi                                  | y for SIP protocol, Registrar for                         |  |
|                                                |                                                  | rnal routing device is used. If                           |  |
|                                                | ,                                                | is selected, calls received from                          |  |
|                                                |                                                  | rs not matching a listed Prefix                           |  |
|                                                | ,                                                | Remove Prefix column of the e Book) will be admitted into |  |
|                                                |                                                  | e channel listed in the <b>Channel</b>                    |  |
|                                                |                                                  | "Any Number" can be used in                               |  |
|                                                |                                                  | e or more Prefixes.                                       |  |
| Remove Prefix                                  | dialed digits                                    | portion of dialed number to                               |  |
|                                                |                                                  | be removed before                                         |  |
|                                                |                                                  | completing call to destination (often a local PBX)        |  |
| Add Prefix                                     | dialed digits                                    | digits to be added before                                 |  |
|                                                |                                                  | completing call to destination (often a local PBX)        |  |
| Channel                                        | 1-24, or                                         | T1 channel number to which                                |  |
| Number                                         | "Hunting"                                        | the call will be assigned as it                           |  |
| - 11                                           |                                                  | enters the local telephony                                |  |
|                                                |                                                  | equipment                                                 |  |
|                                                |                                                  | (often a local PBX). "Hunting" directs the call to        |  |
|                                                |                                                  | any available channel.                                    |  |
| Description                                    |                                                  | Describes the facility or                                 |  |
| F                                              |                                                  | geographical location at                                  |  |
|                                                |                                                  | which the call originated.                                |  |
| Call Forward                                   | Parameters                                       |                                                           |  |
| Enable                                         | Y/N                                              | Click the check-box to enable                             |  |
|                                                |                                                  | the call-forwarding feature.                              |  |

| Add/Edit Inbound Phone Book: Field Definitions (cont'd)         |                                                                                                    |                                                                                                    |  |
|-----------------------------------------------------------------|----------------------------------------------------------------------------------------------------|----------------------------------------------------------------------------------------------------|--|
| Field Name                                                      | Values                                                                                                    | Description                                                                                                    |  |
| Call Forward Pa                                                 | rameters                                                                                                    |                                                                                                    |  |
| Forward<br>Condition                                            | Uncondit.;<br>Busy<br>No Resp.                                                                                                    | Unconditional. When selected, all calls received will be forwarded.  Busy. When selected, calls will be forwarded when station is busy.  No Response. When selected, calls will be forwarded if called party does not answer after a specified number of rings, as specified in Ring Count field.  Forwarding can be conditioned on both "Busy" and "No Response." |  |
| Forward Destination IP address, phone number, port number, etc. | Phone number or IP address to which calls will be directed.  For H.323 calls, the Forward Destination can be either a Phone Number or an IP Address.  For SIP calls, the Forward Destination can be one of the following: (a) phone number, (b) IP address, (c) IP address: port number, (d) phone number:IP addr: port number, (e) SIP URL, or (f) phone #: IP address.  For SPP calls, the Forward Destination can be one of the following: (a) phone number, (b) IP address: port, or (c) phone number: IP address: port. |                                                                                                    |  |

| Add/Edit Inbound Phone Book: Field Definitions (cont'd) |                                                                                                    |  |  |
|---------------------------------------------------------|----------------------------------------------------------------------------------------------------|--|--|
| Field Name                                              | Field Name Values and Description                                                                                                    |  |  |
| Ring Count                                              | 0, 1, 2, 3, etc. When "No Response" is condition for forwarding calls, this determines how many unanswered rings are needed to trigger the forwarding.                                                                                                    |  |  |
| Registration<br>Option<br>Parameters                    | In an H.323 voip system, gateways can register with the system using one of these identifiers: (a) an E.164 identifier, (b) a Tech Prefix identifier, or (c) an H.323 ID identifier.  In a SIP voip system, gateways can register with the SIP Proxy.  In an SPP voip system, gateways can register with the SPP Registrar voip unit. |  |  |

5. When your Outbound and Inbound PhoneBook entries are completed, click on **Save Setup** in the sidebar menu to save your configuration.

You can change your configuration at any time as needed for your system.

Remember that the initial MultiVOIP setup must be done locally or via the built-in Remote Configuration/Command Modem using the MultiVOIP program. After the initial configuration is complete, all of the MultiVOIP units in the VOIP system can be configured, reconfigured, and updated from one location using the MultiVOIP web GUI software program or the MultiVOIP program (in conjunction with the built-in modem).

# **T1 Phonebook Examples**

The following example demonstrates how Outbound and Inbound PhoneBook entries work in a situation of multiple area codes. Consider a company with offices in Minneapolis and Baltimore.

## 3 Sites, All-T1 Example

Notice first the area code situation in those two cities: Minneapolis's local calling area consists of multiple adjacent area codes; Baltimore's local calling area consists of a base area code plus an overlay area code.

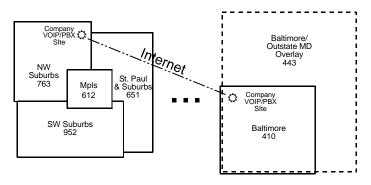

An outline of the equipment setup in both offices is shown below.

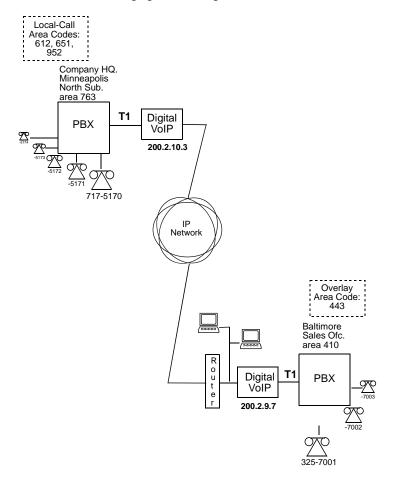

The screen below shows Outbound PhoneBook entries for the VOIP located in the company's Baltimore facility.

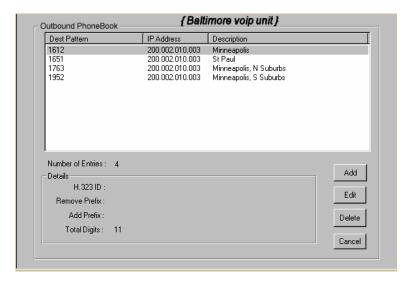

The entries in the Minneapolis VOIP's Inbound PhoneBook match the Outbound PhoneBook entries of the Baltimore VOIP, as shown below.

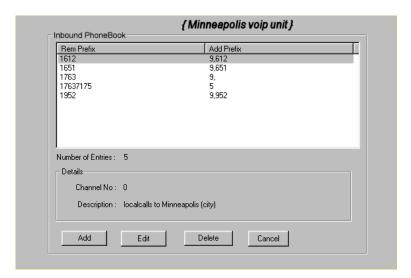

To call the Minneapolis/St. Paul area, a Baltimore employee must dial eleven digits. (In this case, we are assuming that the Baltimore PBX does not require an "8" or "9" to seize an outside phone line.)

If a Baltimore employee dials any phone number in the 612 area code, the call will automatically be handled by the company's voip system. Upon receiving such a call, the Minneapolis voip will remove the digits "1612". But before the suburban-Minneapolis voip can complete the call to the PSTN of the Minneapolis local calling area, it must dial "9" (to get an outside line from the PBX) and then a comma (which denotes a pause to get a PSTN dial tone) and then the 10-digit phone number which includes the area code (612 for the city of Minneapolis; which is different than the area code of the suburb where the PBX is actually located -- 763).

A similar sequence of events occurs when the Baltimore employee calls number in the 651 and 952 area codes because number in both of these area codes are local calls in the Minneapolis/St. Paul area.

The simplest case is a cal from Baltimore to a phone within the Minneapolis/St. Paul area code where the company's voip and PBX are located, namely 763. In that case, that local voip removes 1763 and dials 9 to direct the call to its local 7-digit PSTN.

Finally, consider the longest entry in the Minneapolis Inbound Phonebook, "17637175. Note that the main phone number of the Minneapolis PBX is 763-717-5170. The destination pattern 17637175 means that all calls to Minneapolis employees will stay within the suburban Minneapolis PBX and will not reach or be carried on the local PSTN.

Similarly, the Inbound PhoneBook for the Baltimore VOIP (shown first below) generally matches the Outbound PhoneBook of the Minneapolis VOIP (shown second below).

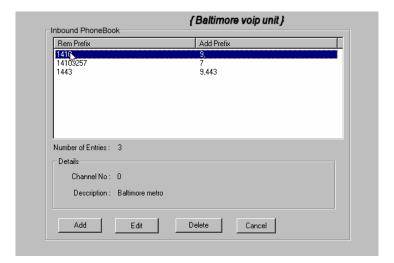

Notice the extended prefix to be removed: 14103257. This entry allows Minneapolis users to contact Baltimore co-workers as though they were in the Minneapolis facility, using numbers in the range 7000 to 7999.

Note also that a comma (as in the entry 9,443) denotes a delay in dialing. A one-second delay is commonly used to allow a second dial tone to be generated for calls going outside of the facility's PBX system.

The Outbound PhoneBook for the Minneapolis VOIP is shown below. The third destination pattern, "7" facilitates reception of co-worker calls using local-appearing-extensions only. In this case, the "Add Prefix" field value for this phonebook entry would be "1410325".

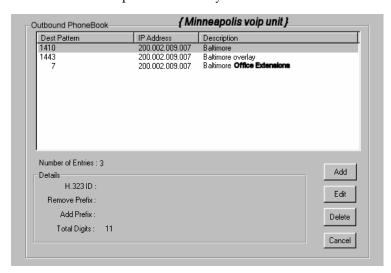

### **Configuring Mixed Digital/Analog VOIP Systems**

Analog MultiVOIP units, like the MVP-210/410/810 are compatible with digital MultiVOIP units like the MVP-2410. In many cases, digital and analog VOIP units will appear in the same telephony/IP system. In addition to MVP-210/410/810 MultiVOIP units (Series II units), legacy analog VOIP units (Series I units made by MultiTech) may be included in the system, as well. When legacy VOIP units are included, the VOIP administrator must handle two styles of phonebooks in the same VOIP network. The diagram below shows a small-scale system of this kind: one digital VOIP (the MVP2410) operates with two Series II analog VOIPs (an MVP210 and an MVP410), and two Series I legacy VOIPs (two MVP200 units).

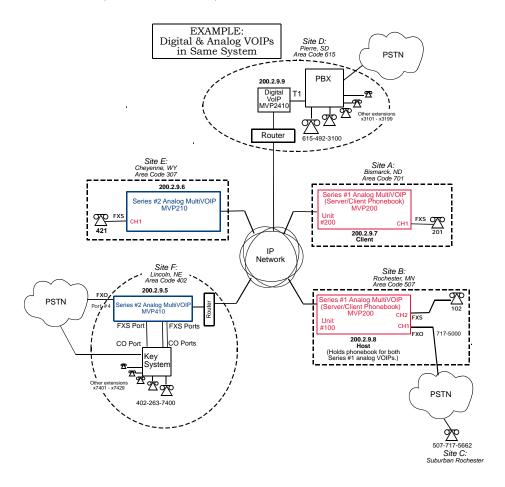

The Series I analog VOIP phone book resides in the "Host" VOIP unit at Site B. It applies to both of the Series I analog VOIP units.

Each of the Series II analog MultiVOIPs (the MVP210 and the MVP410) requires its own inbound and outbound phonebooks. The MVP2410 digital MultiVOIP requires its own inbound and outbound phonebooks, as well.

These seven phone books are shown below.

| Phone Book                                   | Phone Book for Series I Analog VOIP Host Unit (Site B) |                |                                                                                                    |  |  |
|----------------------------------------------|--------------------------------------------------------|----------------|----------------------------------------------------------------------------------------------------|--|--|
| VOIP Dir #<br>-OR-<br>Destination<br>Pattern | IP Address                                             | Channel        | Comments                                                                                                    |  |  |
| 102                                          | 200.2.9.8                                              | 2              | Site B, FXS channel.                                                                                           |  |  |
| 101                                          | 200.2.9.8                                              | 1              | Site B, FXO channel.                                                                                           |  |  |
| 421                                          | 200.2.9.6                                              | 0              | Site E FXS channel.                                                                                            |  |  |
| 201                                          | 200.2.9.7                                              | 1              | Site A, FXS channel.                                                                                           |  |  |
| 1615<br>xxx<br>xxxx                          | 200.2.9.9                                              | 0<br>(Note 2.) | Gives remote voip<br>users access to local<br>PSTN of Site D<br>(Pierre, SD, area<br>code 615).                |  |  |
| 3xxx (Note 1.)                               | 200.2.9.9                                              | 0              | Allows remote voip<br>users to call all PBX<br>extensions at Site D<br>(Pierre, SD) using<br>only four digits. |  |  |
| 1402                                         | 200.2.9.5                                              | 0              | Gives remote voip<br>users access to local<br>PSTN of Site F<br>(Lincoln, NE; area<br>code 402).               |  |  |
| 140226374<br>(Note 1)<br>(Note 3)            | 200.2.9.5                                              | 0              | Gives remote voip<br>users access to key<br>phone system<br>extensions at Site F<br>(Lincoln).                 |  |  |

- Note 1. The "x" is a wildcard character.
- Note 2. By specifying "Channel 0," we instruct the MVP2400/2410 to choose any available data channel to carry the call.
- Note 3. Note that Site F key system has only 30 extensions (x7400-7429). This destination pattern (140226374) actually directs calls to 402-263-7430 through 402-263-7499 into the key system, as well. This means that such calls, which belong on the PSTN, cannot be completed. In some cases, this might be inconsequential because an entire exchange (fully used or not) might have been reserved for the company or it might be unnecessary to reach those numbers. However, to specify only the 30 lines actually used by the key system, the destination pattern 140226374 would have to be replaced by three other destination patterns, namely 1402263740, 1402263741, and 1402263742. In this way, calls to 402-263-7430 through 402-263-7499 would be properly directed to the PSTN. In the Site D outbound phonebook, the 30 lines are defined exactly, that is, without making any adjacent phone numbers unreachable through the voip system.

| Outbound Phone Book for MVP2410 Digital VOIP<br>(Site D) |                                                            |         |            |                       |  |  |
|----------------------------------------------------------|------------------------------------------------------------|---------|------------|-----------------------|--|--|
| Destin.                                                  | Remove                                                     | Add     | IP Address | Comment               |  |  |
| Pattern                                                  | Prefix                                                     | Prefix  | Address    | T                     |  |  |
| 201                                                      |                                                            |         | 200.2.9.7  | To originate calls to |  |  |
| 4505                                                     | 4505                                                       | 404 !!  | 200 2 0 0  | Site A (Bismarck).    |  |  |
| 1507                                                     | 1507                                                       | 101#    | 200.2.9.8  | To originate calls    |  |  |
|                                                          |                                                            | Note 3. |            | to Rochester local    |  |  |
|                                                          |                                                            |         |            | PSTN using the        |  |  |
|                                                          |                                                            |         |            | FXO channel           |  |  |
|                                                          |                                                            |         |            | (channel #1) of the   |  |  |
|                                                          |                                                            |         |            | Site B VOIP.          |  |  |
| 102                                                      |                                                            |         | 200.2.9.8  | To originate calls    |  |  |
|                                                          |                                                            |         |            | to phone              |  |  |
|                                                          |                                                            |         |            | connected to FXS      |  |  |
|                                                          |                                                            |         |            | port (channel #2)     |  |  |
|                                                          |                                                            |         |            | of the Site B VOIP.   |  |  |
| 421                                                      |                                                            |         | 200.2.9.6  | Calls to Site E       |  |  |
|                                                          |                                                            |         |            | (Cheyenne).           |  |  |
| 1402                                                     |                                                            |         | 200.2.9.5  | Calls to Lincoln      |  |  |
|                                                          |                                                            |         |            | area local PSTN       |  |  |
|                                                          |                                                            |         |            | (via FXO channel,     |  |  |
|                                                          |                                                            |         |            | CH4, of the Site F    |  |  |
|                                                          |                                                            |         |            | VOIP).                |  |  |
| 1402                                                     |                                                            |         | 200.2.9.5  | Calls to extensions   |  |  |
| 263                                                      |                                                            |         |            | (thirty) of key       |  |  |
| 740                                                      |                                                            |         |            | system at Site F      |  |  |
| 1402                                                     |                                                            |         | 200.2.9.5  | (Lincoln). Human      |  |  |
| 263                                                      |                                                            |         |            | operator or auto-     |  |  |
| 741                                                      |                                                            |         |            | attendant is          |  |  |
| 1402                                                     |                                                            |         | 200.2.9.5  | needed to             |  |  |
| 263                                                      |                                                            |         |            | complete these        |  |  |
| 742                                                      |                                                            |         |            | calls.                |  |  |
| Note 3.                                                  | Note 3. The pound sign ("#") is a delimiter separating the |         |            |                       |  |  |

Note 3. The pound sign ("#") is a delimiter separating the VOIP number from the standard telephony phone number.

| Inbound Phonebook for MVP2410 Digital VOIP (Site D) |         |                 |                                 |
|-----------------------------------------------------|---------|-----------------|---------------------------------|
| Remove                                              | Add     | Channel Comment |                                 |
| Prefix                                              | Prefix  | Number          |                                 |
| 1615                                                | 9,      | 0               | Allows phone users at remote    |
|                                                     | Note 4. |                 | voip sites to call non-toll     |
|                                                     | Note 5. |                 | numbers within the Site D area  |
|                                                     |         |                 | code (615; Pierre, SD) over the |
|                                                     |         |                 | VOIP network.                   |
| 1615                                                | 31      | 0               | Allows voip calls directly to   |
| 49231                                               |         |                 | employees at Site D (at         |
|                                                     |         |                 | extensions x3101 to x3199).     |

Note 4. "9" gives PBX station users access to outside line.

Note 5. The comma represents a one-second pause, the time required for the user to receive a dial tone on the outside line (PSTN). The comma is only allowed in the Inbound phonebook.

| Outbound Phone Book for MVP410 Analog VOIP<br>(Site F) |           |          |               |                      |
|--------------------------------------------------------|-----------|----------|---------------|----------------------|
| Destin.                                                | Remove    | Add      | IP            | Comment              |
| Pattern                                                | Prefix    | Prefix   | Address       |                      |
| 201                                                    |           |          | 200.2.9.7     | To originate calls   |
|                                                        |           |          |               | to Site A            |
|                                                        |           |          |               | (Bismarck).          |
| 1507                                                   | 1507      | 101#     | 200.2.9.8     | To originate calls   |
|                                                        |           | Note 3.  |               | to any PSTN          |
|                                                        |           |          |               | phone in             |
|                                                        |           |          |               | Rochester area       |
|                                                        |           |          |               | using the FXO        |
|                                                        |           |          |               | channel (channel     |
|                                                        |           |          |               | #1) of the Site B    |
|                                                        |           |          |               | VOIP.                |
| 102                                                    |           |          | 200.2.9.8     | To originate calls   |
|                                                        |           |          |               | to phone             |
|                                                        |           |          |               | connected to FXS     |
|                                                        |           |          |               | port (channel #2)    |
|                                                        |           |          |               | of the Site B VOIP   |
|                                                        |           |          |               | (Rochester).         |
| 421                                                    |           |          | 200.2.9.6     | Calls to Site E      |
|                                                        |           |          |               | (Cheyenne).          |
| 1615                                                   |           |          | 200.2.9.9     | Calls to Pierre area |
|                                                        |           |          |               | PSTN via Site D      |
|                                                        |           |          |               | PBX.                 |
| 31                                                     |           | 1615     | 200.2.9.9     | Calls to Pierre PBX  |
|                                                        |           | 492      |               | extensions with      |
|                                                        |           |          |               | four digits.         |
| Note 3                                                 | The nound | cian ("# | ") ic a dolin | nitor congrating the |

Note 3. The pound sign ("#") is a delimiter separating the VOIP number from the standard telephony phone number.

| Inbound Phonebook for MVP410 Analog VOIP (Site F) |        |         |                                  |
|---------------------------------------------------|--------|---------|----------------------------------|
| Remove                                            | Add    | Channel | Comment                          |
| Prefix                                            | Prefix | Number  |                                  |
| 1402                                              |        | 4       | Access to Lincoln local PSTN by  |
|                                                   |        |         | users at remote VOIP locations   |
|                                                   |        |         | via FXO port at Site F.          |
| 1402                                              | 740    | 0       | Gives remote voip users access   |
| 263740                                            |        |         | to extension of key phone        |
| 1402                                              | 741    | 0       | system at Site F (Lincoln).      |
| 263741                                            |        |         | Because call is completed at key |
| 1402                                              | 742    | 0       | system, abbreviated dialing (4   |
| 263742                                            |        |         | digits) is not workable. Human   |
|                                                   |        |         | operator or auto-attendant is    |
|                                                   |        |         | needed to complete these         |
|                                                   |        |         | calls.                           |
|                                                   |        | ·       |                                  |

| Outbound Phone Book for MVP210 Analog VOIP (Site E) |                  |                 |               |                                                                                                    |
|-----------------------------------------------------|------------------|-----------------|---------------|----------------------------------------------------------------------------------------------------|
| Destin.<br>Pattern                                  | Remove<br>Prefix | Add<br>Prefix   | IP<br>Address | Comment                                                                                                    |
| 201                                                 |                  |                 | 200.2.9.7     | To originate calls to Site A.                                                                                                    |
| 1507                                                | 1507             | 101#<br>Note 3. | 200.2.9.8     | To originate calls<br>to any PSTN<br>phone in<br>Rochester area<br>using the FXO<br>channel (channel<br>#1) of the Site B<br>VOIP. |
| 102                                                 |                  |                 | 200.2.9.8     | To originate calls<br>to phone<br>connected to FXS<br>port (channel #2)<br>of the Site B VOIP.                                     |
| 1402                                                |                  |                 | 200.2.9.5     | Calls to Lincoln<br>area PSTN (via<br>FXO channel,<br>CH4, of the Site F<br>VOIP).                                                 |
| 7                                                   |                  | 1402<br>263     | 200.2.9.5     | Calls to Lincoln key extensions with four digits.                                                                                  |
| 1615                                                |                  |                 | 200.2.9.9     | Calls to Pierre area PSTN via Site D PBX.                                                                                          |
| 31                                                  |                  | 1615<br>492     | 200.2.9.9     | Calls to Pierre PBX extensions with four digits.                                                                                   |

Note 3. The pound sign ("#") is a delimiter separating the VOIP number from the standard telephony phone number.

| Inboun                                          | Inbound Phonebook for MVP210 Analog VOIP (Site E) |   |  |  |
|-------------------------------------------------|---------------------------------------------------|---|--|--|
| Remove Add Channel Comment Prefix Prefix Number |                                                   |   |  |  |
| 421                                             |                                                   | 1 |  |  |

## **Call Completion Summaries**

#### Site A calling Site C, Method 1

- 1. Dial 101.
- 2. Hear dial tone from Site B.
- 3. Dial 7175662.
- 4. Await completion. Talk.

#### Site A calling Site C, Method 2

- 1. Dial 101#7175662
- 2. Await completion. Talk.

Note: Some analog VOIP gateways will allow completion by Method 2. Others will not.

#### Site C calling Site A

- 1. Dial 7175000.
- 2. Hear dial tone from Site B VOIP.
- 3. Dial 201.
- 4. Await completion. Talk.

#### Site D calling Site C

- 1. Dial 9,15077175662.
- 2. "9" gets outside line. On some PBXs, an "8" may be used to direct calls to the VOIP, while "9" directs calls to the PSTN. However, some PBX units can be programmed to identify the destination patterns of all calls to be directed to the VOIP.
- 3. PBX at Site D is programmed to divert all calls made to the 507 area code and exchange 717 into the VOIP network. (It would also be possible to divert all calls to all phones in area code 507 into the VOIP network, but it may not be desirable to do so.)
- 4. The MVP2410 removes the prefix "1507" and adds the prefix "101#" for compatibility with the analog MultiVOIP's phonebook scheme. The "#" is a delimiter separating the analog VOIP's phone number from the digits that the analog VOIP must dial onto its local PSTN to complete the call. The digits "101#7175662" are forwarded to the Site B analog VOIP.
- 5. The call passes through the IP network (in this case, the Internet).
- 6. The call arrives at the Site B VOIP. This analog VOIP receives this dialing string from the MVP2410: 101#7175662. The analog VOIP, seeing the "101" prefix, uses its own channel #1 (an FXO port) to connect the call to the PSTN. Then the analog VOIP dials its local phone number 7175662 to complete the call.

#### Site D calling Site F

A voip call from Pierre PBX to extension 7424 on the key telephone system in Lincoln, Nebraska.

A. The required entry in the Pierre Outbound Phonebook to facilitate origination of the call, would be 1402263742. The call would be directed to the Lincoln voip's IP address, 200.2.9.5.

(Generally on such a call, the caller would have to dial an initial "9." But typically the PBX would not pass the initial "9" to the voip. If the PBX *did* pass along that "9" however, its removal would have to be specified in the local Outbound Phonebook.)

B. The corresponding entry in the Lincoln Inbound Phonebook to facilitate completion of the call would be

1402263742 for calls within the office at Lincoln

for calls to the Lincoln local calling area (PSTN).

#### Call Event Sequence

- 1. Caller at Pierre dials 914022637424.
- 2. Pierre PBX removes "9" and passes 14022637424 to voip.
- 3. Pierre voip passes remaining string, 14022637424 on to the Lincoln voip
  - at IP address 200.2.9.5.
- 4. The dialed string matches an inbound phonebook entry at the Lincoln voip, namely 1402263742.
- 5. The Lincoln voip rings one of the three FXS ports connected to the Lincoln
  - key phone system.
- 6. The call will be routed to extension 7424 either by a human receptionist/
  - operator or to an auto-attendant (which allows the caller to specify the
  - extension to which they wish to be connected).

#### Site F calling Site D

A voip call from a Lincoln key extension to extension 3117 on the PBX in Pierre, South Dakota.

A. The required entry in the Lincoln Outbound Phonebook to facilitate origination of the call, would be "31". The string "1615492" would have to be added as a prefix. The call would be directed to the Pierre voip's IP address, 200.2.9.9.

B. The corresponding entry in the Pierre Inbound Phonebook to facilitate completion of the call would be 1615492.

- 1. Caller at Lincoln picks up phone receiver, presses button on key phone set. This button has been assigned to a particular voip channel (any one of the three FXS ports).
- 2. The caller at Lincoln hears dial tone from the Lincoln voip.
- 3. The caller at Lincoln dials 3117.
- 4. The Lincoln voip adds the prefix 1615492 and sends the entire dialing string, 16154923117, to the Pierre voip at IP address 200.2.9.9.
- 5. The Pierre voip matches the called digits 16154923117 to its Inbound Phonebook entry "1615492".
- 6. The Pierre PBX dials extension 3117 in the office at Pierre.

#### **Variations in PBX Characteristics**

The exact dialing strings needed in the Outbound and Inbound Phonebooks of the MVP2410 will depend on the capabilities of the PBX. Some PBXs require trunk access codes (like an "8" or "9" to access an outside line or to access the VOIP network). Other PBXs can automatically distinguish between intra-PBX calls, PSTN calls, and VOIP calls.

Some PBX units can also insert digits automatically when they receive certain dialing strings from a phone station. For example, a PBX may be programmable to insert automatically the three-digit VOIP identifier strings into calls to be directed to analog VOIPs.

The MVP2410 offers complete flexibility for inter-operation with PBX units so that a coherent dialing scheme can be established to connect a company's multiple sites together in a way that is convenient and intuitive for phone users. When working together with modern PBX units, the presence of the MVP2410 can be completely transparent to phone users within the company.

# **Chapter 7: E1 Phonebook Configuration**

(European Telephony Standards)

# **E1 Versus T1 Telephony Environments**

We present separate chapters for the MVP3010 MultiVOIP (this chapter) and the MVP2410 MultiVOIP (Chapter 6) because the respective telephony environments in which they operate have different standards and conventions. The MVP3010 is designed to operate under European or E1 standards; the MVP2410 is designed to operate under North American or T1 standards. The configuration of the phonebook is the same in either case. However, differences in the telephony environment give rise to different examples in each case. Series II analog MultiVOIP units (MVP130, MVP130FXS, MVP210, MVP410, and MVP810) can be operated in either the T1 or E1 environments. The examples in this chapter show these analog voip units being used in the same system as the MVP3010 digital MultiVOIP.

# E1-Standard Inbound and Outbound MultiVOIP Phonebooks

| Important<br>Definition: | The MultiVOIP's Outbound phonebook lists the phone stations it can call; its Inbound phonebook describes the dialing sequences that can be used to call that MultiVOIP and how those calls will be directed. |
|--------------------------|----------------------------------------------------------------------------------------------------|
|                          | will be directed.                                                                                                    |

When a VOIP serves a PBX system, the operation of the VOIP should be transparent to the telephone end user and savings in long-distance calling charges should be enjoyed. Use of the VOIP should not require the dialing of extra digits to reach users elsewhere on the VOIP network. On the contrary, VOIP service more commonly reduces dialed digits by allowing users (served by PBXs in facilities in distant cities) to dial their co-workers with 3-, 4-, or 5-digit extensions -- as if they were in the same facility. More importantly, the VOIP system should be configured to maximize savings in long-distance calling charges. To achieve both of these objectives, ease of use and maximized savings, the VOIP phonebooks must be set correctly.

NOTE: VOIPs are commonly used for another reason, as well: VOIPs allow an organization to integrate phone and data traffic onto a single network. Typically these are private networks.

#### Free Calls: One VOIP Site to Another

The most direct use of the VOIP system is making calls between the offices where the VOIPs are located. Consider, for example, the Wren Clothing Company. This company has VOIP-equipped offices in London, Paris, and Amsterdam, each served by its own PBX. VOIP calls between the three offices completely avoid international long-distance charges. These calls are free. The phonebooks can be set up to allow all Wren Clothing employees to contact each other using 3-, 4-, or 5-digit numbers, as though they were all in the same building.

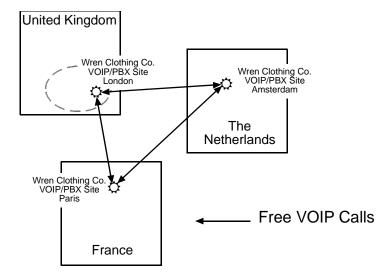

# Local Rate Calls: Within Local Calling Area of Remote VOIP

In the second use of the VOIP system, the local calling area of each VOIP location becomes accessible to all of the VOIP system's users. As a result, international calls can be made at local calling rates. For example, suppose that Wren Clothing buys its zippers from The Bluebird Zipper Company in the western part of metropolitan London. In that case, Wren Clothing personnel in both Paris and Amsterdam could call the Bluebird Zipper Company without paying international long-distance rates. Only London local phone rates would be charged. This applies to calls completed anywhere in London's local calling area (which includes both Inner London and Outer London). Generally, local calling rates apply only within a single area code, and, for all calls outside that area code, national rates apply. There are, however, some European cases where local calling rates extend beyond a single area code. Local rates between Inner and Outer London are one example of this. (It is also possible, in some locations, that calls within an area code may be national calls. But this is rare.)

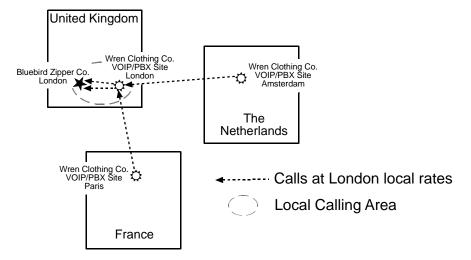

Similarly, the VOIP system allows Wren Clothing employees in London and Amsterdam to call anywhere in Paris at local rates; it allows Wren Clothing employees in Paris and London to call anywhere in Amsterdam at local rates.

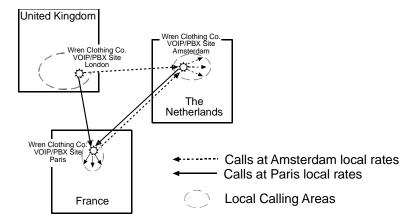

#### National Rate Calls: Within Nation of Remote VOIP Site

In the third use of the VOIP system, the national calling area of each VOIP location becomes accessible to all of the VOIP system's users. As a result, international calls can be made at national calling rates. Again, significant savings are possible. For example, suppose that the Wren Clothing Company buys its buttons from the Chickadee Button Company in the Dutch city of Rotterdam. In that case, Wren Clothing personnel in both London and Paris could call the Chickadee Button Company without paying international long-distance rates; only Dutch national calling rates would be charged. This applies to calls completed anywhere in The Netherlands.

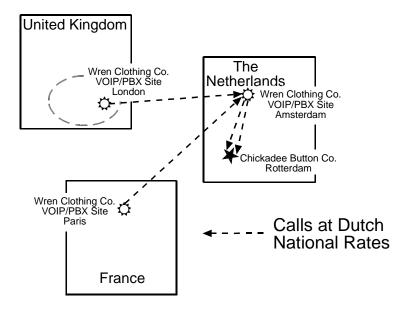

Similarly, the VOIP system allows Wren Clothing employees in London and Amsterdam to call anywhere in France at French national rates; it allows Wren Clothing employees in Paris and Amsterdam to call anywhere in the United Kingdom at its national rates.

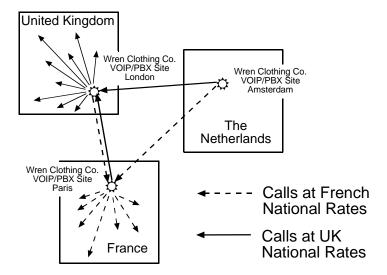

#### **Inbound versus Outbound Phonebooks**

To make the VOIP system transparent to phone users and to allow all possible free and reduced-rate calls, the VOIP administrator must configure the "Outbound" and "Inbound" phone-books of each VoIP in the system.

The "Outbound" phonebook for a particular VOIP unit describes the dialing sequences required for a call to originate locally (typically in a PBX in a particular facility) and reach any of its possible destinations at remote VOIP sites, including calls terminating at points beyond the remote VOIP site.

The "Inbound" phonebook for a particular VOIP unit describes the dialing sequences required for a call to originate remotely from any other VOIP sites in the system, and to terminate on that particular VOIP.

Briefly stated, the MultiVOIP's Outbound phonebook lists the phone stations it can call; its Inbound phonebook lists the dialing sequences that can be used to call that MultiVOIP. (Of course, the phone numbers are not literally "listed" individually.) The phone stations that can originate or complete calls over the VOIP system are described by numerical rules called "destination patterns." These destination patterns generally consist of country codes, area codes or city codes, and local phone exchange numbers.

In order for any VOIP phone call to be made, there must be both an Inbound Phonebook entry and an Outbound Phonebook entry that describe the end-to-end connection. The phone station originating the call must be connected to the VOIP system. The Outbound Phonebook for that VOIP unit must have a destination pattern entry that includes the 'called' phone (that is, the phone completing the call). The Inbound Phonebook of the VOIP where the call is completed must have a destination pattern entry that includes the digit sequence dialed by the originating phone station.

The PhoneBook Configuration procedure below is brief, but it is followed by an example case. For many people, the example case may be easier to grasp than the procedure steps. Configuration is not difficult, but all phone number sequences, destination patterns, and other information must be entered exactly; otherwise connections will not be made.

Phonebook configuration screens can be accessed using icons or the sidebar menu.

| Phonebook Icons                                                                                                    | Description                               |
|----------------------------------------------------------------------------------------------------|-------------------------------------------|
| Phone Book Icons                                                                                                    | Phonebook Configuration                   |
| Phone Book Icons  Phone Book Icons                                                                                                    | Inbound Phonebook<br>Entries List         |
| Phone Book Icons                                                                                                    | Add Inbound Phonebook<br>Entry            |
| Phone Book Icons                                                                                                    | Edit selected Inbound<br>Phonebook Entry  |
| Phone Book Icons                                                                                                    | Outbound Phonebook<br>Entries List        |
| Phone Book Icons                                                                                                    | Add Outbound<br>Phonebook Entry           |
| Phone Book Icons    Image: Phone Book Icons   Image: Phone Book Icons | Edit selected Outbound<br>Phonebook Entry |

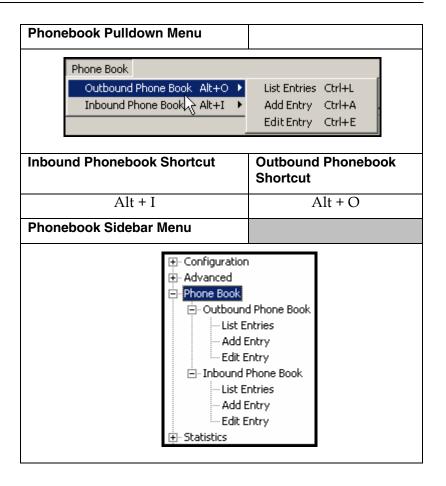

## **Phonebook Configuration Procedure**

1. Select Outbound Phone Book/List Entries.

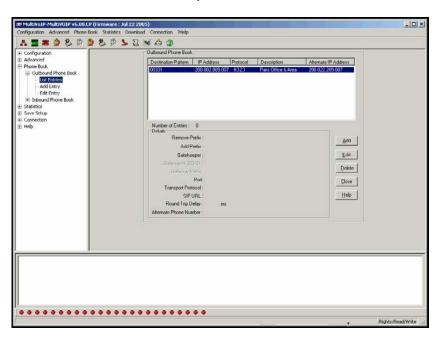

Click Add.

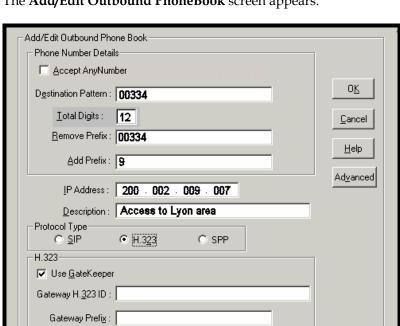

2. The Add/Edit Outbound PhoneBook screen appears.

H.323 Port Number: 1720

SIP Port Number: 5060

O UDP

10000

☐ Use Proxy ☐ Transport Protocol

Use Registrar

Alternate Phone Number:

Port Number:

Remote Device is MultiVoIP 110/120/200/400/800

SIP-

SPP

Enter Outbound PhoneBook data for your MultiVOIP unit. Note that the Advanced button gives access to the Alternate IP Routing feature, if needed. Alternate IP Routing can be implemented in a secondary screen (as described after the primary screen field definitions below).

The fields of the **Add/Edit Outbound Phone Book** screen are described in the table below.

| Add/Edit Outbound Phone Book: Field Definitions |        |                                                                                                    |  |
|-------------------------------------------------|--------|----------------------------------------------------------------------------------------------------|--|
| Field Name                                      | Values | Description                                                                                                    |  |
| Accept Any<br>Number                            | Y/N    | When checked, "Any Number" appears as the value in the Destination Pattern field.  The Any Number feature works differently depending on whether or not an external routing device is used (Gatekeeper for H323 protocol, Proxy for SIP protocol, Registrar for SPP protocol).  When no external routing device is used. If Any                                              |  |
|                                                 |        | Number is selected, calls to phone numbers not matching a listed Destination Pattern will be directed to the IP Address in the Add/Edit Outbound Phone Book screen. "Any Number" can be used in addition to one or more Destination Patterns.                                                                                                    |  |
|                                                 |        | When external routing device is used. If Any Number is selected, calls to phone numbers not matching a listed Destination Pattern will be directed to the external routing device used (Gatekeeper for H323 protocol, Proxy for SIP protocol, Registrar for SPP protocol). The IP Address of the external routing device must be set in the Phone Book Configuration screen. |  |

| Add/Edit Outbound Phone Book: Field Definitions |                                                                          |                                                                                                    |  |
|-------------------------------------------------|--------------------------------------------------------------------------|----------------------------------------------------------------------------------------------------|--|
| Field Name                                      | Values                                                                   | Description                                                                                                    |  |
| Destination<br>Pattern                          | prefixes,<br>area codes,<br>exchanges,<br>line<br>numbers,<br>extensions | Defines the beginning of dialing sequences for calls that will be connected to another VOIP in the system. Numbers beginning with these sequences are diverted from the PTSN and carried on Internet or other IP network. |  |
| Total Digits                                    | as needed                                                                | number of digits the phone<br>user must dial to reach<br>specified destination                                                                                                    |  |
| Remove Prefix                                   | dialed digits                                                            | portion of dialed number to<br>be removed before<br>completing call to destination                                                                                                    |  |
| Add Prefix                                      | dialed digits                                                            | digits to be added before completing call to destination                                                                                                    |  |
| IP Address                                      | n.n.n.n<br>for = 0-255                                                   | the IP address to which the call will be directed if it begins with the destination pattern given                                                                                                    |  |
| Description                                     | alpha-<br>numeric                                                        | Describes the facility or geographical location at which the call will be completed.                                                                                                    |  |
| Protocol Type                                   | SIP, H.323,<br>or SPP                                                    | Indicates protocol to be used in outbound transmission.                                                                                                    |  |

| Add/Edit Outbound Phone Book: Field Definitions (cont'd) |                   |                                                                                                    |  |
|----------------------------------------------------------|-------------------|----------------------------------------------------------------------------------------------------|--|
| Field Name                                               | Values            | Description                                                                                                    |  |
| H.323 fields                                             |                   |                                                                                                    |  |
| Use Gatekeepr                                            | Y/N               | Indicates whether or not gatekeeper is used.                                                                                                    |  |
| Gateway H.323<br>ID                                      | alpha-<br>numeric | The H.323 ID assigned to the destination MultiVOIP. Only valid if "Use Gatekeeper" is enabled for this entry.                                                                                                    |  |
| Gateway<br>Prefix                                        | numeric           | This number becomes registered with the GateKeeper. Call requests sent to the gatekeeper and preceded by this prefix will be routed to the VOIP gateway.                                                                                                    |  |
| H.323 Port<br>Number                                     | 1720              | This parameter pertains to Q.931, which is the H.323 call signaling protocol for setup and termination of calls (aka ITU-T Recommendation I.451). H.323 employs only one "well-known" port (1720) for Q.931 signaling. If Q.931 message-oriented signaling protocol is used, the port number 1720 must be chosen. |  |

| Add/Edit Outbound Phone Book: Field Definitions (cont'd) |                                                                                                    |                                                                                                    |  |
|----------------------------------------------------------|----------------------------------------------------------------------------------------------------|----------------------------------------------------------------------------------------------------|--|
| Field Name                                               | Values                                                                                                    | Description                                                                                                    |  |
| SIP Fields                                               |                                                                                                    | -                                                                                                    |  |
| Use Proxy                                                | Y/N                                                                                                    | Select if proxy server is used.                                                                                                    |  |
| Transport<br>Protocol                                    | TCP or<br>UDP                                                                                                    | Voip administrator must choose between UDP and TCP transmission protocols. UDP is a high-speed, low-overhead connectionless protocol where data is transmitted without acknowledgment, guaranteed delivery, or guaranteed packet sequence integrity. TCP is slower connection-oriented protocol with greater overhead, but having acknowledgment and guarantees delivery and packet sequence integrity. |  |
| SIP Port<br>Number                                       | *See RFC3087<br>("Control of<br>Service<br>Context using<br>SIP Request-<br>URI," by the<br>Network<br>Working<br>Group).              | The SIP Port Number is a UDP logical port number. The voip will "listen" for SIP messages at this logical port. If SIP is used, 5060 is the default, standard, or "well known" port number to be used. If 5060 is not used, then the port number used is that specified in the SIP Request URI (Universal Resource Identifier).                                                                         |  |
| SIP URL                                                  | sip.userphone @ hostserver, where "userphone" is the telephone number and "hostserver" is the domain name or an address on the network | Looking similar to an email address, a SIP URL identifies a user's address. In SIP communications, each caller or callee is identified by a SIP url: sip:user_name@host_name. The format of a sip url is very similar to an email address, except that the "sip:" prefix is used.                                                                                                    |  |

| Add/Edit Outbound Phone Book: Field Def'ns (cont'd) |                                                                                                    |                                                    |  |
|-----------------------------------------------------|----------------------------------------------------------------------------------------------------|----------------------------------------------------|--|
| Field Name                                          | Values Description                                                                                                    |                                                    |  |
| SPP Fields                                          |                                                                                                    |                                                    |  |
| Use Registrar                                       | Values: Y/N                                                                                                    |                                                    |  |
|                                                     | Description: Select this checkbox to use registrar when voip system is operating in the "Registrar/Client" SPP mode. In this mode, one voip (the registrar, as set in Phonebook Configuration screen) has a static IP address and all other voips (clients) point to the registar's IP address as functionally their own. However, if your voip system overall is operating in "Registrar/Client" mode but you want to make an exception and use Direct mode for the destination pattern of this particular Add/Edit Phonebook entry, leave this checkbox unselected.  Leave this checkbox unselected if your overall voip system is operating in the "Direct" SPP mode. In this mode, all voips in system are peers and each has its own static IP address. |                                                    |  |
| Port Number                                         | Values: nume                                                                                                    | ric                                                |  |
|                                                     | Description: When operating in "Registrar/Client" mode, this is the port by which the gateway receives all SPP data and control messages from the registrar gateway. (This ability to receive all data and messages via one port allows the voip to operate behind a firewall with only one port open.) When operating in "Direct" mode, this is the Port by which peer voips receive data and messages.                                                                                                    |                                                    |  |
| Alternate<br>Phone Number                           | numeric                                                                                                    | Phone number associated with alternate IP routing. |  |
| Remote<br>Device is                                 | Y/N Check when system includes 1st-generation MultiVOIPs to allow inter-operation. These include MVP- 110/120/200/400/800 MultiVOIP units.                                                                                                    |                                                    |  |
| Advanced                                            | Values: N/A                                                                                                    |                                                    |  |
| button                                              | <b>Description:</b> Gives access to secondary screen where an Alternate IP Route can be specified for backup or redundancy of signal paths. See discussion on next page. For SIP & H.323 operation only.                                                                                                    |                                                    |  |

Clicking on the **Advanced** button brings up the **Alternate Routing** secondary screen. This feature provides an alternate path for calls if the primary IP network cannot carry the traffic. Often in cases of failure, call traffic is temporarily diverted into the PSTN. However, this feature could also be used to divert traffic to a redundant (backup) unit in case one voip unit fails. The user must specify the IP address of the alternate route for each destination pattern entry in the Outbound Phonebook.

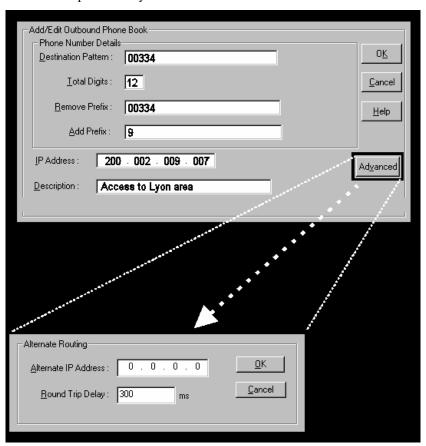

|                            | Alternate Routing Field Definitions |                                                                                                    |  |  |
|----------------------------|-------------------------------------|----------------------------------------------------------------------------------------------------|--|--|
| Field<br>Name              | Values                              | Description                                                                                                    |  |  |
| Alternate<br>IP<br>Address | n.n.n.n<br>where<br>n= 0-255        | Alternate destination for outbound data traffic in case of excessive delay in data transmission.                                                                                                    |  |  |
| Round<br>Trip<br>Delay     | milliseconds                        | The Round Trip Delay is the criterion for judging when a data pathway is considered blocked. When the delay exceeds the threshold specified here, the data stream will be diverted to the alternate destination specified as the Alternate IP Address. |  |  |

#### 3. Select Inbound PhoneBook/List Entries.

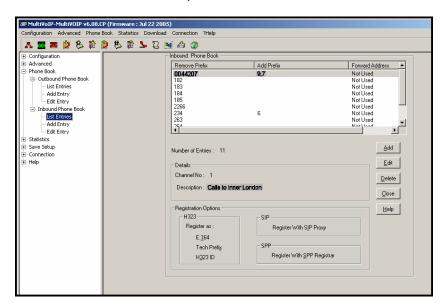

4. The Add/Edit Inbound PhoneBook screen appears.

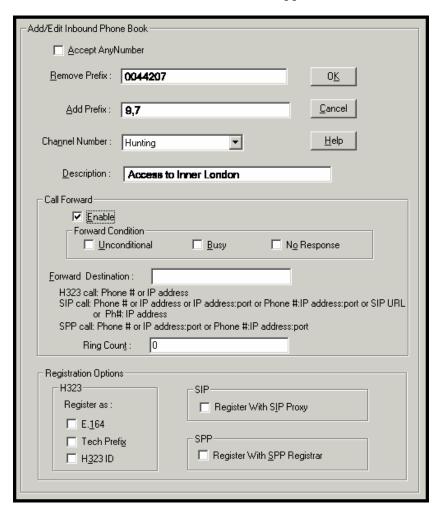

Enter Inbound PhoneBook data for your MultiVOIP unit. The fields of the Add/Edit Inbound PhoneBook screen are described in the table below.

| Α                | Add/Edit Inbound Phone Book: Field Definitions |                                                                                                    |  |  |
|------------------|------------------------------------------------|----------------------------------------------------------------------------------------------------|--|--|
| Field<br>Name    | Values                                         | Description                                                                                                    |  |  |
| Accept<br>Any    | Y/N                                            | When checked, "Any Number" appears as the value in the Remove Prefix field.                                                                                                    |  |  |
| Number           |                                                | The <b>Any Number</b> feature of the Inbound Phone Book does not work when an external routing device is used (Gatekeeper for H323 protocol, Proxy for SIP protocol, Registrar for SPP protocol).                                                                                                    |  |  |
|                  |                                                | When no external routing device is used. If Any Number is selected, calls received from phone numbers not matching a listed Prefix (shown in the Remove Prefix column of the Inbound Phone Book) will be admitted into the voip on the channel listed in the Channel Number field. "Any Number" can be used in addition to one or more Prefixes. |  |  |
| Remove<br>Prefix | dialed digits                                  | portion of dialed number to be removed<br>before completing call to destination<br>(often a local PBX)                                                                                                    |  |  |
| Add<br>Prefix    | dialed digits                                  | digits to be added before completing call to destination (often a local PBX)                                                                                                    |  |  |

| Add/Edit Inbound Phone Book: Field Definitions (cont'd) |                                |                                                                                                    |  |
|---------------------------------------------------------|--------------------------------|----------------------------------------------------------------------------------------------------|--|
| Field Name                                              | Values                         | Description                                                                                                    |  |
| Channel<br>Number                                       | 1-30, or<br>"Hunting"          | E1 channel number to which the call will be assigned as it enters the local telephony equipment (often a local PBX).  "Hunting" directs the call to any available channel.                                                                                                    |  |
| Description                                             |                                | Describes the facility or geographical location at which the call originated.                                                                                                    |  |
| Call Forward P                                          | arameters                      |                                                                                                    |  |
| Enable                                                  | Y/N                            | Click the check-box to enable the call-forwarding feature.                                                                                                    |  |
| Forward<br>Condition                                    | Uncondit.;<br>Busy<br>No Resp. | Unconditional. When selected, all calls received will be forwarded.  Busy. When selected, calls will be forwarded when station is busy.  No Response. When selected, calls will be forwarded if called party does not answer after a specified number of rings, as specified in Ring Count field.  Forwarding can be conditioned on both "Busy" |  |

| Add/Edit Inbound Phone Book: Field Definitions (cont'd) |                                                                                                    |                                            |  |  |
|---------------------------------------------------------|----------------------------------------------------------------------------------------------------|--------------------------------------------|--|--|
| Field Name                                              | Values Description                                                                                                    |                                            |  |  |
| Forward<br>Destination                                  | Phone number or IP address to which calls will be directed.                                                                                                    |                                            |  |  |
| IP address, phone number,                               | For H.323 calls, the Forward Destination can be either a Phone Number of an IP Address.                                                                                              |                                            |  |  |
| port number,<br>etc.                                    | For SIP calls, to                                                                                                    | he Forward Destination can be owing:       |  |  |
|                                                         | · / •                                                                                                    | nber, (b) IP address,                      |  |  |
|                                                         | (c) IP address:                                                                                                    | port number,<br>nber:IP addr: port number, |  |  |
|                                                         | ` ' *                                                                                                    | r (f) phone #: IP address.                 |  |  |
|                                                         | For SPP calls, the Forward Destination can be one of the following:  (a) phone number, (b) IP address: port, or                                                                      |                                            |  |  |
|                                                         | (c) phone num                                                                                                    | iber: IP address: port.                    |  |  |
| Ring Count                                              | integer  When No Response is condition for forwarding calls, this determines how many unanswered rings are needed to trigger the forwarding.                                         |                                            |  |  |
| Registration<br>Option<br>Parameters                    | In an H.323 voip system, gateways can register with the system using one of these identifiers: (a) an E.164 identifier, (b) a Tech Prefix identifier, or (c) an H.323 ID identifier. |                                            |  |  |
|                                                         | In a SIP voip system, gateways can register with the SIP Proxy.                                                                                                    |                                            |  |  |
|                                                         | In an SPP voip system, gateways can register with the SPP Registrar voip unit.                                                                                                    |                                            |  |  |

5. When your Outbound and Inbound PhoneBook entries are completed, click on **Save Setup** in the sidebar menu to save your configuration.

You can change your configuration at any time as needed for your system.

Remember that the initial MultiVOIP setup must be done locally or via the built-in Remote Configuration/Command Modem using the MultiVOIP program. However, after the initial configuration is complete, all of the MultiVOIP units in the VOIP system can be configured, re-configured, and updated from one location using the MultiVOIP web GUI software program or the MultiVOIP program (in conjunction with the built-in modem).

### E1 Phonebook Examples

To demonstrate how Outbound and Inbound PhoneBook entries work in an international VOIP system, we will re-visit our previous example in greater detail. It's an international company with offices in London, Paris, and Amsterdam. In each office, a MVP3010 has been connected to the PBX system.

#### 3 Sites, All-E1 Example

The VOIP system will have the following features:

- 1. Employees in all cities will be able to call each other over the VOIP system using 4-digit extensions.
- 2. Calls to Outer London and Inner London, greater Amsterdam, and greater Paris will be accessible to all company offices as local calls.
- 3. Vendors in Guildford, Lyon, and Rotterdam can be contacted as national calls by all company offices.

Note that the phonebook entries for Series II analog MultiVOIPs (MVP-210/410/810) used in Euro-type telephony settings will be the same in format as entries for the MVP3010.

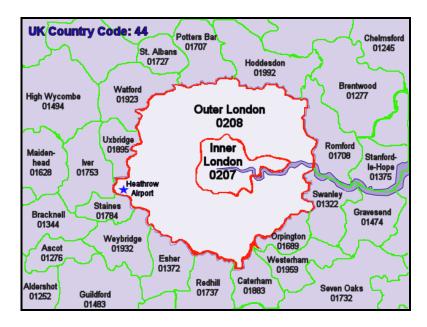

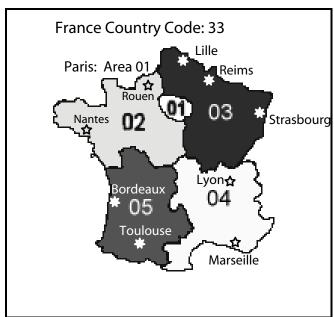

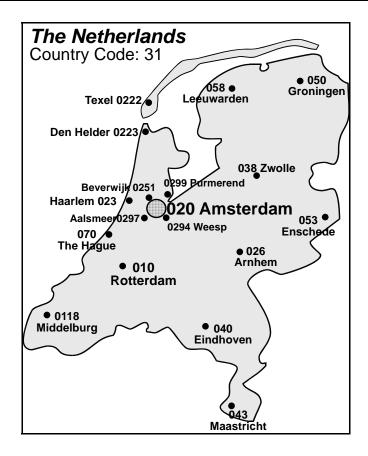

An outline of the equipment setup in these three offices is shown below.

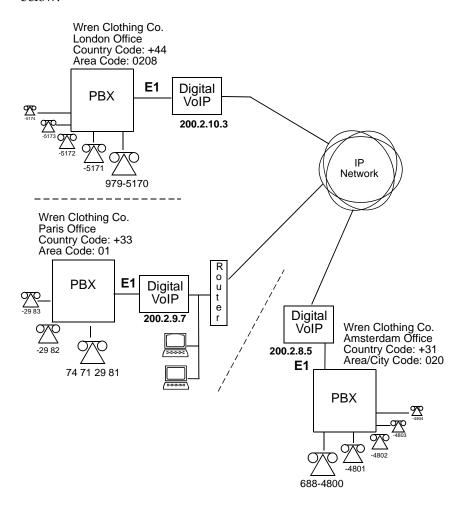

The screen below shows Outbound PhoneBook entries for the VOIP located in the company's London facility

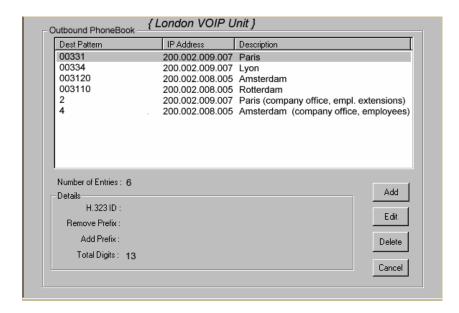

The Inbound PhoneBook for the London VOIP is shown below.

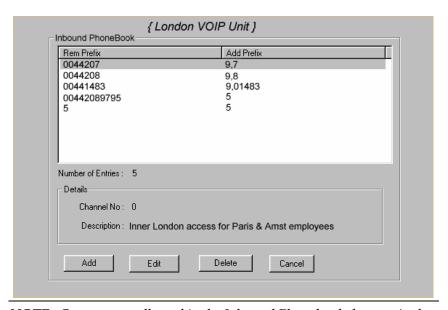

**NOTE:** Commas are allowed in the Inbound Phonebook, but **not** in the Outbound Phonebook. Commas denote a brief pause for a dial tone, allowing time for the PBX to get an outside line.

The screen below shows Outbound PhoneBook entries for the VOIP located in the company's Paris facility.

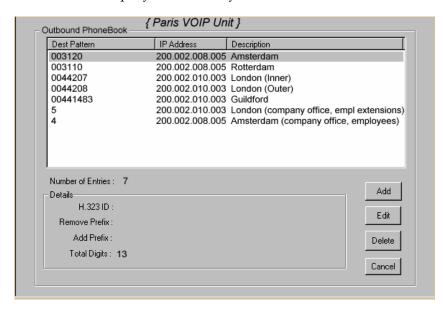

The Inbound PhoneBook for the Paris VOIP is shown below.

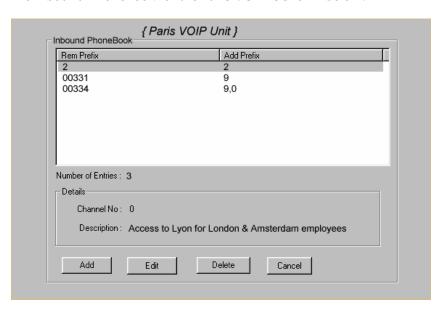

The screen below shows Outbound PhoneBook entries for the VOIP in the company's Amsterdam facility.

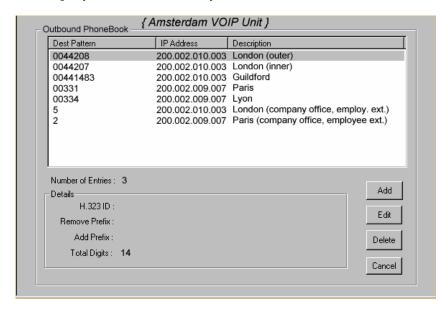

The Inbound PhoneBook for the Amsterdam VOIP is shown below.

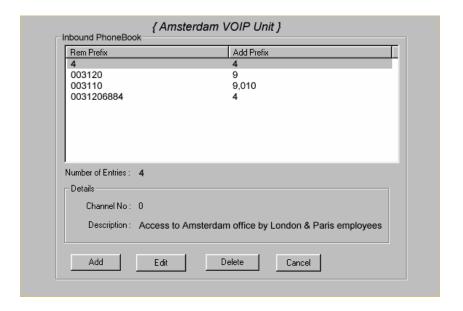

#### Configuring Digital & Analog VOIPs in Same System

Analog MultiVOIP units, like the MVP-210/410/810 are compatible with digital MultiVOIP units like the MVP3010. In many cases, digital and analog VOIP units will appear in the same telephony/IP system. In addition to MVP-210/410/810 MultiVOIP units (Series II units), legacy analog VOIP units (Series I units made by MultiTech) may be included in the system, as well. When legacy VOIP units are included, the VOIP administrator must handle two styles of phonebooks in the same VOIP network. The diagram below shows a small-scale system of this kind: one digital VOIP (the MVP3010) operates with two Series II analog VOIPs (an MVP210 and an MVP410), and two Series I legacy VOIPs (two MVP200 units).

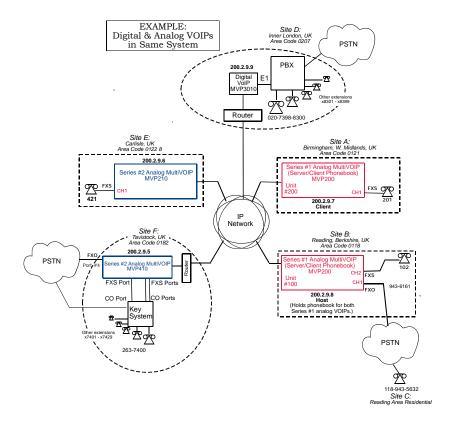

The Series I analog VOIP phone book resides in the "Host" VOIP unit at Site B. It applies to both of the Series I analog VOIP units.

Each of the Series II analog MultiVOIPs (the MVP210 and the MVP410) requires its own inbound and outbound phonebooks. The MVP3010 digital MultiVOIP requires its own inbound and outbound phonebooks, as well.

These **seven** phone books are shown below.

| Phor                                | ne Book for A | nalog VOIF     | P Host Unit (Site B)                                                                                                    |
|-------------------------------------|---------------|----------------|----------------------------------------------------------------------------------------------------|
| VOIP Dir # -OR- Destination Pattern | IP Address    | Channel        | Comments                                                                                                    |
| 102                                 | 200.2.9.8     | 2              | Site B, FXS channel.<br>(Reading, UK)                                                                                                    |
| 101                                 | 200.2.9.8     | 1              | Site B, FXO channel.<br>(Reading, UK)                                                                                                    |
| 201                                 | 200.2.9.7     | 1              | Site A, FXS channel.<br>(Birmingham)                                                                                                    |
| 421                                 | 200.2.9.6     | 0              | Site E, FXS channel.<br>(Carlisle, UK)                                                                                                    |
| 018226374<br>Note 3.                | 200.2.9.5     | 0              | Gives remote voip users access to key phone system extensions at Tavistock office (Site F). The key system might be arranged either so that calls go through a human operator or through an auto-attendant (which prompts user to dial the desired extension). |
| 0182                                | 200.2.9.5     | 4              | Gives remote voip users access to Tavistock PSTN via FXO port (#4) at Site F.                                                                                                    |
| 3xx                                 | 200.2.9.9     | 0<br>(Note 1.) | Allows remote voip users to call all PBX extensions at Site D (Inner London) using only three digits.                                                                                                    |

| Phor                                | Phone Book for Analog VOIP Host Unit (Site B) |                |                                                                                                    |  |  |
|-------------------------------------|-----------------------------------------------|----------------|----------------------------------------------------------------------------------------------------|--|--|
|                                     |                                               | (continued)    |                                                                                                    |  |  |
| VOIP Dir # -OR- Destination Pattern | IP Address                                    | Channel        | Comments                                                                                                    |  |  |
| 0207<br>xxx<br>xxx<br>xxxx          | 200.2.9.9                                     | 0<br>(Note 2.) | Gives remote voip users access to phone numbers in 0207 area code (Inner London) in which Site D is located.                           |  |  |
| 0208<br>xxx<br>xxxx                 | 200.2.9.9                                     | 0<br>(Note 2.) | Gives remote voip users access to phone numbers in 0208 area code (Outer London) for which calls are local from Site D (Inner London). |  |  |

Note 1. The "x" is a wildcard character.

Note 2. By specifying "Channel 0," we instruct the MVP3010 to choose any available data channel to carry the call.

Note 3. Note that Site F key system has only 30 extensions (x7400-7429). This destination pattern (018226374) actually directs calls to 402-263-74**30** through 402-263-74**99** into the key system, as well.

This means that such calls, which belong on the PSTN, cannot be completed. In some cases, this might be inconsequential because an entire exchange (fully used or not) might have been reserved for the company or it might be unnecessary to reach those numbers. However, to specify only the 30 lines actually used by the key system, the destination pattern 018226374 would have to be replaced by three other destination patterns, namely 0182263740, 0182263741, and 0182263742. In this way, calls to 0182-263-7430 through 0182-263-7499 would be properly directed to the PSTN. In the Site D outbound phonebook, the 30 lines are defined exactly, that is, without making any adjacent phone numbers unreachable through the voip system.

The Outbound PhoneBook of the MVP3010 is shown below.

| Outh    | Outbound Phone Book for MVP3010 Digital VOIP (Site D) |         |           |                              |
|---------|-------------------------------------------------------|---------|-----------|------------------------------|
| Destin. | Remov                                                 | Add     | IP        | Comment                      |
| Pattern | е                                                     | Prefix  | Address   |                              |
|         | Prefix                                                |         |           |                              |
| 201     |                                                       |         | 200.2.9.7 | To originate calls to Site A |
|         |                                                       |         |           | (Birmingham).                |
| 901189  | 901189                                                | 101#    | 200.2.9.8 | To originate calls to any    |
|         |                                                       | Note 3. |           | PSTN phone in Reading        |
|         |                                                       |         |           | area using the FXO channel   |
|         |                                                       |         |           | (channel #1) of the Site B   |
|         |                                                       |         |           | VOIP (Reading, UK).          |
| 421     |                                                       |         | 200.2.9.6 | Calls to Site E (Carlisle).  |
| 90182   |                                                       |         |           | Calls to Tavistock local     |
|         |                                                       |         |           | PSTN (Site F) could be       |
|         |                                                       |         |           | arranged by operator or      |
|         |                                                       |         |           | possibly by auto-attendant.  |
| 90182   | 9                                                     |         | 200.2.9.5 | Calls to extensions of key   |
| 263     |                                                       |         |           | phone system at Tavistock    |
| 740     |                                                       |         |           | office.                      |
| 90182   | 9                                                     |         | 200.2.9.5 |                              |
| 263     |                                                       |         |           |                              |
| 741     |                                                       |         |           |                              |
| 90182   | 9                                                     |         | 200.2.9.5 |                              |
| 263     |                                                       |         |           |                              |
| 742     |                                                       |         |           |                              |
| 102     |                                                       |         | 200.2.9.8 | To originate calls to phone  |
|         |                                                       |         |           | connected to FXS port        |
|         |                                                       |         |           | (channel #2) of the Site B   |
|         |                                                       |         |           | VOIP (Reading).              |

Note 3. The pound sign ("#") is a delimiter separating the VOIP number from the standard telephony phone number.

The Inbound PhoneBook of the MVP3010 is shown below.

| Inbound Phone Book for MVP3010 Digital VOIP (Site D) |         |         |                                         |
|------------------------------------------------------|---------|---------|-----------------------------------------|
| Remove                                               | Add     | Channel | Comments                                |
| Prefix                                               | Prefix  | Number  |                                         |
| 0207                                                 | 9,7     | 0       | Allows phone users at remote voip sites |
|                                                      | Note 4. |         | to call local numbers (those within the |
|                                                      | Note 5. |         | Site D area code, 0207, Inner London)   |
|                                                      |         |         | over the VOIP network.                  |
| 0208                                                 | 9,8     | 0       | Allows phone users at remote voip sites |
|                                                      | Note 4. |         | to call local numbers (those in Outer   |
|                                                      | Note 5. |         | London) over the VOIP network.          |
| 0207                                                 | 3       | 0       | Allows phone users at remote voip sites |
| 39883                                                |         |         | to call extensions of the Site D PBX    |
|                                                      |         |         | using three digits, beginning with "3". |

Note 4. "9" gives PBX station users access to outside line.

Note 5. The comma represents a one-second pause, the time required for the user to receive a dial tone on the outside line (PSTN). Commas can be used in the Inbound Phonebook, but **not** in the Outbound Phonebook.

| Destin.<br>PatternRemove<br>PrefixAdd<br>PrefixIP<br>AddressComment201201200.2.9.7To originate calls to Site A (Birmingham).011890118101#<br>Note 3.200.2.9.8To originate calls to any PSTN phone in Reading area using the FXO channel (channel #1) of the Site B VOIP.102200.2.9.8To originate calls to phone connected to FXS port (channel #2) of the Site B VOIP (Reading).421200.2.9.6Calls to Site E (Carlisle).0207200.2.9.9Calls to Inner London area PSTN via Site D PBX.0208200.2.9.9Calls to Inner London area PSTN via Site D PBX.30207<br>398Calls to Inner London PBX                                                                                                    | Outbound Phone Book for MVP410 Analog VOIP (Site F) |        |         |                                       |                    |
|----------------------------------------------------------------------------------------------------|-----------------------------------------------------|--------|---------|---------------------------------------|--------------------|
| 201                                                                                                    | Destin.                                             | Remove |         | · · · · · · · · · · · · · · · · · · · | Comment            |
| to Site A (Birmingham).  101189 0118 101# 200.2.9.8 To originate calls to any PSTN phone in Reading area using the FXO channel (channel #1) of the Site B VOIP.  102 200.2.9.8 To originate calls to phone connected to FXS port (channel #2) of the Site B VOIP (Reading).  421 200.2.9.6 Calls to Site E (Carlisle).  0207 200.2.9.9 Calls to Inner London area PSTN via Site D PBX.  0208 200.2.9.9 Calls to Inner London area PSTN via Site D PBX.  3 0207 398 Calls to Inner London PBX                                                                                                    | Pattern                                             | Prefix | Prefix  | Address                               |                    |
| 01189 0118 101# 200.2.9.8 To originate calls to any PSTN phone in Reading area using the FXO channel (channel #1) of the Site B VOIP.  102 200.2.9.8 To originate calls to phone connected to FXS port (channel #2) of the Site B VOIP (Reading).  421 200.2.9.6 Calls to Site E (Carlisle).  0207 200.2.9.9 Calls to Inner London area PSTN via Site D PBX.  0208 200.2.9.9 Calls to Inner London area PSTN via Site D PBX.  3 0207 398 Calls to Inner London PBX                                                                                                    | 201                                                 |        |         | 200.2.9.7                             | To originate calls |
| 01189 0118 101# Note 3. Note 3. Note 3 |                                                     |        |         |                                       | to Site A          |
| Note 3.  to any PSTN phone in Reading area using the FXO channel (channel #1) of the Site B VOIP.  102  200.2.9.8  To originate calls to phone connected to FXS port (channel #2) of the Site B VOIP (Reading).  421  200.2.9.6  Calls to Site E (Carlisle).  0207  200.2.9.9  Calls to Inner London area PSTN via Site D PBX.  0208  200.2.9.9  Calls to Inner London area PSTN via Site D PBX.  3  0207  200.2.9.9  Calls to Inner London area PSTN via Site D PBX.                                                                                                    |                                                     |        |         |                                       | (Birmingham).      |
| Note 3.  to any PSTN phone in Reading area using the FXO channel (channel #1) of the Site B VOIP.  102  200.2.9.8  To originate calls to phone connected to FXS port (channel #2) of the Site B VOIP (Reading).  421  200.2.9.6  Calls to Site E (Carlisle).  0207  200.2.9.9  Calls to Inner London area PSTN via Site D PBX.  0208  200.2.9.9  Calls to Inner London area PSTN via Site D PBX.  3  0207  200.2.9.9  Calls to Inner London area PSTN via Site D PBX.                                                                                                    | 01189                                               | 0118   | 101#    | 200.2.9.8                             | To originate calls |
| area using the FXO channel (channel #1) of the Site B VOIP.  102 200.2.9.8 To originate calls to phone connected to FXS port (channel #2) of the Site B VOIP (Reading).  421 200.2.9.6 Calls to Site E (Carlisle).  0207 200.2.9.9 Calls to Inner London area PSTN via Site D PBX.  0208 200.2.9.9 Calls to Inner London area PSTN via Site D PBX.  3 0207 200.2.9.9 Calls to Inner London area PSTN via Site D PBX.                                                                                                    |                                                     |        | Note 3. |                                       |                    |
| FXO channel (channel #1) of the Site B VOIP.  200.2.9.8 To originate calls to phone connected to FXS port (channel #2) of the Site B VOIP (Reading).  421 200.2.9.6 Calls to Site E (Carlisle).  200.2.9.9 Calls to Inner London area PSTN via Site D PBX.  200.2.9.9 Calls to Inner London area PSTN via Site D PBX.  200.2.9.9 Calls to Inner London area PSTN via Site D PBX.                                                                                                    |                                                     |        |         |                                       | phone in Reading   |
| 102 200.2.9.8 To originate calls to phone connected to FXS port (channel #2) of the Site B VOIP (Reading).  421 200.2.9.6 Calls to Site E (Carlisle).  0207 200.2.9.9 Calls to Inner London area PSTN via Site D PBX.  0208 200.2.9.9 Calls to Inner London area PSTN via Site D PBX.  3 0207 200.2.9.9 Calls to Inner London area PSTN via Site D PBX.                                                                                                    |                                                     |        |         |                                       |                    |
| 102 200.2.9.8 To originate calls to phone connected to FXS port (channel #2) of the Site B VOIP (Reading).  421 200.2.9.6 Calls to Site E (Carlisle).  0207 200.2.9.9 Calls to Inner London area PSTN via Site D PBX.  0208 200.2.9.9 Calls to Inner London area PSTN via Site D PBX.  3 0207 200.2.9.9 Calls to Inner London area PSTN via Site D PBX.                                                                                                    |                                                     |        |         |                                       |                    |
| 102 200.2.9.8 To originate calls to phone connected to FXS port (channel #2) of the Site B VOIP (Reading).  421 200.2.9.6 Calls to Site E (Carlisle).  200.2.9.9 Calls to Inner London area PSTN via Site D PBX.  0208 200.2.9.9 Calls to Inner London area PSTN via Site D PBX.  3 0207 200.2.9.9 Calls to Inner London area PSTN via Site D PBX.                                                                                                    |                                                     |        |         |                                       |                    |
| to phone connected to FXS port (channel #2) of the Site B VOIP (Reading).  421 200.2.9.6 Calls to Site E (Carlisle).  0207 200.2.9.9 Calls to Inner London area PSTN via Site D PBX.  0208 200.2.9.9 Calls to Inner London area PSTN via Site D PBX.  3 0207 200.2.9.9 Calls to Inner London area PSTN via Site D PBX.                                                                                                    |                                                     |        |         |                                       | Site B VOIP.       |
| connected to FXS port (channel #2) of the Site B VOIP (Reading).  421  200.2.9.6 Calls to Site E (Carlisle).  200.2.9.9 Calls to Inner London area PSTN via Site D PBX.  200.2.9.9 Calls to Inner London area PSTN via Site D PBX.  200.2.9.9 Calls to Inner London area PSTN via Site D PBX.                                                                                                    | 102                                                 |        |         | 200.2.9.8                             |                    |
| port (channel #2) of the Site B VOIP (Reading).  421  200.2.9.6 Calls to Site E (Carlisle).  200.2.9.9 Calls to Inner London area PSTN via Site D PBX.  200.2.9.9 Calls to Inner London area PSTN via Site D PBX.  200.2.9.9 Calls to Inner London area PSTN via Site D PBX.  3 0207 200.2.9.9 Calls to Inner London PBX                                                                                                    |                                                     |        |         |                                       |                    |
| of the Site B VOIP (Reading).  200.2.9.6 Calls to Site E (Carlisle).  200.2.9.9 Calls to Inner London area PSTN via Site D PBX.  200.2.9.9 Calls to Inner London area PSTN via Site D PBX.  200.2.9.9 Calls to Inner London area PSTN via Site D PBX.  3 0207 200.2.9.9 Calls to Inner London PBX                                                                                                    |                                                     |        |         |                                       |                    |
| 1                                                                                                    |                                                     |        |         |                                       |                    |
| 200.2.9.6   Calls to Site E (Carlisle).                                                                                                    |                                                     |        |         |                                       |                    |
| 0207 200.2.9.9 (Carlisle).  0207 200.2.9.9 Calls to Inner London area PSTN via Site D PBX.  0208 200.2.9.9 Calls to Inner London area PSTN via Site D PBX.  3 0207 200.2.9.9 Calls to Inner London PBX                                                                                                    |                                                     |        |         |                                       |                    |
| 0207  200.2.9.9  Calls to Inner London area PSTN via Site D PBX.  0208  200.2.9.9  Calls to Inner London area PSTN via Site D PBX.  3  0207 398  Calls to Inner London area PSTN via Site D PBX.                                                                                                    | 421                                                 |        |         | 200.2.9.6                             |                    |
| Description of the content of the content of the co |                                                     |        |         |                                       |                    |
| Description of the proof of the proof of the | 0207                                                |        |         | 200.2.9.9                             |                    |
| 0208 200.2.9.9 Calls to Inner London area PSTN via Site D PBX.  3 0207 200.2.9.9 Calls to Inner London PBX                                                                                                    |                                                     |        |         |                                       |                    |
| 0208 200.2.9.9 Calls to Inner London area PSTN via Site D PBX.  3 0207 200.2.9.9 Calls to Inner London PBX                                                                                                    |                                                     |        |         |                                       |                    |
| London area PSTN via Site D PBX.  3 0207 200.2.9.9 Calls to Inner London PBX                                                                                                    |                                                     |        |         |                                       |                    |
| PSTN via Site D PBX.  3 0207 200.2.9.9 Calls to Inner London PBX                                                                                                    | 0208                                                |        |         | 200.2.9.9                             |                    |
| 3 0207 200.2.9.9 Calls to Inner<br>398 London PBX                                                                                                    |                                                     |        |         |                                       |                    |
| 3 0207 200.2.9.9 Calls to Inner<br>398 London PBX                                                                                                    |                                                     |        |         |                                       |                    |
| 398 London PBX                                                                                                    |                                                     |        |         |                                       |                    |
|                                                                                                    | 3                                                   |        |         | 200.2.9.9                             |                    |
|                                                                                                    |                                                     |        |         |                                       |                    |
|                                                                                                    |                                                     |        | 8       |                                       | extensions with    |
| three digits.                                                                                                    |                                                     |        |         |                                       |                    |

Note 3. The pound sign ("#") is a delimiter separating the VOIP number from the standard telephony phone number.

| Inbound Phonebook for MVP410 Analog VOIP (Site F) |               |                   |                                                                                                 |
|---------------------------------------------------|---------------|-------------------|-------------------------------------------------------------------------------------------------|
| Remove<br>Prefix                                  | Add<br>Prefix | Channel<br>Number | Comment                                                                                         |
| 01822                                             | 2             | 4                 | Calls to Tavistock local<br>PSTN through FXO port<br>(Port #4) at Site F.                       |
| 0182<br>263<br>740                                | 740.          | 0                 | Gives remote voip users, access to extensions of key phone system atTavistock office.           |
| 0182<br>263<br>741                                | 741.          | 0                 | Because call is completed at key<br>system, abbreviated dialing (3-<br>digits) is not workable. |
| 0182<br>263<br>742                                | 742           | 0                 | Human operator or auto-<br>attendant is needed to<br>complete these calls.                      |
|                                                   |               |                   |                                                                                                 |

| Outbound Phone Book for MVP210 Analog VOIP (Site E) |        |         |             |                     |
|-----------------------------------------------------|--------|---------|-------------|---------------------|
| Destin.                                             | Remove | Add     | IP          | Comment             |
| Pattern                                             | Prefix | Prefix  | Address     |                     |
| 201                                                 |        |         | 200.2.9.7   | To originate calls  |
|                                                     |        |         |             | to Site A           |
|                                                     |        |         |             | (Birmingham).       |
| 01189                                               | 0118   | 101#    | 200.2.9.8   | To originate calls  |
|                                                     |        | Note 3. |             | to any PSTN         |
|                                                     |        |         |             | phone in Reading    |
|                                                     |        |         |             | area using the      |
|                                                     |        |         |             | FXO channel         |
|                                                     |        |         |             | (channel #1) of the |
|                                                     |        |         |             | Site B VOIP.        |
| 102                                                 |        |         | 200.2.9.8   | To originate calls  |
|                                                     |        |         |             | to phone            |
|                                                     |        |         |             | connected to FXS    |
|                                                     |        |         |             | port (channel #2)   |
|                                                     |        |         |             | of the Site B VOIP  |
|                                                     |        |         |             | (Reading).          |
| 01822                                               | 01822  |         | 200.2.9.5   | Calls to Tavistock  |
|                                                     |        |         |             | area PSTN (via      |
|                                                     |        |         |             | FXO channel of      |
| 2100                                                |        |         |             | the Site F VOIP).   |
| 0182                                                |        |         | 200.2.9.5   | Calls to Tavistock  |
| 26374                                               |        |         |             | key system          |
|                                                     |        |         |             | operator or auto-   |
|                                                     |        |         |             | attendant.          |
| 0207                                                | 0207   |         | 200.2.9.9   | Calls to London     |
|                                                     |        |         |             | area PSTN via Site  |
|                                                     |        | 222     | • • • • • • | D PBX.              |
| 8                                                   |        | 0207    | 200.2.9.9   | Calls to London     |
|                                                     |        | 398     |             | PBX extensions      |
| Note 3                                              |        |         | (C) 1 1 1:  | with four digits.   |

Note 3. The pound sign ("#") is a delimiter separating the VOIP number from the standard telephony phone number.

| Inbound Phonebook for MVP210 Analog VOIP (Site E) |               |                   |         |
|---------------------------------------------------|---------------|-------------------|---------|
| Remove<br>Prefix                                  | Add<br>Prefix | Channel<br>Number | Comment |
| 421                                               |               | 1                 |         |
|                                                   | •             |                   |         |

#### **Call Completion Summaries**

#### Site A calling Site C, Method 1

- 1. Dial 101.
- 2. Hear dial tone from Site B.
- 3. Dial 9435632.
- 4. Await completion. Talk.

#### Site A calling Site C, Method 2

- 5. Dial 101#9435632
- 6. Await completion. Talk.

Note: Some analog VOIP gateways will allow completion by Method 2. Others will not.

#### Site C calling Site A

- 1. Dial 9436161.
- 2. Hear dial tone from Site B VOIP.
- 3. Dial 201.
- 4. Await completion. Talk.

#### Site D calling Site C

- 1. Dial 901189435632.
- 2. "9" gets outside line. On some PBXs, an "8" may be used to direct calls to the VOIP, while "9" directs calls to the PSTN. However, some PBX units can be programmed to identify the destination patterns of all calls to be directed to the VOIP.
- 3. PBX at Site D is programmed to divert all calls made to the 118 area code and exchange 943 into the VOIP network. (It would also be possible to divert *all* calls to all phones in area code 118 into the VOIP network, but it may not be desirable to do so.)
- 4. The MVP3010 removes the prefix "0118" and adds the prefix "101#" for compatibility with the analog MultiVOIP's phonebook scheme. The "#" is a delimiter separating the analog VOIP's phone number from the digits that the analog VOIP must dial onto its local PSTN to complete the call. The digits "101#9435632" are forwarded to the Site B analog VOIP.
- 5. The call passes through the IP network (in this case, the Internet).
- 6. The call arrives at the Site B VOIP. This analog VOIP receives this dialing string from the MVP3010: 101#9435632. The analog VOIP, seeing the "101" prefix, uses its own channel #1 (an FXO port) to connect the call to the PSTN. Then the analog VOIP dials its local phone number 9435632 to complete the call.

NOTE: In the case of Reading, Berkshire,, England, both "1189" and "1183" are considered local area codes. This is, in a sense however, a matter of terminology. It simply means that numbers of the form 9xx-xxxx and 3xx-xxxx are both local calls for users at other sites in the VOIP network.

#### Site D calling Site F

A voip call from Inner London PBX to extension 7424 on the key telephone system in Tavistock. UK.

A. The required entry in the London Outbound Phonebook to facilitate origination of the call, would be 90182263742. The call would be directed to the Tavistock voip's IP address, 200.2.9.5. (Generally on such a call, the caller would have to dial an initial "9". But typically the PBX would not pass the initial "9" dialed to the voip. If the PBX *did* pass along that "9" however, its removal would have to be specified in the local Outbound Phonebook.)

B. The corresponding entry in the Tavistock Inbound Phonebook to facilitate completion of the call would be

0182263742 for calls within the office at Tavistock

of the Tavistock local calling area (PSTN).

#### Call Event Sequence

- 1. Caller in Inner London dials 901822637424.
- 2. Inner London voip removes "9".
- 3. Inner London voip passes remaining string, 01822637424on to the Tavistock voip at IP address 200.2.9.5.
- 4. The dialed string matches an inbound phonebook entry at the Tavistock voip, namely 0182263742.
- 5. The Tavistock voip rings one of the three FXS ports connected to the Tavistock key phone system.
- 6. The call will be routed to extension 7424 either by a human receptionist/ operator or to an auto-attendant (which allows the caller to specify the extension to which they wish to be connected).

#### Site F calling Site D

A voip call from a Tavistock key extension to extension 3117 on the PBX in Inner London.

A. The required entry in the Tavistock Outbound Phonebook to facilitate origination of the call, would be "3". The string 02073988 is added, preceding the "3". The call would be directed to the Inner London voip's IP address, 200.2.9.9.

B. The corresponding entry in the Inner-London Inbound Phonebook to facilitate completion of the call would be 020739883.

- 1. The caller in Tavistock picks up the phone receiver, presses a button on the key phone set. This button has been assigned to a particular voip channel.
- 2. The caller in Tavistock hears dial tone from the Tavistock voip.
- 3. The caller in Tavistock dials 02073983117.
- 4. The Tavistock voip sends the entire dialed string to the Inner-London voip at IP address 200.2.9.9.
- 5. The Inner-London voip matches the called digits 02073983117to its Inbound Phonebook entry "020739883," which it removes. Then it adds back the "3" as a prefix.
- The Inner-London PBX dials extension 3117 in the office in Inner London.

#### Variations in PBX Characteristics

The exact dialing strings needed in the Outbound and Inbound Phonebooks of the MVP3010 will depend on the capabilities of the PBX. Some PBXs require trunk access codes (like an "8" or "9" to access an outside line or to access the VOIP network). Other PBXs can automatically distinguish between intra-PBX calls, PSTN calls, and VOIP calls.

Some PBX units can also insert digits automatically when they receive certain dialing strings from a phone station. For example, a PBX may be programmable to insert automatically the three-digit VOIP identifier strings into calls to be directed to analog VOIPs.

The MVP3010 offers complete flexibility for inter-operation with PBX units so that a coherent dialing scheme can be established to connect a company's multiple sites together in a way that is convenient and intuitive for phone users. When working together with modern PBX units, the presence of the MVP3010 can be completely transparent to phone users within the company.

#### **International Telephony Numbering Plan Resources**

Due to the expansion of telephone number capacity to accommodate pagers, fax machines, wireless telephony, and other new phone technologies, numbering plans have been changing worldwide. Many new area codes have been established; new service categories have been established (for example, to accommodate GSM, personal numbering, corporate numbering, etc.). Below we list several web sites that present up-to-date information on the telephony numbering plans used around the world. While we find these to be generally good resources, we would note that URLs may change or become nonfunctional, and we cannot guarantee the quality of information on these sites.

| URL                                        | Description                                                                                                    |
|--------------------------------------------|----------------------------------------------------------------------------------------------------|
| http://phonebooth.interocitor.net<br>/wtng | The World Telephone<br>Numbering Guide<br>presents excellent<br>international<br>numbering info that<br>is both broad and<br>detailed. This<br>includes info on re-<br>numbering plans<br>carried out<br>worldwide in recent<br>years to<br>accommodate new<br>technologies. |
| http://www.oftel.gov.uk/numbers/number.htm | UK numbering plan<br>from the Office of<br>Telecommunications,<br>the UK telephony<br>authority.                                                                                                    |
| http://www.itu.int/home/index.html         | The International Telecommunications Union is an excellent source and authority on international telecom regulations and standards. National and international number plans are listed on this site.                                                                         |

| URL                                                  | Description                                                                                                    |
|------------------------------------------------------|----------------------------------------------------------------------------------------------------|
| http://kropla.com/phones.htm                         | Guide to international use of modems.                                                                                                    |
| http://www.numberplan.org/                           | National and international numbering plans based on direct input from regulators worldwide. Includes lists of telecom carriers per country. |
| http://www.eto.dk/                                   | European Telecommunications Office. Primarily concerned with mobile/wireless radiotelephony, GSM, etc.                                      |
| http://www.eto.dk/ETNS.htm                           | European Telephony<br>Numbering Space.<br>Resources for pan-<br>European telephony<br>services, standards,<br>etc. Part of ETO site.        |
| http://www.regtp.de/en/reg_tele/start<br>/fs_05.html | List of European<br>telecom regulatory<br>agencies by country<br>(from German<br>telecom authority).                                        |

# **Chapter 8: Operation and Maintenance**

# **Operation and Maintenance**

Although most Operation and Maintenance functions of the software are in the **Statistics** group of screens, an important summary appears in the **System Information** of the **Configuration** screen group.

## **System Information screen**

This screen presents vital system information at a glance. Its primary use is in troubleshooting. This screen is accessible via the **Configuration** pulldown menu, the **Configuration** sidebar menu, or by the keyboard shortcut **Ctrl + Alt + Y**.

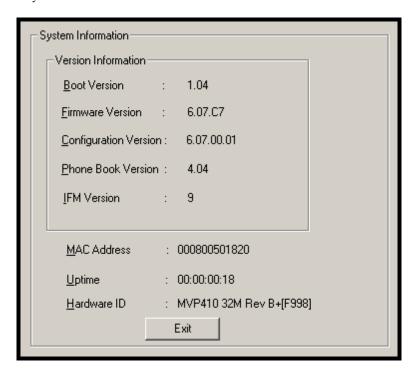

| System Information Parameter Definitions |                                      |                                                                                                    |
|------------------------------------------|--------------------------------------|----------------------------------------------------------------------------------------------------|
| Field Name                               | Values                               | Description                                                                                                    |
| Boot<br>Version                          | nn.nn<br>alpha-<br>numeric           | Indicates the version of the code that is used at the startup (booting) of the voip. The boot code version is independent of the software version. |
| Firmware<br>Version                      | nn.nn.nn<br>alpha-<br>numeric        | Indicates the version of the MultiVOIP firmware.                                                                                                   |
| Configur-<br>ation<br>Version            | nn.nn.<br>nn.nn<br>alpha-<br>numeric | Indicates the version of the MultiVOIP configuration software.                                                                                     |
| Phone Book<br>Version                    | nn.nn<br>alpha-<br>numeric           | Indicates the version of the MultiVOIP phone book being used.                                                                                      |
| IFM Version                              | nn<br>alpha-<br>numeric              | Indicates version of the IFM module, the device that performs the transformation between telephony signals and IP signals.                         |
| Mac<br>Address                           | numeric                              | Denotes the number assigned as the voip unit's unique Ethernet address.                                                                            |
| Up Time                                  | days:<br>hours:<br>mm:ss             | Indicates how long the voip has been running since its last booting.                                                                               |
| Hardware<br>ID                           | alpha-<br>numeric                    | Indicates version of the MultiVOIP circuit board assembly being used.                                                                              |

The frequency with which the System Information screen is updated is determined by a setting in the Logs screen

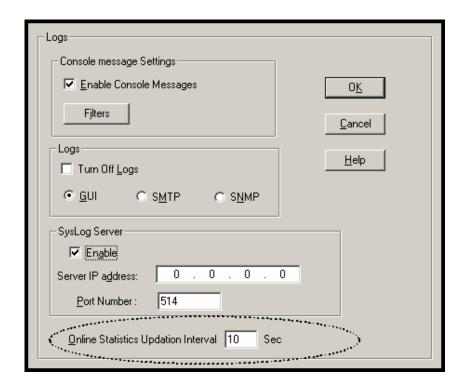

### **Statistics Screens**

Ongoing operation of the MultiVOIP, whether it is in a MultiVOIP/PBX setting or MultiVOIP/telco-office setting, can be monitored for performance using the Statistics functions of the MultiVOIP software.

### **About Call Progress**

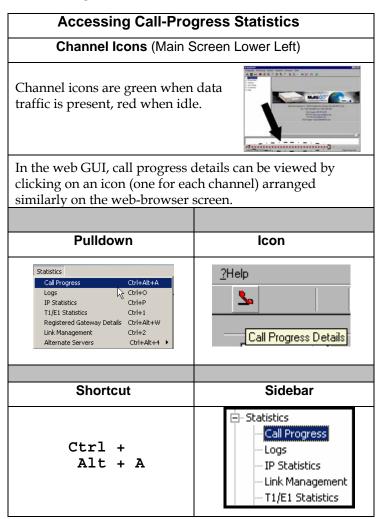

### The Call Progress Details Screen

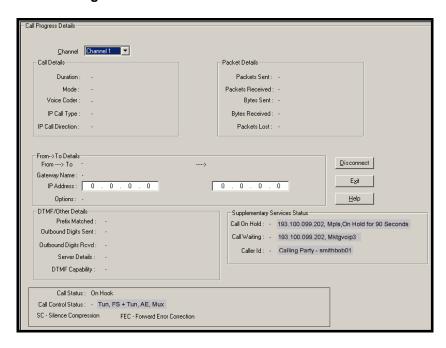

| Call Progress Details: Field Definitions |                               |                                                                                                    |
|------------------------------------------|-------------------------------|----------------------------------------------------------------------------------------------------|
| Field Name                               | Values                        | Description                                                                                                    |
| Channel                                  | 1-n                           | Number of data channel or time slot on which the call is carried. This is the channel for which callprogress details are being viewed. |
| Call [                                   | Details                       |                                                                                                    |
| Duration                                 | Hours:<br>Minutes:<br>Seconds | The length of the call in hours, minutes, and seconds (hh:mm:ss).                                                                      |
| Mode                                     | Voice or FAX                  | Indicates whether the call being described was a voice call or a FAX call.                                                             |
| Voice Coder                              | G.723, G.729,<br>G.711, etc.  | The voice coder being used on this call.                                                                                               |
| IP Call Type                             | H.323, SIP, or<br>SPP         | Indicates the Call Signaling protocol used for the call (H.323, SIP, or SPP).                                                          |
| IP Call<br>Direction                     | incoming,<br>outgoing         | Indicates whether the call in question is an incoming call or an outgoing call.                                                        |

| Call Progress Details: Field Definitions |               |                                                                                                    |  |
|------------------------------------------|---------------|----------------------------------------------------------------------------------------------------|--|
| Field Name                               | Values        | Description                                                                                         |  |
| Packet                                   | Details       |                                                                                                    |  |
| Packets Sent                             | integer value | The number of data packets sent over the IP network in the course of this call.                     |  |
| Packets Rcvd                             | integer value | The number of data packets received over the IP network in the course of this call.                 |  |
| Bytes Sent                               | integer value | The number of bytes of data sent over the IP network in the course of this call.                    |  |
| Bytes Rcvd                               | integer value | The number of bytes of data received over the IP network in the course of this call.                |  |
| Packets Lost                             | integer value | The number of voice packets from this call that were lost after being received from the IP network. |  |

| Call Progress Details: Field Definitions (cont'd) |                                                   |                                                                                                    |  |
|---------------------------------------------------|---------------------------------------------------|----------------------------------------------------------------------------------------------------|--|
| From –                                            | Γο Details                                        | Description                                                                                                    |  |
| Gateway<br>Name (from)                            | alphanumeric<br>string                            | Identifier for the VOIP gateway that handled the origination of this call.                                                        |  |
| IP Address<br>(from)                              | x.x.x.x,<br>where x has a<br>range of 0 to<br>255 | IP address from which the call was received.                                                                                      |  |
| Options                                           | SC, FEC                                           | Displays VOIP transmission options in use on the current call. These may include Forward Error Correction or Silence Compression. |  |
| Gateway<br>Name (to)                              | alphanumeric<br>string                            | Identifier for the VOIP gateway that handled the completion of this call.                                                         |  |
| IP Address (to)                                   | x.x.x.x,<br>where x has a<br>range of 0 to<br>255 | IP address to which the call was sent.                                                                                            |  |
| Options                                           | SC, FEC                                           | Displays VOIP transmission options in use on the current call. These may include Forward Error Correction or Silence Compression. |  |

| Call Pro                       | gress Details:                                                                                                    | Field Definitions (cont'd)                                                                                                    |
|--------------------------------|----------------------------------------------------------------------------------------------------|----------------------------------------------------------------------------------------------------|
| DTMF/Otl                       | ner Details                                                                                                    |                                                                                                    |
| Field Name                     | Values                                                                                                    | Description                                                                                                    |
| Prefix<br>Matched              | specified<br>dialing digits                                                                                                    | Displays the dialed digits that were matched to a phonebook entry.                                                                                                    |
| Outbound<br>Digits Sent        | 0-9, #, *                                                                                                    | The digits transmitted by the MultiVOIP to the PBX/telco for this call.                                                                                                    |
| Outbound<br>Digits<br>Received | 0-9, #, *                                                                                                    | Of the digits transmitted by the MultiVOIP to the PBX/telco for this call, these are the digits that were confirmed as being received.                                                                                                    |
| Server Details                 | n.n.n.n<br>(for n=0-255)<br>and/or other<br>server IP-<br>related<br>descriptions                                                    | The IP address (etc.) of the traffic control server (if any) being used (whether an H.323 gatekeeper, a SIP proxy, or an SPP registrar gateway) will be displayed here if the call is handled through that server.                                                                                                    |
| DTMF<br>Capability             | inband,<br>out of band<br>Expressions<br>differ slightly<br>for different<br>Call Signaling<br>protocols<br>(H.323, SIP, or<br>SPP). | Indicates whether the DTMF dialing digits are carried "Inband" or "Out of Band." The corresponding field values differ for the 3 different voip protocols.  For H.323, this field can display "Out of Band" or "Inband". For SIP it can display either "Out of Band RFC2833" or "Out of Band SIP INFO" to indicate the out-of-band condition or "Inband" to indicate the in-band condition. For SPP it can display "Out of Band RFC2833" or "Inband". |

| Call Pro     | ogress Details:                                                                                                    | Field Definitions (cont'd)                                                                                                    |
|--------------|----------------------------------------------------------------------------------------------------|----------------------------------------------------------------------------------------------------|
| Field Name   | Values                                                                                                    | Description                                                                                                    |
|              | tary Services<br>atus                                                                                                    |                                                                                                    |
| Call on Hold | alphanumeric                                                                                                    | Describes held call by its IP address source, location/gateway identifier, and hold duration. Location/gateway identifiers comes from Gateway Name field in Phone Book Configuration screen of remote voip.                                                                                                    |
| Call Waiting | alphanumeric                                                                                                    | Describes waiting call by its IP address source, location/gateway identifier, and hold duration. Location/gateway identifiers comes from Gateway Name field in Phone Book Configuration screen of remote voip.                                                                                                    |
| Caller ID    | There are four values: "Calling Party + identifier"; "Alerting Party + identifier"; "Busy Party + identifier"; and "Connected Party + identifier" | This field shows the identifier and status of a remote voip (which has Call Name Identification enabled) with which this voip unit is currently engaged in some voip transmission. The status of the engagement (Connected, Alerting, Busy, or Calling) is followed by the identifier of a specific channel of a remote voip unit. This identifier comes from the "Caller Id" field in the <b>Supplementary Services</b> screen of the remote voip unit. |

| Call Pro                    | gress Details:            | Field Definitions (cont'd)                                                                                                    |
|-----------------------------|---------------------------|----------------------------------------------------------------------------------------------------|
| Field Name                  | Values                    | Description                                                                                                    |
| Call Sta                    | tus fields                |                                                                                                    |
| Call Status                 | hangup, active            | Shows condition of current call.                                                                                                    |
| Call Control<br>Status      | Tun, FS + Tun,<br>AE, Mux | Displays the H.323 version 4 features in use for the selected call. These include tunneling (Tun), Fast Start with tunneling (FS + Tun), Annex E multiplexed UDP call signaling transport (AE), and Q.931 Multiplexing (Mux). See Phonebook Configuration Parameters (in T1 or E1 chapters) for more on H.323v4 features. |
| Silence<br>Compression      | SC                        | "SC" stands for Silence Compression. With Silence Compression enabled, the MultiVOIP will not transmit voice packets when silence is detected, thereby reducing the amount of network bandwidth that is being used by the voice channel.                                                                                  |
| Forward Error<br>Correction | FEC                       | "FEC" stands for Forward Error Correction. Forward Error Correction enables some of the voice packets that were corrupted or lost to be recovered. FEC adds an additional 50% overhead to the total network bandwidth consumed by the voice channel. Default = Off                                                        |

# **About Logs**

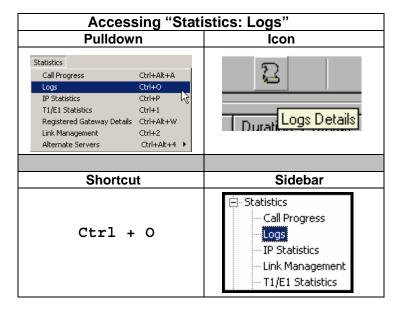

### The Logs Screen

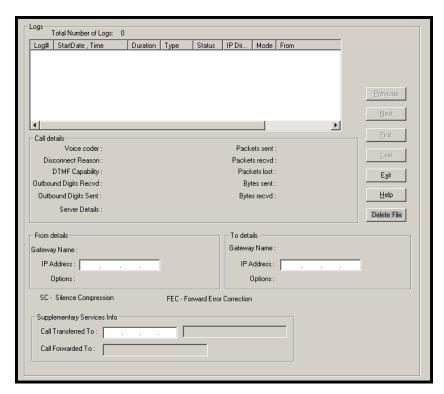

| Logs Screen Details: Field Definitions |                        |                                                                                                    |  |
|----------------------------------------|------------------------|----------------------------------------------------------------------------------------------------|--|
| Field Name                             | Values                 | Description                                                                                                    |  |
| Log # column                           | 1 or higher            | All calls are assigned an event number in chronological order, with the most recent call having the highest event number.                                                                                                    |  |
| Start Date,Time<br>column              | dd:mm:yyyy<br>hh:mm:ss | The starting time of the call (event). The date is presented as a day expression of one or two digits, a month expression of one or two digits, and a four-digit year. This is followed by a time-of-day expression presented as a two-digit hour, a two-digit minute, and a two-digit seconds value. (statistics, logs) field |  |
| Duration column                        | hh:mm:ss               | This describes how long the call (event) lasted in hours, minutes, and seconds.                                                                                                    |  |
| Туре                                   | H.323, SIP, or SPP     | Indicates the Call Signaling protocol used for the call (H.323, SIP, or SPP).                                                                                                    |  |
| Status column                          | success or<br>failure  | Displays the status of the call, i.e., whether the call was completed successfully or not.                                                                                                    |  |
| IP Direction                           | incoming,<br>outgoing  | Indicates whether the call is "incoming" or "outgoing" with respect to the gateway.                                                                                                    |  |
| Mode column                            | voice or FAX           | Indicates whether the (event) being described was a voice call or a FAX call.                                                                                                    |  |
| From column                            | gateway name           | Displays the name of the voice gateway that originates the call.                                                                                                    |  |
| To column                              | gateway name           | Displays the name of the voice gateway that completes the call.                                                                                                    |  |
| Special Buttons                        |                        | g                                                                                                    |  |
| Previous                               |                        | Displays log entry before currently selected one.                                                                                                    |  |
| Next                                   |                        | Displays log entry after currently selected one.                                                                                                    |  |
| First                                  |                        | Displays first log entry                                                                                                    |  |
| Last                                   |                        | Displays last log entry.                                                                                                    |  |
| Delete File                            |                        | Deletes selected log file.                                                                                                    |  |

| Logs Screen Details: Field Definitions (cont'd) |                                                                                                    |                                                                                                    |  |
|-------------------------------------------------|----------------------------------------------------------------------------------------------------|----------------------------------------------------------------------------------------------------|--|
| Field Name                                      | Values                                                                                                    | Description                                                                                                    |  |
| Call D                                          | etails                                                                                                    |                                                                                                    |  |
| Voice coder                                     | G.723, G.729,<br>G.711, etc.                                                                                                    | The voice coder being used on this call.                                                                                                    |  |
| Disconnect<br>Reason                            | Values are "Normal" and "Local" disconnection.                                                                                       | Indicates whether the call was disconnected simply because the desired conversation was done or some other irregular cause occasioned disconnection (e.g., a technical error or failure).                                                                                                    |  |
| DTMF Capability                                 | inband,<br>out of band<br>Expressions<br>differ slightly<br>for different<br>Call Signaling<br>protocols<br>(H.323, SIP, or<br>SPP). | Indicates whether the DTMF dialing digits are carried "Inband" or "Out of Band." The corresponding field values differ for the 3 different voip protocols.  For H.323, this field can display "Out of Band" or "Inband". For SIP it can display either "Out of Band RFC2833" or "Out of Band SIP INFO" to indicate the out-of-band condition or "Inband" to indicate the in-band condition. For SPP it can display "Out of Band RFC2833" or "Inband". |  |
| Outbound Digits<br>Received                     | 0-9, #, *                                                                                                    | The digits, sent by MultiVOIP to PBX/telco, that were acknowledged as having been received by the remote voip gateway.                                                                                                    |  |
| Outbound Digits<br>Sent                         | 0-9, #, *                                                                                                    | The digits transmitted by the MultiVOIP to the PBX/telco for this call.                                                                                                    |  |

| Logs Screen Details: Field Definitions (cont'd) |                         |                                                                                                    |  |
|-------------------------------------------------|-------------------------|----------------------------------------------------------------------------------------------------|--|
| Field Name                                      | Values                  | Description                                                                                                    |  |
| Call D                                          | etails                  |                                                                                                    |  |
| Server Details                                  | n.n.n.n<br>for n= 0-255 | When the MultiVOIP is operating in the non-direct mode (with Gatekeeper in H.323 mode; with proxy in SIP mode; or in the client/server configuration of SPP mode), this field shows the IP address of the server that is directing IP phone traffic. |  |
| Packets sent                                    | integer value           | The number of data packets sent over the IP network in the course of this call.                                                                                                    |  |
| Packets received                                | integer value           | The number of data packets received over the IP network in the course of this call.                                                                                                    |  |
| Packets loss<br>(lost)                          | integer value           | The number of voice packets from this call that were lost after being received from the IP network.                                                                                                    |  |
| Bytes sent                                      | integer value           | The number of bytes of data sent over the IP network in the course of this call.                                                                                                    |  |
| Bytes received                                  | integer value           | The number of bytes of data received over the IP network in the course of this call.                                                                                                    |  |

| Logs Screen Details: Field Definitions (cont'd) |                                                |                                                                                                    |  |
|-------------------------------------------------|------------------------------------------------|----------------------------------------------------------------------------------------------------|--|
| Field Name                                      | Values                                         | Description                                                                                                    |  |
| Call Deta                                       | ils (cont'd)                                   |                                                                                                    |  |
| FROM                                            | Details                                        |                                                                                                    |  |
| Gateway Name                                    | alphanumeric<br>string                         | Identifier for the VOIP gateway that originated this call.                                                                                           |  |
| IP Address                                      | x.x.x.x,<br>where x has a<br>range of 0 to 255 | IP address of the VOIP gateway from which the call was received.                                                                                     |  |
| Options                                         | FEC, SC                                        | Displays VOIP transmission options used by the VOIP gateway originating the call. These may include Forward Error Correction or Silence Compression. |  |
| TO D                                            | etails                                         | •                                                                                                    |  |
| Gateway Name                                    | alphanumeric<br>string                         | Identifier for the VOIP gateway that completed (terminated) this call.                                                                               |  |
| IP Address                                      | x.x.x.x,<br>where x has a<br>range of 0 to 255 | IP address of the VOIP gateway at which the call was completed (terminated).                                                                         |  |
| Options                                         |                                                | Displays VOIP transmission options used by the VOIP gateway terminating the call. These may include Forward Error Correction or Silence Compression. |  |

| Logs Screen Details: Field Definitions (cont'd) |              |                           |  |
|-------------------------------------------------|--------------|---------------------------|--|
| Supplementary Services Info                     |              |                           |  |
|                                                 |              |                           |  |
| Call Transferred                                | phone number | Number of party called in |  |
| То                                              | string       | transfer.                 |  |
| Call Forwarded                                  | phone number | Number of party called in |  |
| То                                              | string       | forwarding.               |  |

## **About IP Statistics**

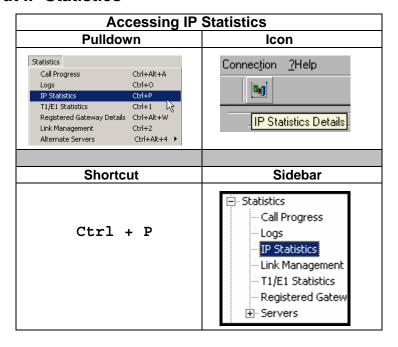

### **IP Statistics Screen**

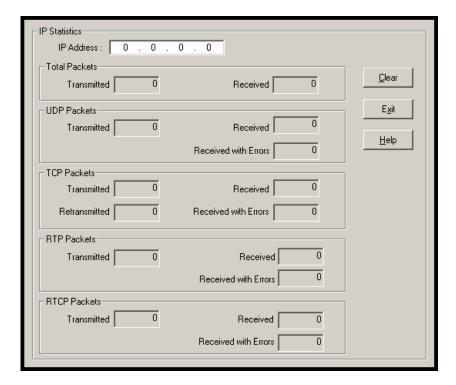

| IP Statistics: Field Definitions |        |                                      |
|----------------------------------|--------|--------------------------------------|
| Field                            | Values | Description                          |
| Name                             |        |                                      |
|                                  |        | UDP versus TCP. (User Datagram       |
|                                  |        | Protocol versus Transmission Control |
|                                  |        | Protocol). UDP provides              |
|                                  |        | unguaranteed, connectionless         |
|                                  |        | transmission of data across an IP    |
|                                  |        | network. By contrast, TCP provides   |
|                                  |        | reliable, connection-oriented        |
|                                  |        | transmission of data.                |

| IP Statistics: Field Definitions |                    |                                                                                                    |
|----------------------------------|--------------------|----------------------------------------------------------------------------------------------------|
| Field<br>Name                    | Values             | Description                                                                                                    |
| Name                             |                    | UDP versus TCP (continued).  Both TCP and UDP split data into packets called "datagrams." However, TCP includes extra headers in the datagram to enable retransmission of lost packets and reassembly of packets into their correct order if they arrive out of order. UDP does not provide this.  Lost UDP packets are unretrievable; that is, out-of-order UDP packets cannot be reconstituted in their proper order  Despite these obvious disadvantages, UDP packets can be transmitted much faster than TCP packets as much as three times faster. In certain applications, like audio and video data transmission, the need for high speed outweighs the need for verified data integrity. Sound or pictures often remain intelligible despite a certain |
|                                  |                    | amount of lost or disordered data packets (which appear as static).                                                                                                    |
| IP<br>Address                    | n.n.n.n<br>0 - 255 | IP address of the MultiVOIP. For an IP address to be displayed here, the MultiVOIP must have DHCP enabled. Its IP address, in such a case, is assigned by the DHCP server.                                                                                                    |
| "Clear"                          |                    | Clears packet tallies from memory.                                                                                                    |
| button                           |                    |                                                                                                    |
|                                  | Packets            | Sum of data packets of all types.                                                                                                    |
| Transmit ted                     | integer<br>value   | Total number of packets transmitted by this VOIP gateway since the last                                                                                                    |
|                                  |                    | "clearing" or resetting of the counter within the MultiVOIP software.                                                                                                    |
| Received                         | integer<br>value   | Total number of packets received by this VOIP gateway since the last "clearing" or resetting of the counter within the MultiVOIP software.                                                                                                    |

| IP Statistics: Field Definitions (cont'd) |                  |                                                                                                    |
|-------------------------------------------|------------------|----------------------------------------------------------------------------------------------------|
| Field<br>Name                             | Values           | Description                                                                                                    |
| Total                                     | Packets          | Sum of data packets of all types.                                                                                                    |
| (co                                       | nt'd)            |                                                                                                    |
| Received<br>with<br>Errors                | integer<br>value | Total number of error-laden packets received by this VOIP gateway since the last "clearing" or resetting of the counter within the MultiVOIP software. |
| UDP F                                     | Packets          | User Datagram Protocol packets.                                                                                                    |
| Transmit<br>ted                           | integer<br>value | Number of UDP packets transmitted by this VOIP gateway since the last "clearing" or resetting of the counter within the MultiVOIP software.            |
| Received                                  | integer<br>value | Number of UDP packets received by this VOIP gateway since the last "clearing" or resetting of the counter within the MultiVOIP software.               |
| Received<br>with<br>Errors                | integer<br>value | Number of error-laden UDP packets received by this VOIP gateway since the last "clearing" or resetting of the counter within the MultiVOIP software.   |
| TCP F                                     | Packets          | Transmission Control Protocol packets.                                                                                                    |
| Transmit ted                              | integer<br>value | Number of TCP packets transmitted by this VOIP gateway since the last "clearing" or resetting of the counter within the MultiVOIP software.            |
| Received                                  | integer<br>value | Number of TCP packets received by this VOIP gateway since the last "clearing" or resetting of the counter within the MultiVOIP software.               |
| Received<br>with<br>Errors                | integer<br>value | Number of error-laden TCP packets received by this VOIP gateway since the last "clearing" or resetting of the counter within the MultiVOIP software.   |

| I            | IP Statistics: Field Definitions (cont'd) |                                                                                                    |  |
|--------------|-------------------------------------------|----------------------------------------------------------------------------------------------------|--|
| RTP Packets  |                                           | Voice signals are transmitted in<br>Realtime Transport Protocol packets.<br>RTP packets are a type or subset of<br>UDP packets.                                                |  |
| Transmit ted | integer<br>value                          | Number of RTP packets transmitted by this VOIP gateway since the last "clearing" or resetting of the counter within the MultiVOIP software.                                    |  |
| Received     | integer<br>value                          | Number of RTP packets received by this VOIP gateway since the last "clearing" or resetting of the counter within the MultiVOIP software.                                       |  |
| Received     | integer                                   | Number of error-laden RTP packets                                                                                                    |  |
| with         | value                                     | received by this VOIP gateway since the                                                                                                    |  |
| Errors       |                                           | last "clearing" or resetting of the counter within the MultiVOIP software.                                                                                                    |  |
| RTCP Packets |                                           | Realtime Transport Control Protocol packets convey control information to assist in the transmission of RTP (voice) packets. RTCP packets are a type or subset of UDP packets. |  |
| Transmit ted | integer<br>value                          | Number of RTCP packets transmitted<br>by this VOIP gateway since the last<br>"clearing" or resetting of the counter<br>within the MultiVOIP software.                          |  |
| Received     | integer<br>value                          | Number of RTCP packets received by this VOIP gateway since the last "clearing" or resetting of the counter within the MultiVOIP software.                                      |  |
| Received     | integer                                   | Number of error-laden RTCP packets                                                                                                    |  |
| with         | value                                     | received by this VOIP gateway since the                                                                                                    |  |
| Errors       |                                           | last "clearing" or resetting of the counter within the MultiVOIP software.                                                                                                    |  |

## **About Link Management**

The Link Management screen is essentially an automated utility for pinging endpoints on your voip network. This utility generates pings of variable sizes at variable intervals and records the response to the pings.

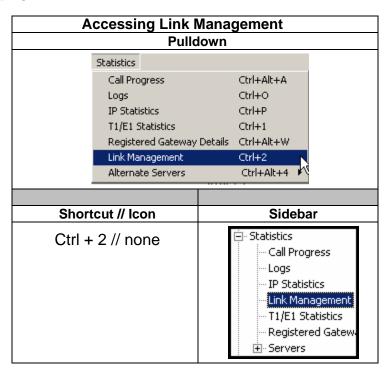

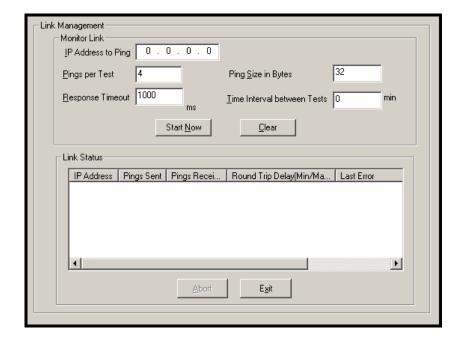

| Link Management screen Field Definitions |                            |                                                                                       |  |
|------------------------------------------|----------------------------|---------------------------------------------------------------------------------------|--|
| Field Name                               | Values                     | Description                                                                           |  |
| Monitor I                                | ∟ink fields                |                                                                                       |  |
| IP Address to<br>Ping                    | a.b.c.d<br>0-255           | This is the IP address of the target endpoint to be pinged.                           |  |
| Pings per Test                           | 1-999                      | This field determines how many pings will be generated by the Start Now command.      |  |
| Response<br>Timeout                      | 500 – 5000<br>milliseconds | The duration after which a ping will be considered to have failed.                    |  |
| Ping Size in<br>Bytes                    | 32 – 128 bytes             | This field determines how long or large the ping will be.                             |  |
| Timer Interval<br>between Pings          | 0 or 30 – 6000<br>minutes  | This field determines how long of a wait there is between one ping and the next.      |  |
| Start Now command button                 |                            | Initiates pinging.                                                                    |  |
| Clear<br>command<br>button               |                            | Erases ping parameters in<br>Monitor Link field group and<br>restores default values. |  |

| Link Man                                 | Link Management screen Field Definitions (cont'd) |                                                                                       |  |  |
|------------------------------------------|---------------------------------------------------|---------------------------------------------------------------------------------------|--|--|
| Field Name                               | Values                                            | Description                                                                           |  |  |
| Link Status                              | Parameters                                        | These fields summarize the results of pinging.                                        |  |  |
| IP Address<br>column                     | a.b.c.d<br>0-255                                  | Target of ping.                                                                       |  |  |
| No. of Pings<br>Sent                     | as listed                                         | Number of pings sent to target endpoint.                                              |  |  |
| No. of Pings<br>Received                 | as listed                                         | Number of pings received by target endpoint.                                          |  |  |
| Round Trip<br>Delay<br>(Min/Max/<br>Avg) | as listed,<br>in milliseconds                     | Displays how long it took from time ping was sent to time ping response was received. |  |  |
| Last Error                               | as listed                                         | Indicates when last data error occurred.                                              |  |  |

#### **T1 Statistics Screen**

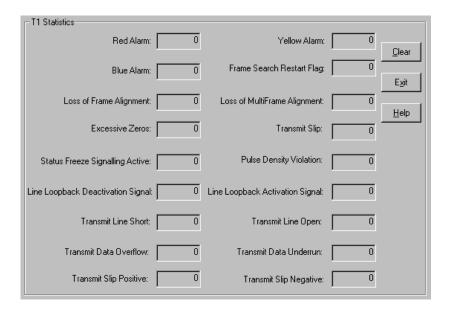

|                                            | T1 Statistics: Field Definitions                           |                                                                                                    |  |
|--------------------------------------------|------------------------------------------------------------|----------------------------------------------------------------------------------------------------|--|
| Field<br>Name                              | Values                                                     | Description                                                                                                    |  |
| Red Alarm                                  | Integer tally of<br>alarms<br>counted since<br>last reset. | The alarm condition declared when a device receives no signal or cannot synchronize to the signal being received. A Red Alarm is generated if the incoming data stream has no transitions for 176 consecutive pulse positions.                                                      |  |
| Blue Alarm                                 | Tally since last reset.                                    | Alarm signal consisting of all 1's (including framing bit positions) which indicates disconnection or failure of attached equipment.                                                                                                    |  |
| Loss of<br>Frame<br>Alignment              | Tally since last reset.                                    | Loss of data frame synchronization.                                                                                                    |  |
| Excessive<br>Zeroes                        | Tally since last reset.                                    | Displayed value will increment if consecutive zeroes beyond a set threshold are detected. I.e., tally increments if more than 7 consecutive zeroes in the received data stream are detected under B8ZS line coding, or if 15 consecutive zeroes are detected under AMI line coding. |  |
| Status<br>Freeze<br>Signaling<br>Active    |                                                            | Signaling has been frozen at the most recent values due to loss of frame alignment, loss of multiframe alignment or due to a receive slip.                                                                                                    |  |
| Line<br>Loopback<br>Deactivation<br>Signal |                                                            | Line loopback deactivation signal has been detected in the receive bit stream.                                                                                                    |  |
| Transmit<br>Line Short                     |                                                            | A short exists between the transmit pair for at least 32 consecutive pulses.                                                                                                    |  |
| Transmit<br>Data<br>Overflow               |                                                            | For use by MTS Technical Support personnel.                                                                                                    |  |
| Transmit<br>Slip Positive                  |                                                            | The frequency of the transmit clock is less than the frequency of the transmit system interface working clock. A frame is repeated.                                                                                                    |  |

| T1 Statistics: Field Definitions (cont'd) |                         |                                                                                                    |
|-------------------------------------------|-------------------------|----------------------------------------------------------------------------------------------------|
| Field<br>Name                             | Values                  | Description                                                                                                    |
| Yellow<br>Alarm                           | Tally since last reset. | The alarm signal sent by a remote T1/E1 device to indicate that it sees no receive signal or cannot synchronize on the receive signal.                                  |
| Frame<br>Search<br>Restart Flag           |                         | [To be supplied.]                                                                                                    |
| Loss of<br>MultiFrame<br>Alignment        | Tally since last reset. | In D4 or ESF mode, displayed value will increment if multiframe alignment has been lost or if loss of frame alignment has been detected.                                |
| Transmit<br>Slip                          | Tally since last reset. | Slip in transmitted data stream. Slips indicate a clocking mismatch (or lack of synchronization) between T1/E1 devices. When slips occur, data may be lost or repeated. |
| Pulse<br>Density<br>Violation             |                         | The pulse density of the received data stream is below the requirement defined by ANSI T1.403 or more than 15 consecutive zeros are detected.                           |
| Line<br>Loopback<br>Activation<br>Signal  |                         | The line loopback activation signal has been detected in the received bit stream.                                                                                       |
| Transmit<br>Line Open                     |                         | At least 32 consecutive zeros were transmitted.                                                                                                    |
| Transmit<br>Data<br>Underrun              |                         | For use by MTS Technical Support Personnel.                                                                                                    |
| Transmit<br>Slip<br>Negative              |                         | The frequency of the transmit clock is greater than the frequency of the transmit system interface working clock. A frame is skipped.                                   |

| T1 Statistics: Field Definitions (cont'd) |                                                    |                                                                                                    |
|-------------------------------------------|----------------------------------------------------|----------------------------------------------------------------------------------------------------|
| Field<br>Name                             | Values                                             | Description                                                                                                    |
| Bipolar<br>Violation                      | Integer tally of violation count since last reset. | Two successive pulses of the same polarity have been received and these pulses are not part of zero substitution. On an AMI-encoded line, this represents a line error. On a B8ZS line, this may represent the substitution for a string of 8 zeroes. |
| Receive Slip                              | Tally since last reset.                            | A receive slip (positive or negative) has occurred. Slips indicate a clocking mismatch (or lack of synchronization) between T1/E1 devices. When slips occur, data may be lost or repeated.                                                            |

### **E1 Statistics Screen**

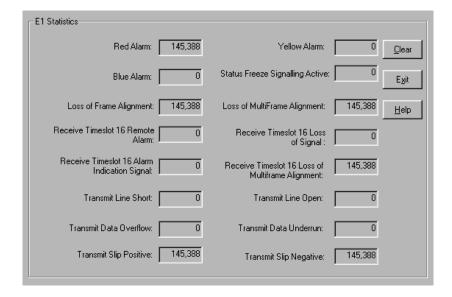

| E1 Statistics: Field Definitions |                                                            |                                                                                                    |
|----------------------------------|------------------------------------------------------------|----------------------------------------------------------------------------------------------------|
| Field<br>Name                    | Values                                                     | Description                                                                                                    |
| Red Alarm                        | Integer tally of<br>alarms<br>counted since<br>last reset. | The alarm condition declared when a device receives no signal or cannot synchronize to the signal being received. A Red Alarm is generated if the incoming data stream has no transitions for 176 consecutive pulse positions. |
| Blue Alarm                       | Tally since last reset.                                    | Alarm signal consisting of all 1's (including framing bit positions) which indicates disconnection or failure of attached equipment.                                                                                           |
| Loss of<br>Frame<br>Alignment    | Tally since last reset.                                    | Loss of data frame synchronization.                                                                                                    |

| E1 Statistics: Field Definitions (cont'd)               |                         |                                                                                                    |
|---------------------------------------------------------|-------------------------|----------------------------------------------------------------------------------------------------|
| Field<br>Name                                           | Values                  | Description                                                                                                    |
| Receive<br>Timeslot 16<br>Alarm<br>Indication<br>Signal |                         | Detected alarm indication signal in timeslot 16 according to ITU-T G.775. Indicates the incoming time slot 16 contains less than 4 zeros in each of two consecutive time slot 16 multiframe periods. |
| Transmit<br>Line Short                                  |                         | A short exists between the transmit pair for at least 32 consecutive pulses.                                                                                                    |
| Transmit<br>Data<br>Overflow                            |                         | For use by MTS personnel.                                                                                                    |
| Transmit<br>Slip Positive                               |                         | The frequency of the transmit clock is less than the frequency of the transmit system interface working clock. A frame is repeated.                                                                  |
| Yellow<br>Alarm                                         | Tally since last reset. | The alarm signal sent by a remote T1/E1 device to indicate that it sees no receive signal or cannot synchronize on the receive signal.                                                               |
| Status<br>Freeze<br>Signaling<br>Active                 |                         | Signaling has been frozen at the most recent values due to loss of frame alignment, loss of multiframe alignment or due to a receive slip.                                                           |
| Loss of<br>MultiFrame<br>Alignment                      | Tally since last reset. | In D4 or ESF mode, displayed value will increment if multiframe alignment has been lost or if loss of frame alignment has been detected.                                                             |
| Receive<br>Timeslot 16<br>Loss of<br>Signal             |                         | The time slot 16 data stream contains all zeros for at least 16 contiguously received time slots.                                                                                                    |

| E1 Statistics: Field Definitions (cont'd)                    |                                                    |                                                                                                    |
|--------------------------------------------------------------|----------------------------------------------------|----------------------------------------------------------------------------------------------------|
| Field<br>Name                                                | Values                                             | Description                                                                                                    |
| Receive<br>Timeslot 16<br>Loss of<br>MultiFrame<br>Alignment |                                                    | The framing pattern '0000' in 2 consecutive CAS multiframes were not found or in all time slot 16 of the previous multiframe all bits were reset.                                                                                                    |
| Transmit<br>Line Open                                        |                                                    | At least 32 consecutive zeroes were transmitted.                                                                                                    |
| Transmit<br>Data<br>Underrun                                 |                                                    | For use by MTS Technical Support Personnel.                                                                                                    |
| Transmit<br>Slip<br>Negative                                 |                                                    | The frequency of the transmit clock is greater than the frequency of the transmit system interface working clock. A frame is skipped.                                                                                                    |
| Bipolar<br>Violation                                         | Integer tally of violation count since last reset. | Bipolar Violation (or BPV) refers to two successive pulses of the same polarity on the E1 line. On an AMI-encoded line, this represents a line error. On a B8ZS line, this may represent the substitution for a string of 8 zeroes.                                                 |
| Excessive<br>Zeroes                                          | Tally since last reset.                            | Displayed value will increment if consecutive zeroes beyond a set threshold are detected. I.e., tally increments if more than 7 consecutive zeroes in the received data stream are detected under B8ZS line coding, or if 15 consecutive zeroes are detected under AMI line coding. |
| Transmit<br>Slip                                             | Tally since last reset.                            | Slip in transmitted data stream. Slips indicate a clocking mismatch (or lack of synchronization) between T1/E1 devices. When slips occur, data may be lost or repeated.                                                                                                    |
| Receive Slip                                                 | Tally since last reset.                            | Slip in received data stream. Slips indicate a clocking mismatch (or lack of synchronization) between T1/E1 devices. When slips occur, data may be lost or repeated.                                                                                                    |

## **About Registered Gateway Details**

The Registered Gateway Details screen presents a real-time display of the special operating parameters of the Single Port Protocol (SPP). These are configured in the **Call Signaling** screen and in the **Add/Edit Outbound PhoneBook** screen.

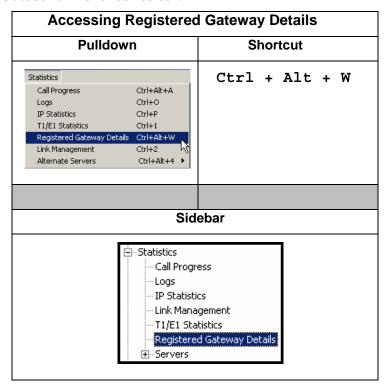

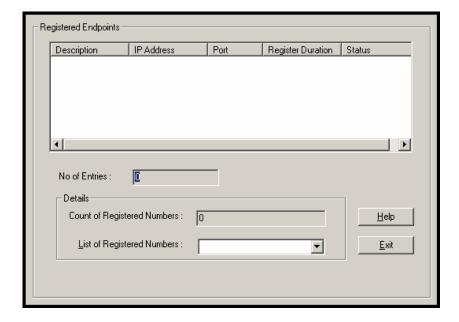

| Registered Gateway Details: Field Definitions |                           |                                                                                                    |
|-----------------------------------------------|---------------------------|----------------------------------------------------------------------------------------------------|
| Field<br>Name                                 | Values                    | Description                                                                                                    |
| Column                                        | Headings                  |                                                                                                    |
| Description                                   | alphanumeric              | This is a descriptor for a particular voip gateway unit. This descriptor should generally identify the physical location of the unit (e.g., city, building, etc.) and perhaps even its location in an equipment rack.                                                            |
| IP Address                                    | n.n.n.n,<br>for n = 0-255 | The RAS address for the gateway.                                                                                                    |
| Port                                          |                           | Port by which the gateway exchanges<br>H.225 RAS messages with the gatekeeper                                                                                                    |
| Register<br>Duration                          |                           | The time remaining in seconds before the TimeToLive timer expires. If the gateway fails to reregister within this time, the endpoint is unregistered.                                                                                                    |
| Status                                        |                           | The current status of the gateway, either registered or unregistered.                                                                                                    |
| No. of<br>Entries                             |                           | The number of gateways currently registered to the Registrar. This includes all SPP clients registered and the Registrar itself.                                                                                                    |
| De                                            | etails                    |                                                                                                    |
| Count of<br>Registered<br>Numbers             |                           | If a registered gateway is selected (by clicking on it in the screen), The "Count of Registered Numbers" will indicate the number of registered phone numbers for the selected gateway. When a client registers, all of its inbound phonebook's phone numbers become registered. |
| List of<br>Registered<br>Numbers              |                           | Lists all of the registered phone numbers for the selected gateway.                                                                                                    |

### **About Alternate Server Statistics**

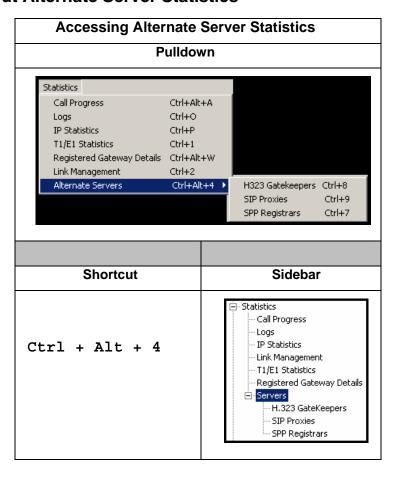

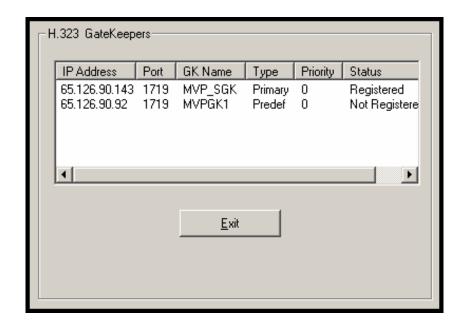

| H.323 Gatekeepers (Statistics, Servers): Field Definitions |                            |                                                                                                    |
|------------------------------------------------------------|----------------------------|----------------------------------------------------------------------------------------------------|
| Field<br>Name                                              | Values                     | Description                                                                                                |
| Colum                                                      | n Headings                 |                                                                                                    |
| IP Address                                                 | n.n.n.n,<br>for n = 0-255  | The IP address of the gatekeeper.                                                                          |
| Port                                                       |                            | TDMA time slot used for communication between MultiVOIP unit and the gatekeeper that serves it.            |
| GK Name                                                    | alpha-numeric<br>string    | Identifier for gatekeeper.                                                                                 |
| Туре                                                       | Primary,<br>Predefined     | This field describes the type of gateway as which the MultiVOIP is defined with respect to the gatekeeper. |
| Priority                                                   |                            | Priority refers to                                                                                         |
| Status                                                     | registered, not registered | The current status of the gateway, either registered or unregistered.                                      |

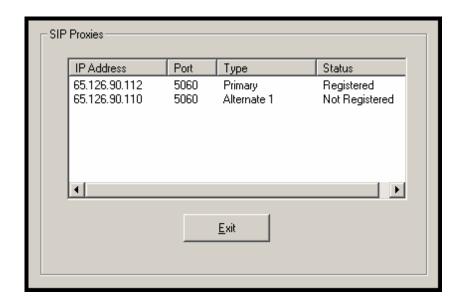

| SIP Proxies (Statistics, Servers): Field Definitions |                               |                                                                                                    |
|------------------------------------------------------|-------------------------------|----------------------------------------------------------------------------------------------------|
| Field<br>Name                                        | Values                        | Description                                                                                                   |
| Column Headings                                      |                               |                                                                                                    |
| IP Address                                           | n.n.n.n,<br>for n = 0-255     | The IP address of the SIP proxy by which the MultiVOIP is governed.                                           |
| Port                                                 |                               | TDMA time slot used for communication between MultiVOIP unit and the SIP Proxy that governs it.               |
| Туре                                                 | Primary,<br>Alternate         | This field describes the type of gateway as which the MultiVOIP is defined with respect to the gatekeeper.    |
| Status                                               | registered,<br>not registered | The current status of the MultiVOIP gateway with respect to the SIP proxy, either registered or unregistered. |

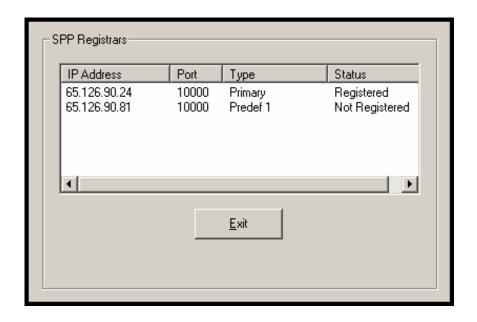

| SPP Registrars (Statistics, Servers): Field Definitions |                            |                                                                                                    |
|---------------------------------------------------------|----------------------------|----------------------------------------------------------------------------------------------------|
| Field<br>Name                                           | Values                     | Description                                                                                                |
| Colum                                                   | n Headings                 |                                                                                                    |
| IP Address                                              | n.n.n.n,<br>for n = 0-255  | The IP address of the gatekeeper.                                                                          |
| Port                                                    |                            | TDMA time slot used for communication between MultiVOIP unit and the gatekeeper that serves it.            |
| Туре                                                    | Primary,<br>Predefined     | This field describes the type of gateway as which the MultiVOIP is defined with respect to the gatekeeper. |
| Status                                                  | registered, not registered | The current status of the gateway, either registered or unregistered.                                      |

#### **About Packetization Time**

You can use the **Packetization Time** screen to specify definite packetization rates for coders selected in the Voice/FAX Parameters screen (in the "Coder Options" group of fields). The Packetization Time screen is accessible under the "Advanced" options entry in the sidebar list of the main voip software screen. In dealing with RTP parameters, the Packetization Time screen is closely related to both Voice/FAX Parameters and to IP Statistics. It is located in the "Advanced" group for ease of use.

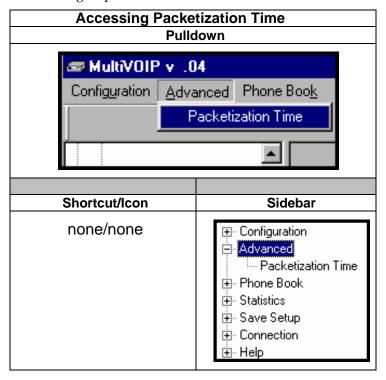

#### **Packetization Time Screen**

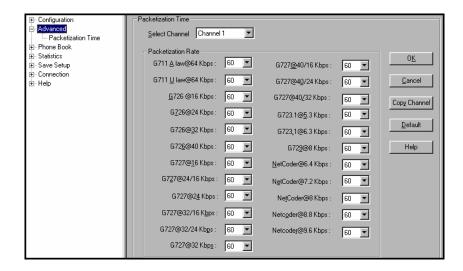

Packetization rates can be set separately for each channel.

The table below presents the ranges and increments for packetization rates.

| Packetization Ranges and Increments |                                 |            |                      |
|-------------------------------------|---------------------------------|------------|----------------------|
| Coder Types                         | Range (in Kbps) {default value} | ;          | Increments (in Kbps) |
| G711, G726, G727                    | 5-120                           | <b>{5}</b> | 5                    |
| G723                                | 30-120                          | {30}       | 30                   |
| G729                                | 10-120                          | {10}       | 10                   |
| Netcoder                            | 20-120                          | {20}       | 20                   |

Once the packetization rate has been set for one channel, it can be copied into other channels.

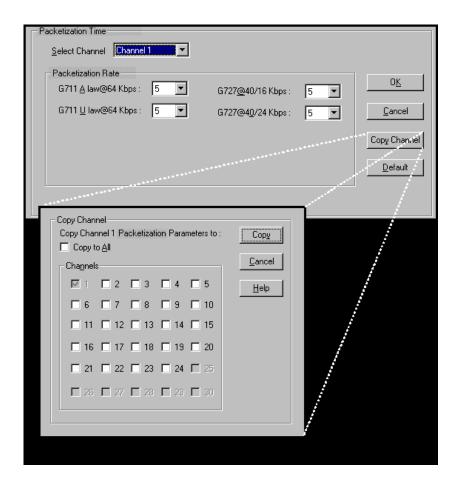

# MultiVoip Program Menu Items

After the MultiVoip program is installed on the PC, it can be launched from the **Programs** group of the Windows **Start** menu ( **Start**  $\mid$  **Programs**  $\mid$  **MultiVOIP**  $\mid$  ...). In this section, we describe the software functions available on this menu.

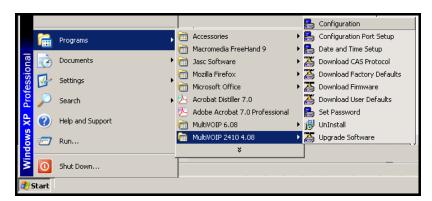

Several basic software functions are accessible from the MultiVoip software menu, as shown below.

| MultiVOIP Program Menu   |                                                                                                    |  |
|--------------------------|----------------------------------------------------------------------------------------------------|--|
| Menu Selection           | Description                                                                                                  |  |
| Configuration            | Select this to enter the Configuration program where values for IP, telephony, and other parameters are set. |  |
| Configuration Port Setup | Select this to access the COM Port Setup screen of the MultiVOIP Configuration program.                      |  |
| Date and Time Setup      | Select this for access to set calendar/clock used for data logging.                                          |  |

| MultiVOIP Program Menu (cont'd) |                                                                                                    |  |
|---------------------------------|----------------------------------------------------------------------------------------------------|--|
| Menu Selection                  | Description                                                                                                    |  |
| Download CAS Protocol           | The CAS protocol code allows the VOIP to interact properly with the PBX or central-office switch that it serves. The need to download CAS protocols arises for only a small minority of VOIP users, and only when PBX/switch is found to be incompatible with standard protocols.                                              |  |
| Download Factory Defaults       | Select this to return the configuration parameters to the original factory values.                                                                                                    |  |
| Download Firmware               | Select this to download new versions of firmware as enhancements become available.                                                                                                    |  |
| Download User Defaults          | To be used after a full set of parameter values, values specified by the user, have been saved (using Save Setup). This command loads the saved user defaults into the MultiVOIP.                                                                                                    |  |
| Set Password                    | Select this to create a password for access to the MultiVOIP software programs ( <b>Program</b> group commands, Windows GUI, web browser GUI, & FTP server). Only the FTP Server function <i>requires</i> a password for access. The FTP Server function also requires that a username be established along with the password. |  |
| Uninstall                       | Select this to uninstall the MultiVOIP software (most, but not all components are removed from computer when this command is invoked).                                                                                                    |  |
| Upgrade Software                | Loads firmware (including H.323 stack) and settings from the controller PC to the MultiVOIP unit. User can choose whether to load Factory Default Settings or Current Configuration settings.                                                                                                    |  |

"Downloading" here refers to transferring program files from the PC to the nonvolatile "flash" memory of the MultiVOIP. Such transfers are made via the PC's serial port. This can be understood as a "download" from the perspective of the MultiVOIP unit.

When new versions of the MultiVoip software become available, they will be posted on MultiTech's web or FTP sites. Although transferring updated program files from the MultiTech web/FTP site to the user's PC can generally be considered a download (from the perspective of the PC), this type of download cannot be initiated from the MultiVoip software's Program menu command set.

Generally, updated firmware must be downloaded from the MultiTech web/FTP site to the PC before it can be loaded from the PC to the MultiVOIP.

### **Configuration Option**

The "Configuration" option in the MultiVOIP Program menu launches the MultiVOIP Configuration software program.

### **Configuration Port Setup**

The Configuration Port Setup option in the MultiVOIP Program menu brings up the **COM Port Setup** screen of the MultiVOIP configuration software.

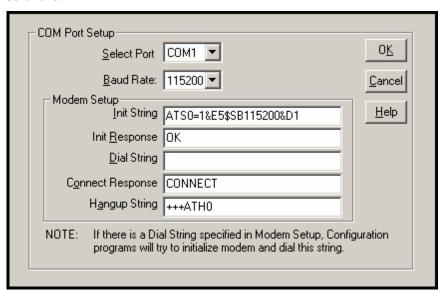

# **Date and Time Setup**

The dialog box below allows you to set the time and date indicators of the MultiVOIP system.

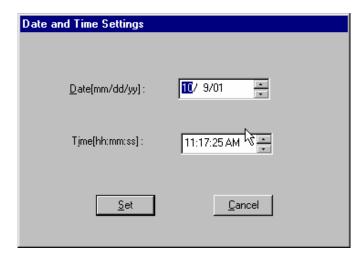

# **Obtaining Updated Firmware**

Generally, updated firmware must be downloaded from the MultiTech web/FTP site to the user's PC before it can be downloaded from that PC to the MultiVOIP.

Note that the structure of the MultiTech web/FTP site may change without notice. However, firmware updates can generally be found using standard web techniques. For example, you can access updated firmware by doing a search or by clicking on **Support**.

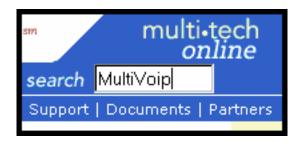

If you conduct a search, for example, on the word "MultiVoip," you will be directed to a list of firmware that can be downloaded.

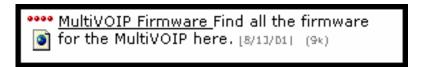

If you choose **Support**, you can select "MultiVoip" in the **Product Support** menu and then click on **Firmware** to find MultiVOIP resources.

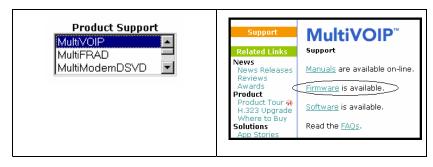

Once the updated firmware has been located, it can be downloaded from the web/ftp site using normal PC/Windows procedures. While the next 3 screens below pertain to the MVP3010, similar screens will appear for any MultiVOIP model described in this manual.

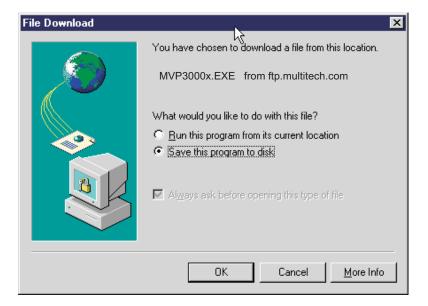

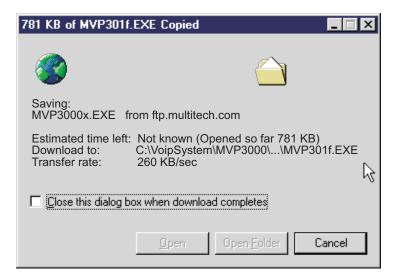

Generally, the firmware file will be a self-extracting compressed file (with .zip extension), which must be expanded (decompressed, or "unzipped") on the user's PC in a user-specified directory.

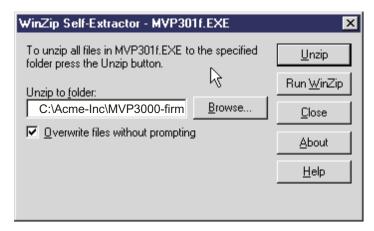

### Implementing a Software Upgrade

MultiVOIP software can be upgraded locally using a single command at the MultiVOIP Windows GUI, namely **Upgrade Software**. This command downloads firmware (including the H.323 stack), and factory default settings from the controller PC to the MultiVOIP unit.

When using the MultiVOIP Windows GUI, firmware and factory default settings can also be transferred from controller PC to MultiVOIP piecemeal using separate commands.

When using the MultiVOIP web browser GUI to control/configure the voip remotely, upgrading of software must be done on a piecemeal basis using the FTP Server function of the MultiVOIP unit.

When performing a piecemeal software upgrade (whether from the Windows GUI or web browser GUI), follow these steps in order:

- 1. Identify Current Firmware Version
- 2. Download Firmware
- 3. Download Factory Defaults

When upgrading firmware, the software commands "Download Firmware," and "Download Factory Defaults" must be implemented in order, else the upgrade is incomplete.

#### **Identifying Current Firmware Version**

Before implementing a MultiVOIP firmware upgrade, be sure to verify the firmware version currently loaded on it. The firmware version appears in the MultiVoip Program menu. Go to **Start** | **Programs** | **MultiVOIP** \_\_\_\_\_ **x.xx**. The final expression, x.xx, is the firmware version number. In the illustration below, the firmware version is 4.00a, made for the E1 MultiVOIP (MVP3010).

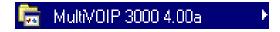

When a new firmware version is installed, the MultiVOIP software can be upgraded in one step using the **Upgrade Software** command, or piecemeal using the **Download Firmware** command and the **Download Factory Defaults** command.

**Download Firmware** transfers the firmware (including the H.323 protocol stack) in the PC's MultiVOIP directory into the nonvolatile flash memory of the MultiVOIP.

**Download Factory Defaults** sets all configuration parameters to the standard default values that are loaded at the MultiTech factory. **Upgrade Software** implements both the **Download Firmware** command and the **Download Factory Defaults** command.

#### **Downloading Firmware**

- 1. The MultiVoip Configuration program must be off when invoking the **Download Firmware** command. If it is on, the command will not work.
- 2. To invoke the Download Factory Defaults command, go to **Start** | **Programs** | **MVP**\_\_\_\_\_ **x.xx** | **Download Firmware**.

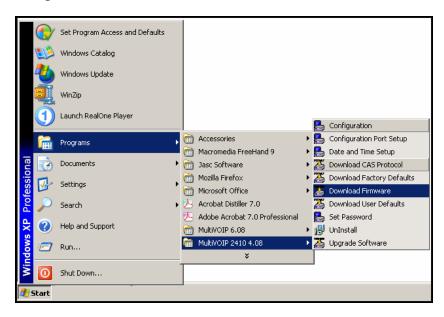

3. If a password has been established, the **Password Verification** screen will appear.

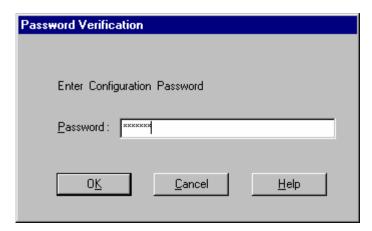

Type in the password and click **OK**.

4. The **MultiVOIP** \_\_\_\_- Firmware screen appears saying "MultiVOIP [model number] is up. Reboot to Download Firmware?"

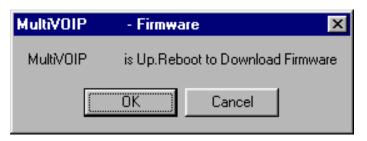

Click **OK** to download the firmware.

The "Boot" LED on the MultiVOIP will light up and remain lit during the file transfer process.

5. The program will locate the firmware ".bin" file in the MultiVOIP directory. Highlight the correct (newest) ".bin" file and click **Open**.

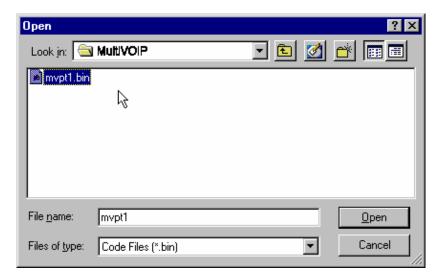

6. Progress bars will appear at the bottom of the screen during the file transfer.

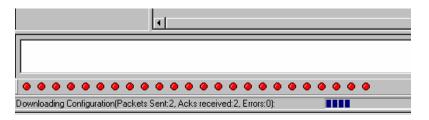

The MultiVOIP's "Boot" LED will turn off at the end of the transfer.

7. The **Download Firmware** procedure is complete.

### **Downloading CAS Protocol**

- 1. The MultiVoip Configuration program may be on or off when invoking the **Download CAS Protocol** command.
- 2.To invoke the **Download CAS Protocol** command, go to **Start** | **Programs** | **MVP**\_\_\_\_\_ **x.xx** | **Download CAS Protocol**.

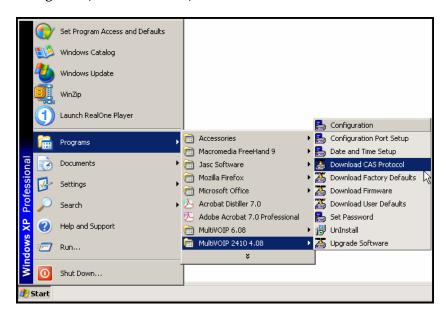

3. A message screen will appear warning that the download will entail a rebooting of the MultiVOIP.

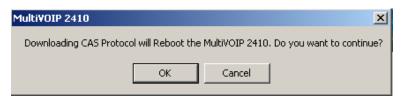

Click OK.

4. The directory containing the CAS protocol files (extension is .cas) will appear.

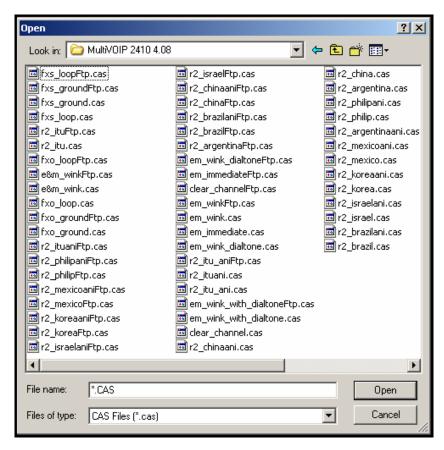

Select the CAS protocol needed for your system. Click Open.

- 5. The chosen CAS protocol file will be loaded from the PC to the MultiVOIP unit. Progress bars will appear at the bottom of the screen while the download occurs. When the download is complete, the MultiVOIP will complete its rebooting process.
- 6. The MultiVOIP software will be closed when the download is complete. You will have to launch the MultiVOIP software again to continue using it.

# **Downloading Factory Defaults**

- 1. The MultiVoip Configuration program must be off when invoking the **Download Factory Defaults** command. If it is on, the command will not work.
- 2.To invoke the **Download Factory Defaults** command, go to **Start** | **Programs** | **MVP**\_\_\_\_\_ **x.xx** | **Download Factory Defaults**.

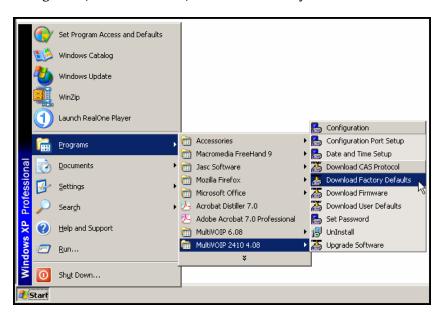

3. If a password has been established, the **Password Verification** screen will appear.

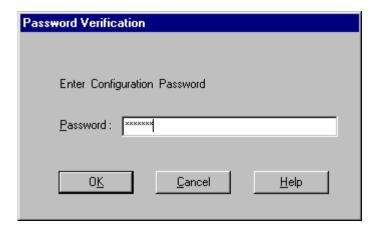

Type in the password and click **OK**.

4. The MVP\_\_\_\_- Firmware screen appears saying "MultiVOIP [model number] is up. Reboot to Download Firmware?"

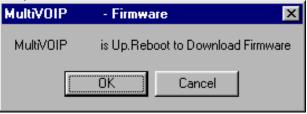

Click **OK** to download the factory defaults.

The "Boot" LED on the MultiVOIP will light up and remain lit during the file transfer process.

5. After the PC gets a response from the MultiVOIP, the **Dialog - IP Parameters** screen will appear.

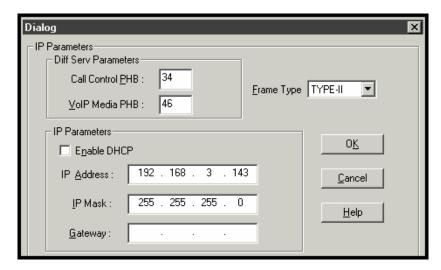

The user should verify that the correct IP parameter values are listed on the screen and revise them if necessary. Then click **OK**.

6. Progress bars will appear at the bottom of the screen during the data transfer.

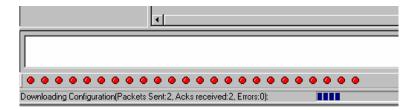

The MultiVOIP's "Boot" LED will turn off at the end of the transfer.

7. The **Download Factory Defaults** procedure is complete.

# **Setting and Downloading User Defaults**

The **Download User Defaults** command allows you to maintain a known working configuration that is specific to your VOIP system. You can then experiment with alterations or improvements to the configurations confident that a working configuration can be restored if necessary.

1. Before you can invoke the **Download User Defaults** command, you must first save a set of configuration parameters by using the **Save Setup** command in the sidebar menu of the MultiVOIP software.

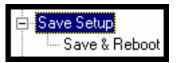

2. Before the setup configuration is saved, you will be prompted to save the setup as the User Default Configuration. Select the checkbox and click  $\mathbf{OK}$ .

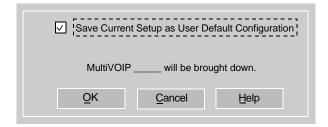

A user default file will be created. The MultiVOIP unit will reboot itself.

3. To download the user defaults, go to Start | Programs | MultiVOIP xxx | Download User Defaults.

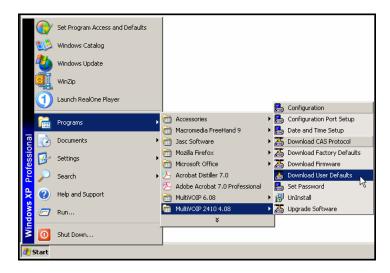

4. A confirmation screen will appear indicating that this action will entail rebooting the MultiVOIP.

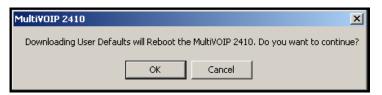

Click OK.

5. Progress bars will appear during the file transfer process.

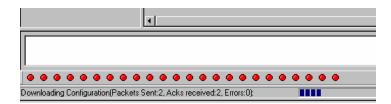

5. When the file transfer process is complete, the **Dialog-- IP Parameters** screen will appear.

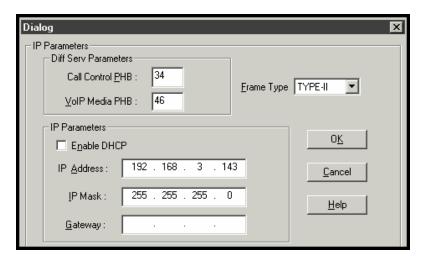

6. Set the IP values per your particular VOIP system. Click **OK**. Progress bars will appear as the MultiVOIP reboots itself.

# **Setting a Password (Windows GUI)**

After a user name has been designated and a password has been set, that password is required to gain access to any functionality of the MultiVOIP software. Only one user name and password can be assigned to a voip unit. The user name will be required when communicating with the MultiVOIP via the web browser GUI.

**NOTE**: Record your user name and password in a safe place. If the password is lost, forgotten, or unretrievable, the user must contact MultiTech Tech Support in order to resume use of the MultiVOIP unit.

1. The MultiVoip configuration program must be off when invoking the **Set Password** command. If it is on, the command will not work.

2. To invoke the **Set Password** command, go to **Start** | **Programs** | **MVP**\_\_\_\_ **x.xx** | **Set Password**.

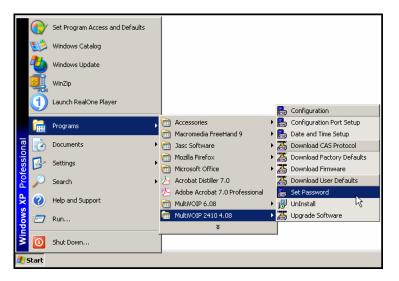

3. You will be prompted to confirm that you want to establish a password, which will entail rebooting the MultiVOIP (which is done automatically).

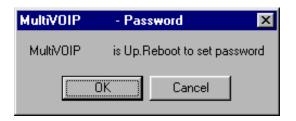

Click **OK** to proceed with establishing a password.

4. The Password screen will appear. If you intend to use the FTP Server function that is built into the MultiVOIP, enter a user name. (A User Name is not needed to access the local Windows GUI, the web browser GUI, or the commands in the Program group.) Type your password in the Password field of the Password screen. Type this same password again in the Confirm Password field to verify the password you have chosen.

**NOTE**: Be sure to write down your password in a convenient but secure place. If the password is forgotten, contact MultiTech Technical Support for advice.

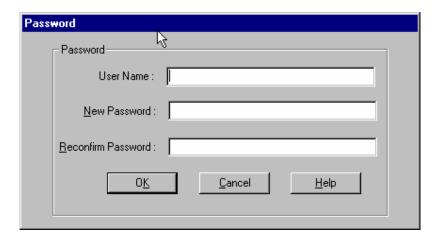

#### Click OK.

5. A message will appear indicating that a password has been set successfully.

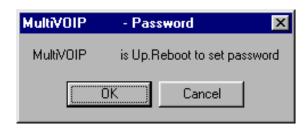

After the password has been set successfully, the MultiVOIP will reboot itself and, in so doing, its **BOOT** LED will light up.

6. After the password has been set, the user will be required to enter the password to gain access to the web browser GUI and any part of the MultiVOIP software listed in the **Program** group menu. User Name and Password are both needed for access to the FTP Server residing in the MultiVOIP.

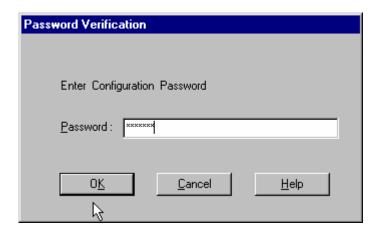

When MultiVOIP program asks for password at launch of program, the program will simply shut down if **CANCEL** is selected.

The MultiVOIP program will produce an error message if an invalid password is entered.

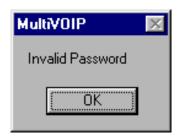

### **Setting a Password (Web Browser GUI)**

Setting a password is optional when using the MultiVOIP web browser GUI. Only one password can be assigned and it works for all MultiVOIP software functions (Windows GUI, web browser GUI, FTP server, and all Program menu commands, e.g., Upgrade Software – only the FTP Server function requires a User Name in addition to the password). After a password has been set, that password is required to access the MultiVOIP web browser GUI.

**NOTE**: Record your user name and password in a safe place. If the password is lost, forgotten, or unretrievable, the user must contact MultiTech Tech Support in order to resume use of the MultiVOIP web browser GUI.

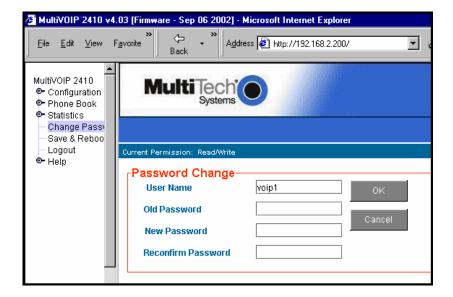

# **Un-Installing the MultiVOIP Software**

1. To un-install the MultiVOIP configuration software, go to **Start** | **Programs** and locate the MultiVOIP entry. Select **Uninstall MVP\_\_\_\_\_vx.xx** (versions may vary).

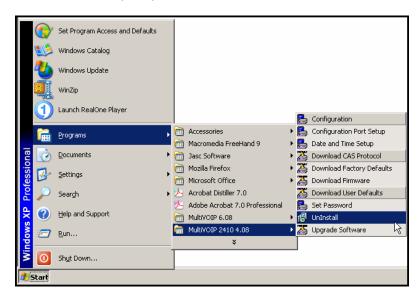

2. Two confirmation screens will appear. Click **Yes** and **OK** when you are certain you want to continue with the uninstallation process.

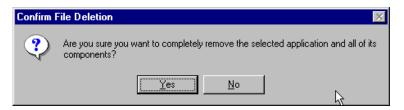

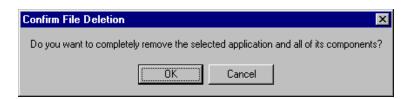

3. A special warning message similar to that shown below may appear for the MultiVOIP software's ".bin" file. Click **Yes**.

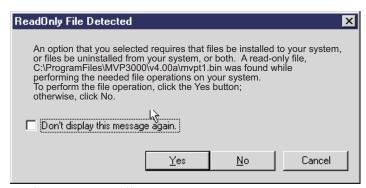

4. A completion screen will appear.

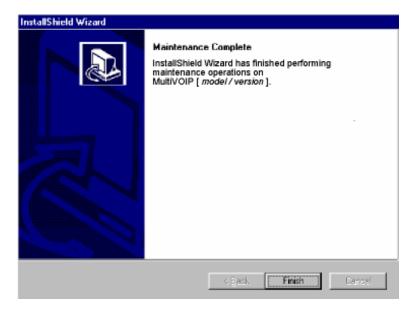

Click Finish.

### **Upgrading Software**

As noted earlier (see the section *Implementing a Software Upgrade* above), the Upgrade Software command transfers, from the controller PC to the MultiVOIP unit, firmware (including the H.323 stack) and factory default configuration settings. As such, **Upgrade Software** implements the functions of both **Download Firmware** and **Download Factory Defaults** in a single command.

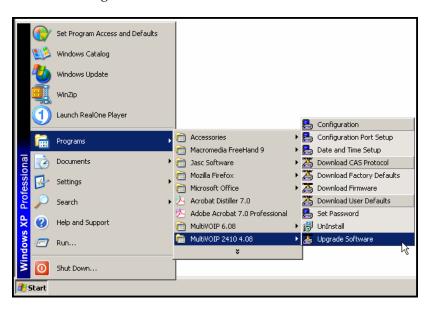

NOTE: To upgrade a MultiVOIP from software version 4.04 or earlier, an ftp primer file must first be sent to the VOIP. This file is located in the Software/ftp\_Primer folder on the CD and the file name is "FTP\_Primer.bin". Before uploading this file, it must be renamed "mvpt1ftp.bin". The VoIP will only accept files of this name. This is a safety precaution to prevent the wrong files from being uploaded to the VoIP. Once the primer file has been uploaded, upload the FTP firmware file. If you accepted the defaults during the software loading process, this file is located on your local drive at C:\Program Files\Multi-Tech Systems\MultiVOIP 4.08 where the X is the software number and the .08 is the version number of the MultiVOIP software on your local drive. Of course the firmware file is named 'mvpt1ftp.bin'.

*Important:* You cannot go back to 4.04 or earlier versions using FTP. You must use 'upgradesoftware' via the serial port.

**Important:** These ftp upgrade instructions do not apply to software release 4.05 and above.

# FTP Server File Transfers ("Downloads")

MultiTech has built an FTP server into the MultiVOIP unit. Therefore, file transfers from the controller PC to the voip unit can be done using an FTP client program or even using a browser (e.g., Internet Explorer, Netscape or FireFox, used in conjunction with Windows Explorer).

The terminology of "downloads" and "uploads" gets a bit confusing in this context. File transfers from a client to a server are typically considered "uploads." File transfers from a large repository of data to machines with less data capacity are considered "downloads." In this case, these metaphors are contradictory: the FTP server is actually housed in the MultiVOIP unit, and the controller PC, which is actually the repository of the info to be transferred, uses an FTP client program. In this situation, we have chosen to call the transfer of files from the PC to the voip "downloads." (Be aware that some FTP client programs may use the opposite terminology, i.e., they may refer to the file transfer as an "upload")

You can download firmware, CAS telephony protocols, default configuration parameters, and phonebook data for the MultiVOIP unit with this FTP functionality. These downloads are done over a network, not by a local serial port connection. Consequently, voips at distant locations can be updated from a central control point.

The phonebook downloading feature greatly reduces the data-entry required to establish inbound and outbound phonebooks for the voip units within a system. Although each MultiVOIP unit will require some unique phonebook entries, most will be common to the entire voip system. After the phonebooks for the first few voip units have been compiled, phonebooks for additional voips become much simpler: you copy the common material by downloading and then do data entry for the few phonebook items that are unique to that particular voip unit or voip site.

To transfer files using the FTP server functionality in the MultiVOIP, follow these directions.

1. **Establish Network Connection and IP Addresses**. Both the controller PC and the MultiVOIP unit(s) must be connected to the same IP network. An IP address must be assigned for each.

| IP Address of Control PC   | ·      | ·      | ·      |   |
|----------------------------|--------|--------|--------|---|
| IP Address of voip unit #1 | ·      | ·      | ·      |   |
| :                          | :      | :      | :      | : |
| IP address of voip unit #n | ·<br>• | ·<br>• | ·<br>• |   |

2. **Establish User Name and Password**. You must establish a user name and (optionally) a password for contacting the voip over the IP network. (When connection is made via a local serial connection between the PC and the voip unit, no user name is needed.)

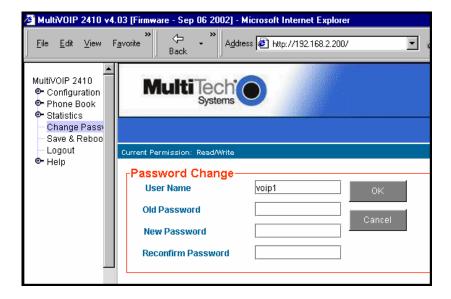

As shown above, the username and password can be set in the web GUI as well as in the Windows GUI.

3. **Install FTP Client Program or Use Substitute**. You *should* install an FTP client program on the controller PC. FTP file transfers can be done using a web browser (e.g., Netscape or Internet Explorer) in conjunction with a local Windows browser a (e.g., Windows Explorer), but this approach is somewhat clumsy (it requires use of two application programs rather than one) and it limits downloading to only one VOIP unit at a time. With an FTP client program, multiple voips can receive FTP file transmissions in response to a single command (the transfers may occur serially however).

Although MultiTech does not provide an FTP client program with the MultiVOIP software or endorse any particular FTP client program, we remind our readers that adequate FTP programs are readily available under retail, shareware and freeware licenses. (Read and observe any End-User License Agreement carefully.) Two examples of this are the "WSFTP" client and the "SmartFTP" client, with the former having an essentially text-based interface and the latter having a more graphically oriented interface, as of this writing. User preferences will vary. Examples here show use of both programs.

4. Enable FTP Functionality. Go to the Ethernet/IP Parameters screen and click on the "FTP Server: Enable" box.

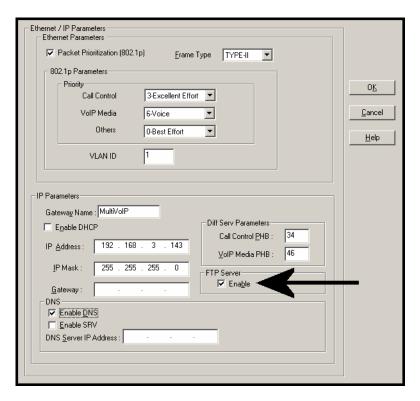

5. **Identify Files to be Updated**. Determine which files you want to update. Six types of files can be updated using the FTP feature. In some cases, the file to be transferred will have "Ftp" as the part of its filename just before the suffix (or extension). So, for example, the file "mvpt1Ftp.bin" can be transferred to update the bin file (firmware) residing in the MultiVOIP. Similarly, the file "fxo\_loopFtp.cas" could be transferred to enable use of the FXO Loop Start telephony interface in one of the analog voip units and the file "r2\_brazilFtp.cas" could be transferred to enable a particular telephony protocol used in Brazil.

| File Type              | File Names                                                                 | Description                                                                                                    |
|------------------------|----------------------------------------------------------------------------|----------------------------------------------------------------------------------------------------|
| firmware<br>"bin" file | mvpt1Ftp.bin                                                               | This is the MultiVOIP firmware file. Only one file of this type will be in the directory.                                                                                                    |
| factory defaults       | fdefFtp.cnf                                                                | This file contains factory default settings for user-changeable configuration parameters. Only one file of this type will be in the directory.                                                                                                    |
| CAS file               | fxo_loopFtp.cas,<br>em_winkFtp.cas,<br>r2_brazilFtp.cas<br>r2_chinaFtp.cas | These telephony files are for Channel Associated Signaling. The directory contains many CAS files, some labeled for specific functionality, others for countries or regions where certain attributes are standard. Any CAS file used must first be renamed to "CASFILE.CAS." |
| inbound<br>phonebook   | InPhBk.tmr                                                                 | This file updates the inbound phonebook in the MultiVOIP unit.                                                                                                    |
| outbound<br>phonebook  | OutPhBk.tmr                                                                | This file updates the outbound phonebook in the MultiVOIP unit.                                                                                                    |

6. **Contact MultiVOIP FTP Server**. You must make contact with the FTP Server in the voip using either a web browser or FTP client program. Enter the IP address of the MultiVOIP's FTP Server. If you are using a browser, the address must be preceded by "ftp://" (otherwise you'll reach the web GUI within the MultiVOIP unit).

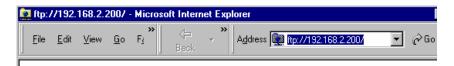

7. **Log In**. Use the User Name and password established in item #2 above. The login screens will differ depending on whether the FTP file transfer is to be done with a web browser (see first screen below) or with an FTP client program (see second screen below).

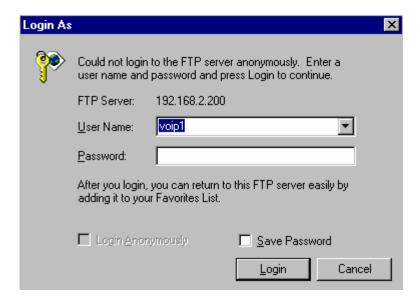

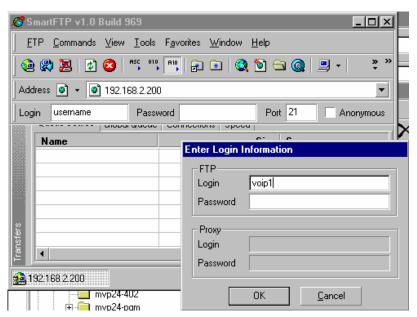

- 8. **Invoke Download**. Downloading can be done with a web browser or with an FTP client program.
  - 8A. Download with Web Browser.
    - 8A1. In the local Windows browser, locate the directory holding the MultiVOIP program files. The default location will be C:\Program Files \Multi-Tech Systems \MultiVOIP xxxx yyyy (where x and y represent MultiVOIP model numbers and software version numbers).
    - 8A2. Drag-and-drop files from the local Windows browser (e.g., Windows Explorer) to the web browser.

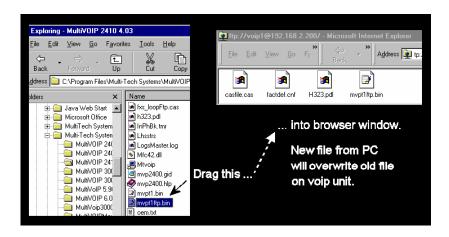

You may be asked to confirm the overwriting of files on the MultiVOIP. Do so.

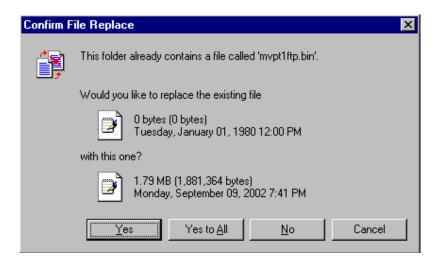

File transfer between PC and voip will look like transfer within voip directories.

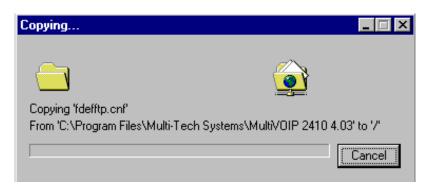

- 8B. Download with FTP Client Program.
  - 8B1. In the local directory browser of the FTP client program, locate the directory holding the MultiVOIP program files. The default location will be C:\Program Files \Multi-Tech Systems \MultiVOIP xxxx yyyy (where x and y represent MultiVOIP model numbers and software version numbers).
  - 8B2. In the FTP client program window, drag-and-drop files from the local browser pane to the pane for the MultiVOIP FTP server. FTP client GUI operations vary. In some cases, you can choose between immediate and queued transfer. In some cases, there may be automated capabilities to transfer to multiple destinations with a single command.

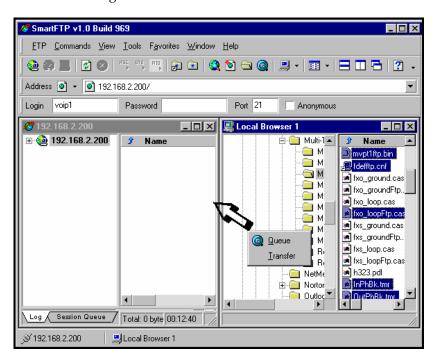

Some FTP client programs are more graphically oriented (see previous screen), while others (like the "WS-FTP" client) are more text oriented.

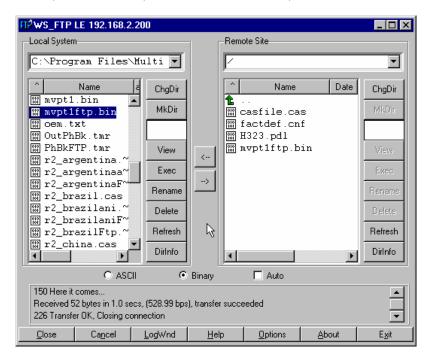

9. **Verify Transfer**. The files transferred will appear in the directory of the MultiVOIP.

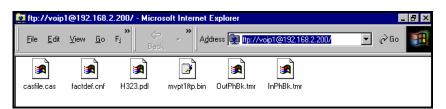

10. **Log Out of FTP Session**. Whether the file transfer was done with a web browser or with an FTP client program, you *must* log out of the FTP session before opening the MultiVOIP Windows GUI.

## **Web Browser Interface**

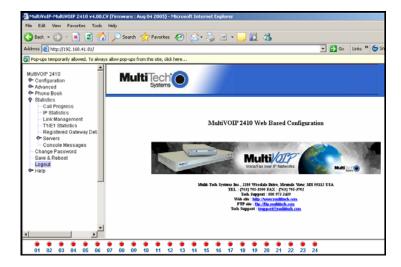

You can control the MultiVOIP unit with a graphic user interface (GUI) based on the common web browser platform. Qualifying browsers are InternetExplorer6, Netscape6, and Mozilla FireFox 1.0.

**Pop-Ups.** Note that the MultiVOIP Web GUI uses pop-up windows extensively. You must configure the browser to allow pop-ups when using the MultiVOIP Web GUI.

| MultiVOIP Web Browser GUI Overview |                                                                                                    |  |
|------------------------------------|----------------------------------------------------------------------------------------------------|--|
| Function                           | Remote configuration and control of MultiVOIP units.                                                               |  |
| Configuration<br>Prerequisite      | Local Windows GUI must be used to assign IP address to MultiVOIP.                                                  |  |
| Browser Version<br>Requirement     | Internet Explorer 6.0 or higher; or<br>Netscape 6.0 or higher; or<br>Mozilla Firefox 1.0 or higher                 |  |
| Java Requirement                   | Java Runtime Environment<br>version 1.4.0_01 or higher<br>(this application program is<br>included with MultiVOIP) |  |
| Video Usability                    | large video monitor recommended                                                                                    |  |

The initial configuration step of assigning the voip unit an IP address must still be done locally using the Windows GUI. However, all additional configuration can be done via the web GUI.

The content and organization of the web GUI is directly parallel to the Windows GUI. For each screen in the Windows GUI, there is a corresponding screen in the web GUI. The fields on each screen are the same, as well.

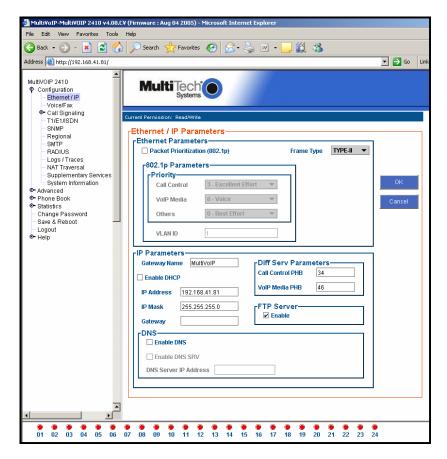

The Windows GUI gives access to commands via icons and pulldown menus whereas the web GUI does not.

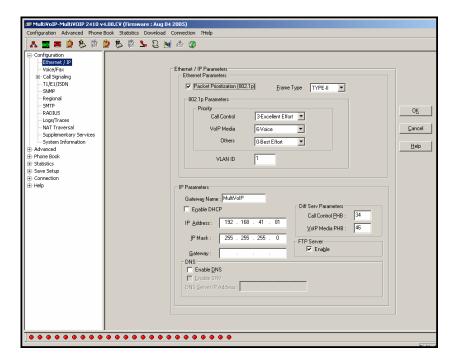

The web GUI cannot perform logging in the same direct mode done in the Windows GUI. However, when the web GUI is used, logging can be done by email (SMTP).

The web GUI gives easy access to **Console Messages**. Whereas with the Windows GUI console messages must be viewed using a communications program like HyperTerminal, with the Web GUI, it's easy: just click on **STATISTICS | CONSOLE MESSAGES** and a pop-up window appears.

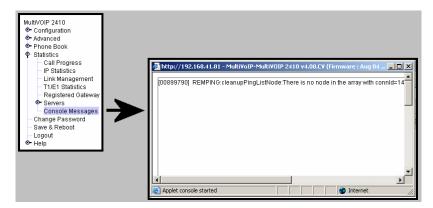

The graphic layout of the web GUI is also somewhat larger-scale than that of the Windows GUI. For that reason, it's helpful to use as large of

a video monitor as possible in order to see all of a screen's contents with minimal scrolling.

The primary advantage of the web GUI is remote access for control and configuration. The controller PC and the MultiVOIP unit itself must both be connected to the same IP network and their IP addresses must be known.

In order to use the web GUI, you must also install a Java application program on the controller PC. This Java program is included on the MultiVOIP product CD.). Java is needed to support drop-down menus and multiple windows in the web GUI.

To install the Java program, go to the **Java** directory on the MultiVOIP product CD. Double-click on the EXE file to begin the installation. Follow the instructions on the Install Shield screens.

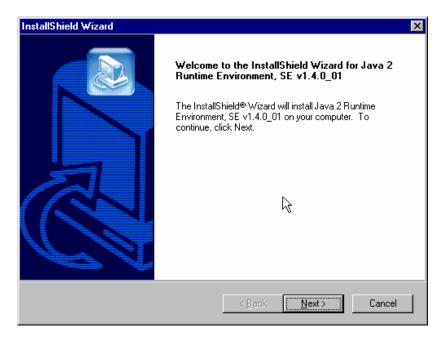

During the installation, you must specify which browser you'll use in the **Select Browsers** screen.

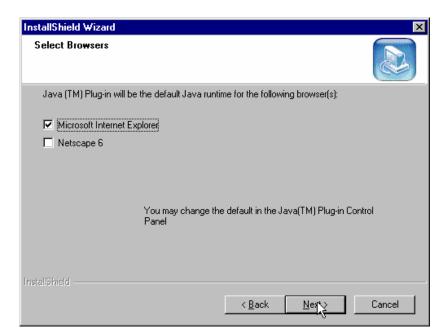

When installation is complete, the Java program becomes accessible in your **Start | Programs** menu (Java resources are readily available via the web). However, the Java program runs automatically in the background as a plug-in supporting the MultiVOIP web GUI. No overt user actions are required.

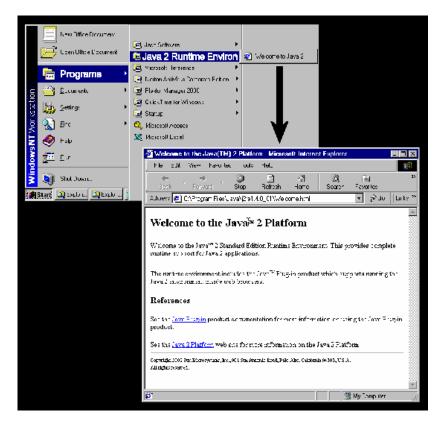

After the Java program has been installed, you can access the MultiVOIP using the web browser GUI. Close the MultiVOIP Windows GUI. Start the web browser. Enter the IP address of the MultiVOIP unit. Enter a password when prompted. (A password is needed here only if password has been set for the local Windows GUI or for the MultiVOIP's FTP Server function. See "Setting a Password --Web Browser GUI" earlier in this chapter.) The web browser GUI offers essentially the same control over the voip as can be achieved using the Windows GUI. As noted earlier, logging functions cannot be handled via the web GUI. And, because network communications will be slower than direct communications over a serial PC cable, command execution will be somewhat slower over the web browser GUI than with the Windows GUI.

## SysLog Server Functions

MultiTech has built SysLog server functionality into the software of the MultiVOIP units. SysLog is a *de facto* standard for logging events in network communication systems.

The SysLog Server resides in the MultiVOIP unit itself. To implement this functionality, you will need a SysLog client program (sometimes referred to as a "daemon"). SysLog client programs, both paid and freeware, can be obtained from Kiwi Enterprises, among other firms. Read the End-User License Agreement carefully and observe license requirements. See www.kiwisyslog.com. SysLog client programs essentially give you a means of structuring console messages for convenience and ease of use.

MultiTech Systems does not endorse any particular SysLog client program. SysLog client programs by qualified providers should suffice for use with MultiVOIP units. Kiwi's brief description of their SysLog program is as follows:

"Kiwi Syslog Daemon is a freeware Syslog Daemon for the Windows platform. It receives, logs, displays and forwards Syslog messages from hosts such as routers, switches, Unix hosts and any other syslog enabled device. There are many customizable options available."

Before a SysLog client program is used, the SysLog functionality must be enabled within the MultiVOIP in the **Logs** menu under **Configuration**.

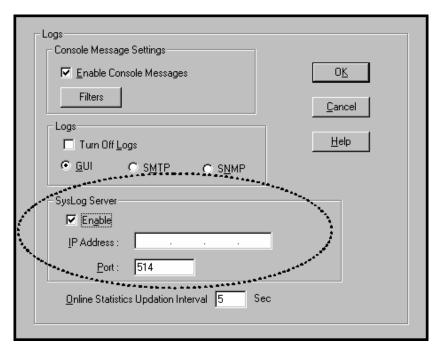

The IP Address used will be that of the MultiVOIP itself.

In the **Port** field, entered by default, is the standard ('well-known') logical port, 514.

Configuring the SysLog Client Program. Configure the SysLog client program for your own needs. In various SysLog client programs, you can define where log messages will be saved/archived, opt for interaction with an SNMP system (like MultiVoipManager), set the content and format of log messages, determine disk space allocation limits for log messages, and establish a hierarchy for the seriousness of messages (normal, alert, critical, emergency, etc.). A sample presentation of SysLog info in the Kiwi daemon is shown below. SysLog programs will vary in features and presentation.

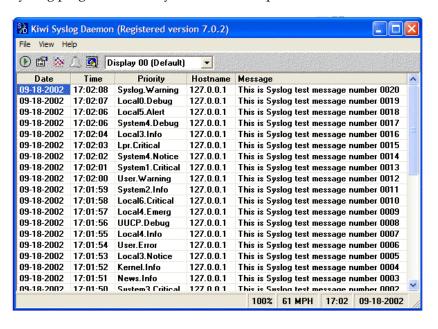

# **Chapter 9 Warranty, Service, and Tech Support**

## **Limited Warranty**

Multi-Tech Systems, Inc. ("MTS") warrants that its products will be free from defects in material or workmanship for a period of two years from the date of purchase, or if proof of purchase is not provided, two years from date of shipment. MTS MAKES NO OTHER WARRANTY, EXPRESSED OR IMPLIED, AND ALL IMPLIED WARRANTIES OF MERCHANTABILITY AND FITNESS FOR A PARTICULAR PURPOSE ARE HEREBY DISCLAIMED. This warranty does not apply to any products which have been damaged by lightning storms, water, or power surges or which have been neglected, altered, abused, used for a purpose other than the one for which they were manufactured, repaired by the customer or any party without MTS's written authorization, or used in any manner inconsistent with MTS's instructions.

MTS's entire obligation under this warranty shall be limited (at MTS's option) to repair or replacement of any products which prove to be defective within the warranty period, or, at MTS's option, issuance of a refund of the purchase price. Defective products must be returned by Customer to MTS's factory—transportation prepaid.

MTS WILL NOT BE LIABLE FOR CONSEQUENTIAL DAMAGES AND UNDER NO CIRCUMSTANCES WILL ITS LIABILITY EXCEED THE PURCHASE PRICE FOR DEFECTIVE PRODUCTS.

## Repair Procedures for U.S. and Canadian Customers

In the event that service is required, products may be shipped, freight prepaid, to our Mounds View, Minnesota factory:

Multi-Tech Systems, Inc. 2205 Woodale Drive Mounds View, MN 55112 Attn: Repairs, Serial #

A Returned Materials Authorization (RMA) is not required. Return shipping charges (surface) will be paid by MTS.

Please include, inside the shipping box, a description of the problem, a return shipping address (it must be a street address, not a P.O. Box number), your telephone number, and if the product is out of warranty, a check or purchase order for repair charges.

For out-of-warranty repair charges, go to <u>www.</u> multitech.com/documents/warranties

Extended two-year overnight replacement service agreements are available for selected products. Please call MTS at (888) 288-5470, extension 5308, or visit our web site at <a href="https://www.multitech.com/programs/orc">www.multitech.com/programs/orc</a> for details on rates and coverages.

Please direct your questions regarding technical matters, product configuration, verification that the product is defective, etc., to our Technical Support department at (800) 972-2439 or email <a href="mailto:tsupport@multitech.com">tsupport@multitech.com</a>. Please direct your questions regarding repair expediting, receiving, shipping, billing, etc., to our Repair Accounting department at (800) 328-9717 or (763) 717-5631, or email <a href="mailto:mtsrepair@multitech.com">mtsrepair@multitech.com</a>.

Repairs for damages caused by lightning storms, water, power surges, incorrect installation, physical abuse, or used-caused damages are billed on a time-plus-materials basis.

## **Technical Support**

Multi-Tech Systems has an excellent staff of technical support personnel available to help you get the most out of your Multi-Tech product. If you have any questions about the operation of this unit, or experience difficulty during installation you can contact Tech Support via the following:

## **Contacting Technical Support**

| Country          | By E-mail                      | By telephone          |
|------------------|--------------------------------|-----------------------|
| France           | support@multitech.fr           | (33) 1-64 61 09<br>81 |
| India            | support@<br>multitechindia.com | (91) 124-340778       |
| U.K.             | support@<br>multitech.co.uk    | (44) 118 959 7774     |
| U.S. &<br>Canada | tsupport@<br>multitech.com     | (800) 972-2439        |
| Rest of<br>World | support@<br>multitech.com      | (763) 785-3500        |

Internet: <a href="http://www.multitech.com/">http://www.multitech.com/</a> <a href="mailto:forms/email\_tech\_support.htm">forms/email\_tech\_support.htm</a>

Please have your product information available, including model and serial number.

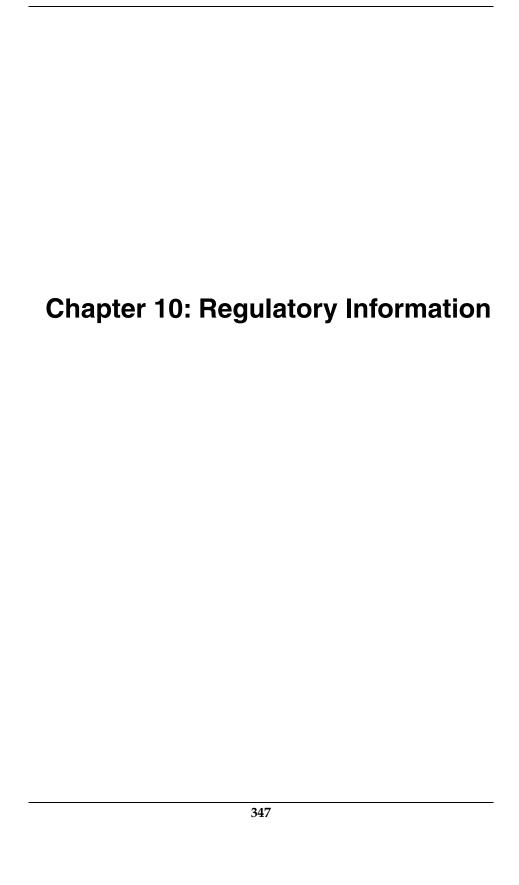

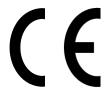

## EMC, Safety, and R&TTE Directive Compliance

The CE mark is affixed to this product to confirm compliance with the following European Community Directives:

Council Directive 89/336/EEC of 3 May 1989 on the approximation of the laws of Member States relating to electromagnetic compatibility, and

Council Directive 73/23/EEC of 19 February 1973 on the harmonization of the laws of Member States relating to electrical equipment designed for use within certain voltage limits,

and

Council Directive 1999/5/EC of 9 March 1999 on radio equipment and telecommunications terminal equipment and the mutual recognition of their conformity.

## **FCC Declaration**

**NOTE:** This equipment has been tested and found to comply with the limits for a **Class A** digital device, pursuant to Part 15 of the FCC Rules. These limits are designed to provide reasonable protection against harmful interference when the equipment is operated in a commercial environment. This equipment generates, uses and can radiate radio frequency energy, and if not installed and used in accordance with the instructions, may cause harmful interference to radio communications. Operation of this equipment in a residential area is likely to cause harmful interference in which case the user will be required to correct the interference at his own expense.

This device complies with Part 15 of the FCC rules.

Operation is subject to the following two conditions:

- (1) This device may not cause harmful interference.
- (2) This device must accept any interference that may cause undesired operation.

**Warning:** Changes or modifications to this unit not expressly approved by the party responsible for compliance could void the user's authority to operate the equipment.

## **Industry Canada**

This Class A digital apparatus meets all requirements of the Canadian Interference-Causing Equipment Regulations.

Cet appareil numérique de la classe A respecte toutes les exigences du Reglement Canadien sur le matériel brouilleur.

### **FCC Part 68 Telecom**

- 1. This equipment complies with part 68 of the Federal Communications Commission Rules. On the outside surface of this equipment is a label that contains, among other information, the FCC registration number. This information must be provided to the telephone company.
- As indicated below, the suitable jack (Universal Service Order Code connecting arrangement) for this equipment is shown. If applicable, the facility interface codes (FIC) and service order codes (SOC) are shown.
- 3. An FCC compliant telephone cord and modular plug is provided with this equipment. This equipment is designed to be connected to the telephone network or premises wiring using a compatible modular jack that is Part 68 compliant. See installation instructions for details.
- 4. If this equipment causes harm to the telephone network, the telephone company will notify you in advance that temporary discontinuance of service may be required. If advance notice is not practical, the telephone company will notify the customer as soon as possible.
- 5. The telephone company may make changes in its facilities, equipment, operation, or procedures that could affect the operation of the equipment. If this happens, the telephone company will provide advance notice to allow you to make necessary modifications to maintain uninterrupted service.
- 6. If trouble is experienced with this equipment (the model of which is indicated below), please contact Multi-Tech Systems, Inc. at the address shown below for details of how to have repairs made. If the equipment is causing harm to the network, the telephone company

may request you to remove the equipment form t network until the problem is resolved.

7. No repairs are to be made by you. Repairs are to be made only by Multi-Tech Systems or its licensees. Unauthorized repairs void registration and warranty.

8. Manufacturer: Multi-Tech Systems, Inc.

Trade name: MultiVOIP

Model number: MVP-810/410/210 FCC registration number: US: AU7DDNAN46050

Modular jack (USOC): RJ-48C

Service center in USA: Multi-Tech Systems, Inc.

2205 Woodale Drive Mounds View, MN 55112 Tel: (763) 785-3500 FAX: (763) 785-9874

#### **Canadian Limitations Notice**

**Notice:** The Industry Canada label identifies certified equipment. This certification means that the equipment meets certain telecommunications network protective, operational and safety requirements. The Department does not guarantee the equipment will operate to the user's satisfaction.

Before installing this equipment, users should ensure that it is permissible to be connected to the facilities of the local telecommunications company. The equipment must also be installed using an acceptable method of connection. The customer should be aware that compliance with the above conditions may not prevent degradation of service in some situations.

Repairs to certified equipment should be made by an authorized Canadian maintenance facility designated by the supplier. Any repairs or alterations made by the user to this equipment, or equipment malfunctions, may give the telecommunications company cause to request the user to disconnect the equipment.

Users should ensure for their own protection that the electrical ground connections of the power utility, telephone lines and internal metallic water pipe system, if present, are connected together. This precaution may be particularly important in rural areas.

**Caution:** Users should not attempt to make such connections themselves, but should contact the appropriate electric inspection authority, or electrician, as appropriate.

#### **WEEE Statement**

(Waste Electrical and Electronic Equipment)

July, 2005

The WEEE directive places an obligation on EU-based manufacturers, distributors, retailers and importers to take-back electronics products at the end of their useful life. A sister Directive, ROHS (Restriction of Hazardous Substances) compliments the WEEE Directive by banning the presence of specific hazardous substances in the products at the design phase. The WEEE Directive covers all Multi-Tech products imported into the EU as of August 13, 2005. EU-based manufacturers, distributors, retailers and importers are obliged to finance the costs of recovery from municipal collection points, reuse, and recycling of specified percentages per the WEEE requirements.

#### Instructions for Disposal of WEEE by Users in the European Union

The symbol shown below is on the product or on its packaging, which indicates that this product must not be disposed of with other waste. Instead, it is the user's responsibility to dispose of their waste equipment by handing it over to a designated collection point for the recycling of waste electrical and electronic equipment. The separate collection and recycling of your waste equipment at the time of disposal will help to conserve natural resources and ensure that it is recycled in a manner that protects human health and the environment. For more information about where you can drop off your waste equipment for recycling, please contact your local city office, your household waste disposal service or where you purchased the product.

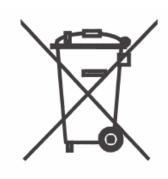

## **Appendix A: Cable Pinouts**

## **Appendix A: Cable Pinouts**

## **Command Cable**

#### **RJ-45 Connector**

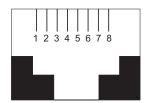

## **End-to-End Pin Info**

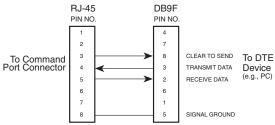

RJ-45 connector plugs into Command Port of MultiVOIP.

DB-9 connector plugs into serial port of command PC (which runs MultiVOIP configuration software).

## **Ethernet Connector**

The functions of the individual conductors of the MultiVOIP's Ethernet port are shown on a pin-by-pin basis below.

| RJ-45 Ethernet Connector | Pin              | Circuit Signal Name                                                                                       |
|--------------------------|------------------|----------------------------------------------------------------------------------------------------|
| 1 2 3 4 5 6 7 8          | 1<br>2<br>3<br>6 | TD+ Data Transmit Positive TD- Data Transmit Negative RD+ Data Receive Positive RD- Data Receive Negative |

## T1/E1 Connector

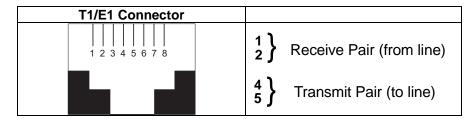

## **Voice/Fax Channel Connectors**

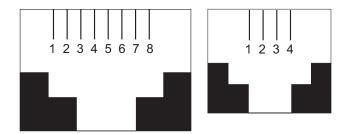

| Pin Functions (E&M Interface) |       |                            |
|-------------------------------|-------|----------------------------|
| Pin                           | Descr | Function                   |
| 1                             | M     | Input                      |
| 2                             | E     | Output                     |
| 3                             | T1    | 4-Wire Output              |
| 4                             | R     | 4-Wire Input, 2-Wire Input |
| 5                             | T     | 4-Wire Input, 2-Wire Input |
| 6                             | R1    | 4-Wire Output              |
| 7                             | SG    | Signal Ground (Output)     |
| 8                             | SB    | Signal Battery (Output)    |

| Pin Functions (FXS/FXO Interface) |             |         |             |
|-----------------------------------|-------------|---------|-------------|
| FXS Pin                           | Description | FXO Pin | Description |
| 2                                 | N/C         | 2       | N/C         |
| 3                                 | Ring        | 3       | Tip         |
| 4                                 | Tip         | 4       | Ring        |
| 5                                 | N/C         | 5       | N/C         |

## **ISDN BRI RJ-45 Pinout Information**

The S/T interface uses an 8-conductor modular cable terminated with an 8-pin RJ-45 plug. An 8-pin RJ-45 jack located on the terminal is used to connect the terminal to the DSL (Digital Subscriber Loops) using this modular cable.

The table below shows the Pin Number, Terminal Pin Signal Name and Network Pin Signal name for the S/T interface.

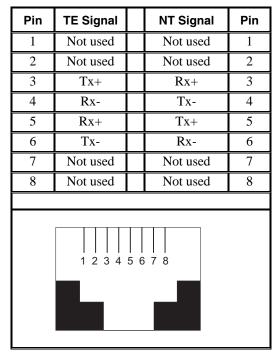

TE=Terminal Equipment

NT=Network

## ISDN Interfaces: "ST" and "U"

The MVP410ST and MVP810ST are ISDN-BRI voip units that use an S/T outlet interface. You will need an NT1 device to connect these units to any network equipment that has the "U" ISDN interface. In the UK, and in many European countries, the telco supplies an NT1 device for ISDN-BRI service.

An ISDN Basic Rate (BRI) U-Loop consists of two conductors from the telco central office to the customer premises. The equipment on both sides of the U-loop accommodates the extensive length of the U-loop and the noisy environment in which it may operate. At the customer premises, the U-loop is terminated by an NT1 (network termination 1) device. An NT1 device makes an end-user's 4-wire terminal equipment compatible with the telco's 2-wire twisted pair ISDN-BRI line.

The NT1 drives an S/T bus. The S/T bus is usually made up of 4 wires, but in some cases may be 6 or 8 wires.

"S" and "T" refer to connection points in the ISDN specification.

When a PBX is present, *S* refers to the connection between the PBX and the terminal. ("Terminal" can mean any sort of end-user ISDN device: data terminals, telephones, FAX machines, voip units, etc.)

Point *T* refers to the connection between the NT1 device and customer supplied equipment. Terminals can connect directly to the NT1 device at point *T*, or there may be a PBX (private branch exchange, i.e., a customer-owned telephone exchange). The figure below shows "S" and "T" connection points in an ISDN network.

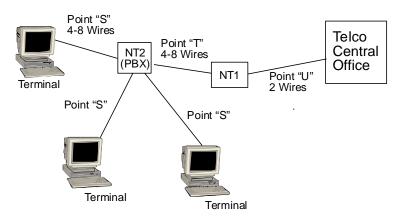

## Appendix B: TCP/UDP Port Assignments

## **Well Known Port Numbers**

The following description of port number assignments for Internet Protocol (IP) communication is taken from the Internet Assigned Numbers Authority (IANA) web site (www.iana.org).

"The Well Known Ports are assigned by the IANA and on most systems can only be used by system (or root) processes or by programs executed by privileged users. Ports are used in the TCP [RFC793] to name the ends of logical connections which carry long term conversations. For the purpose of providing services to unknown callers, a service contact port is defined. This list specifies the port used by the server process as its contact port. The contact port is sometimes called the "wellknown port". To the extent possible, these same port assignments are used with the UDP [RFC768]. The range for assigned ports managed by the IANA is 0-1023."

Well-known port numbers especially pertinent to MultiVOIP operation are listed below.

## **Port Number Assignment List**

## **Well-Known Port Numbers**

| Function                | Port Number |
|-------------------------|-------------|
| telnet                  | 23          |
| tftp                    | 69          |
| snmp                    | 161         |
| snmp tray               | 162         |
| gatekeeper registration | 1719        |
| H.323                   | 1720        |
| SIP                     | 5060        |
| SysLog                  | 514         |

# Appendix C: Installation Instructions for MVP428 Upgrade Card

### Installation Instructions for MVP428 Upgrade Card

In this procedure, you will install an additional circuit board into the MVP410, converting it from a 4-channel voip to an 8-channel voip.

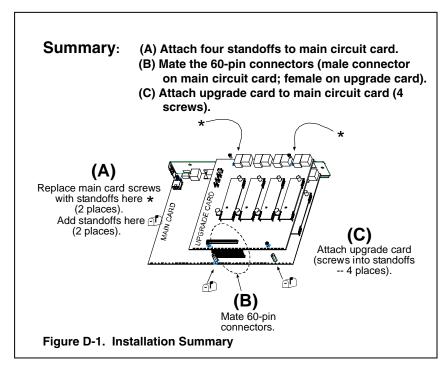

### **Procedure in Detail**

- 1. Power down and unplug the MVP410 unit.
- 2. Using a Phillips driver, remove the blank cover plate at the rear of the MVP410 chassis. Save the screws.

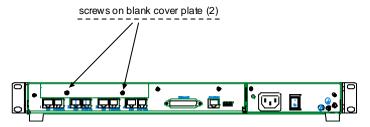

Figure C-2: Removing screws from blank cover plate

3. Using a Phillips driver, remove the three screws that secure the main circuit board and back panel assembly to the chassis.

#### NOTE:

Follow standard ESD precautions to protect the circuit board from static electricity damage.

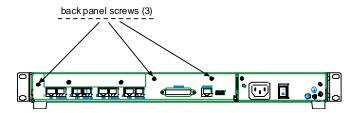

Figure C-3: Removing screws from back panel

4. Slide the main circuit board out of the chassis far enough to unplug the power connector.

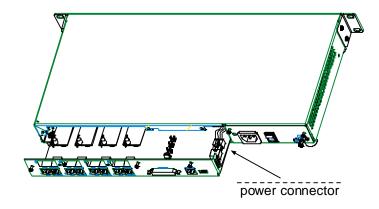

Figure C-4: Accessing power connector

- 5. Unplug the power connector from the main circuit board.
- 6. Slide the main circuit board completely out of the chassis and place on a non-conductive, static-safe tabletop surface.
- 7. Remove mounting hardware (2 screws, 2 nuts, and 4 standoffs) from its package.

8. On the phone-jack side of the circuit card, three screws attach the circuit card to the back panel. Two of these screws are adjacent to the four phone-jack pairs. Remove these two screws.

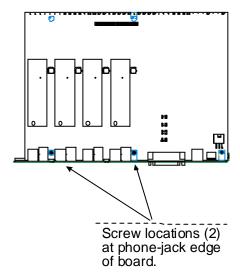

Figure C-5: Screws to be removed and replaced with standoffs (phone-jack edge of board; top view)

- 9. Replace these two screws with standoffs.
- 10. There are two copper-plated holes at the LED edge of the circuit card. Place a nut beneath each hole (lockwasher side should be in contact with board) and attach a standoff to each location).

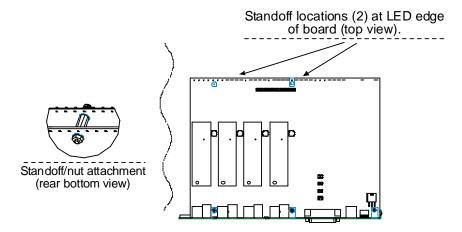

Figure C-6: Standoffs at LED edge of board (top view)

- 11. Locate the male 60-pin vertical connector near the LED edge of the main circuit card. Check that pins are straight and evenly spaced. If not, then correct for straightness and spacing. Locate the 60-pin female connector on the upgrade circuit card.
- 12. Set the upgrade circuit card on top of the main circuit card. Align the upgrade card's 4 pairs of phone-jacks with the 4 pairs of holes in the backplane of the main card. Slide the phone jacks into the holes.
- 13. Mate the upgrade card's 60-pin female connector with the main card's 60-pin male connector.

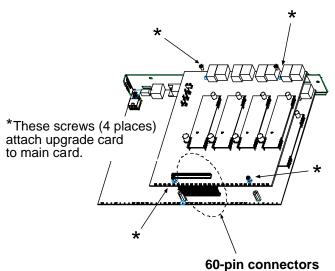

Figure C-7. Attaching upgrade card to main circuit card (secure 4 Phillips screws; mate 60-pin connectors)

- 14. There are four copper-plated attachment holes, two each at the front and rear edges of the upgrade card. Attach the upgrade card to the main card using 4 Phillips screws. The upgrade card should now be firmly attached to the main card.
- 15. Slide the main circuit card back into the chassis far enough to allow reconnection of power cable.
- 16. Re-connect power cable.
- 17. Slide the main circuit card fully into the chassis.
- 18. Re-attach the backplane of the main circuit card to the chassis with 3 screws.

# Index

## **INDEX**

| Alternate Phone Number field, SPP    | accessing T1/E1/ISDN Parameters    |
|--------------------------------------|------------------------------------|
| E1224                                | screen89                           |
| Alternate Phone Number, SPP          | accessing Voice/FAX Parameters     |
| T1181                                | screen75                           |
| 802.1p Priority Levels 67, 68        | Accounting Port (RADIUS screen)    |
| abbreviated dialing, inter-office    | field160                           |
| E1210                                | Add Inbound Phonebook Entry icons  |
| T1172                                | E1216                              |
| Accept Any Number (inbound)          | T1173                              |
| E1228                                | Add Outbound Phonebook Entry icon  |
| T1186                                | E1216                              |
| Accept Any Number (outbound) field   | T1173                              |
| E1220                                | Add Prefix (inbound) field         |
| T1177                                | E1228                              |
| access to network123                 | T1186                              |
| access to remote PSTN                | Add Prefix (outbound) field        |
| E117                                 | E1221                              |
| T19                                  | T1178                              |
| accessing Statistics, Logs screen    | Add/Edit Inbound Phonebook field   |
| 264                                  | definitions                        |
| accessing Call Progress (Statistics) | E1228, 229, 230                    |
| screen256                            | T1186, 187, 188                    |
| accessing configuration parameter    | Add/Edit Inbound Phonebook screen  |
| groups64                             | E1228                              |
| accessing Ethernet/IP Parameters     | T1186                              |
| screen                               | Add/Edit Inbound Phonebook screen  |
| accessing IP Statistics screen 271   | fields (E1)                        |
| accessing Logs (Statistics) screen   | Accept Any Number228               |
| 264                                  | Add Prefix228                      |
| accessing logs screen 140            | Channel Number229                  |
| accessing Regional Parameters 124    | Description (callee location) 229  |
| accessing Registered Gateway Details | Enable (Call Forwarding)229        |
| (Statistics) screen289               | Forward Condition229               |
| accessing Registered Gateway         | Forward Destination230             |
| Details screen 287, 289              | Registration Option Parameters 230 |
| accessing RTP Parameters screen. 294 | Remove Prefix228                   |
| accessing SMTP parameters 133        | Ring Count230                      |
| accessing SNMP parameters 121        | Add/Edit Inbound Phonebook screen  |
| accessing Supplementary Services     | fields (T1)                        |
| screen                               | Accept Any Number186               |
| accessing System Information screen  | Add Prefix186                      |
| 165                                  | Channel Number186                  |
| 100                                  | Description (callee location) 186  |

| Enable (Call Forwarding) 186       | Use Gatekeeper 179, 181            |
|------------------------------------|------------------------------------|
| Forward Condition187               | Use Proxy (SIP)180                 |
| Forward Destination 187            | Add/Edit Outbound Phonebook screen |
| Registration Option Parameters 188 | E1219                              |
| Remove Prefix 186                  | T1176                              |
| Ring Count188                      | Add/Edit Outbound Phonebook SPP    |
| Add/Edit Outbound Phonebook field  | Fields                             |
| definitions                        | E1224                              |
| E1220, 221, 222, 223, 224          | T1181                              |
| T1 177, 178, 179, 180, 181         | add-on module (4-to-8 channel),    |
| Add/Edit Outbound Phonebook fields | installation361                    |
| (E1)                               | Address (SNMP) field123            |
| Accept Any Number 220              | Advanced button, Outbound          |
| Add Prefix                         | Phonebook                          |
| Advanced button                    | E1224                              |
| Description                        | T1181                              |
| destination pattern221             | Advanced Features field group82    |
|                                    |                                    |
| Gateway H.323 ID                   | airflow34 Alerting Party           |
| Gateway Prefix                     | 2 ,                                |
| H.323 Port Number                  | Supplementary Services 151, 152    |
| IP Address                         | 153                                |
| Protocol Type221                   | Allow Incoming Calls Through       |
| Remote Device is [legacy]          | Gatekeeper Only (H.323 Call        |
| MultiVOIP224                       | Signaling) field109                |
| Remove Prefix221                   | Allow Incoming Calls Through SIP   |
| SIP Port Number223                 | Proxy Only (SIP Call Signaling)    |
| SIP URL223                         | field115                           |
| Total Digits221                    | Allowed Name Type                  |
| Transport Protocol (SIP)223        | Alerting Party151, 152, 153        |
| Use Gatekeeper222, 224             | Calling Party150                   |
| Use Proxy (SIP) 223                | Allowed Name Types, Call Name ID   |
| Add/Edit Outbound Phonebook fields | Alerting Party151                  |
| (T1)                               | Busy Party152                      |
| Accept Any Number 177              | Calling Party150                   |
| Add Prefix178                      | Connected Party153                 |
| Advanced button180                 | allowing pop-ups with Web GUI 74   |
| Description                        | Alternate GK (Gatekeepers) 1 and 2 |
| Destination Pattern178             | (H.323 Call Signaling) fields 110  |
| Gateway H.323 ID 179               | Alternate IP Address field         |
| Gateway Prefix 179                 | E1226                              |
| IP Address178                      | T1183                              |
| Protocol Type 178                  | Alternate IP Routing               |
| Q.931 Port Number179               | E1219                              |
| Remove Prefix 178                  | T1176                              |
| SIP Port Number                    | Alternate Phone Number field, SPP  |
| SIP URL180                         | E1224                              |
| Total Digits 178                   | Alternate Phone Number, SPP        |
| Transport Protocol (SIP) 180       | (Add/Edit Outbound Phonebook)      |
| r (822 )                           | (                                  |

| E1224                                 | baud rate, default (MultiVOIP           |
|---------------------------------------|-----------------------------------------|
| T1181                                 | software connection):164                |
| Alternate Proxy 1 and 2 (SIP Call     | baud rate, fax79                        |
| Signaling) fields115                  | baud rate, setting164                   |
| Alternate Registrar 1 and 2 (SPP Call | Behind Proxy/NAT device120              |
| Signaling) fields119                  | Bipolar Violation (E1 stats) field286   |
| Alternate Routing                     | Bipolar Violation (T1 stats) field283   |
| PSTN failover feature, and 183        | Blue Alarm (E1 stats) field284          |
| Alternate Routing field definitions   | Blue Alarm (T1 stats) field281          |
| E1226                                 | Boot LED                                |
| T1183                                 | on MVP-2410/301037                      |
| Alternate Routing field definitions   | Boot Version                            |
| (E1)                                  | System Info166, 254                     |
| Alternate IP Address226               | booting time                            |
| Round Trip Delay226                   | E124                                    |
| Alternate Routing field definitions   | T116                                    |
| (T1)                                  | box contents                            |
| Alternate IP Address                  | verifying32                             |
| Round Trip Delay183                   | BRI connector pinout356                 |
| Annex E field113                      | BRI interface types                     |
| Answer Delay (Enable)                 | ST and U357                             |
| E1102                                 | built-in modem                          |
| T194                                  | setup in Regional Parameters            |
| Answer Delay Timer                    | screen59, 125                           |
| E1102                                 | busy & no-response (E1)                 |
| T194                                  | forwarding, dual conditions 229         |
| answer supervision criteria, FXS (E1) | busy & no-response (T1)                 |
| 103                                   | forwarding, dual conditions 187         |
| answer supervision criteria, FXS (T1) | busy tone, custom131                    |
| 95                                    | busy-tones                              |
| Answer Tones (FXS answer              | Bytes Received (call progress) field    |
| supervision) field 95, 103            | 259                                     |
| Append SIP Proxy Domain Name in       | Bytes Received (RADIUS                  |
| User ID (proxy server)115             | Attributes) field162                    |
| Auto Disconnect field group 88        | Bytes Received (SMTP logs) field 137    |
| AutoCall83                            | Bytes received (statistics, logs) field |
| AutoCall (Voice/Fax Params) and       | 268                                     |
| Pass Through Enable (FXS Loop         | Bytes Sent (call progress) field259     |
| Start)83                              | Bytes Sent (RADIUS Attributes) field    |
| AutoCall/Offhook Alert field 83, 84   | 162                                     |
| Automatic Disconnection field 88      | Bytes Sent (SMTP logs) field 137        |
| Available Tones (FXS answer           | Bytes sent (statistics, logs) field268  |
| supervision, E1) field103             | cable length, maximum span              |
| Available Tones (FXS answer           | E1100                                   |
| supervision, T1) field95              | T192                                    |
| bandwidth, coder81                    | cabling problem, fixing64               |
| battery caution31                     | cabling procedure                       |
| J                                     | MVP2410 <i>36</i>                       |
|                                       | 1V1 V 1 2+1050                          |

| MVP301036                              | Call Progress Details (statistics) field |
|----------------------------------------|------------------------------------------|
| Cadence 1 (custom) field 132           | definitions 258, 259, 260, 261, 262,     |
| Cadence 2 (custom) field 132           | 263                                      |
| Cadence 3 (custom) field 132           | Call Progress Details (statistics)       |
| Cadence 4 (custom) field 132           | screen field                             |
| Cadence field 128, 129                 | Call On Hold262                          |
| cadences, custom                       | Call Waiting262                          |
| T1.E1132                               | Caller ID262                             |
| cadences, signaling 124                | Call Progress Details (statistics)       |
| Call Control PHB field70               | screen fields                            |
| Call Control Priority (Ethernet/IP     | Channel258                               |
| parameters) field68                    | Duration258                              |
| Call Control Status                    | Mode258                                  |
| Call Progress Details (statistics)     | Voice Coder258                           |
| field263                               | IP Call Type258                          |
| Call Control Status (call progress)    | IP Call Direction258                     |
| field263                               | Packets Sent259                          |
| Call Direction (SMTP logs) field 137   | Packets Received259                      |
| Call Duration field88                  | Bytes Sent259                            |
| Call Forward Parameters (inbound       | Bytes Received259                        |
| phonebook)                             | Packets Lost259                          |
| E1229                                  | Outbound Digits Sent261                  |
| T1187                                  | Outbound Digits Received 261             |
| Call Forwarded To                      | Prefix Matched261                        |
| logs (statistics) field270             | Server Details261                        |
| Call Hold145                           | DTMF Capability261                       |
| E123                                   | Call On Hold262                          |
| T115                                   | Call Waiting262                          |
| Call Hold Enable148                    | Caller ID262                             |
| Call Mode (RADIUS Attributes) field    | Call Status263                           |
| 161                                    | Call Control Status263                   |
| Call Mode (SMTP logs) field 136        | Silence Compression263                   |
| Call Name Identification 145           | Forward Error Correction263              |
| E123                                   | Gateway Name (from and to)260            |
| T115                                   | IP Address (from and to)260              |
| Call Name Identification               | Options (from and to)260                 |
| Calling Party 150                      | Gateway Name (from260                    |
| Call Name Identification               | IP Address (from260                      |
| Alerting Party151                      | Options (from260                         |
| Call Name Identification               | Gateway Name (to260                      |
| Alerting Party152                      | IP Address (to260                        |
| Call Name Identification               | Options (to260                           |
| Alerting Party153                      | Call Status (call progress) field263     |
| Call On Hold                           | Call Status (RADIUS Attributes) field    |
| Call Progress Details (statistics)     | 162                                      |
| field262                               | Call Status (SMTP logs) field 137        |
| Call on Hold (call progress) field 262 | Call Transfer145                         |
| Call Progress (Statistics)256          | E123                                     |
| 2 ,                                    |                                          |

| T115                                   | CAS Protocol field                    |
|----------------------------------------|---------------------------------------|
| Call Transfer Enable147                | E1101                                 |
| Call Transfer music jingle during hold | T193                                  |
| 147                                    | CAS Protocol, downloading308          |
| Call Transferred To                    | CAS vs. CCS                           |
| logs (statistics) field270             | T193, 101                             |
| Call Type (SMTP logs) field 137        | CCS vs. CAS                           |
| Call Waiting 145                       | T193, 101                             |
| Call Progress Details (statistics)     | CD, MultiVOIP27                       |
| field262                               | Channel (call progress) field258      |
| Call Progress Details (statistics)     | channel capacity8                     |
| field262                               | E117                                  |
| E123                                   | T19                                   |
| T115                                   | Channel Number (inbound) field        |
| Call Waiting (call progress) field 262 | E1229                                 |
| Call Waiting Enable148                 | T1186                                 |
| Called Party Number Plan               | Channel Number (RADIUS                |
| E1104                                  | Attributes) field161                  |
| T196                                   | Channel Number (SMTP logs) field      |
| Called Party Number Type               | 136                                   |
| E1104                                  | channel tracing on/off (logging) 143  |
| T196                                   | Clear (IP Statistics) button273       |
| Caller ID145                           | Clear command (Link Management)       |
| Call Progress Details (statistics)     | button                                |
| field262                               | Client Options fields119              |
| Caller ID (call progress) field 262    | Clocking field                        |
| Caller ID (Supplementary Services)     | E1105                                 |
| field                                  | T197                                  |
| Caller ID Enable                       | coder                                 |
| E1105                                  | bandwidth, max81                      |
| T197                                   | G.711 <i>81</i>                       |
| Caller Name Identification Enable 149  | G.723.1 <i>81</i>                     |
| Calling Number Prefix (Caller ID, E1)  | G.72681                               |
| 105                                    | G.72781                               |
| Calling Number Prefix (Caller ID, T1)  | G.729 <i>81</i>                       |
| 97                                     | Net Coder81                           |
| Calling Number Suffix (Caller ID,      | Coder (RADIUS Attributes) field . 162 |
| E1)                                    | Coder (SMTP logs) field137            |
| Calling Number Suffix (Caller ID,      | Coder field81                         |
| T1)97                                  | coder options                         |
| Calling Party                          | packetization rates and294            |
| Supplementary Services 150             | Coder Parameters field group81        |
| Calling Party Number Type              | coder types (voice/fax, RTP           |
| E1104                                  | packetization)295                     |
| T1                                     | COM port                              |
| Canadian Class A requirements 349      | conflict, resolving63                 |
| Canadian Limitations Notice            | error message                         |
| (regulatory)350                        | on command PC44                       |

| COM port allocation 164              | configuration, user default169        |
|--------------------------------------|---------------------------------------|
| COM port assignments 164             | Configuring MultiVOIP phonebooks,     |
| COM port conflict                    | general                               |
| error message44                      | E1209                                 |
| COM Port Setup screen 44, 63         | T1171                                 |
| command cable pinout353              | conflicts                             |
| command modem                        | COM port44                            |
| and Regional Parameters screen 59,   | Connection Problems, Solving63        |
| 125                                  | Consecutive Packets Lost field 88     |
| Command Modem                        | Console Message Settings, Filters for |
| setup for 59, 125                    | 143                                   |
| command PC                           | console messages, enabling141         |
| COM port assignment (detailed). 44   | console parameters tracked 143        |
| community (voip) defined 123         | contacting technical support346       |
| Community Name 1 (SNMP) field123     | coordinated phonebook entries         |
| compatibility, Fast Start109         | E1215                                 |
| compatibility, H.450 with H.323, not | T1172                                 |
| with SIP 144                         | Copy Channel command (Voice/Fax       |
| E118                                 | Parameters)                           |
| T110                                 | Copy Channel field78                  |
| compression standard                 | Copy Channel, Supplementary           |
| E1106                                | Services command                      |
| T198                                 | Copy Channel, Supplementary           |
| compression, silence82               | Services field154                     |
| Compression, Silence (RADIUS         | Count of Registered Numbers field     |
| Attributes)                          | (Registered Gateway Details) 289      |
| Compression, Silence (SMTP logs)     | country                               |
| 138                                  | ISDN type and107                      |
| configuration of voip                | switch type and ISDN107               |
| local versus remote50, 51            | Country field (ISDN)                  |
| Configuration option description     | E1/ISDN104                            |
| (MultiVOIP program menu) 297         | T1/ISDN96                             |
| Configuration Parameter Groups,      | Country Selection for Built-In Modem  |
| accessing                            | field129                              |
| Configuration Port Setup option      | Country/Region (tone schemes) field   |
| description (MultiVOIP program       | 126, 127                              |
| menu)297                             | CRC and ESF frame format (T1)92       |
| configuration procedure, local       | CRC Check field                       |
| detailed60                           | E1100                                 |
| summary59                            | T192                                  |
| Configuration Version                | Creating a User Default Configuration |
| System Info 167                      | 169                                   |
| configuration, local53               | Custom (tones, Regional)field 128     |
| configuration, phonebook             | custom cadences132                    |
| E1215                                | custom DTMF131                        |
| T1172                                | Custom Fields (RADIUS Attributes)     |
| configuration, saving168             | definitions161                        |
| user313                              |                                       |
|                                      |                                       |

| Custom Fields (RADIUS) definitions | From IP Address                  | .138  |
|------------------------------------|----------------------------------|-------|
| 162                                | Outbound Digits Received         | 137   |
| Custom Fields (SMTP) definitions   | Outbound digits sent             |       |
|                                    | Packets Lost                     |       |
| Custom Fields, RADIUS Accounting   | Packets Received                 | . 136 |
| Attributes                         | Packets Sent                     | . 136 |
| Bytes Received 162                 | Prefix Matched                   | .137  |
| Bytes Sent 162                     | Select All                       | . 136 |
| Call Status162                     | Server Details                   |       |
| Coder 162                          | Start Date, Time                 | . 136 |
| Options 163                        | To Gateway Number                |       |
| Options163                         | To IP Address                    |       |
| Description (callee)163            | Custom Tone-Pair Settings defini | tions |
| Description (caller) 163           | 131                              |       |
| Disconnect Reason                  | Custom Tone-Pair Settings fields |       |
| From Gateway Number 163            | Cadence 1                        | . 132 |
| From IP Address 163                | Cadence 2                        |       |
| Outbound Digits (sent)162          | Cadence 3                        |       |
| Packets Lost                       | Cadence 4                        |       |
| Prefix Matched162                  | Frequency 1                      |       |
| Server Details162                  | Frequency 2                      |       |
| To Gateway Number163               | Gain 1                           |       |
| To IP Address 163                  | Gain 2                           |       |
| Custom Fields, RADIUS Attributes   | Tone Pair                        |       |
| Call Mode 161                      | customized log email136          |       |
| Channel Number161                  | customized RADIUS Accounting     |       |
| Duration161                        | customized RADIUS accounting     |       |
| Packets Received161                | parameters                       | . 163 |
| Packets Sent                       | data capacity                    |       |
| Select All161                      | E1                               |       |
| Start Date, Time161                | T1                               |       |
| Custom Fields, SMTP log email      | data compression                 |       |
| Bytes Received137                  | E1                               | 18    |
| Bytes Sent 137                     | T1                               |       |
| Call Direction137                  | Date & Time Setup (program mei   | ıu    |
| Call Mode 136                      | option), command                 |       |
| Call Status137                     | Date and Time Setup option       |       |
| Call Type137                       | description (MultiVOIP progra    | m     |
| Channel Number136                  | menu)                            |       |
| Coder 137                          | debugging messages               | .142  |
| Options138                         | Default (Supplementary Services) |       |
| Options138                         | field                            |       |
| Description (callee)138            | Default (Voice/FAX) field        |       |
| Description (caller) 138           | default baud rate (MultiVOIP     |       |
| Disconnect Reason                  | software connection)             | 164   |
| DTMF Capability137                 | default configuration, user      |       |
| Duration136                        | default values, software         |       |
| From Gateway Number 138            | delay, packets                   |       |
| <b>-</b>                           | 2 / I                            |       |

| delay, versus voice quality87         | Download CAS Protocol option          |
|---------------------------------------|---------------------------------------|
| Delete File button                    | description (MultiVOIP program        |
| Logs (Statistics) screen 266          | menu)298                              |
| Description (callee location)         | Download Factory Defaults (program    |
| E1229                                 | menu option), command310              |
| T1186                                 | Download Factory Defaults option      |
| Description (callee, outbound         | description (MultiVOIP program        |
| phonebook)                            | menu)298                              |
| E1221                                 | Download Firmware (program menu       |
| T1178                                 | option), command304, 305              |
| Description field (Registered Gateway | Download Firmware option              |
| Details)289                           | description (MultiVOIP program        |
| Description, From Details (RADIUS     | menu)298                              |
| Attributes) field 163                 | Download User Defaults (program       |
| Description, From Details (SMTP       | menu option), command313              |
| logs) field138                        | Download User Defaults option         |
| Description, To Details (RADIUS       | description (MultiVOIP program        |
| Attributes) field 163                 | menu)298                              |
| Description, To Details (SMTP logs)   | downloading firmware, machine         |
| field138                              | perspective299, 324                   |
| Destination Pattern (outbound) field  | downloading user defaults313          |
| E1221                                 | downloads vs. uploads (FTP)324        |
| T1178                                 | DTMF "Out of Band" and Outbound       |
| destination patterns, discussion      | Digits Sent138                        |
| E1214                                 | DTMF Capability (call progress) field |
| T1171                                 | 261                                   |
| Detection Flash Hook field            | DTMF Capability (SMTP logs) field     |
| E1105                                 | 137                                   |
| T197                                  | DTMF Capability (statistics, logs)    |
| Detection Time field                  | field267                              |
| E1105                                 | DTMF Gain (High Tones) field 78       |
| T197                                  | DTMF Gain (Low Tones) field78         |
| dial tone, custom131                  | DTMF Gain field78                     |
| dial-tones 130                        | DTMF In/Out of Band field79           |
| DiffServ and IP datagram71            | DTMF inband                           |
| DiffServ PHB (Per Hop Behavior)       | DTMF out of band79                    |
| value70                               | DTMF, custom tone pairs131            |
| dimensions                            | Duration (call progress) field258     |
| E1 models26                           | Duration (DTMF) field79               |
| Disconnect Reason (SMTP logs) field   | Duration (RADIUS Attributes) field    |
| 138                                   | 161                                   |
| Disconnect Reason (statistics, logs)  | Duration (SMTP logs) field136         |
| field267                              | Duration (statistics, logs) field 266 |
| DNS Server IP Address (Ethernet/IP    | Dynamic Jitter Buffer field86         |
| Parameters) field72                   | Dynamic Jitter field group86          |
| Download CAS Protocol (program        | Dynamic Jitter fields87               |
| menu option), command308              | E1 Parameter definitions 100, 101,    |
|                                       | 102, 103, 104, 105, 106               |
|                                       |                                       |

| Answer Delay (Enable) 102                 | Receive Timeslot 16 Alarm             |
|-------------------------------------------|---------------------------------------|
| Answer Delay Timer 102                    | Indication Signal285                  |
| FXS Current Detect Timer 103              | Receive Timeslot 16 Loss of           |
| E1 Parameter definitions (FXS             | MultiFrame Alignment286               |
| Supervision)                              | Receive Timeslot 16 Loss of Signal    |
| Tone Detection                            | 285                                   |
| E1 Parameter fields                       | Red Alarm284                          |
| CAS Protocol 101                          | Status Freeze Signalling Active 285   |
| FXS Options – No Response                 | Transmit Data Overflow285             |
| Timer 101                                 | Transmit Data Underrun286             |
| No Response Timer (FXS                    | Transmit Line Open286                 |
| Options) 101                              | Transmit Line Short285                |
| Answer Tones 103                          | Transmit Slip286                      |
| Available Tones (List) 103                | Transmit Slip Negative286             |
| Caller ID Enable105                       | Transmit Slip Positive285             |
| Calling Number Prefix104                  | Yellow Alarm285                       |
| Calling Number Prefix (Caller ID)         | E1 telephony parameters56             |
| 105                                       | Echo Cancellation field82             |
| Calling Number Suffix 104                 | echo, removing82                      |
| Calling Number Suffix (Caller ID)         | Edit selected Inbound Phonebook       |
| 105                                       | Entry icon                            |
| Clocking 105                              | E1216                                 |
| Country 104                               | T1173                                 |
| CRC Check 101                             | Edit selected Outbound Phonebook      |
| Detect Flash Hook 105                     | Entry icon                            |
| Detection Time 105                        | E1216                                 |
| Enable Caller ID104                       | T1173                                 |
| Frame Format 101                          | email account for voip unit 134       |
| Generation Time 105                       | email address for voip57, 133         |
| Line Build-Out 105                        | email log reports133                  |
| Line Coding 106                           | email logs, illustration139           |
| Long-Haul Mode101                         | EMC, Safety, R&TTE Directive          |
| Operator104                               | Compliance348                         |
| PCM Law106                                | Enable (Call Fwdg)                    |
| Pulse Shape Level105                      | E1229                                 |
| Tone Detection (Enable) 103               | T1186                                 |
| Yellow Alarm Format 106                   | Enable (STUN) field                   |
| E1 Parameters screen99                    | Enable Accounting (RADIUS) field      |
| E1 Statistics field definitions 284, 285, | 160                                   |
| 286                                       | Enable Call Hold148                   |
| E1 Statistics fields                      | Enable Call Transfer147               |
| Bipolar Variation 286                     | Enable Call Waiting148                |
| Blue Alarm284                             | Enable Caller ID (E1)105              |
| Excessive Zeroes286                       | Enable Caller ID (T1)97               |
| Loss of Frame Alignment 284               | Enable Caller Name Identification 149 |
| Loss of MultiFrame Alignment 285          | Enable Console Messages field 142     |
| Receive Slip286                           | Enable DHCP (Ethernet/IP              |
| -                                         | Parameters) field69                   |

| Enable DNS (Ethernet/IP Parameters)   | Voip Media PHB70                      |
|---------------------------------------|---------------------------------------|
| field72                               | Ethernet/IP Parameters screen,        |
| Enable ISDN-PRI field                 | accessing65                           |
| E1/ISDN 103                           | European Community Directives348      |
| T1/ISDN95                             | Excessive Zeroes (E1 stats) field 286 |
| Enable SMTP field134                  | Excessive Zeroes (T1 stats) field 281 |
| Enable SNMP Agent121                  | expansion card (4-to-8 channel)       |
| Enable SNMP Agent field 123           | installation361                       |
| Enable SRV (Ethernet/IP Parameters)   | factory default software settings 310 |
| field72                               | factory defaults, downloading310      |
| enabling SMTP133                      | factory repair for customers U.S. &   |
| enabling web browser GUI74            | Canada344                             |
| Error Correction (RADIUS              | failover (PSTN)                       |
| Attributes)163                        | E1 models18                           |
| Error Correction (SMTP logs) 138      | T1 models10                           |
| error correction, forward82           | failover (PSTN) feature183            |
| error message                         | FAQ for MultiVOIPs7                   |
| COM port conflict                     | fast busy (unobtainable) tones130     |
| MultiVOIP Not Found64                 | Fast Connect 113, See Fast Start      |
| Phone Database Not Read 64            | Fast Start compatibility109           |
| ESF and CRC frame format (T1) 92      | Fast Start plus H.245 Tunneling field |
| ethernet cable pinout353              | 113                                   |
| Ethernet/IP parameter definitions 67, | fax baud rate, default79              |
| 68, 69, 70, 72                        | Fax Enable field79                    |
| Ethernet/IP Parameter fields          | FAX Parameters79                      |
| 802.1p Priority Levels 67, 68         | fax tones, output level80             |
| Frame Type                            | Fax Volume field80                    |
| Ethernet/IP Parameter screen fields   | FCC Declaration348                    |
| Enable DNS72                          | FCC Part 68 Telecom rules349          |
| Ethernet/IP Parameters screen fields  | FCC registration number350            |
| Call Control (Priority)68             | FCC rules, Part 15348                 |
| Call Control PHB70                    | FDX LED                               |
| DiffServ70                            | E124                                  |
| DNS Server IP Address72               | T116                                  |
| Enable DHCP69                         | Filters (Console Message Settings)143 |
| Enable SRV72                          | Filters button (Console Message       |
| FTP Server Enable72                   | Settings)                             |
| Gateway 69                            | firmware upgrade, implementing 304    |
| Gateway Name69                        | Firmware Version (System Info) 166    |
| IP Address69                          | firmware version, identifying304      |
| IP Mask69                             | firmware, downloading305              |
| Others (Priorities)68                 | firmware, obtaining updated300        |
| Packet Prioritization 802.1p 67       | forgotten password316, 320            |
| TDM Routing Option73                  | Forward Address/Number                |
| Use TDM Routing for Intra-            | T1187                                 |
| Gateway Calls73                       | Forward Condition (Call Fwdg)         |
| VLAN ID68                             | E1229                                 |
| VoIP Media (Priority)68               | T1187                                 |

| Forward Destination (Inbound PhBk)     | graphic vs. textual orientation333    |
|----------------------------------------|---------------------------------------|
| E1230                                  | FTP file transfers                    |
| Forward Error Correction (call         | using FTP client program326           |
| progress) field263                     | using web browser326                  |
| Forward Error Correction (RADIUS       | FTP Server Enable (Ethernet/IP        |
| Attributes)163                         | Parameters) field72                   |
| Forward Error Correction (SMTP         | FTP Server function                   |
| logs)138                               | as added feature324                   |
| Forward Error Correction field 82      | enabling326                           |
| forward on busy                        | FTP Server, contacting328             |
| T1187, 229                             | FTP Server, invoking                  |
| Forward upon No Response               | download/transfer                     |
| E1229                                  | using FTP client program332           |
| T1187                                  | using web browser330                  |
| forwarding, dual conditions (E1)       | FTP Server, logging in329             |
| busy & no-response229                  | FTP Server, logging out333            |
| forwarding, dual conditions (T1)       | FTP transfers                         |
| busy & no-response 187                 | file types324, 327                    |
| Frame Format field                     | phonebooks324                         |
| E1100                                  | server location324                    |
| T192                                   | function tracing on/off (logging)143  |
| frame relay, and fax80                 | FXS (E1) disconnection, triggering of |
| Frame Search Restart Flag (T1 stats)   | 103                                   |
| field282                               | FXS (T1) disconnection, triggering of |
| Frame Type field                       | 95                                    |
| free calls                             | FXS Ground Start Supervision          |
| E1210                                  | Parameters                            |
| T1                                     | E1102, 103                            |
| Frequency 1 (custom tone) field 131    | T194, 95                              |
| Frequency 1 (tone pair scheme) 127,    | FXS Options (E1) fields               |
| 129                                    | No Response Timer101                  |
| Frequency 2 (custom tone) field 131    | FXS Options (T1) fields               |
| Frequency 2 (tone pair scheme) 127,    | No Response Timer93                   |
| 129                                    | G711 coders (RTP packetization,       |
| frequency, power                       | voice/fax)                            |
| E1 models                              | G723 coders (RTP packetization,       |
| FRF1180                                | voice/fax)                            |
| From (gateway, statistics, logs) field | G726 coders (RTP packetization,       |
|                                        | voice/fax)                            |
| front panel                            | G727 coders (RTP packetization,       |
| E1                                     | voice/fax)                            |
| MVP2400                                | G729 coders (RTP packetization,       |
| MVP2410                                | voice/fax)                            |
| MVP301024                              | Gain 1 (custom tone) field            |
| T1                                     | Gain 1 (tone pair scheme) 128, 129    |
| FTP client program                     | Gain 2 (custom tone) field            |
| FTP client program, obtaining 326      | Gain 2 (tone pair scheme) 128, 129    |
| FTP client programs                    |                                       |

| Gatekeeper Discovery Polling Interval   | compatibility (E1 models)18         |
|-----------------------------------------|-------------------------------------|
| (H.323 Call Signaling) field 111        | compatibility (T1 models)10         |
| gatekeeper interaction                  | H.323 Annex E field113              |
| E1 models 18, 19                        | H.323 Call Signaling Parameter      |
| T1 models 10, 11                        | definitions 109, 111, 112, 113      |
| Gatekeeper IP Address (H.323 Call       | H.323 Call Signaling screen fields  |
| Signaling) field 110                    | Allow Incoming Calls Through        |
| Gatekeeper Name (H.323 Call             | Gatekeeper Only109                  |
| Signaling) fields110                    | Alternate GK 1 and 2110             |
| GateKeeper RAS Parameters 110,          | Annex E (H.323, UDP                 |
| 111                                     | multiplexing)113                    |
| Gateway (Ethernet/IP Parameters)        | Gatekeeper Discovery Polling        |
| field69                                 | Interval110                         |
| Gateway H.323 ID (Outbound              | H.245 Tunneling112                  |
| Phonebook) field                        | H.323 Multiplexing112               |
| T1179, 222                              | Parallel H.245 (Tunneling with Fast |
| Gateway Name (callee, statistics,       | Start)113                           |
| logs) field269                          | Primary GK110                       |
| Gateway Name (caller, statistics, logs) | RAS TTL Value111                    |
| field269                                | H.323 Call Signaling screen fields  |
| Gateway Name (Ethernet/IP               | Register with GateKeeper 109        |
| Parameters) field69                     | Signaling Port109                   |
| Gateway Number, From Details            | Use Fast Start 109                  |
| (RADIUS Attributes) field 163           | H.323 Call Signaling screen fields  |
| Gateway Number, From Details            | Gatekeeper IP Address110            |
| (SMTP logs) field138                    | H.323 Call Signaling screen fields  |
| Gateway Number, To Details              | RAS Port (Gatekeeper)110            |
| (RADIUS Attributes) field 163           | H.323 Call Signaling screen fields  |
| Gateway Number, To Details (SMTP        | Gatekeeper Name110                  |
| logs) field138                          | H.323 Call Signaling screen fields  |
| Gateway Prefix (outbound                | Gateway Name110                     |
| phonebook) field                        | Primary GK (Gatekeeper110           |
| E1222                                   | H.323 coder81                       |
| T1179                                   | H.323 fields (Outbound Phonebook)   |
| General Options fields 118              | E1222                               |
| Generate Local Dial Tone                | T1179                               |
| (Voice/FAX – AutoCall/Offhook           | H.323 Gatekeepers (Statistics,      |
| Alert) field 84                         | Servers)                            |
| Generation Time field                   | GK Name291                          |
| E1105                                   | IP Address291                       |
| T197                                    | Port291                             |
| GK Name (H.323 Gatekeepers,             | Priority291                         |
| Statistics, Servers) field 291          | Status291                           |
| grounding                               | Type291                             |
| in rack installations34                 | H.323 Multiplexing field112         |
| GUI (log reporting type) button 142     | H.323 Port Number (outbound         |
| H.245 Tunneling field                   | phonebook) field                    |
| H.323                                   | E1222                               |

| H.323 version 4 features              | airflow <i>34</i>                       |
|---------------------------------------|-----------------------------------------|
| E118                                  | E1 prerequisites56                      |
| T110                                  | expansion card (4-to-8 channel) 361     |
| H.323 Version 4 Parameters 113        | in a nutshell27                         |
| H.450 features, incompatible with SIP | in rack33                               |
| 144                                   | log reports by email57                  |
| E118                                  | software (detailed)39                   |
| T110                                  | T1 prerequisites55                      |
| H.450 functionality                   | upgrade card (4-to-8 channel) 361       |
| logs for270                           | voip email account57                    |
| H.450 standard                        | installation prerequisites53            |
| E123                                  | installation, mechanical                |
| T115                                  | E1 models17                             |
| Hardware ID                           | T1 models9                              |
| System Info 167                       | installing Java vis-a-vis web GUI .337  |
| Hold Sequence145, 148                 | integrated phone/data networks210       |
| hold, caller on                       | Intercept Tone (Regional Params) and    |
| musical jingle for147                 | Offhook Alert (Voice/Fax Params)        |
| IANA359                               | 126                                     |
| icon                                  | Intercept Tone and required Interface   |
| variable version41                    | & Voice/Fax settings126                 |
| icons, phonebook                      | interface types, BRI                    |
| E1216                                 | ST357                                   |
| T1173                                 | U 357                                   |
| identifying current firmware version  | inter-office dialing                    |
| 304                                   | E1210                                   |
| IFM Version                           | T1172                                   |
| System Info 167                       | inter-operation with phone system       |
| implementing firmware upgrade 304     | E1 models17                             |
| in band, DTMF 79                      | T1 models9                              |
| Inbound Phonebook Entries List icon   | IP Address (callee, statistics, logs)   |
| E1216                                 | field269                                |
| T1173                                 | IP Address (caller, statistics, logs)   |
| Inbound Phonebook entries, list       | field269                                |
| E1226                                 | IP Address (Ethernet/IP Parameters)     |
| T1184                                 | field69                                 |
| inbound vs. outbound phonebooks       | IP Address (H.323 Gatekeepers,          |
| E1214                                 | Statistics, Servers) field291           |
| T1171                                 | IP Address (IP Statistics) field 273    |
| Industry Canada requirements 349      | IP Address (outbound phonebook)         |
| info sources                          | E1221                                   |
| E1 telephony details56                | T1178                                   |
| IP details54                          | IP Address (ping target, Link           |
| SMTP details57                        | Management) field279                    |
| T1 telephony details55                | IP Address (SIP Proxies, Statistics,    |
| voip email account57                  | Servers) field292                       |
| Input Gain field78                    | IP Address (SPP Registrars, Statistics, |
| installation                          | Servers) field293                       |
|                                       |                                         |

| IP Address field (Registered Gateway      | T195, 96                           |
|-------------------------------------------|------------------------------------|
| Details)289                               | ISDN parameters, setting 107       |
| IP Address to Ping (Link                  | ISDN-PRI                           |
| Management) field278                      | types supported107                 |
| IP Address, From Details (RADIUS          | ISDN-PRI implementations 107       |
| Attributes) field163                      | Java                               |
| IP Address, From Details (SMTP            | installing337                      |
| logs) field138                            | web GUI and337                     |
| IP address, SysLog Server 142             | jitter buffer86                    |
| IP Address, To Details (RADIUS            | Jitter Value (Fax) field80         |
| Attributes) field163                      | Jitter Value field88               |
| IP Address, To Details (SMTP logs)        | jitter, dynamic86                  |
| field138                                  | Keep Alive (Timers; NAT/STUN) 157  |
| IP Call Direction (call progress) field   | Keep Alive field119                |
| 258                                       | Knowledge Base (online, for        |
| IP Call Type (call progress) field 258    | MultiVOIPs)7                       |
| IP datagram and DiffServ71                | Last button                        |
| IP Direction (statistics, logs) field 266 | Logs (Statistics) screen266        |
| IP Mask field69                           | Last Error (Link Management) field |
| IP Statistics field                       | 279                                |
| IP Address273                             | LED definitions                    |
| IP Statistics field definitions 272, 273, | E124                               |
| 274                                       | MVP240015                          |
| IP Statistics fields                      | MVP241016                          |
| Clear273                                  | MVP301024                          |
| Received (RTCP Packets) 275               | T116                               |
| Received (RTP Packets) 275                | LED definitions (analog, T1)       |
| Received (TCP Packets) 274                | LNK16                              |
| Received (Total Packets) 273              | LED definitions (digital, E1)      |
| Received (UDP Packets)274                 | LNK24                              |
| Received with errors (RTCP                | LED definitions (E1)               |
| Packets)275                               | Boot24                             |
| Received with errors (RTP Packets)        | E124                               |
| 275                                       | FDX24                              |
| Received with errors (TCP Packets)        | IC24                               |
| 274                                       | LC24                               |
| Received with errors (Total               | LS24                               |
| Packets)274                               | ONL24                              |
| Received with errors (UDP                 | Power24                            |
| Packets)274                               | PRI24                              |
| Transmitted (RTCP Packets) 275            | LED definitions (T1)               |
| Transmitted (RTP Packets) 275             | Boot16                             |
| Transmitted (TCP Packets) 274             | FDX16                              |
| Transmitted (Total Packets) 273           | IC16                               |
| Transmitted (UDP Packets) 274             | LC16                               |
| IP Statistics function271                 | LS16                               |
| ISDN Parameters                           | ONL16                              |
| E1103, 104                                | Power16                            |
|                                           |                                    |

| PRI16                               | local configuration procedure       |        |
|-------------------------------------|-------------------------------------|--------|
| LED indicators                      | detailed, analog                    | 60     |
| E123                                | summary                             | 59     |
| T115                                | local voip configuration            |        |
| LED indicators, active              | local Windows GUI vs. web GU        | I      |
| E123                                | comparison                          | 335    |
| T115                                | local-rate access (E1)              |        |
| lifting                             | to remote PSTN                      | 17     |
| precaution about31                  | local-rate calls to remote voip sit | es     |
| limitations notice (regulatory),    | E1                                  |        |
| Canadian 350                        | Log # (statistics, logs) field      | 266    |
| limited warranty344                 | log report email, customizing 130   | 5, 138 |
| Line Build Out field                | log report email, triggering        | 135    |
| E1105                               | log reporting method, setting       |        |
| T197                                | log reports                         |        |
| Line Coding field                   | log reports & SMTP                  |        |
| E1106                               | log reports by email                |        |
| T198                                | logging options                     |        |
| Line Loopback Activation Signal (T1 | logging update interval             |        |
| stats) field282                     | logging, web GUI and                |        |
| Line Loopback Deactivation Signal   | Login Name (SMTP) field             |        |
| (T1 stats) field281                 | Logs (Statistics) fields            |        |
| Link Management (Statistics) fields | Bytes recvd                         | 267    |
| Clear command button278             | Bytes Sent                          |        |
| IP Address column279                | Call Forwarded to                   |        |
| IP Address to Ping278               | Call Transferred to                 |        |
| Last Error279                       | Disconnect Reason                   |        |
| No. of Pings Received279            | DTMF Capability                     |        |
| No. of Pings Sent279                | Duration                            |        |
| Ping Size in Bytes278               | From (gateway)                      |        |
| Pings per Test278                   | Gateway Name (callee)               |        |
| Response Timeout278                 | Gateway Name (caller)               |        |
| Round Trip Delay279                 | H.450 functionality                 |        |
| Start Now command button 278        | IP Address (callee)                 |        |
| Timer Interval between Pings 278    | IP Address (caller)                 |        |
| Link Management (Statistics) screen | IP Direction column                 |        |
| field definitions278, 279           | Log #                               |        |
| Link Status fields                  | Mode                                |        |
| Link Management (Statistics)        | Options (callee)                    |        |
| screen                              | Options (caller)                    |        |
| List of Registered Numbers field    | Outbound digits                     |        |
| (Registered Gateway Details) 289    | Outbound Digits Recvd               |        |
| lithium battery caution31           | Outbound Digits Sent                |        |
| LNK LED                             | Packets lost                        |        |
| E124                                | Packets recvd                       |        |
| T116                                | Packets sent                        |        |
| loading of weight in rack34         | Packets Sent                        |        |
| local configuration53               | Server Details                      |        |
| C .                                 |                                     |        |

| Start Date, Time                      | Mac Address                         |
|---------------------------------------|-------------------------------------|
| Status 266                            | System Info167, 254                 |
| Supplementary Services info 270       | mail criteria (SMTP), records 135   |
| To (gateway)266                       | Mail Server IP Address (SMTP) field |
| Type (call) column266                 | 135                                 |
| Voice coder267                        | Mail Type (SMTP logs) field 135     |
| Logs (Statistics) function264         | mains frequency                     |
| Logs (Statistics) screen              | E1 models26                         |
| Delete File button266                 | management (E1 models)              |
| field definitions. 266, 267, 269, 270 | local19                             |
| First button                          | remote (SNMP)19                     |
| Last button 266                       | remote (web browser GUI)19          |
| Next button 266                       | management of voips, remote 121     |
| Previous button266                    | Max bandwidth (coder)81             |
| logs and web browser GUI 141          | Max Baud Rate field79               |
| logs by email, illustration           | Max Retransmission (SPP, General    |
| Logs screen definitions141            | Options) field118                   |
| Logs screen field definitions 142     | maximum cable span                  |
| Logs screen parameters                | E1100                               |
| Enable Console Messages 142           | T192                                |
| Filters 142                           | Maximum Jitter Value field87        |
| GUI142                                | Minimum Jitter Value field86        |
| IP Address (SysLog Server) 142        | Mode (call progress) field258       |
| Online Statistics Updation Interval   | Mode (Fax) field80                  |
| 142                                   | Mode (SPP) field118                 |
| Port (SysLog Server) 142              | Mode (statistics, logs) field266    |
| SMTP142                               | model descriptions                  |
| SNMP 142                              | E117                                |
| SysLog Server Enable142               | modem relay87                       |
| Turn Off Logs142                      | modem traffic on voip network87     |
| logs screen, accessing 140            | modem, command                      |
| long distance call savings            | and Regional Parameters Country     |
| T1171                                 | Selection59, 125                    |
| long-distance call savings            | modem, remote                       |
| E1209                                 | configuration/command               |
| Long-Haul Mode field                  | setup for59, 125                    |
| E1100                                 | Monitor Link fields                 |
| T192                                  | Link Management (Statistics)        |
| Loss of Frame Alignment (E1 stats)    | screen278                           |
| field284                              | mounting                            |
| Loss of Frame Alignment (T1 stats)    | E1 models17                         |
| field281                              | T1 models9                          |
| Loss of MultiFrame Alignment (E1      | mounting in rack33                  |
| stats) field                          | procedure for35                     |
| Loss of MultiFrame Alignment (T1      | safety31, <i>34</i>                 |
| stats) field                          | mounting options8                   |
| lost packets, consecutive             | Multiplexed UDP field113            |
| lost password                         | MultiVOIP configuration software    |
| 1051 Pass 11 01 <b>0</b>              |                                     |

| E1 models19                               | Netcoder coders (RTP packetization, |
|-------------------------------------------|-------------------------------------|
| T1 models11                               | voice/fax)295                       |
| MultiVOIP FAQ (on MTS web site) 7         | network access123                   |
| MultiVOIP Program Menu items 297          | Network Disconnection field88       |
| MultiVOIP Program Menu options            | network/terminal settings, voip and |
| Configuration297                          | PBX                                 |
| Configuration Port Setup 297              | E1/ISDN103                          |
| Date & Time Setup 297                     | T1/ISDN95                           |
| Download Factory Defaults 298             | No. of Entries field (Registered    |
| Download Firmware298                      | Gateway Details)289                 |
| Set Password298                           | No. of Pings Received (Link         |
| Uninstall298                              | Management) field279                |
| Upgrade Software298                       | No. of Pings Sent (Link Management) |
| MultiVOIP program menu, option            | field279                            |
| descriptions297, 298                      | no-response & busy(E1)              |
| MultiVOIP software                        | forwarding, dual conditions 229     |
| installing39                              | no-response & busy(T1)              |
| location of files42                       | forwarding, dual conditions 187     |
| program icon location43                   | Number of Days (email log criteria) |
| uninstalling                              | 135                                 |
| MultiVOIP software                        | Number of Records (email log        |
| moving around in64                        | criteria)135                        |
| MultiVoipManager51                        | Number of Retransmissions (RADIUS   |
| MultiVoipManager software                 | screen) field160                    |
| E1 models 19                              | Number Plan, Called Party           |
| T1 models11                               | E1104                               |
| musical jingle during call transfer. 147  | T196                                |
| MVP2410                                   | Number Type, Called Party           |
| cabling procedure36                       | E1104                               |
| unpacking32                               | T196                                |
| MVP-2410                                  | Number Type, Calling Party          |
| remote configuration modem 37             | E1104                               |
| MVP3010                                   | T196                                |
| cabling procedure36                       | numbering plan resources250         |
| remote configuration modem 37             | obtaining updated firmware300       |
| unpacking32                               | Offhook alert83                     |
| Name/IP (Server) field                    | Offhook Alert (Voice/Fax Params)    |
| NAT inter-operation support               | and Intercept Tone (Regional        |
| E1 models 19                              | Params)83                           |
| T1 models11                               | Offhook Alert Timer (Voice/FAX      |
| NAT Traversal screen fields               | AutoCall/Offhook Alert) field85     |
| Enable157                                 | Online Statistics Updation Interval |
| Keep Alive (Timers)157                    | field (Logs)142                     |
| Name/IP (Server) 157                      | operating temperature34             |
| Port) 157                                 | operating voltage                   |
| Port (Server                              | T1 models26                         |
| national-rate calls to foreign voip sites | Operator (ISDN) field               |
| E1213                                     | E1/ISDN104                          |
|                                           |                                     |

| T1/ISDN96                                | Packet Prioritization 802.1p               |
|------------------------------------------|--------------------------------------------|
| Optimization Factor field87              | (Ethernet/IP parameters)67                 |
| Options (callee, statistics, logs) field | packet priority and DiffServ71             |
| 269                                      | packetization (RTP), ranges &              |
| Options (caller, statistics, logs) field | increments295                              |
| 269                                      | packetization rates                        |
| Options, From Details (RADIUS            | coder options and294                       |
| Attributes) field 163                    | Packets Lost (call progress) field 259     |
| Options, From Details (SMTP logs)        | Packets Lost (RADIUS Attributes)           |
| field138                                 | field162                                   |
| Options, To Details (RADIUS              | Packets Lost (SMTP logs) field 137         |
| Attributes) field163                     | Packets lost (statistics, logs) field .268 |
| Options, To Details (SMTP logs) field    | Packets Received (call progress) field259  |
| Others, Priorities (Ethernet/IP params,  | Packets Received (RADIUS                   |
| 802.1p) field68                          | Attributes) field161                       |
| out of band, DTMF79                      | Packets Received (SMTP logs) field         |
| Outbound Digits Received (call           | 136                                        |
| progress) field261                       | Packets received (statistics, logs) field  |
| Outbound Digits Received (statistics,    | 268                                        |
| logs) field267                           | Packets Sent (call progress) field 259     |
| Outbound Digits Received(SMTP            | Packets Sent (RADIUS Attributes)           |
| logs) field137                           | field161                                   |
| Outbound Digits Sent (call progress)     | Packets Sent (SMTP logs) field 136         |
| field261                                 | Packets sent (statistics, logs) field. 268 |
| Outbound Digits Sent (RADIUS             | packets, consecutive lost88                |
| Attributes) field                        | Parallel H.245 field113                    |
| Outbound Digits Sent (SMTP logs)         | parameters tracked by console 143          |
| field                                    | Password (proxy server) field 116          |
| Outbound Digits Sent (statistics, logs)  | Password (SMTP) field                      |
| field                                    | password, lost/forgotten316, 320           |
| Outbound Digits Sent and DTMF            | password, setting316                       |
| "Out of Band"                            | web browser GUI320                         |
| Outbound Phonebook Entries List          | patents2                                   |
| icon                                     | PBX characteristics, variations in         |
| E1216                                    | E1249                                      |
| T1173                                    | T1207                                      |
| Outbound Phonebook entries, list         | PBX interaction                            |
| E1218                                    | E1 models17                                |
| T1                                       | T1 models9                                 |
| outbound vs. inbound phonebooks          | PC, command                                |
| E1214                                    | COM port assignment (detailed).44          |
| T1                                       | PCM Law field                              |
| Out-of-Band DTMF and Outbound            | E1106                                      |
| Digits Sent                              | T1                                         |
| Output Gain field                        | Permissions (SNMP) field                   |
| output level, fax tones80                | personnel requirement                      |
|                                          | for rack installation34                    |

| to lift during installation35        | Phonebooks, objectives &                |
|--------------------------------------|-----------------------------------------|
| to lift unit during installation 31  | considerations                          |
| Phone Book Version                   | E1209                                   |
| System Info 167                      | Ping Size in Bytes (Link                |
| Phone Number (Voice/FAX –            | Management) field278                    |
| AutoCall/Offhook Alert) field 85     | Pings per Test (Link Management)        |
| Phone Signaling Tones & Cadences     | field278                                |
| 124                                  | pinout                                  |
| phone switch types                   | BRI connector356                        |
| ISDN implementations in 107          | command cable353                        |
| phone/IP details                     | ethernet cable353                       |
| importance of writing down 53        | T1/E1 connector354                      |
| phonebook                            | Voice/FAX connector354                  |
| FTP remote file transfers 324        | Polling Interval (SPP Call Signaling)   |
| phonebook configuration 50           | field119                                |
| phonebook configuration (remote) 324 | pop-ups                                 |
| Phonebook Configuration icon         | allowing with Web GUI74                 |
| E1216                                | pop-ups and Web GUI334                  |
| T1173                                | Port (H.323 Gatekeepers, Statistics,    |
| Phonebook Configuration Procedure    | Servers) field291                       |
| E1215                                | Port (SIP Proxies, Statistics, Servers) |
| T1172                                | field292                                |
| Phonebook Configuration screen       | Port (SPP Registrars, Statistics,       |
| T1172                                | Servers) field293                       |
| phonebook entries, coordinating      | Port (SPP, General Options) field . 118 |
| E1215                                | Port field (Registered Gateway          |
| T1172                                | Details)289                             |
| phonebook icons                      | Port field, SysLog Server142            |
| E1216                                | Port Number (proxy server) field115     |
| T1173                                | Port Number (SMTP) field135             |
| phonebook keyboard shortcuts         | port number (SNMP) field123             |
| E1217                                | Port Number field, SPP (Outbound        |
| T1174                                | Phonebook)                              |
| phonebook objectives &               | E1224                                   |
| considerations                       | T1181                                   |
| E1214                                | power consumption                       |
| phonebook pulldown menu              | E1 models26                             |
| E1217                                | power frequency                         |
| T1174                                | E1 models26                             |
| phonebook sidebar menu               | Prefix Matched (call progress) field    |
| E1217                                | 261                                     |
| T1174                                | Prefix Matched (RADIUS Attributes)      |
| phonebooks, inbound vs. outbound     | field162                                |
| E1214                                | Prefix Matched (SMTP logs) field 137    |
| T1171                                | prerequisites                           |
| phonebooks, objectives &             | for technical configuration53           |
| considerations                       | PRI                                     |
| T1171                                | ISDN implementations107                 |

| Primary Proxy (SIP Call Signaling)    | RADIUS Accounting parameters,          |
|---------------------------------------|----------------------------------------|
| field115                              | customizing161                         |
| Primary Registrar (SPP Call           | RADIUS accounting support              |
| Signaling) field119                   | EI models19                            |
| Priority (H.323 Gatekeepers,          | TI models11                            |
| Statistics, Servers) field 291        | RADIUS screen field                    |
| Priority Levels (802.1p) 67, 68       | Enable Accounting160                   |
| product CD27                          | Retransmission Interval160             |
| use in software installation 39       | RADIUS screen fields                   |
| Product CD                            | Accounting Port160                     |
| E1 models 19                          | Server Address160                      |
| T1 models11                           | RAS Port (H.323 Call Signaling) field  |
| product family8                       | 110                                    |
| Program Menu items297                 | RAS TTL Value (Gatekeeper RAS)         |
| Protocol Type (outbound phonebook)    | field111                               |
| E1221                                 | Receive Slip (E1 Stats) field286       |
| T1178                                 | Receive Slip (T1 Stats) field 283      |
| Proxy Domain Name / IP Address        | Receive Timeslot 16 Alarm Indication   |
| field115                              | Signal (E1 stats) field285             |
| Proxy Polling Interval (SIP Call      | Receive Timeslot 16 Loss of            |
| Signaling) field116                   | MultiFrame Alignment (E1 stats)        |
| Proxy/NAT Device Parameters –         | field286                               |
| Public IP Address120                  | Receive Timeslot 16 Loss of Signal     |
| PSTN failover feature                 | (E1 stats) field285                    |
| Alternate Routing, and                | Received (RTCP Packets, IP Stats)      |
| E1 models 18                          | field275                               |
| T1 models 10                          | Received (RTP Packets, IP Stats) field |
| Pulse Density Violation (T1 stats)    | 275                                    |
| field282                              | Received (TCP Packets, IP Stats) field |
| Pulse Shape Level field               | 274                                    |
| E1105                                 | Received (Total Packets, IP Stats)     |
| T197                                  | field273                               |
| Q.931 Port Number (outbound           | Received (UDP Packets, IP Stats)       |
| phonebook) field                      | field274                               |
| T1179                                 | Received with Errors (RTCP Packets,    |
| quality-of-service                    | IP Stats) field275                     |
| E118                                  | Received with Errors (RTP Packets,     |
| T110                                  | IP Stats) field275                     |
| rack mounting                         | Received with Errors (TCP Packets,     |
| grounding34                           | IP Stats) field274                     |
| safety31, 34                          | Received with Errors (Total Packets,   |
| rack mounting instructions33          | IP Stats) field274                     |
| rack mounting procedure35             | Received with Errors (UDP Packets,     |
| rack, equipment                       | IP Stats) field274                     |
| weight capacity of34                  | Recipient Address (email logs)field    |
| rack-mountable voip models31          | 135                                    |
| RADIUS accounting parameters,         | recovering voice packets               |
| customizing163                        | Red Alarm (E1 stats) field284          |
| • • • • • • • • • • • • • • • • • • • | 130 / Harm (L1 5005) Held204           |

| Red Alarm (T1 stats) field 281       | Remote Configuration/Command         |
|--------------------------------------|--------------------------------------|
| Regional Parameter definitions 126,  | Modem                                |
| 127, 128, 129                        | setup for59, 125                     |
| Regional Parameter fields            | remote control/configuration         |
| Cadence 128                          | web GUI and337                       |
| Country/Region (tone schemes) 126    | Remote Device is [legacy voip]       |
| Custom (tones)128                    | (Outbound Phonebook)                 |
| Frequency 1 127                      | T1181                                |
| Frequency 2 127                      | Remote Device is [legacy] MultiVOIP  |
| Gain 1 127                           | checkbox224                          |
| Gain 2 127                           | remote phonebook configuration 324   |
| Pulse Generation Ratio 128           | remote voip configuration50          |
| type (of tone)127                    | Remote Voip Management121            |
| Regional Parameters fields           | Remove Prefix (inbound) field        |
| Country Selection for Built-In       | E1228                                |
| Modem128                             | T1186                                |
| regional parameters, setting 124     | Remove Prefix (outbound) field       |
| Register Duration field (Registered  | E1221                                |
| Gateway Details)289                  | T1178                                |
| Register with Gatekeeper (H.323 Call | repair procedures for customers U.S. |
| Signaling) field109                  | & Canada344                          |
| Registered Gateway Details           | Reply-To Address (email logs)field   |
| (Statistics) screen, accessing 289   | 135                                  |
| Registered Gateway Details           | Requires Authentication (SMTP) field |
| 'Statistics' function 287, 289       | 134                                  |
| Registered Gateway Details screen289 | Re-Registration Time (proxy server)  |
| Registered Gateway Details screen    | 116                                  |
| fields                               | Resolutions (MultiVOIP               |
| Description                          | troubleshooting)7                    |
| IP Address289                        | Response Timeout (Link               |
| No. of Entries                       | Management) field278                 |
| Port                                 | Retransmission (SPP, General         |
| Register Duration                    | Options) field118                    |
| Status                               | Retransmission Interval (RADIUS      |
| Registered Gateway Details screen    | screen) field160                     |
| fields:                              | Retrieve Sequence145, 148            |
| Registrar IP Address field119        | RFC 278272                           |
| Registrar Options (SPP Call          | RFC 283379                           |
|                                      | RFC 3087180                          |
| Signalining fields                   | RFC 3489155                          |
| Registrar Port field                 | RFC247470                            |
| Registration Option Parameters       | RFC259770                            |
| (Inbound Phone Book)                 | RFC2833137, 261, 267                 |
| E1230                                | RFC324670                            |
| T1                                   | RFC768                               |
| remote configuration modem           | RFC793                               |
| MVP-241037                           | ring cadences, custom132             |
| MVP301037                            | Ring Count forwarding condition      |
|                                      | rang count for warding condition     |

| E1230                                    | Set Password (program menu option),                          |
|------------------------------------------|--------------------------------------------------------------|
| T1188                                    | command316                                                   |
| ring tone, custom131                     | Set Password (web browser GUI),                              |
| ring-tones130                            | command320                                                   |
| Round Trip Delay (Link                   | Set Password option description                              |
| Management) field279                     | (MultiVOIP program menu) 298                                 |
| Round Trip Delay field                   | Set Regional Parameters124                                   |
| E1226                                    | Set SMTP Parameters133                                       |
| T1183                                    | Set SNMP Parameters121                                       |
| RTP packetization, ranges &              | Set Supplementary Services                                   |
| increments295                            | Parameters144                                                |
| RTP Parameters screen 295                | Set T1/E1/ISDN Parameters89                                  |
| Safety Recommendations for Rack          | Set Voice/FAX Parameters75                                   |
| Installations34                          | setting Ethernet/IP parameters65                             |
| safety warnings31                        | setting password316                                          |
| Safety Warnings Telecom 31               | web browser GUI320                                           |
| Save Setup command                       | setting RTP Parameters295                                    |
| saving configuration168                  | setting user defaults313                                     |
| user313                                  | setup, saving168                                             |
| Saving the MultiVOIP Configuration       | user313                                                      |
| 168                                      | setup, saving user values313                                 |
| savings on toll calls                    | Shared Secret (RADIUS screen) field                          |
| E1209                                    | 160                                                          |
| T1171                                    | signaling cadences124                                        |
| scale-ability                            | Signaling Port (H.323 Call Signaling)                        |
| E117                                     | field109                                                     |
| T19                                      | Signaling Port (SIP Call Signaling)                          |
| Select All (RADIUS Attributes) field     | field114                                                     |
| 161                                      | signaling tones124                                           |
| Select All (SMTP logs) field 136         | Silence Compression (call progress)                          |
| Select Attributes (RADIUS) button        | field263                                                     |
| 160                                      | Silence Compression (RADIUS                                  |
| Select Channel field                     | Attributes)163                                               |
| Select Channel, Supplementary            | Silence Compression (SMTP logs)138                           |
| Services field                           | Silence Compression field                                    |
| Selected Coder field                     | Single-Port Protocol, general                                |
| Server Address (RADIUS screen)           | description                                                  |
| field160                                 | E118                                                         |
| Server Details (call progress) field 261 | T110                                                         |
| Server Details (RADIUS Attributes)       | SIP                                                          |
| field162                                 | compatibility                                                |
| Server Details (SMTP logs) field 138     | E1 models18                                                  |
|                                          | T1 models                                                    |
| Server Details (statistics, logs) field  |                                                              |
| 268 Sarvice Pacerds 73                   | SIP Call Signaling Parameter                                 |
| Service Records                          | definitions114, 115, 116<br>SIP Call Signaling screen fields |
| Set Baud Rate                            |                                                              |
|                                          | Password (proxy server)116                                   |
| Set Log Reporting Method 140             |                                                              |

| Proxy Domain Name / IP Address        | SMTP parameters, accessing 133       |
|---------------------------------------|--------------------------------------|
| 115                                   | SMTP parameters, setting133          |
| Proxy Polling Interval116             | SMTP port, standard135               |
| Re-Registration Time (proxy           | SMTP prerequisites57                 |
| server)116                            | SMTP, enabling133                    |
| Signaling Number (proxy server)       | SNMP (log reporting type) button 142 |
| 115                                   | SNMP agent program51                 |
| TTL Value116                          | SNMP agent, enabling121              |
| Use SIP Proxy114                      | SNMP Parameter fields                |
| User Name (proxy server) 115          | Address123                           |
| SIP Fields (Outbound Phonebook)       | Community Name (2)123                |
| E1223                                 | Community Name 1 123                 |
| T1180                                 | Enable SNMP Agent123                 |
| SIP incompatibility with H.450        | Permissions (1)123                   |
| Supplementary Services144             | Permissions (2)123                   |
| E118                                  | Port Number123                       |
| T110                                  | SNMP Parameters, setting121          |
| SIP Port Number field                 | software                             |
| E1223                                 | uninstalling (detailed)46            |
| T1180                                 | updates51                            |
| SIP port number, standard             | software (MultiVOIP)                 |
| E1223                                 | uninstalling321                      |
| T1180                                 | software configuration               |
| SIP Proxies (Statistics, Servers)     | summary39                            |
| IP Address292                         | software installation                |
| Port292                               | detailed39                           |
| Status292                             | software loading39                   |
| Type292                               | software version numbers41           |
| SIP Proxy Parameters114               | software, MultiVOIP                  |
| SIP URL field                         | moving around in64                   |
| E1223                                 | software, MultiVOIP                  |
| T1180                                 | screen-surfing in64                  |
| SMTP (log reporting type) button. 142 | Solving Common Connection            |
| SMTP logs by email, illustration 139  | Problems                             |
| SMTP Parameters definitions 135       | sound quality, improving82           |
| SMTP Parameters fields                | specifications                       |
| Enable SMTP                           | E1 models26                          |
| Login Name                            | T1 models25                          |
| Mail Server IP Address135             | SPP Call Signaling screen            |
| Mail Type 135                         | Mode (SPP Protocol)118               |
| Number of Days 135                    | SPP Call Signaling screen fields     |
| Number of Records135                  | Alternate Registrars 1 and 2119      |
| Password                              | Client Options119                    |
| Port Number                           | General Options118                   |
| Recipient Address 135                 | Keep Alive119                        |
| Reply-To Address                      | Max Retransmission (SPP, General     |
| Requires Authentication 134           | Options)118                          |
| Subject 135                           | Polling Interval119                  |
|                                       |                                      |

| Primary Registrar119                      | Status Freeze Signalling Active ( | T1     |
|-------------------------------------------|-----------------------------------|--------|
| Registrar IP Address 119                  | stats) field                      | 281    |
| Registrar Options 119                     | STUN clients and servers          |        |
| Registrar Port119                         | STUN support                      |        |
| Retransmission (SPP, General              | E1 models                         | 19     |
| Options) 118                              | T1 models                         | 11     |
| Signaling Port (SPP, General              | Subject (email logs) field        | 135    |
| Options) 118                              | Supplementary (Telephony) Serv    |        |
| SPP Fields (Outbound Phonebook)           | E1                                |        |
| E1224                                     | T1                                | 15     |
| T1181                                     | Supplementary Services            |        |
| SPP Fields (Phonebook Configuration       | Alerting Party 151, 152           | 2, 153 |
| screen)118                                | Call Hold                         |        |
| SPP Registrars (Statistics, Servers)      | Call Hold Enable                  | 148    |
| IP Address293                             | Call Name Identification          | 145    |
| Port293                                   | Call Transfer                     |        |
| Type293                                   | Call Transfer Enable              | 147    |
| SPP Registrarss (Statistics, Servers)     | Call Waiting                      | 145    |
| Status                                    | Call Waiting Enable               |        |
| SPP, general description                  | Caller Name Identification En     |        |
| E118                                      |                                   |        |
| T110                                      | Calling Party                     |        |
| SPP, strengths & compatibilities of       | Enable Call Hold                  |        |
| E118                                      | Enable Call Transfer              |        |
| T110                                      | Enable Call Waiting               | 148    |
| SRV record73                              | Enable Caller Name Identifica     |        |
| ST interface (ISDN-BRI)                   |                                   | 149    |
| description357                            | Hold Sequence                     | 148    |
| Start Date, Time (RADIUS                  | Retrieve Sequence                 |        |
| Attributes) field 161                     | Select Channel                    |        |
| Start Date, Time (SMTP logs) field        | Transfer Sequence                 |        |
| 136                                       | Supplementary Services Info       |        |
| Start Date, Time (statistics, logs) field | logs for                          | 270    |
| 266                                       | Supplementary Services Paramet    |        |
| Start Now command (Link                   | buttons                           |        |
| Management) button278                     | Copy Channel                      | 154    |
| Status (H.323 Gatekeepers, Statistics,    | Default                           |        |
| Servers) field291                         | Supplementary Services Paramet    | er     |
| Status (SIP Proxies, Statistics,          | Definitions 147, 148, 149, 150    |        |
| Servers) field                            | 152, 153, 154                     |        |
| Status (SPP Registrars, Statistics,       | Supplementary Services Paramet    | er     |
| Servers) field293                         | fields                            |        |
| Status (statistics, logs) field 266       | Call Waiting Enable               | 148    |
| Status field (Registered Gateway          | Hold Sequence                     |        |
| Details)289                               | Retrieve Sequence                 |        |
| Status Freeze Signalling Active (E1       | Supplementary Services Paramet    |        |
| stats) field285                           | fields                            |        |
| 200                                       | Call Hold Enable                  | 148    |
|                                           |                                   | 0      |

| Call Transfer Enable 147                | T114                                               |
|-----------------------------------------|----------------------------------------------------|
| Select Channel 147                      | SysLog client programs                             |
| Supplementary Services Parameter        | availability340                                    |
| fields                                  | features & presentation types 342                  |
| Call Name Identification Enable 149     | SysLog functionality                               |
| Supplementary Services Parameter        | E122                                               |
| fields                                  | T114                                               |
| Calling Party 150                       | SysLog server                                      |
| Supplementary Services Parameter        | E122                                               |
| fields                                  | T114                                               |
| Allowed Name Types 150                  | SysLog Server Enable field142                      |
| Supplementary Services Parameter        | SysLog Server function                             |
| fields                                  | as added feature340                                |
| Alerting Party                          | capabilities of342                                 |
| Supplementary Services Parameter        | enabling341                                        |
| fields                                  | location of340                                     |
| Allowed Name Types 151                  | SysLog Server IP Address field 142                 |
| Supplementary Services Parameter        | SysLog Server, enabling141                         |
| fields                                  | System Information screen                          |
| Busy Party                              | for op & maint253                                  |
| Supplementary Services Parameter        | System Information screen, accessing               |
| fields                                  | 165                                                |
| Allowed Name Types 152                  | System Information update interval,                |
| Supplementary Services Parameter        | setting165                                         |
| fields                                  | for op & maint255                                  |
| Connected Party                         | T1 model descriptions9                             |
| Supplementary Services Parameter fields | T1 Parameter definitions92, 93, 94, 95, 96, 97, 98 |
| Allowed Name Types 153                  | Answer Delay (Enable)94                            |
| Supplementary Services Parameter        | Answer Delay Timer94                               |
| fields                                  | FXS Current Detect Timer95                         |
| Caller ID 154                           | T1 Parameter definitions (FXS                      |
| Supplementary Services Parameters       | Supervision)                                       |
| fields                                  | Tone Detection95                                   |
| Transfer Sequence 147                   | T1 Parameter fields                                |
| Supplementary Services Parameters       | CAS Protocol93                                     |
| screen, accessing144                    | FXS Options – No Response                          |
| Supplementary Services parameters,      | Timer93                                            |
| setting                                 | No Response Timer (FXS                             |
| Supplementary Services, incompatible    | Options)93                                         |
| with SIP144                             | Answer Tones95                                     |
| E118                                    | Available Tones (List)95                           |
| T110                                    | Caller ID Enable97                                 |
| support, technical                      | Calling Number Prefix96                            |
| switch types (phone) and ISDN-PRI       | Calling Number Prefix (Caller ID)                  |
| 107                                     | 97                                                 |
| SysLog client                           | Calling Number Suffix96                            |
| E122                                    |                                                    |

| Calling Number Suffix (Caller ID)        | T1180                                     |
|------------------------------------------|-------------------------------------------|
| 97                                       | TDM Routing Option (Ethernet/IP           |
| Clocking97                               | Parameters) field73                       |
| Country96                                | technical configuration                   |
| CRC Check92                              | prerequisites to53                        |
| Detect Flash Hook97                      | summary50                                 |
| Detection Time 97                        | technical configuration procedure         |
| Enable Caller ID96                       | detailed60                                |
| Enable ISDN-PRI95, 103                   | summary59                                 |
| Frame Format92                           | technical support346                      |
| Generation Time97                        | telco authorities and ISDN107             |
| Line Build-Out97                         | telecom safety warnings31                 |
| Line Coding98                            | telephony signaling cadences 124          |
| Long-Haul Mode92                         | telephony signaling tones124              |
| Operator96                               | telephony toning schemes                  |
| PCM Law98                                | temperature                               |
| Pulse Shape Level97                      | operating34                               |
| T1/E1/ISDN92                             | Terminal Network field                    |
| Terminal Network 95, 103                 | E1/ISDN103                                |
| Tone Detection (Enable)95                | T1/ISDN95                                 |
| Yellow Alarm Format98                    | terminal/network settings, voip and       |
| Γ1 Parameters screen91                   | PBX                                       |
| Γ1 Statistics field definitions 282, 283 | E1/ISDN103                                |
| Γ1 Statistics fields                     | T1/ISDN95                                 |
| Bipolar Violation 283                    | timeout interval                          |
| Frame Search Restart Flag 282            | voips under H.323 gatekeeper111           |
| Line Loopback Activation Signal          | voips under SIP proxy server 116          |
| 282                                      | Timer Interval between Pings (Link        |
| Loss of MultiFrame Alignment 282         | Management) field278                      |
| Pulse Density Violation 282              | To (gateway, statistics, logs) field. 266 |
| Receive Slip283                          | toll-call savings                         |
| Transmit Data Underrun 282               | E1209                                     |
| Transmit Line Open282                    | T1171                                     |
| Transmit Slip 282                        | toll-free access (T1)                     |
| Transmit Slip Negative282                | to remote PSTN9                           |
| Yellow Alarm 282                         | within voip network9                      |
| Γ1 telephony parameters55                | toll-free access (within voip network)    |
| Γ1/E1 connector pinout 354               | E117                                      |
| Γ1/E1/ISDN field                         | T19                                       |
| E1100                                    | Tone Detection (FXO answer                |
| T192                                     | supervision criteria, E1) field 103       |
| Γ1/E1/ISDN Parameters screen,            | Tone Detection (FXO answer                |
| accessing89                              | supervision criteria, T1) field95         |
| Γ1/E1/ISDN parameters, setting 89        | Tone Pair (custom) field131               |
| able-top voip models31                   | tones, signaling124                       |
| ΓCP/UDP compared                         | Total Digits (outbound) field             |
| E1223                                    | E1221                                     |
| IP Statistics context273                 | T1178                                     |

| Type (H.323 Gatekeepers, Statistics,    |
|-----------------------------------------|
| Servers) field291                       |
| Type (of tone, Regional Parameters)     |
| field127                                |
| Type (SIP Proxies, Statistics, Servers) |
| field292                                |
| Type (SPP Registrars, Statistics,       |
| Servers) field293                       |
| Type-of-Service IP header field &       |
| DiffServ71                              |
| U interface (ISDN-BRI)                  |
| description357                          |
| UDP multiplexed (H.323 Annex E)         |
| field113                                |
| UDP/TCP compared                        |
| E1223                                   |
| IP Statistics context273                |
| T1180                                   |
| unconditional forwarding                |
| E1229                                   |
| T1187                                   |
| Uninstall (program menu option),        |
| command321                              |
| Uninstall option description            |
| (MultiVOIP program menu)298             |
| uninstalling MultiVOIP software46,      |
| 321                                     |
| unobtainable tone, custom               |
| unobtainable tones                      |
| unpacking                               |
| MVP241032                               |
| MVP301032                               |
| Up Time                                 |
| System Info                             |
| update interval (logging)141            |
| updated firmware, obtaining300          |
| upgrade                                 |
| E117                                    |
| T19                                     |
| upgrade card (4-to-8 channel)           |
| installation361                         |
| Upgrade Software option description     |
| MultiVOIP program menu 298              |
| upgrade, firmware                       |
| uploads vs. downloads (FTP)324          |
| Use Fast Start (H.323 Call Signaling)   |
| field109                                |
|                                         |
|                                         |

| Use Gatekeeper (Outbound                  | AutoCall/Offhook Alert        | 83, 84 |
|-------------------------------------------|-------------------------------|--------|
| Phonebook) field                          | AutoCall/Offhook Alert fields | 83,    |
| E1222                                     | 84                            |        |
| T1179                                     | Generate Local Dial Tone      | 84     |
| Use Online Alternate Gatekeeper List      | Offhook Alert Timer           | 85     |
| (H.323 Call Signaling) field 111          | Out-of-Band Mode (DTMF)       | 78     |
| Use Proxy (SIP) field                     | Phone Number (Auto Call/Off   |        |
| E1223                                     | Alert)                        |        |
| T1180                                     | Voice/FAX Parameter fields    |        |
| Use Registrar field (Outbound             | Copy Channel                  | 78     |
| Phonebook)                                | Default                       |        |
| E1224                                     | DTMF Gain                     | 78     |
| T1181                                     | DTMF Gain (High Tones)        | 78     |
| Use SIP Proxy field114                    | DTMF Gain (Low Tones)         | 78     |
| Use TDM Routing for Intra-Gateway         | DTMF In/Out of Band           | 78     |
| Calls73                                   | Duration (DTMF)               | 78     |
| user default configuration, creating      | Input Gain                    | 78     |
| 169                                       | Output Gain                   |        |
| user defaults, downloading 313            | Select Channel                |        |
| user defaults, setting313                 | Voice Gain                    | 78     |
| user name                                 | Voice/FAX Parameter fields    |        |
| Windows GUI316                            | Fax Enable                    | 79     |
| User Name (proxy server) field 115        | Voice/FAX Parameter fields    |        |
| user values (software), saving 313        | Max Baud Rate (Fax)           | 79     |
| variations in PBX characteristics         | Voice/FAX Parameter fields    |        |
| E1249                                     | Fax Volume                    | 80     |
| T1207                                     | Voice/FAX Parameter fields    |        |
| version numbers (software) 41             | Jitter Value (Fax)            | 80     |
| version, firmware304                      | Voice/FAX Parameter fields    |        |
| VLAN ID (Ethernet/IP Parameters)          | Mode (Fax)                    | 80     |
| field68                                   | Voice/FAX Parameter fields    |        |
| Voice Coder (call progress) field 258     | Silence Compression           | 82     |
| Voice coder (statistics, logs) field. 267 | Voice/FAX Parameter fields    |        |
| voice delay86, 87                         | Echo Cancellation             | 82     |
| Voice Gain field78                        | Voice/FAX Parameter fields    |        |
| voice packets                             | Forward Error Correction      | 82     |
| recovering lost/corrupted 82              | Voice/FAX Parameter fields    |        |
| voice packets, consecutive lost 88        | Dynamic Jitter Buffer         | 86     |
| voice packets, delayed 86, 87             | Voice/FAX Parameter fields    |        |
| voice packets, re-assembling 80           | Minimum Jitter Value          | 86     |
| voice quality, improving 82               | Voice/FAX Parameter fields    |        |
| voice quality, versus delay87             | Maximum Jitter Value          | 87     |
| Voice/FAX connector pinout 354            | Voice/FAX Parameter fields    |        |
| Voice/FAX Parameter definitions 87,       | Optimization Factor           | 87     |
| 88                                        | Voice/FAX Parameter fields    |        |
| Voice/FAX Parameter Definitions. 78,      | Automatic Disconnection       | 88     |
| 79, 80, 81, 82, 86                        | Voice/FAX Parameter fields    |        |
| Voice/FAX Parameter fields                | Jitter Value                  | 88     |

| Voice/FAX Parameter fields           | prerequisite local assigning of IP |
|--------------------------------------|------------------------------------|
| Call Duration 88                     | address335                         |
| Voice/FAX Parameter fields           | video useability334                |
| Consecutive Packets Lost 88          | web GUI                            |
| Voice/FAX Parameter fields           | Java and337                        |
| Network Disconnection 88             | remote control/configuration and   |
| Voice/FAX Parameters screen,         | 337                                |
| accessing                            | Web GUI and pop-ups334             |
| Voice/FAX parameters, setting 75     | web GUI vs. local Windows GUI      |
| voip email account134                | comparison335                      |
| voip management, remote 121          | web GUI, logging and336            |
| Voip Media PHB field70               | Web GUI, Windows GUI compared      |
| VoIP Media Priority (Ethernet/IP     | E120                               |
| parameters) field 68                 | T112                               |
| voip software                        | weight                             |
| host PC51                            | E1 models26                        |
| voip system example, conceptual (E1) | T1 models25                        |
| calls to remote PSTN 211             | weight loading                     |
| foreign calls, national rates 213    | in rack34                          |
| voip site to voip site210            | weight of unit                     |
| voip system example, digital &       | lifting precaution31               |
| analog, with phonebook details       | personnel requirement31            |
| E1238                                | Well Known Ports359                |
| T1195                                | well-known port number, SMTP       |
| voip system example, digital only,   | 135                                |
| with phonebook details               | well-known port, gatekeeper        |
| E1231                                | registration110                    |
| T1189                                | well-known port, H.323 params      |
| voip(E1)                             | E1222                              |
| basic functions of18                 | T1179                              |
| voip(T1)                             | well-known port, Q.931 params,     |
| basic functions of10                 | H.323109                           |
| voltage, operating                   | well-known port, SIP               |
| E1 models26                          | E1223                              |
| warnings, safety31                   | T1180                              |
| warranty344                          | well-known port, SNMP123           |
| web browser GUI and logs 141         | Windows GUI, Web GUI compared      |
| web browser GUI, enabling74          | E120                               |
| web browser interface                | T112                               |
| browser version requirement 334,     | Yellow Alarm (E1 stats) field 285  |
| 338                                  | Yellow Alarm (T1 stats) field 282  |
| general                              | Yellow Alarm Format field (E1) 106 |
| Java requirement334                  | Yellow Alarm Format field (T1)98   |

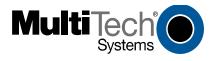

S000384A